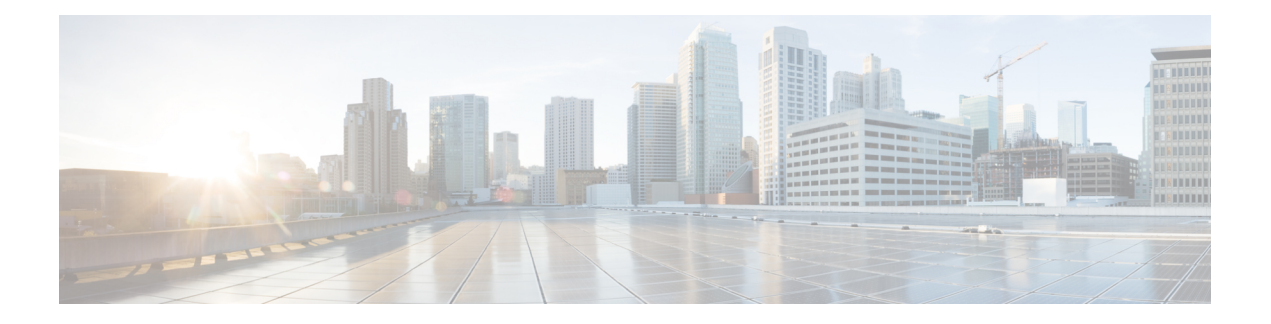

# **IS-IS Commands**

This module describes the commands used to configure and monitor the Intermediate System-to-Intermediate System (IS-IS) protocol on Cisco ASR 9000 Series Aggregation Services Routers .

For detailed information about IS-IS concepts, configuration tasks, and examples, see the *Implementing IS-IS on* Cisco ASR 9000 Series Router module in the *Routing Configuration Guide for Cisco ASR 9000 Series Routers*.

- [address-family](#page-3-0) (IS-IS), on page 4
- [address-family](#page-5-0) multicast topology (IS-IS), on page 6
- [adjacency-check](#page-7-0) disable, on page 8
- advertise [passive-only,](#page-9-0) on page 10
- [adjacency](#page-10-0) stagger (IS-IS), on page 11
- [algorithm](#page-12-0) 0, on page 13
- [attached-bit](#page-13-0) receive ignore, on page 14
- [attached-bit](#page-14-0) send, on page 15
- [authentication-check](#page-16-0) disable, on page 17
- [circuit-type,](#page-17-0) on page 18
- clear isis [process,](#page-19-0) on page 20
- clear isis [route,](#page-20-0) on page 21
- clear isis [statistics,](#page-22-0) on page 23
- [cost-fallback](#page-24-0) anomaly delay, on page 25
- [csnp-interval,](#page-26-0) on page 27
- [default-information](#page-28-0) originate (IS-IS), on page 29
- disable [\(IS-IS\),](#page-30-0) on page 31
- [distance](#page-31-0) (IS-IS), on page 32
- [distribute-list](#page-33-0) in (IS-IS), on page 34
- [fast-reroute](#page-35-0) per-link (IS-IS), on page 36
- [fast-reroute](#page-37-0) per-prefix (IS-IS), on page 38
- fast-reroute per-link [priority-limit](#page-39-0) (IS-IS), on page 40
- fast-reroute per-link [use-candidate-only](#page-41-0) (IS-IS), on page 42
- fast-reroute per-prefix [load-sharing](#page-42-0) disable (IS-IS), on page 43
- [fast-reroute](#page-43-0) per-prefix tiebreaker (IS-IS), on page 44
- fast-reroute per-prefix [use-candidate-only](#page-45-0) (IS-IS), on page 46
- [hello-interval](#page-46-0) (IS-IS), on page 47
- [hello-multiplier,](#page-48-0) on page 49
- [hello-padding,](#page-50-0) on page 51
- [hello-password,](#page-52-0) on page 53
- [hello-password](#page-54-0) keychain, on page 55
- [hello-password](#page-56-0) accept, on page 57
- [hostname](#page-58-0) dynamic disable, on page 59
- [ignore-lsp-errors,](#page-59-0) on page 60
- [instance-id,](#page-60-0) on page 61
- [interface](#page-61-0) (IS-IS), on page 62
- ipfrr lfa, on [page](#page-63-0) 64
- ipfrr lfa exclude [interface,](#page-65-0) on page 66
- ispf, on [page](#page-67-0) 68
- [is-type,](#page-68-0) on page 69
- link-down [fast-detect,](#page-70-0) on page 71
- [link-group,](#page-71-0) on page 72
- log [adjacency](#page-72-0) changes (IS-IS), on page 73
- log pdu [drops,](#page-73-0) on page 74
- lsp fast-flood [threshold,](#page-74-0) on page 75
- [lsp-gen-interval,](#page-75-0) on page 76
- [lsp-interval,](#page-77-0) on page 78
- [lsp-mtu,](#page-78-0) on page 79
- [lsp-password,](#page-80-0) on page 81
- [lsp-password](#page-82-0) accept, on page 83
- [lsp-refresh-interval,](#page-84-0) on page 85
- [maximum-paths](#page-86-0) (IS-IS), on page 87
- [maximum-redistributed-prefixes](#page-87-0) (IS-IS), on page 88
- [max-lsp-lifetime,](#page-88-0) on page 89
- [max-metric,](#page-89-0) on page 90
- [mesh-group](#page-91-0) (IS-IS), on page 92
- metric [\(IS-IS\),](#page-93-0) on page 94
- [metric-style](#page-95-0) narrow, on page 96
- [metric-style](#page-97-0) transition, on page 98
- [metric-style](#page-99-0) wide, on page 100
- [microloop](#page-101-0) avoidance (IS-IS), on page 102
- [min-lsp-arrivaltime,](#page-103-0) on page 104
- mpls ldp [auto-config](#page-105-0) , on page 106
- mpls ldp sync [\(IS-IS\),](#page-106-0) on page 107
- mpls [traffic-eng](#page-108-0) (IS-IS), on page 109
- mpls traffic-eng [multicast-intact](#page-110-0) (IS-IS), on page 111
- mpls traffic-eng [path-selection](#page-111-0) ignore overload, on page 112
- mpls [traffic-eng](#page-113-0) router-id (IS-IS), on page 114
- net, on [page](#page-115-0) 116
- nsf [\(IS-IS\),](#page-117-0) on page 118
- nsf [interface-expires,](#page-119-0) on page 120
- nsf [interface-timer,](#page-121-0) on page 122
- nsf [lifetime](#page-123-0) (IS-IS), on page 124
- passive [\(IS-IS\),](#page-124-0) on page 125

Ш

- [point-to-point,](#page-125-0) on page 126
- priority [\(IS-IS\),](#page-126-0) on page 127
- [propagate](#page-128-0) level, on page 129
- [redistribute](#page-130-0) (IS-IS), on page 131
- [retransmit-interval](#page-134-0) (IS-IS), on page 135
- [retransmit-throttle-interval,](#page-136-0) on page 137
- [router](#page-138-0) isis, on page 139
- route source [first-hop,](#page-139-0) on page 140
- [set-overload-bit,](#page-140-0) on page 141
- [set-attached-bit,](#page-142-0) on page 143
- [show](#page-144-0) isis, on page 145
- show isis [adjacency,](#page-146-0) on page 147
- show isis [adjacency-log,](#page-148-0) on page 149
- show is is [checkpoint](#page-150-0) adjacency, on page 151
- show isis [checkpoint](#page-152-0) interface, on page 153
- show is is [checkpoint](#page-154-0) lsp, on page 155
- show isis [database,](#page-156-0) on page 157
- show isis [database-log,](#page-157-0) on page 158
- show isis [fast-reroute,](#page-159-0) on page 160
- show isis [hostname,](#page-162-0) on page 163
- show isis [interface,](#page-164-0) on page 165
- show isis [lsp-log,](#page-168-0) on page 169
- show is is [mesh-group,](#page-170-0) on page 171
- show isis mpls traffic-eng [adjacency-log,](#page-172-0) on page 173
- show isis mpls traffic-eng [advertisements,](#page-174-0) on page 175
- show isis [neighbors,](#page-177-0) on page 178
- show is [protocol,](#page-180-0) on page 181
- show isis [route,](#page-182-0) on page 183
- show is [spf-log,](#page-185-0) on page 186
- show isis [statistics,](#page-192-0) on page 193
- show isis [topology,](#page-196-0) on page 197
- show [protocols](#page-199-0) (IS-IS), on page 200
- [shutdown](#page-203-0) (IS-IS), on page 204
- [single-topology,](#page-204-0) on page 205
- [snmp-server](#page-205-0) traps isis, on page 206
- [spf-interval,](#page-206-0) on page 207
- [spf-interval](#page-208-0) ietf, on page 209
- spf [prefix-priority](#page-210-0) (IS-IS), on page 211
- [summary-prefix](#page-212-0) (IS-IS), on page 213
- [suppressed,](#page-214-0) on page 215
- tag [\(IS-IS\),](#page-215-0) on page 216
- [topology-id,](#page-216-0) on page 217
- trace [\(IS-IS\),](#page-217-0) on page 218
- ucmp [\(IS-IS\),](#page-218-0) on page 219
- ucmp [delay-interval,](#page-220-0) on page 221
- ucmp exclude [interface,](#page-222-0) on page 223

# <span id="page-3-0"></span>**address-family (IS-IS)**

To enter address family configuration mode for configuring Intermediate System-to-Intermediate System (IS-IS) routing that use standard IP Version 4 (IPv4) and IP Version 6 (IPv6) address prefixes, use the **address-family** command in router configuration or interface configuration mode. To disable support for an address family, use the **no** form of this command.

**address-family** {**ipv4** | **ipv6**} {**unicast** | **multicast**} **no address-family** {**ipv4** | **ipv6**} {**unicast** | **multicast**}

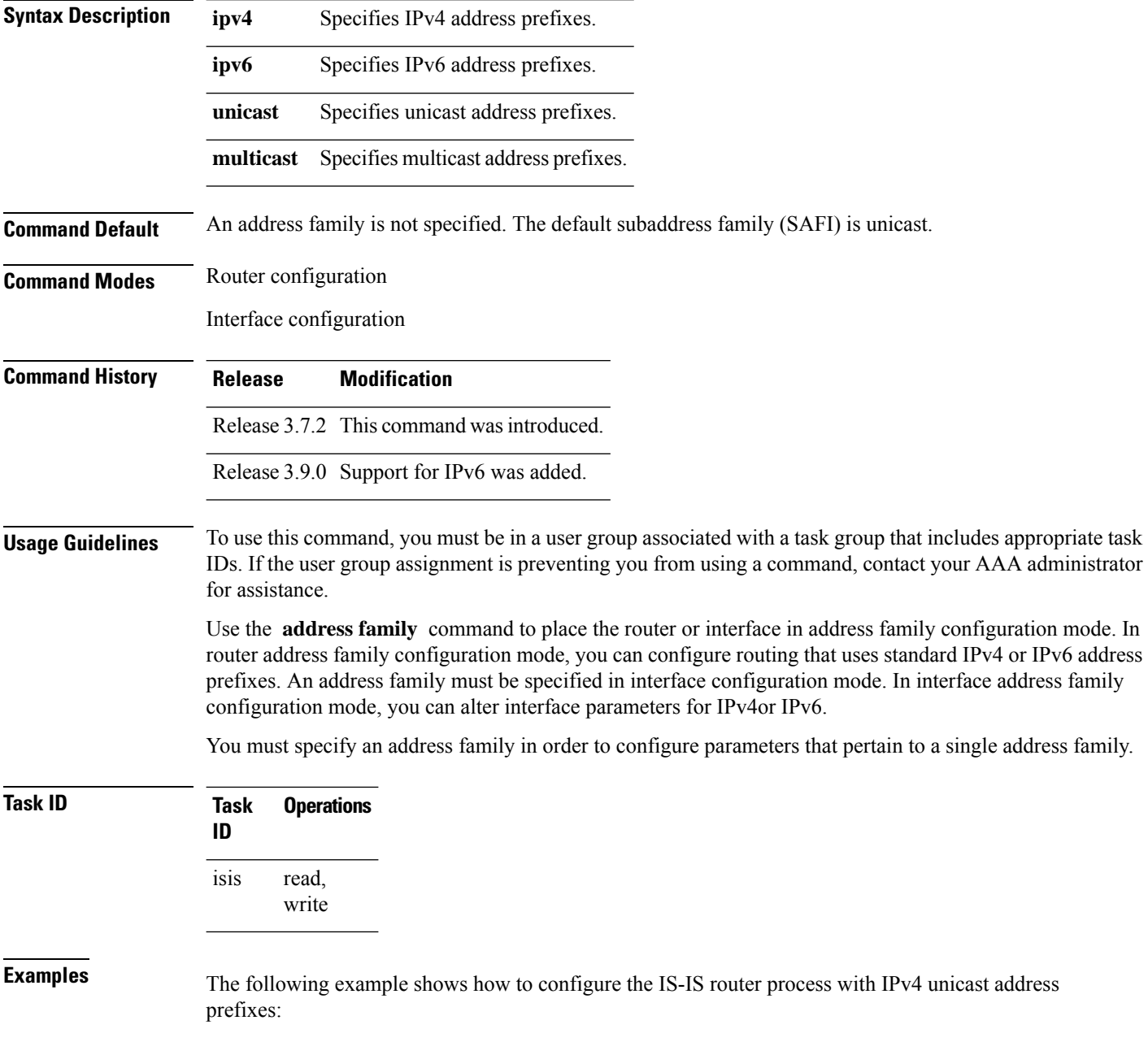

RP/0/RSP0/CPU0:router(config)# **router isis isp** RP/0/RSP0/CPU0:router(config-isis)# **interface gigabitEthernet 0/1/0/0** RP/0/RSP0/CPU0:router(config-isis-if)# **address-family ipv4 unicast** RP/0/RSP0/CPU0:router(config-isis-if-af)#

## <span id="page-5-0"></span>**address-family multicast topology (IS-IS)**

To enable a multicast topology when configuring Intermediate System-to-Intermediate System (IS-IS) routing (or to place a given topology within the IS-IS interface), use the **address-family multicast topology** command with either IPv4 or IPv6 address prefix in the appropriate configuration mode. To disable a multicast topology in IS-IS, use the **no** form of this command.

**address-family** {**ipv4** | **ipv6**} **multicast topology** *topo-name* [**maximum prefix** *prefix-limit*] **no address-family**

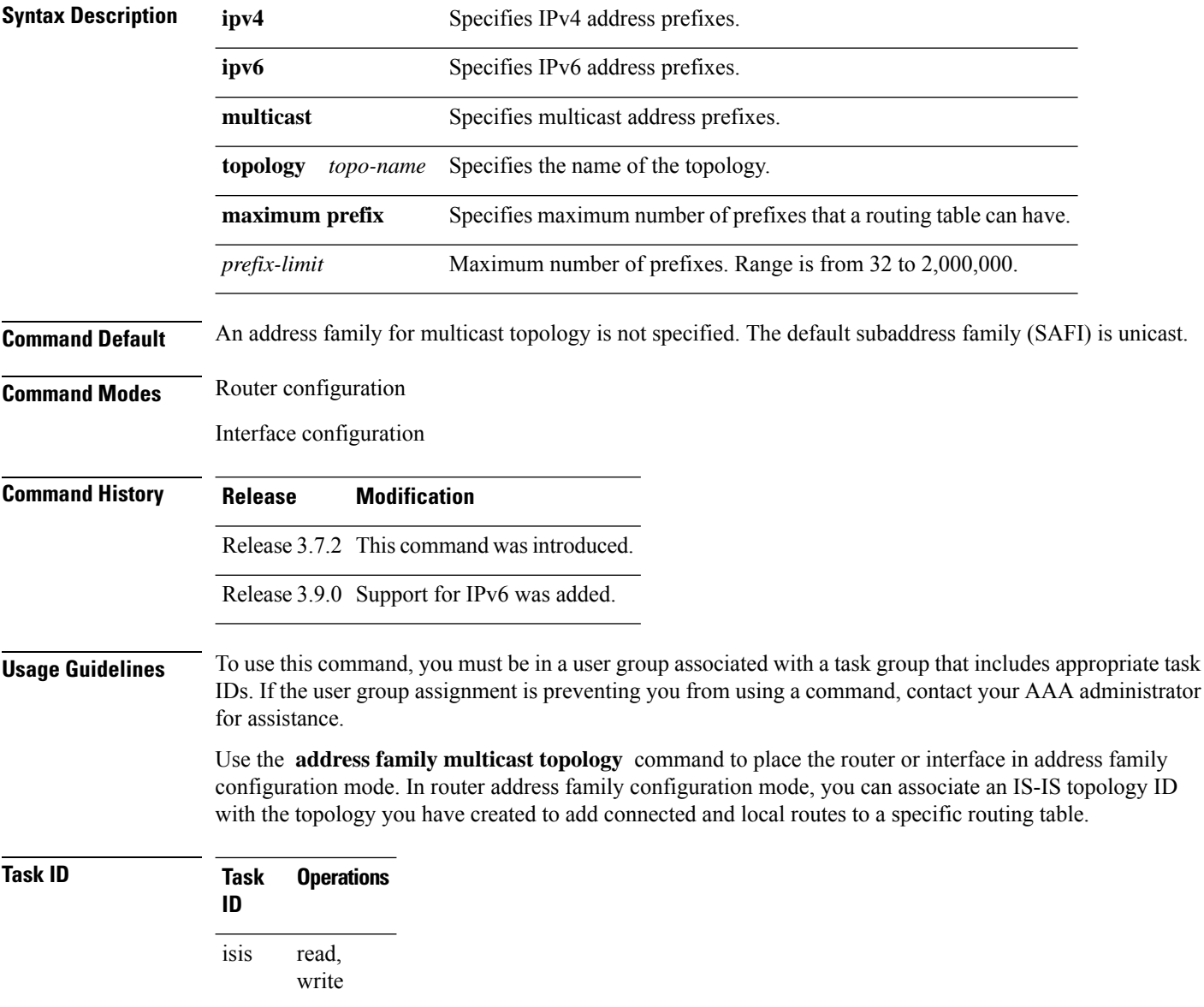

**Examples** The following example shows how to configure the IS-IS router topology with an IPv4 multicast address prefix:

```
RP/0/RSP0/CPU0:router(config)# router isis isp
RP/0/RSP0/CPU0:router(config-isis)# address-family ipv6 multicast topology green
RP/0/RSP0/CPU0:router(config-isis-af)#
```
### or

```
RP/0/RSP0/CPU0:router(config)# router isis isp
RP/0/RSP0/CPU0:router(config-isis)# interface gigabitethernet 0/3/0/0
RP/0/RSP0/CPU0:router(config-isis-if)# address-family ipv4 multicast topology green
RP/0/RSP0/CPU0:router(config-isis-if-af)#
```
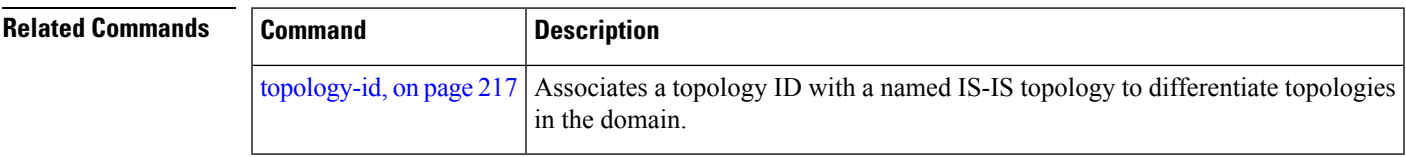

### <span id="page-7-0"></span>**adjacency-check disable**

To suppress Intermediate System-to-Intermediate System (IS-IS) IP Version 4 (IPv4) or IP Version 6 (IPv6) protocol-support consistency checks that are performed prior to forming adjacencies on hello packets, use the **adjacency-check disable** command in address family configuration mode. To remove this function, use the **no** form of this command.

**adjacency-check disable no adjacency-check disable**

**Command Default** Adjacency check is enabled

**Command Modes** Address family configuration

**Command History Release Modification** Release 3.7.2 This command was introduced.

Release 3.9.0 Support was added for ipv6.

**Usage Guidelines** To use this command, you must be in a user group associated with a task group that includes appropriate task IDs. If the user group assignment is preventing you from using a command, contact your AAA administrator for assistance.

> IS-IS performs consistency checks on hello packets and forms an adjacency only with a neighboring router that supports the same set of protocols. A router running IS-IS for both IPv4 and IPv6 does not form an adjacency with a router running IS-IS for IPv4 only.

> Use the **adjacency-check disable** command to suppress the consistency checks for IPv6 IS-IS and allow an IPv4 IS-IS router to form an adjacency with a router running IPv4 IS-IS and IPv6. IS-IS never forms an adjacency between a router running IPv4 IS-IS only and a router running IPv6 only.

> In addition, the **adjacency-check disable** command suppresses the IPv4 or IPv6 subnet consistency check and allows IS-IS to form an adjacency with other routers regardless of whether they have an IPv4 or IPv6 subnet in common.

**Task ID Task Operations ID** read, write isis

**Examples** The command in the following example disables the adjacency checks:

The following example shows how the network administrator introduces IPv6 into an existing IPv4 IS-ISnetwork and ensuresthat the checking of hello packet checksfrom adjacent neighborsis disabled until all neighbor routers are configured to use IPv6:

RP/0/RSP0/CPU0:router(config)# **router isis isp** RP/0/RSP0/CPU0:router(config-isis)# **address-family ipv6 |ipv4**

I

RP/0/RSP0/CPU0:router(config-isis-af)# **adjacency-check disable**

### <span id="page-9-0"></span>**advertise passive-only**

To configure IS-ISto advertise only prefixes that belong to passive interfaces, use the **advertise-passive-only** command in ISIS address family configuration mode. To disable advertisement only prefixes that belong to passive interfaces, use the **no** form of this command.

**advertise passive-only no advertise passive-only**

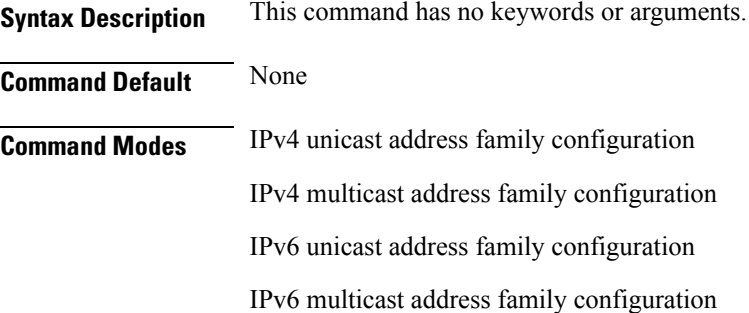

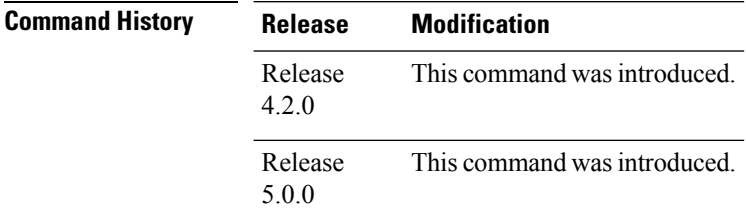

### **Usage Guidelines** To use this command, you must be in a user group associated with a task group that includes appropriate task IDs. If the user group assignment is preventing you from using a command, contact your AAA administrator for assistance.

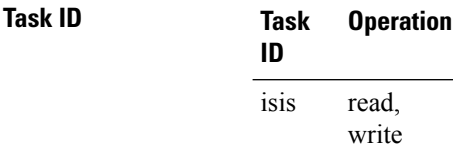

This example shows how to configure IS-IS to advertise only prefixes that belong to passive interfaces.

```
RP/0/RSP0/CPU0:router#configure
RP/0/RSP0/CPU0:router(config)#router isis isp
RP/0/RSP0/CPU0:router(config-isis)#address-family ipv4 unicast
RP/0/RSP0/CPU0:router(config-isis-af)#advertise passive-only
```
# <span id="page-10-0"></span>**adjacency stagger (IS-IS)**

To configure staggering of IS-ISadjacency during reload, processrestart, and process clear, use the **adjacency stagger** command in router configuration mode. To turn off adjacency staggering, either use the **disable** keyword or use the **no** form of this command.

**adjacency stagger** {**disable** | *initial-num-nbr max-num-nbr*} **no adjacency stagger**

|                         | disable<br>Disables adjacency staggering.                                                                                                    |                                                                                                    |                              |
|-------------------------|----------------------------------------------------------------------------------------------------|----------------------------------------------------------------------------------------------------|------------------------------|
|                         | The initial number of simultaneous neighbors allowed to form adjacency to FULL in any<br><i>initial-num-nbr</i><br>area to bring up to FULL after a router reload, IS-IS process restart, or IS-IS process clear.<br>Range is 1-65535. Default is 2.                                                                     |                                                                                                    |                              |
|                         | max-num-nbr                                                                                                    | The subsequent number of simultaneous neighbors allowed to form adjacency, per IS-IS<br>instance, after the initial set of IS-IS neighbors have become FULL. Range is 1-65535.<br>Default is 64. |                              |
| <b>Command Default</b>  |                                                                                                    | IS-IS adjacency staggering is enabled.                                                                                                    |                              |
| <b>Command Modes</b>    | Router configuration                                                                                                    |                                                                                                    |                              |
|                         | <b>Table 1: Command History</b>                                                                                                    |                                                                                                    |                              |
|                         | <b>Release</b>                                                                                                    |                                                                                                    | <b>Modification</b>          |
|                         | Release 6.3.1                                                                                                    |                                                                                                    | This command was introduced. |
| <b>Usage Guidelines</b> | To use this command, you must be in a user group associated with a task group that includes appropriate task<br>IDs. If the user group assignment is preventing you from using a command, contact your AAA administrator<br>for assistance.                                                                              |                                                                                                    |                              |
|                         | Staggering of the IS-IS adjacency during reload, process restart (without NSR or graceful-restart), and process<br>clear reduces the overall adjacency convergence time.                                                                                                    |                                                                                                    |                              |
|                         | Initially, allow 2 (configurable) neighbors to form adjacency to FULL per area. After the first adjacency<br>reaches FULL, up to 64 (configurable) neighbors can form adjacency simultaneously for the IS-IS instance<br>(all areas). However, areas without any FULL adjacency is restricted by the initial area limit. |                                                                                                    |                              |
|                         |                                                                                                    |                                                                                                    |                              |
|                         | Adjacency stagger and IS-IS nonstop forwarding (NSF) are mutually exclusive. Adjacency stagger is not<br><b>Note</b><br>activated if nonstop forwarding (NSF) is configured in the router along with IS-IS configuration.                                                                                                |                                                                                                    |                              |
|                         | Table 2: Task ID                                                                                                    |                                                                                                    |                              |
|                         | T <sub>2</sub> c <sub>k</sub> In                                                                                                    |                                                                                                    | <b>Ongratione</b>            |

The following example shows how to configure adjacency stagger for a 2 neighbors initially and for a maximum of 32 neighbors:

Router# **configure** Router(config)# **router isis 1** Router(config-isis)# **adjacency stagger 2 32**

## <span id="page-12-0"></span>**algorithm 0**

The **algorithm 0** command allows you to override the maximum-paths configuration for an address-family and IS-IS instance pair. The **maximum-paths** subcommand under **algorithm 0** configuration block will be applied to the standard SPF algorithm of that IS-IS instance.

**algorithm 0 address-family** { **ipv4** | **ipv6** } **unicast maximum-paths** *maximum-paths*

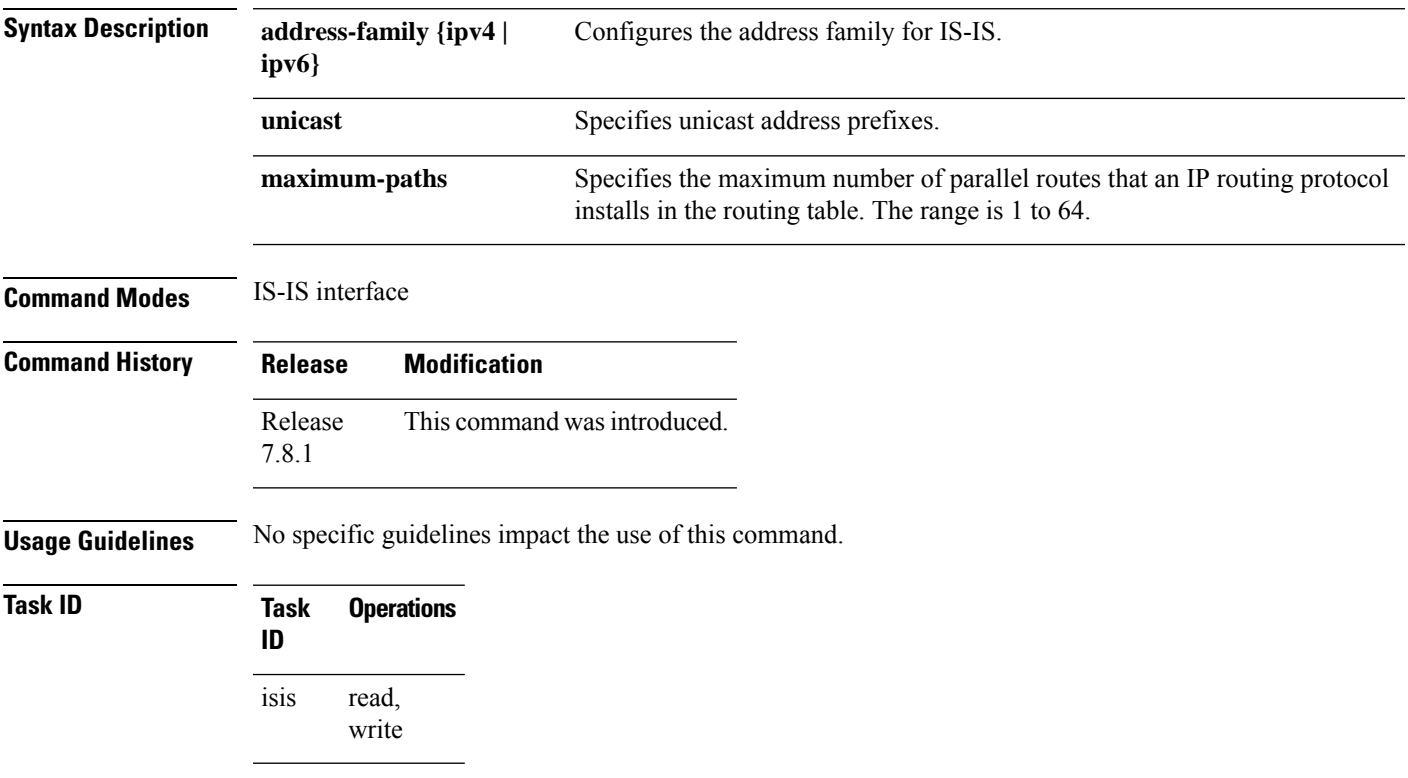

### <span id="page-13-0"></span>**attached-bit receive ignore**

To ignore the attached bit in a received Level 1 link-state packet (LSP), use the **attached-bit receive ignore** command in address family configuration mode. To remove the **attached-bit receive ignore** command from the configuration file and restore the system to its default condition, use the **no** form of this command.

**attached-bit receive ignore no attached-bit receive ignore**

**Command Default** The attached bit is set in the LSP.

**Command Modes** Address family configuration

**Command History Release Modification** Release 3.8.0 This command was introduced.

**Usage Guidelines** To use this command, you must be in a user group associated with a task group that includes appropriate task IDs. If the user group assignment is preventing you from using a command, contact your AAA administrator for assistance.

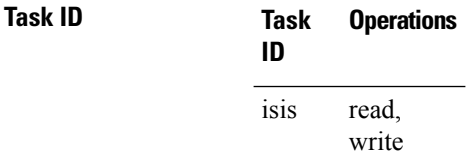

**Examples** The following example shows how to configure to ignore the attached bit in a received LSP:

RP/0/RSP0/CPU0:router(config)# **router isis isp1** RP/0/RSP0/CPU0:router(config-isis)# **address-family ipv4 unicast** RP/0/RSP0/CPU0:router(config-isis-af)# **attached-bit receive ignore**

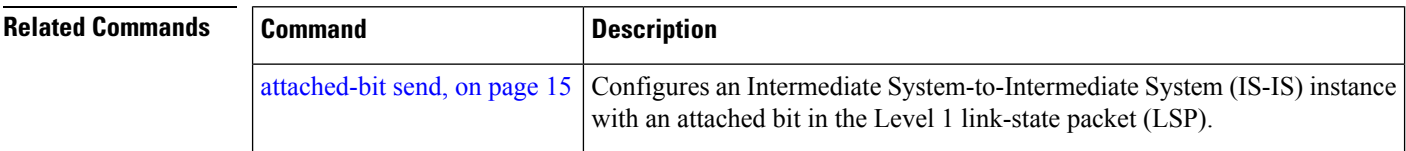

## <span id="page-14-0"></span>**attached-bit send**

To configure an IntermediateSystem-to-IntermediateSystem (IS-IS) instance with an attached bit in the Level 1 link-state packet (LSP), use the **attached-bit send** command in address family configuration mode. To remove the **attached-bit send** command from the configuration file and restore the system to its default condition, use the **no** form of this command.

**attached-bit send** {**always-set** | **never-set**} **no attached-bit send** {**always-set** | **never-set**}

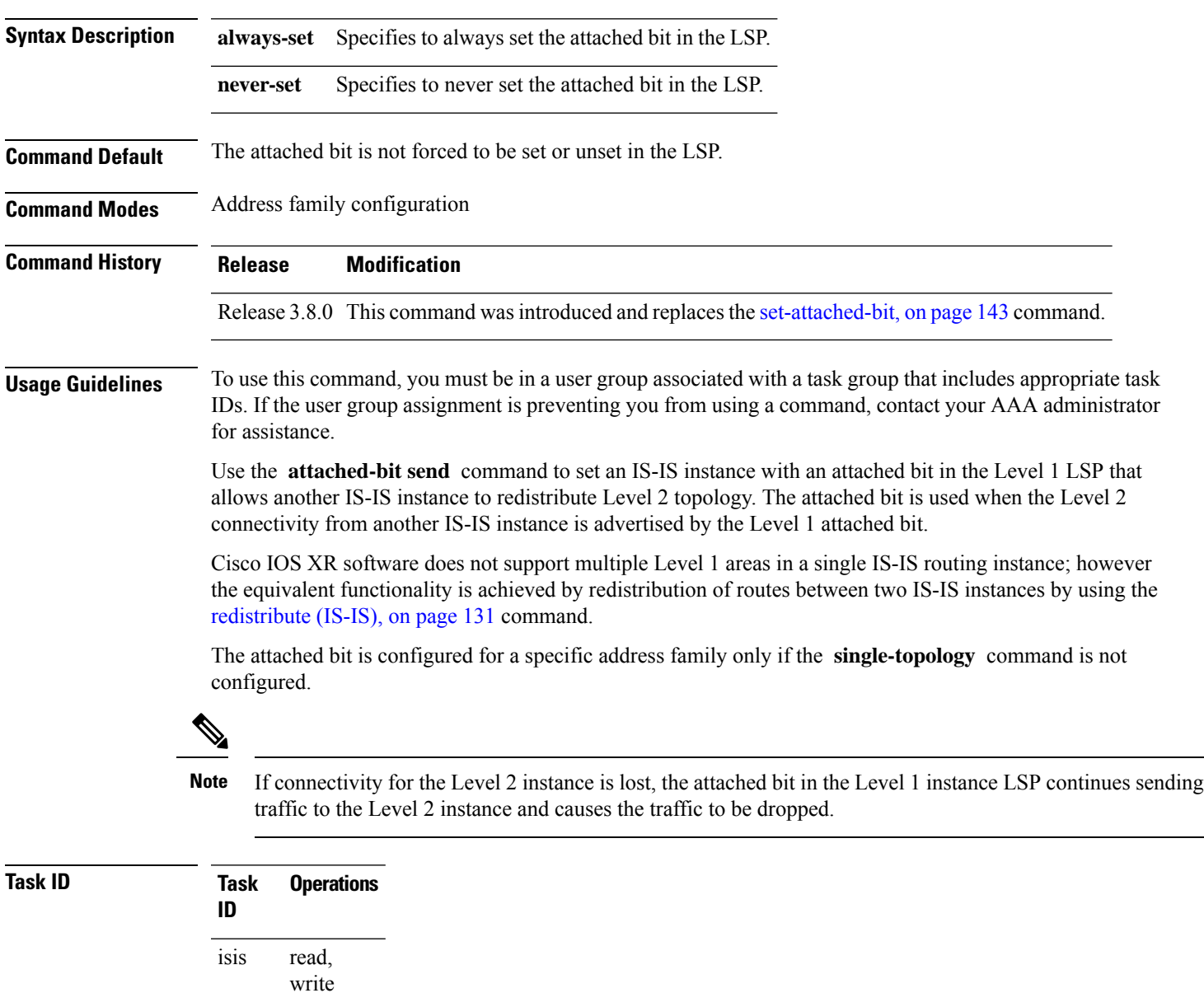

**Examples** The following example shows how to configure an Intermediate System-to-Intermediate System (IS-IS) instance with an attached bit:

```
RP/0/RSP0/CPU0:router(config)# router isis isp1
RP/0/RSP0/CPU0:router(config-isis)# address-family ipv4 unicast
RP/0/RSP0/CPU0:router(config-isis-af)# attached-bit send always-set
```
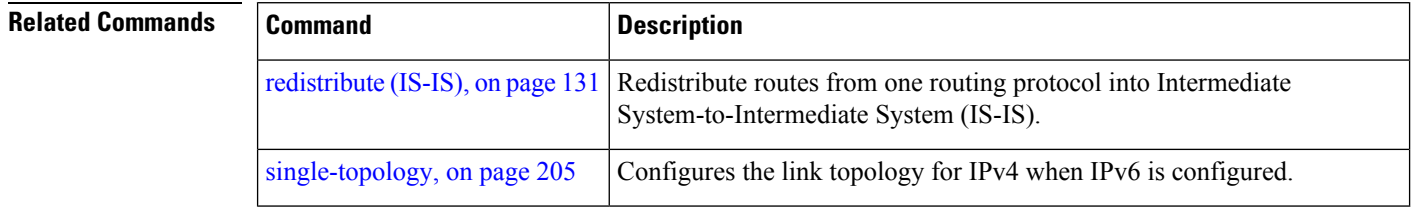

### <span id="page-16-0"></span>**authentication-check disable**

To suppress Intermediate System-to-Intermediate System (IS-IS) authentication check, use the **authentication-check disable** command in configuration mode. To remove this function, use the **no** form of this command.

**authentication-check disable no authentication-check disable**

**Command Default** Authentication check is enabled

**Command Modes** Global Configuration mode

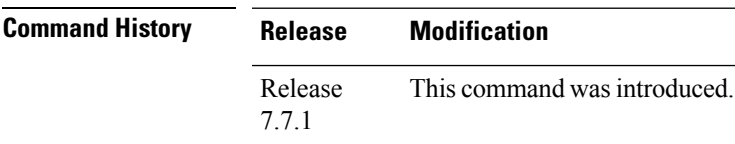

**Task ID Task Operations**

**ID** read, write isis

**Examples** The following example shows how to disable authentication check for IS-IS.

```
Router# configure
Router(config)# router isis 1
Router(config)# authentication-check disable
Router(config)# commit
```
# <span id="page-17-0"></span>**circuit-type**

To configure the type of adjacency used for the Intermediate System-to-Intermediate System (IS-IS) protocol, use the **circuit-type** command in interface configuration mode. To reset the circuit type to Level l and Level 2, use the **no** form of this command.

**circuit-type** {**level-1** | **level-1-2** | **level-2-only**} **no circuit-type**

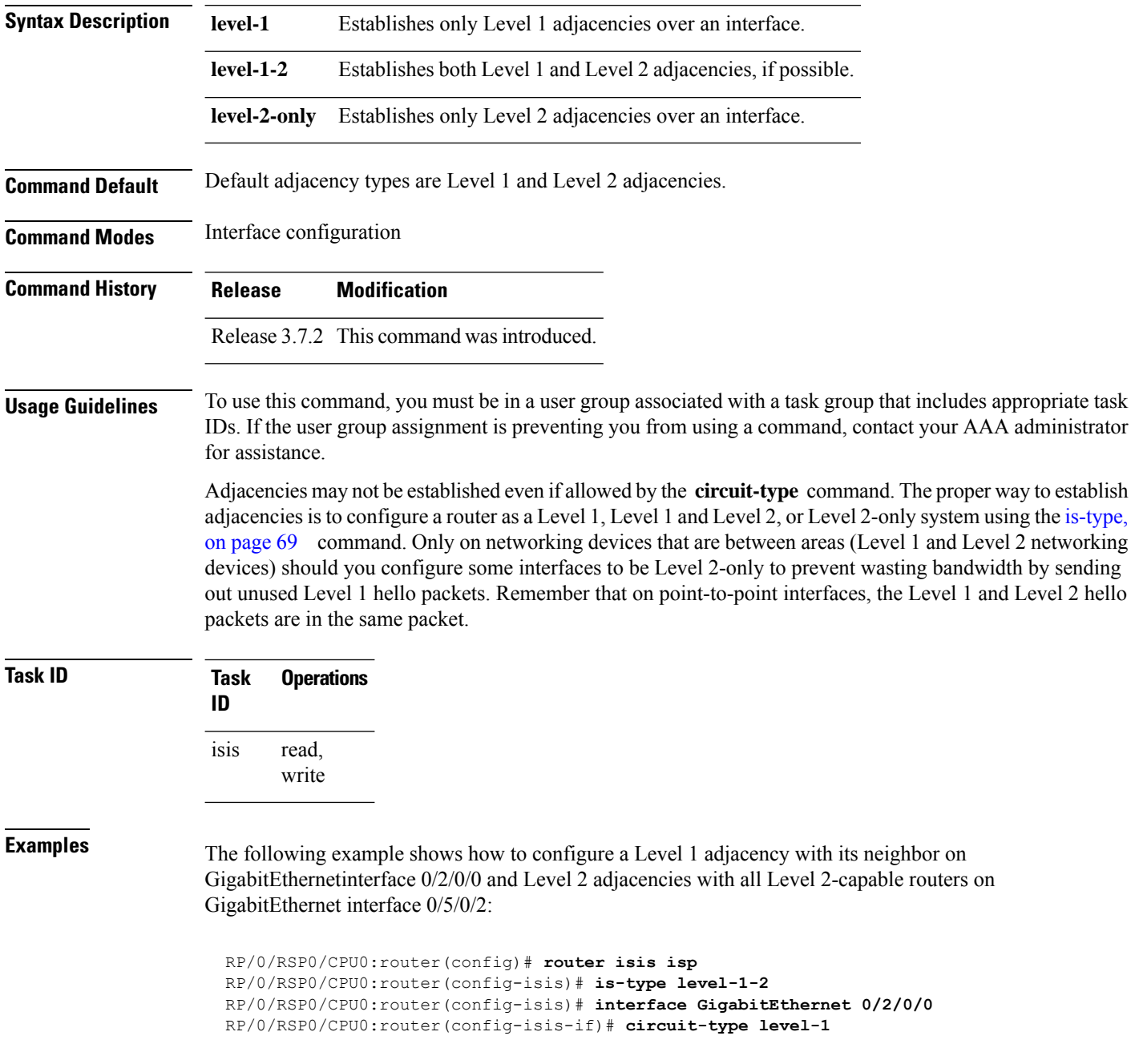

```
RP/0/RSP0/CPU0:router(config-isis-if)# exit
RP/0/RSP0/CPU0:router(config-isis)# interface GigabitEthernet 0/5/0/2
RP/0/RSP0/CPU0:router(config-isis-if)# circuit-type level-2-only
```
In this example, only Level 2 adjacencies are established because the **is-type** command is configured:

```
RP/0/RSP0/CPU0:router(config)# router isis isp
RP/0/RSP0/CPU0:router(config-isis)# is-type level-2-only
RP/0/RSP0/CPU0:router(config-isis)# interface GigabitEthernet 0/2/0/0
RP/0/RSP0/CPU0:router(config-isis-if)# circuit-type level-1-2
```
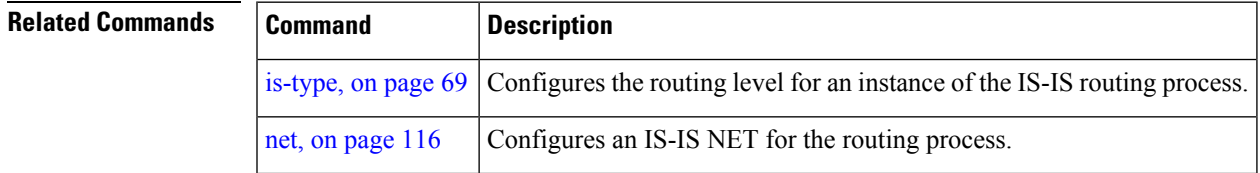

# <span id="page-19-0"></span>**clear isis process**

To clear the link-state packet (LSP) database and adjacency database sessions for an Intermediate System-to-Intermediate System (IS-IS) instance or all IS-IS instances, use the **clear isis process** command in EXEC configuration mode.

**clear isis** [**instance** *instance-id*] **process**

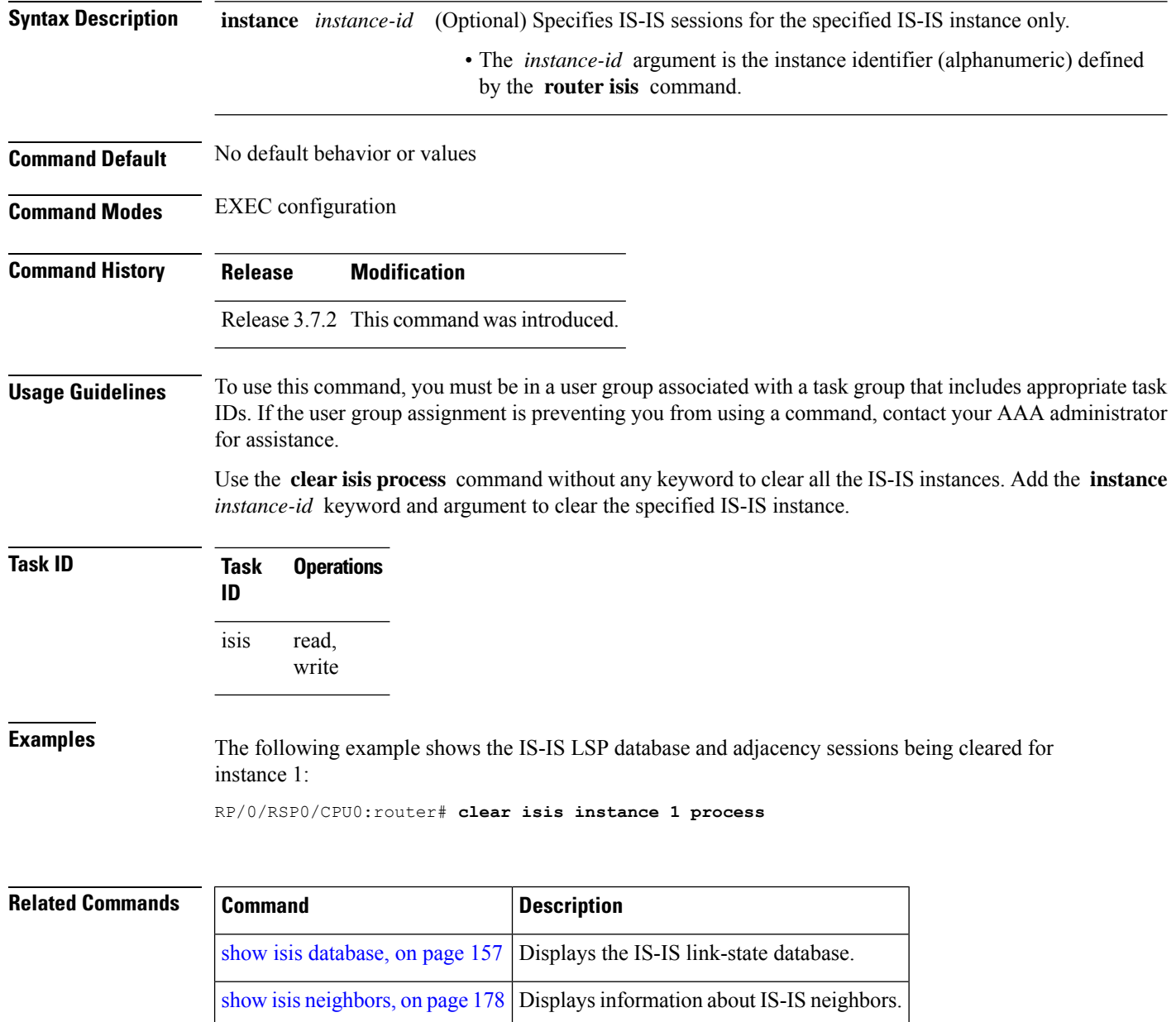

# <span id="page-20-0"></span>**clear isis route**

To clear the IntermediateSystem-to-IntermediateSystem (IS-IS) routes in a topology, use the **clear isis route** command in EXEC configuration mode.

**clear isis** [**instance** *instance-id*] {**afi-all** | **ipv4** | **ipv6**} {**unicast** | **multicast** | **safi-all**} [**topology** *topo-name*] **route**

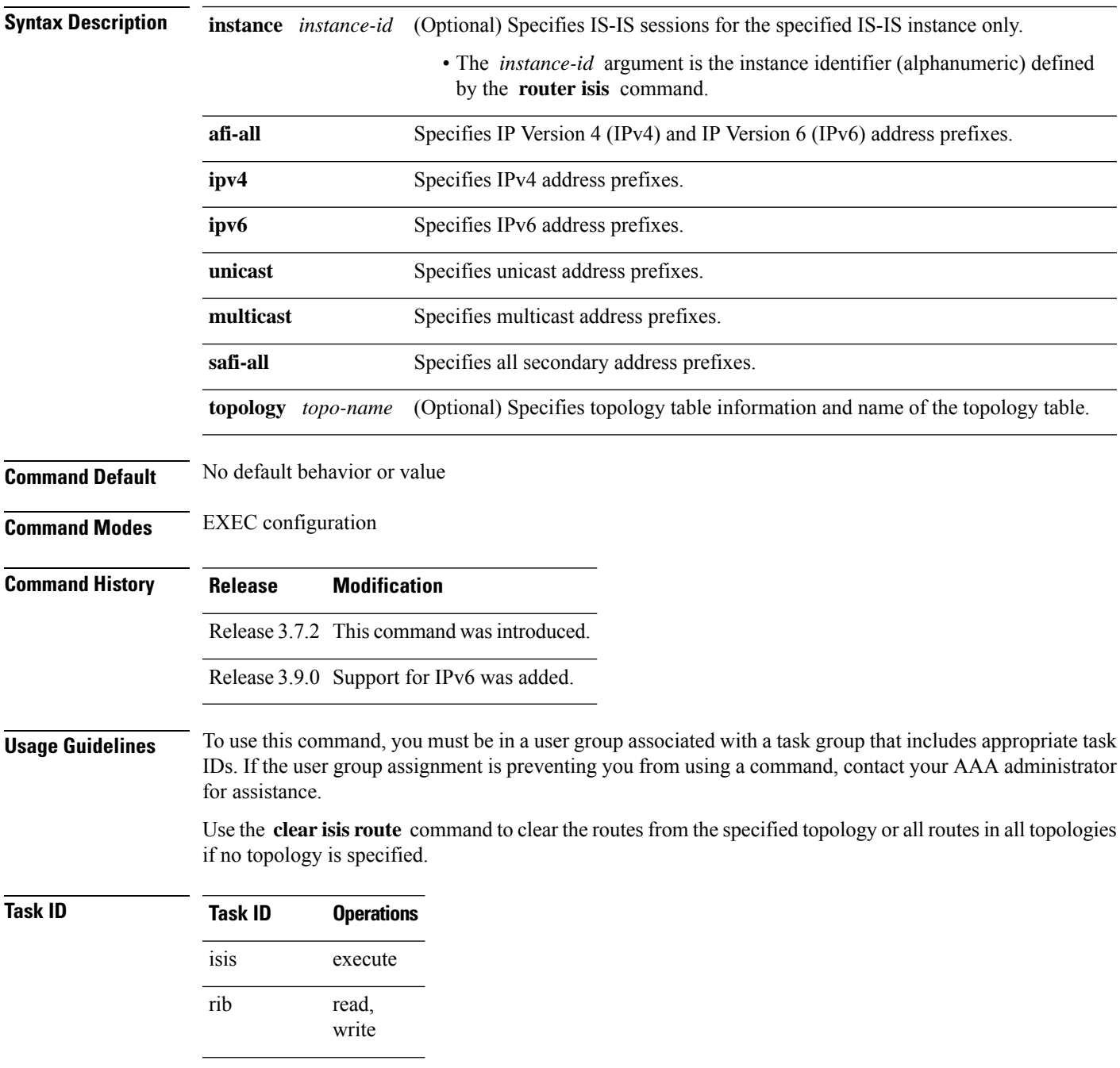

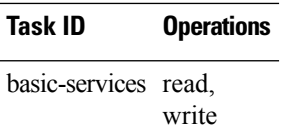

**Examples** The following example shows how to clear the routes with IPv4 unicast address prefixes:

RP/0/RSP0/CPU0:router# **clear isis ipv4 unicast route**

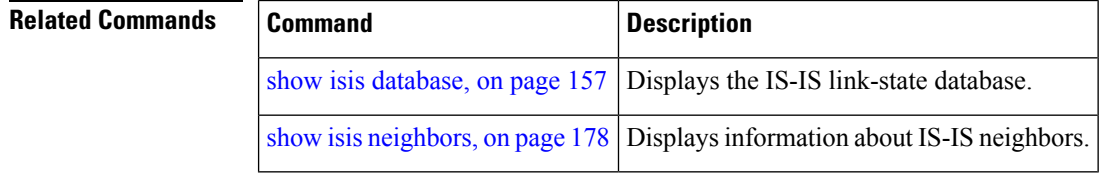

# <span id="page-22-0"></span>**clear isis statistics**

To clear the Intermediate System-to-Intermediate System (IS-IS) statistics, use the **clear isis statistics** command in EXEC configuration mode.

**clear isis** [**instance** *instance-id*] **statistics** [*type interface-path-id*]

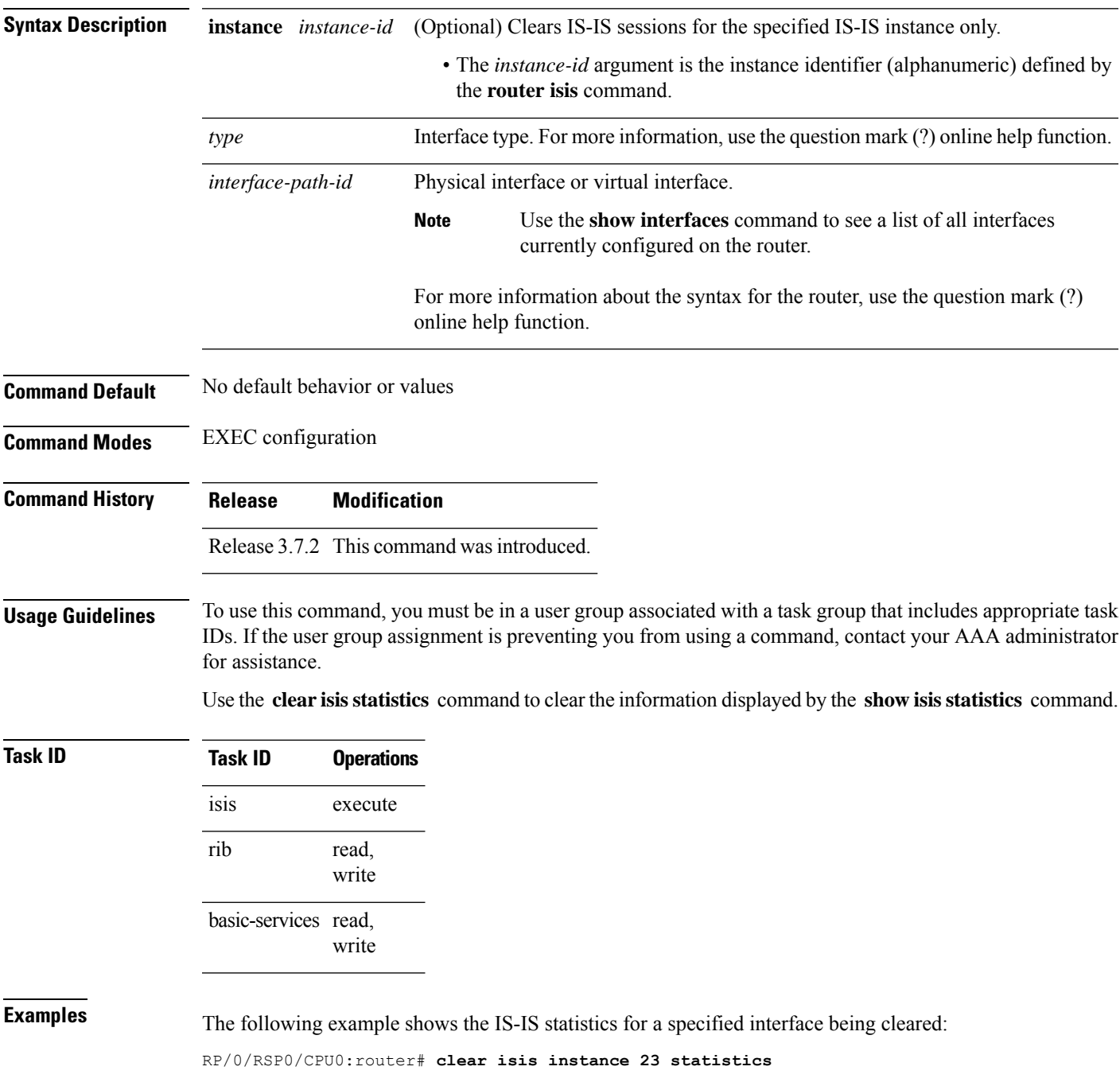

 $\mathbf{l}$ 

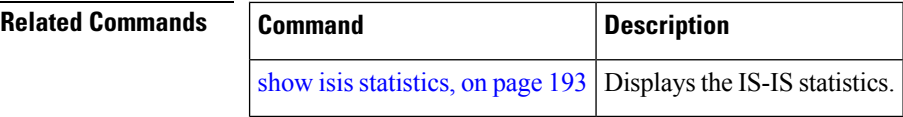

i.

# <span id="page-24-0"></span>**cost-fallback anomaly delay**

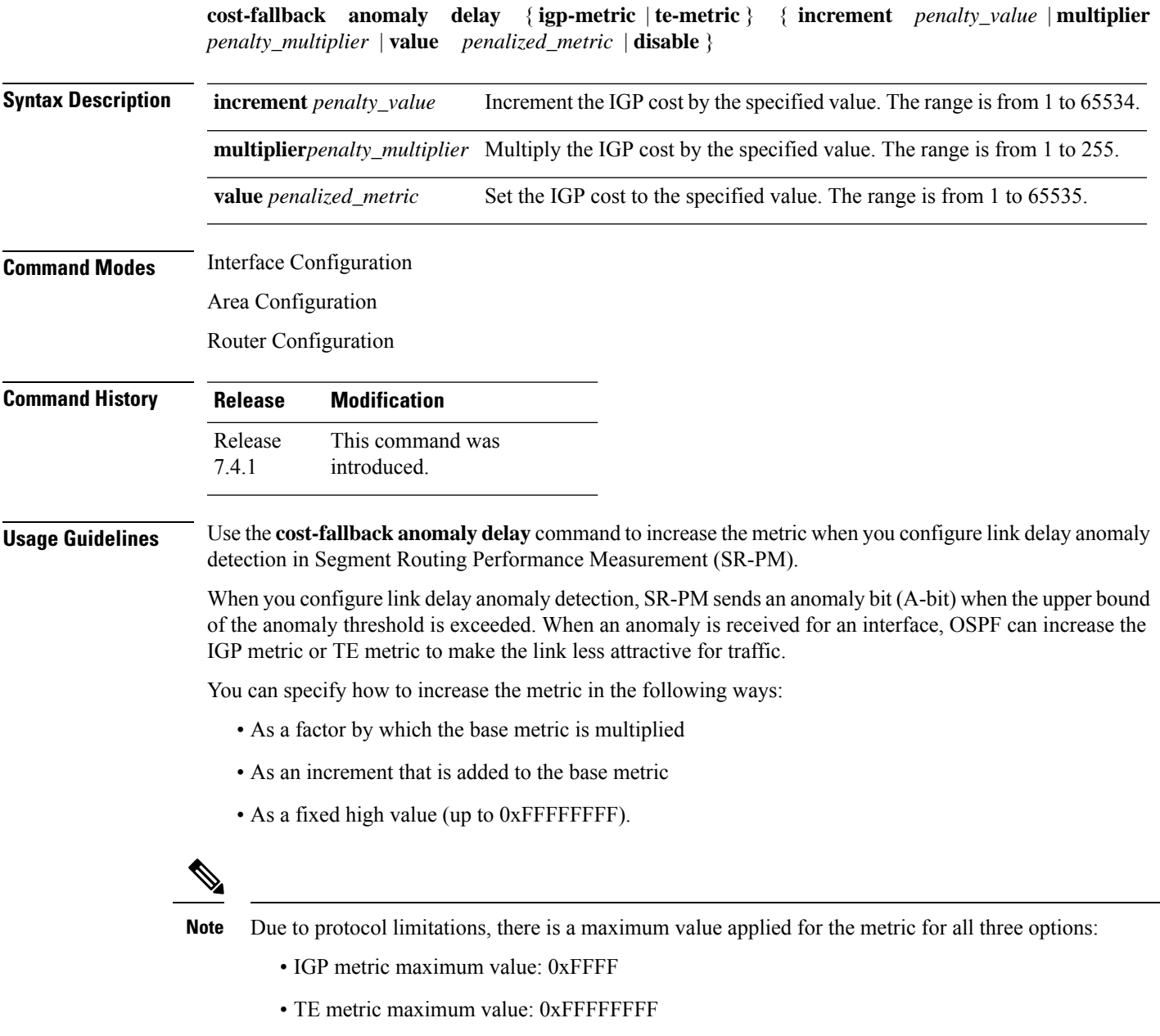

The configuration can be applied at the OSPF interface, area, and instance levels, and is applicable only to non-loopback interfaces. When the configuration is applied at the OSPF interface level, it is applicable to that interface only.

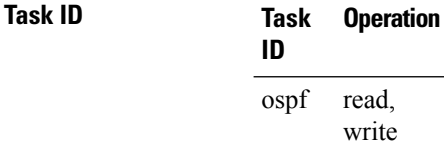

### **Example**

In the following examples, the base IGP metric values are 10.

This example shows how to increase the IGP and TE metrics for an interface. The IGP metric will be increased by 10 and the TE metric will be multiplied by 10. When an anomalous bit notification comes for interface GigabitEthernet0/2/0/0, the values advertised in the TLVs will be IGP metric 20 and TE metric 100.

```
Router(config)# router ospf 1
Router(config-ospf)# area 0
Router(config-ospf-ar)# interface GigabitEthernet 0/2/0/0
Router(config-ospf-ar-if)# cost-fallback anomaly delay igp-metric increment 10
Router(config-ospf-ar-if)# cost-fallback anomaly delay te-metric multiplier 10
```
This example shows how to set a specific IGP and TE metric value for an interface. When an anomalous bit notification comes for interface GigabitEthernet0/2/0/0, the values advertised in the TLVs will be IGP metric 100 and TE metric 50.

```
Router(config)# router ospf 1
Router(config-ospf)# area 0
Router(config-ospf-ar)# interface GigabitEthernet 0/2/0/0
Router(config-ospf-ar-if)# cost-fallback anomaly delay igp-metric value 100
Router(config-ospf-ar-if)# cost-fallback anomaly delay te-metric value 50
```
# <span id="page-26-0"></span>**csnp-interval**

To configure the interval at which periodic complete sequence number PDU (CSNP) packets are sent on broadcast interfaces, use the **csnp-interval** command in interface configuration mode. To restore the default value, use the **no** form of this command.

**csnp-interval** *seconds* [**level** {**1** | **2**}] **no csnp-interval** *seconds* [**level** {**1** | **2**}]

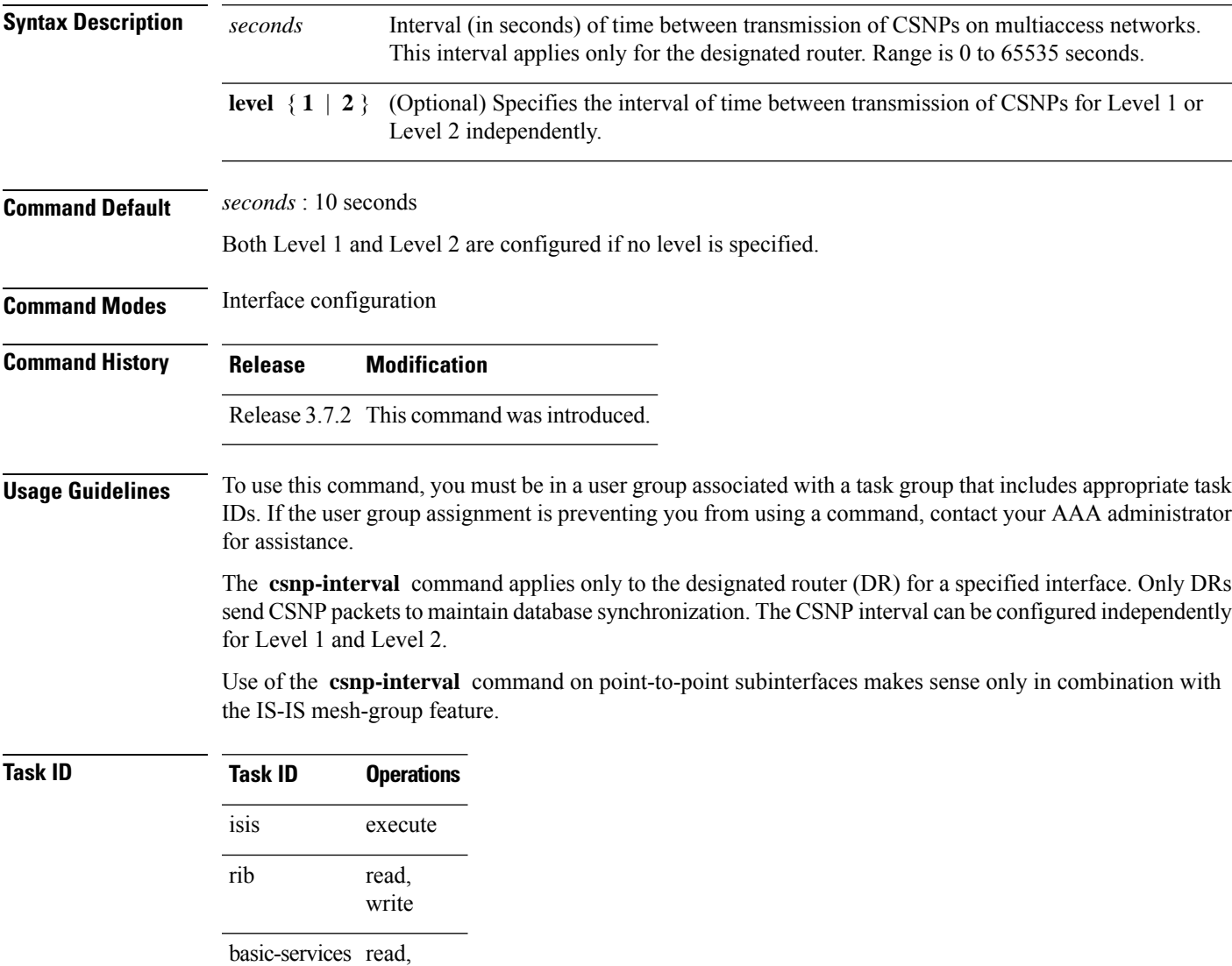

write

**Examples** The following example shows how to set the CSNP interval for Level 1 to 30 seconds:

RP/0/RSP0/CPU0:router(config)# **router isis isp**

 $\mathbf I$ 

RP/0/RSP0/CPU0:router(config-isis)# **interface GigabitEthernet 0/0/2/0** RP/0/RSP0/CPU0:router(config-isis-if)# **csnp-interval 30 level 1**

∎

# <span id="page-28-0"></span>**default-information originate (IS-IS)**

To generate a default route into an Intermediate System-to-Intermediate System (IS-IS) routing domain, use the **default-information originate** command in address family configuration mode. To remove the **default-information originate** command from the configuration file and restore the system to its default condition, use the **no** form of this command.

**default-information originate** [{**route-policy** *route-policy-name*}] **no default-information originate** [{**external** | **route-policy** *route-policy-name*}]

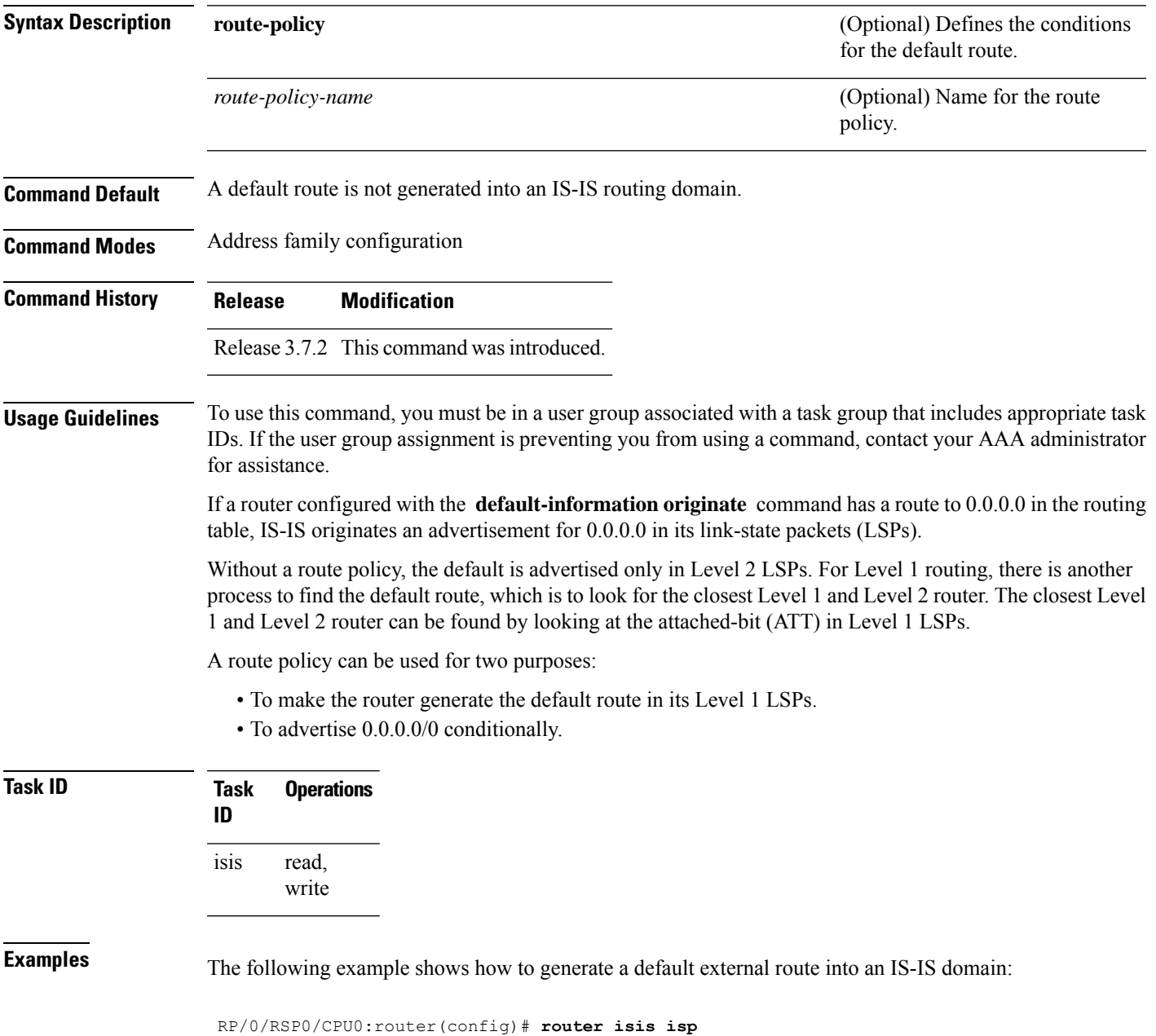

RP/0/RSP0/CPU0:router(config-isis)# **address-family ipv4 unicast** RP/0/RSP0/CPU0:router(config-isis-af)# **default-information originate**

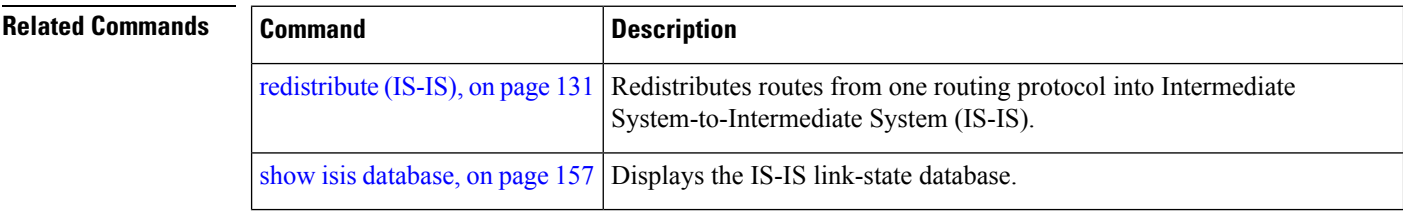

Ш

## <span id="page-30-0"></span>**disable (IS-IS)**

To disable the Intermediate System-to-Intermediate System (IS-IS) topology on a specified interface, use the **disable** command in interface address family configuration mode. To remove this function, use the **no** form of this command.

**disable no disable**

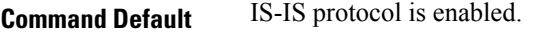

**Command Modes** Interface address family configuration

**Command History Release Modification** Release 3.7.2 This command was introduced.

**Usage Guidelines** To use this command, you must be in a user group associated with a task group that includes appropriate task IDs. If the user group assignment is preventing you from using a command, contact your AAA administrator for assistance.

### **Task ID Task Operations ID** read, isis

write

**Examples** The following example shows how to disable the IS-IS protocol for IPv4 unicast on GigabitEthernet interface 0/1/0/1:

```
RP/0/RSP0/CPU0:router(config)# router isis isp
RP/0/RSP0/CPU0:router(config-isis)# interface GigabitEthernet 0/1/0/1
RP/0/RSP0/CPU0:router(config-isis-if)# address-family ipv4 unicast
RP/0/RSP0/CPU0:router(config-isis-if-af)# disable
```
# <span id="page-31-0"></span>**distance (IS-IS)**

To define the administrative distance assigned to routes discovered by the Intermediate System-to-Intermediate System (IS-IS) protocol, use the **distance** command in address family configuration mode. To remove the **distance** command from the configuration file and restore the system to its default condition in which the software removes a distance definition, use the **no** form of this command.

**distance** *weight* [{*prefix maskprefix/length* | [{*prefix-list-name*}]}] **no distance** [{*weight*}] [{*prefix maskprefix/length* | [{*prefix-list-name*}]}]

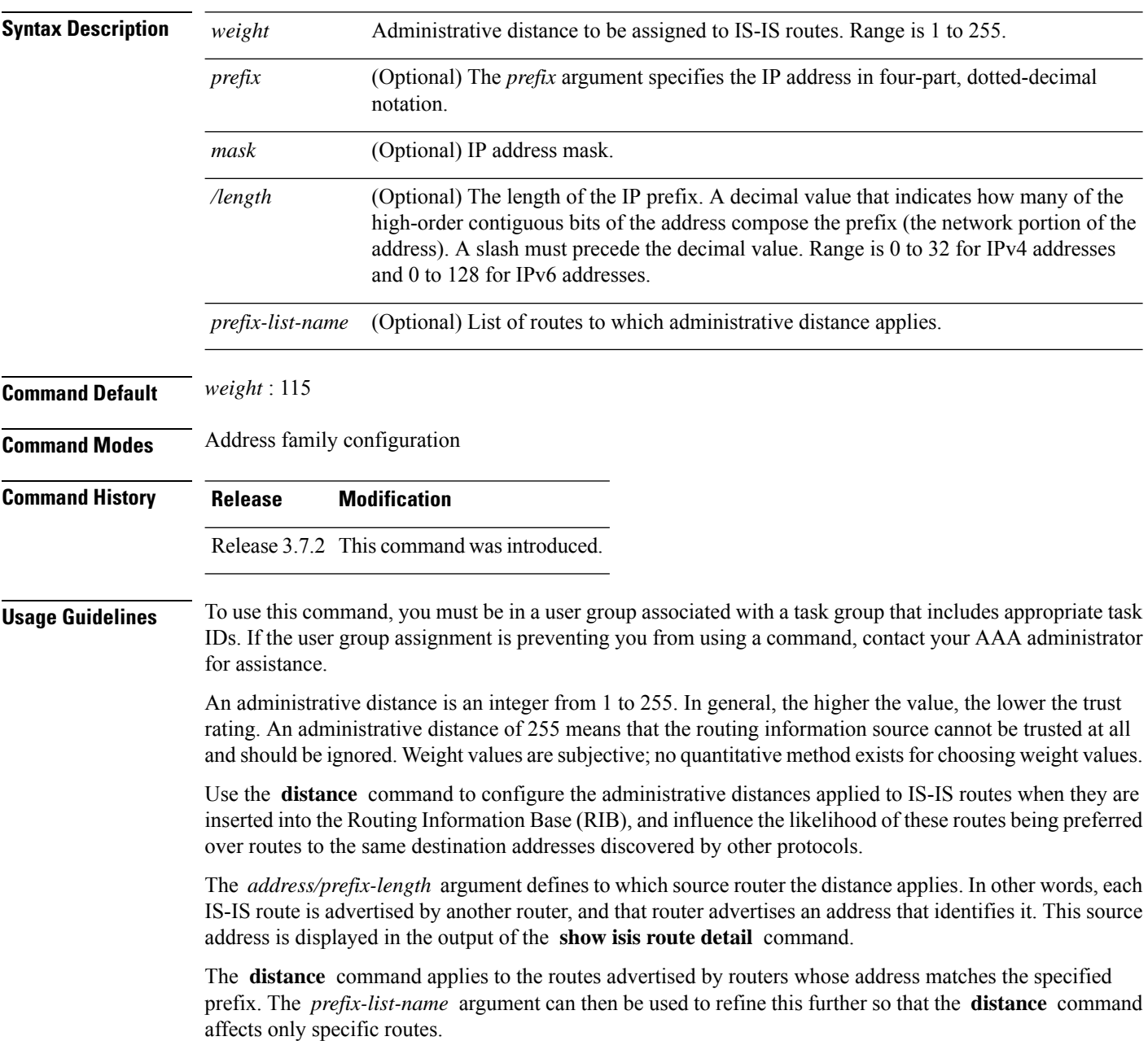

 $\mathbf l$ 

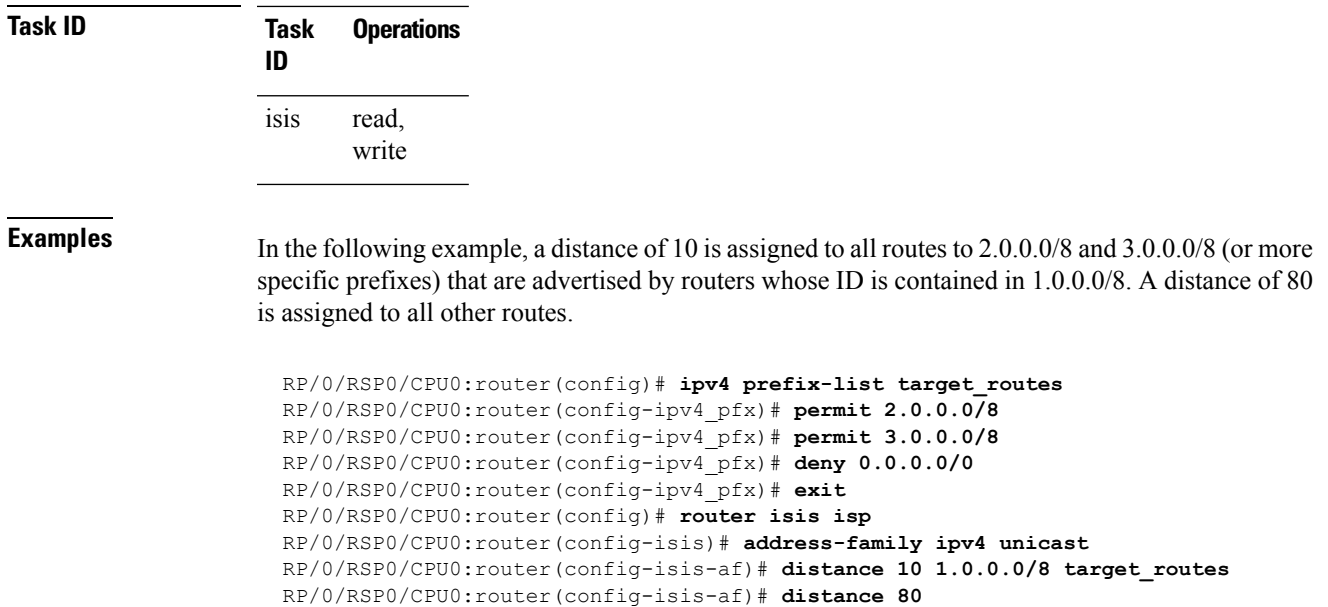

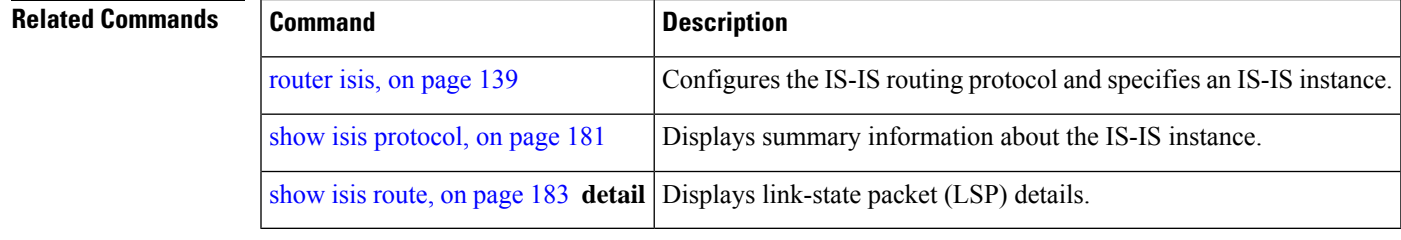

### <span id="page-33-0"></span>**distribute-list in (IS-IS)**

To filter the routes that Intermediate System-to-Intermediate System (IS-IS) installs in the Routing Information Base (RIB), use the **distribute-list in** command in the appropriate configuration mode. To change or remove the filter, use the **no** form of this command.

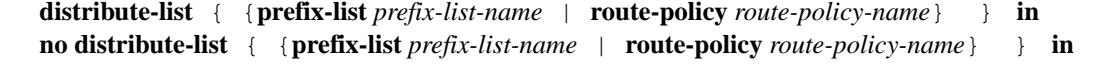

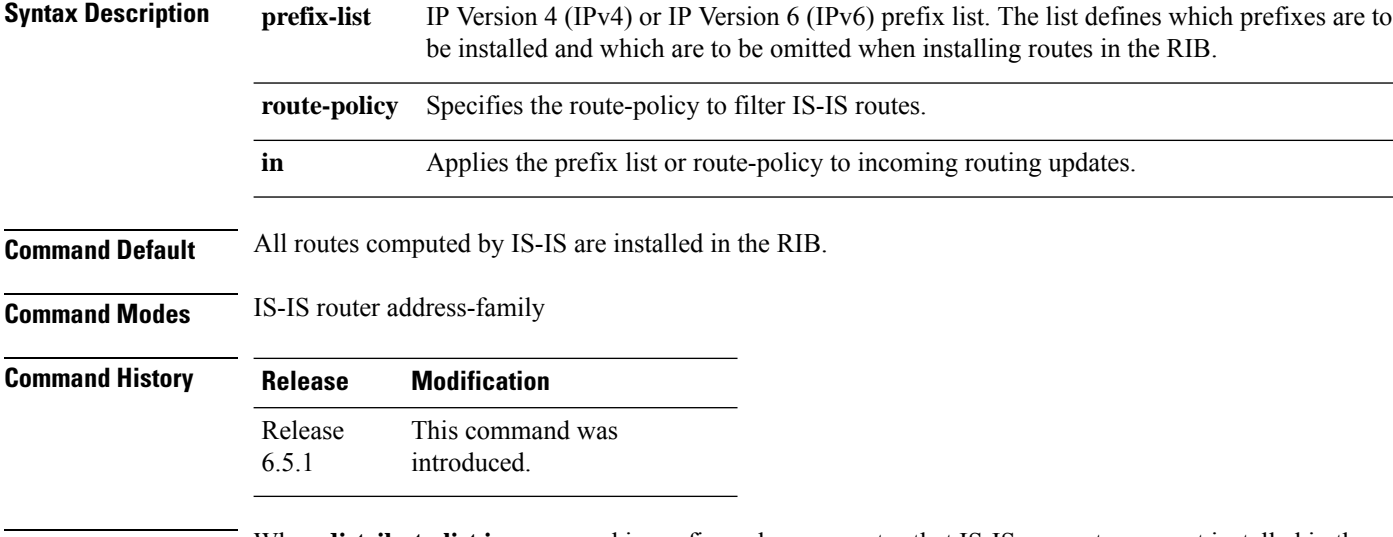

**Usage Guidelines** When **distribute-list in** command is configured, some routes that IS-IS computes are not installed in the forwarding plane of the local router, but other IS-IS routers will not be aware of this. This introduces a difference between the forwarding state computed by other IS-IS routers and the actual forwarding state on this router. In some cases, this could lead to traffic being dropped or looped. Hence, be careful about when to use this command.

## **Task ID Task Operation**

**ID** read, write isis

### **Example**

The following example shows how to filter the incoming IS-IS updates using prefix lists:

```
ipv6 prefix-list v6-1
10 deny 2020:1000::101/128
20 permit ::/0 le 128
!
ipv4 prefix-list v4-1
10 deny 20.1.0.101/32
20 permit 0.0.0.0/0 le 32
!
router isis 1
net 49.0001.0000.0000.0100.00
```

```
address-family ipv4 unicast
metric-style wide
distribute-list prefix-list v4-1 in
!
address-family ipv6 unicast
metric-style wide
distribute-list prefix-list v6-1 in
!
```
The following example shows how to filter the incoming IS-IS updates using a route-policy for both IPv4 and IPv6:

```
prefix-set isis-ps-1
 2020:1000::101/128 le 128,
  20.1.0.101/32 le 32
end-set
!
route-policy isis-rp-1
 if destination in isis-ps-1 then
   drop
  elseif tag eq 0 then
   pass
 elseif tag le 100 then
   drop
  else
   pass
  endif
end-policy
!
router isis 1
net 49.0001.0000.0000.0100.00
address-family ipv4 unicast
 metric-style wide
 distribute-list route-policy isis-rp-1 in
 !
address-family ipv6 unicast
 metric-style wide
 distribute-list route-policy isis-rp-1 in
 !
```
# <span id="page-35-0"></span>**fast-reroute per-link (IS-IS)**

To enable IP fast reroute (IPFRR) loop-free alternate (LFA) prefix independent per-link computation, use the **fast-reroute per-link** command in interface address family configuration mode. To disable this feature, use the **no** form of this command.

**fast-reroute per-link** [{**exclude interface** *type interface-path-id* |**level** {**1** | **2**} |**lfa-candidate interface** *type interface-path-id*}] **no fast-reroute per-link**

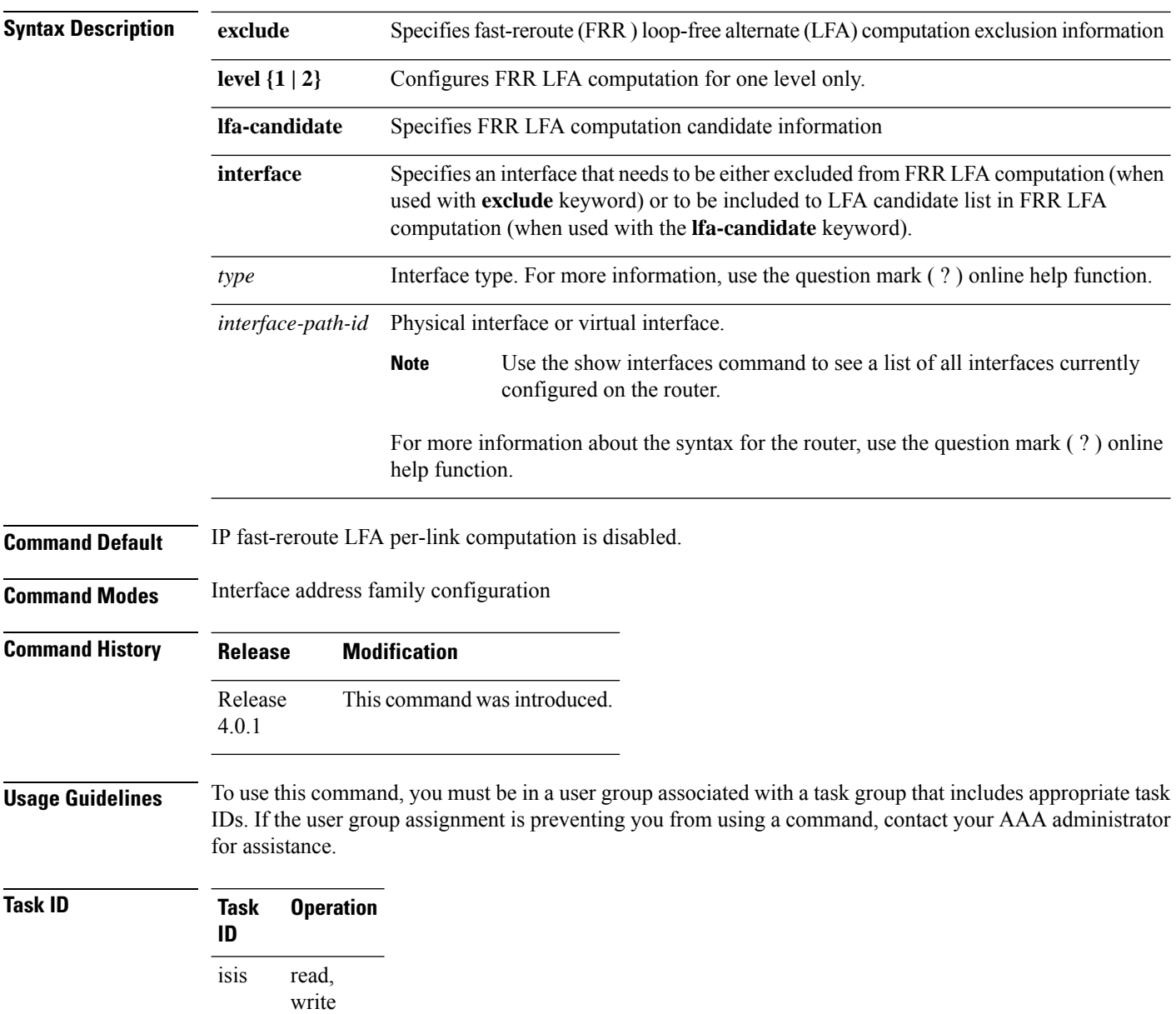
This example shows how to configure per-link fast-reroute LFA computation for the IPv4 unicast topology at Level 1:

RP/0/RSP0/CPU0:router(config)# **router isis isp** RP/0/RSP0/CPU0:router(config-isis)# **interface GigabitEthernet 0/3/0/0** RP/0/RSP0/CPU0:router(config-isis-if)# **address-family ipv4 unicast** RP/0/RSP0/CPU0:router(config-isis-if-af)# **fast-reroute per-link level 1**

# **fast-reroute per-prefix (IS-IS)**

To enable IPfast reroute (IPFRR) loop-free alternate (LFA) prefix dependent computation, use the **fast-reroute per-prefix** command in interface address family configuration mode. LFA is supported only on Enhanced Ethernet line card.

**fast-reroute per-prefix** [{**exclude interface** *type interface-path-id* | **level** {**1** | **2**} | **lfa-candidate interface** *type interface-path-id* | **remote-lfa** {**maximum-metric** *metric-value* | **tunnel mpls-ldp**}**prefix-list***prefix-list-name*[**level** {**1** | **2**}]}]

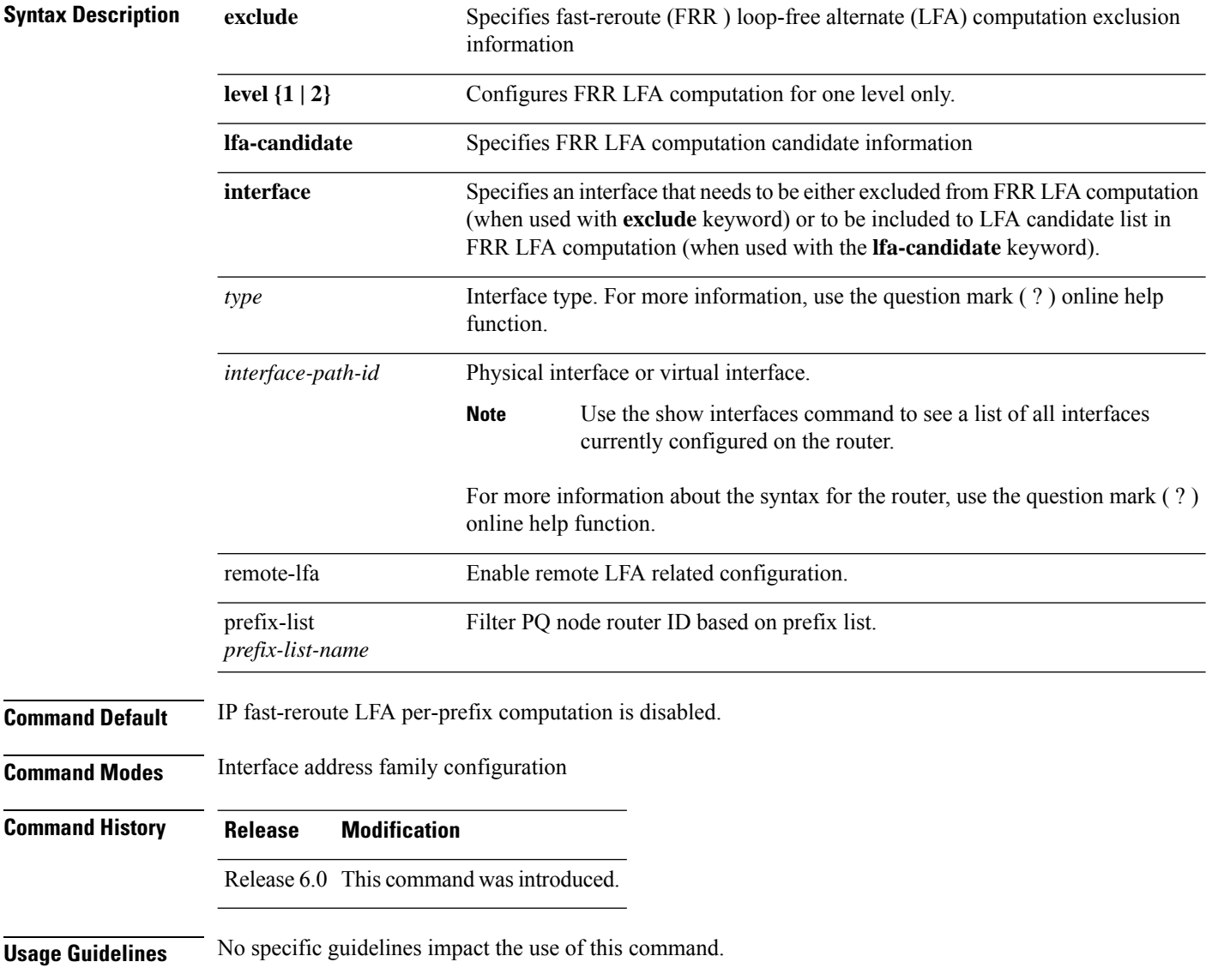

**Task ID Task Operation ID** read, isis

write

This example shows how to configure per-prefix fast-reroute LFA computation for the IPv4 unicast topology at Level 1:

```
RP/0/RSP0/CPU0:router(config)# router isis isp
RP/0/RSP0/CPU0:router(config-isis)# interface GigabitEthernet 0/3/0/0
RP/0/RSP0/CPU0:router(config-isis-if)# address-family ipv4 unicast
RP/0/RSP0/CPU0:router(config-isis-if-af)# fast-reroute per-prefix level 1
```
This example shows how to configure per-prefix remote-lfa prefix list. The prefix-list option filters PQ node router ID based on prefix list.

RP/0/RP0/CPU0:router(config-isis-af)# fast-reroute per-prefix remote-lfa prefix-list

# **fast-reroute per-link priority-limit (IS-IS)**

To enable the IP fast reroute (IPFRR) loop-free alternate (LFA) prefix independent per-link computation, use the **fast-reroute per-link priority-limit** command in address family configuration mode. To disable this feature, use the **no** form of this command.

**fast-reroute per-link priority-limit** {**critical** | **high** | **medium**} **level** {**1** | **2**} **no fast-reroute per-link priority-limit**

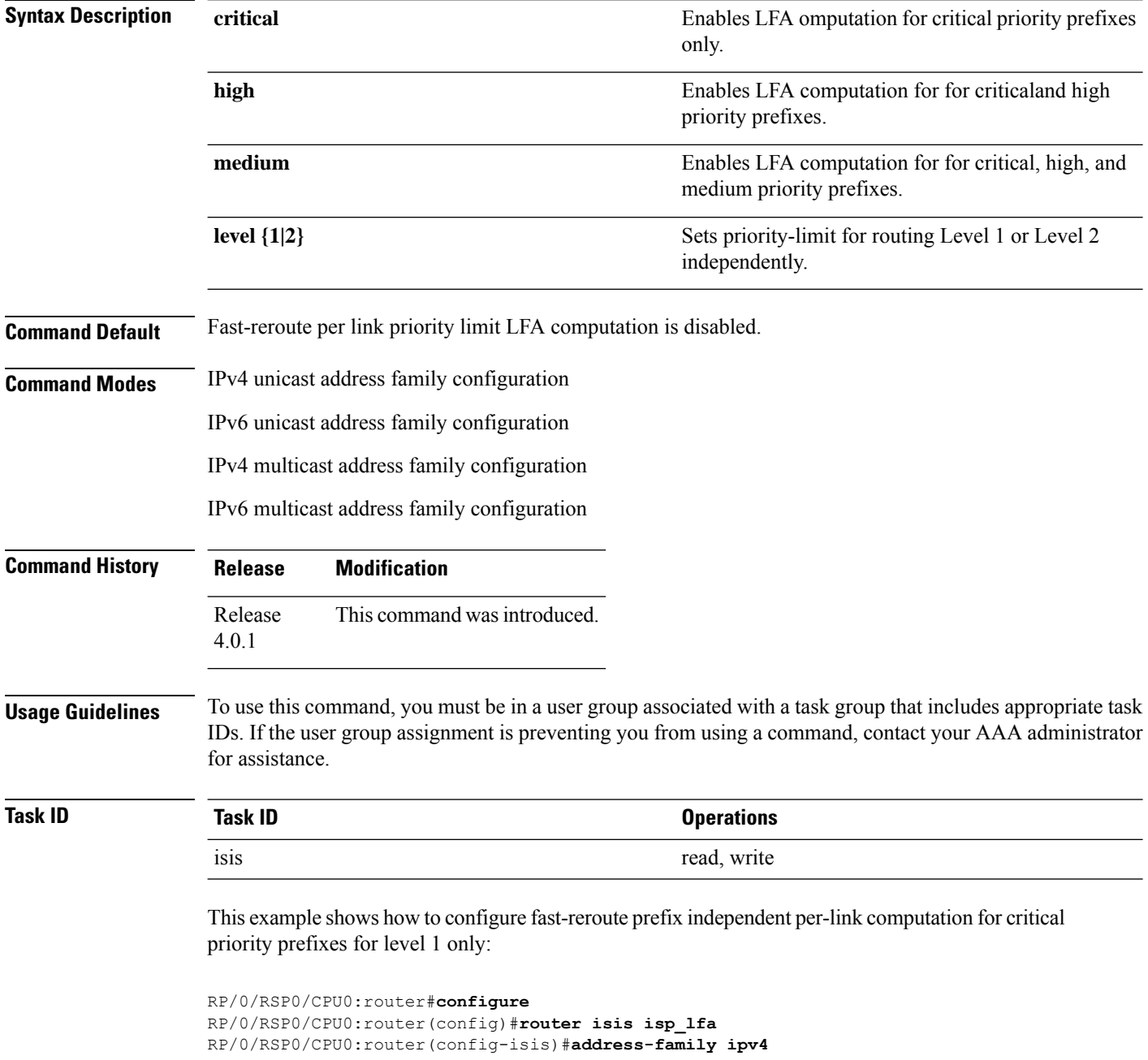

I

RP/0/RSP0/CPU0:router(config-isis-af)#**fast-reroute per-link priority-limit critical level 1**

# **fast-reroute per-link use-candidate-only (IS-IS)**

To exclude all interfaces by default from prefix independent per-link fast-reroute computation, use the **fast-reroute per-link use-candidate-only** command ISIS address family configuration mode. To include all interfaces by default, use the no form of this command.

```
fast-reroute per-link use-candidate-only [level {1 | 2}]
no fast-reroute per-link use-candidate-only
```
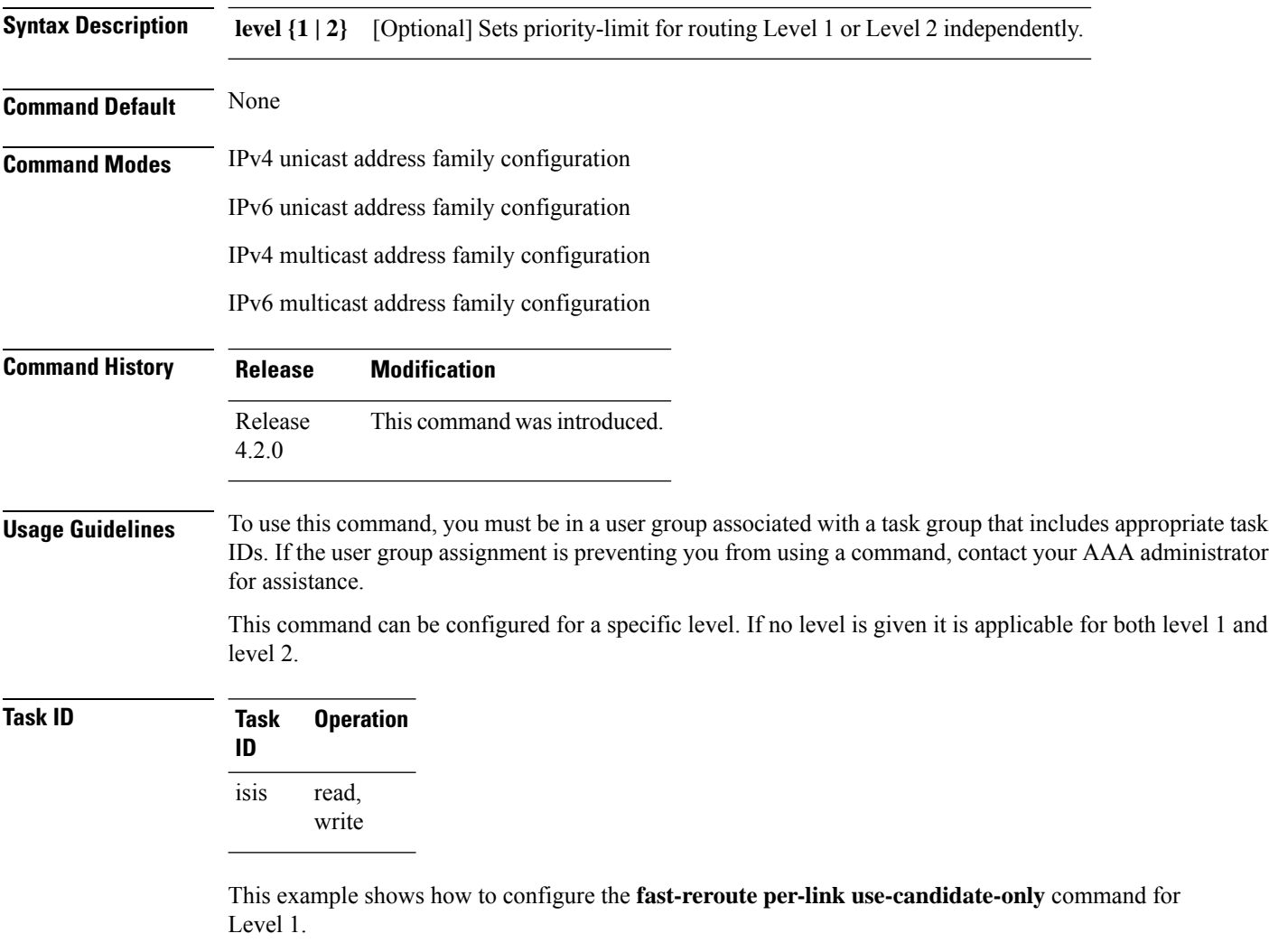

```
RP/0/RSP0/CPU0:router#configure
RP/0/RSP0/CPU0:router(config)#router isis isp
RP/0/RSP0/CPU0:router(config-isis)#address-family ipv4 unicast
RP/0/RSP0/CPU0:router(config-isis-af)#fast-reroute use-candidate-only per-link level 1
```
# **fast-reroute per-prefix load-sharing disable (IS-IS)**

To disable load sharing prefixes across multiple backups, use the **fast-reroute per-prefix load-sharing disable** command in IPv4 address family configuration mode. To disable this feature, use the **no** form of this command.

**fast-reroute per-prefix load-sharingdisable no fast-reroute per-prefix load-sharingdisable**

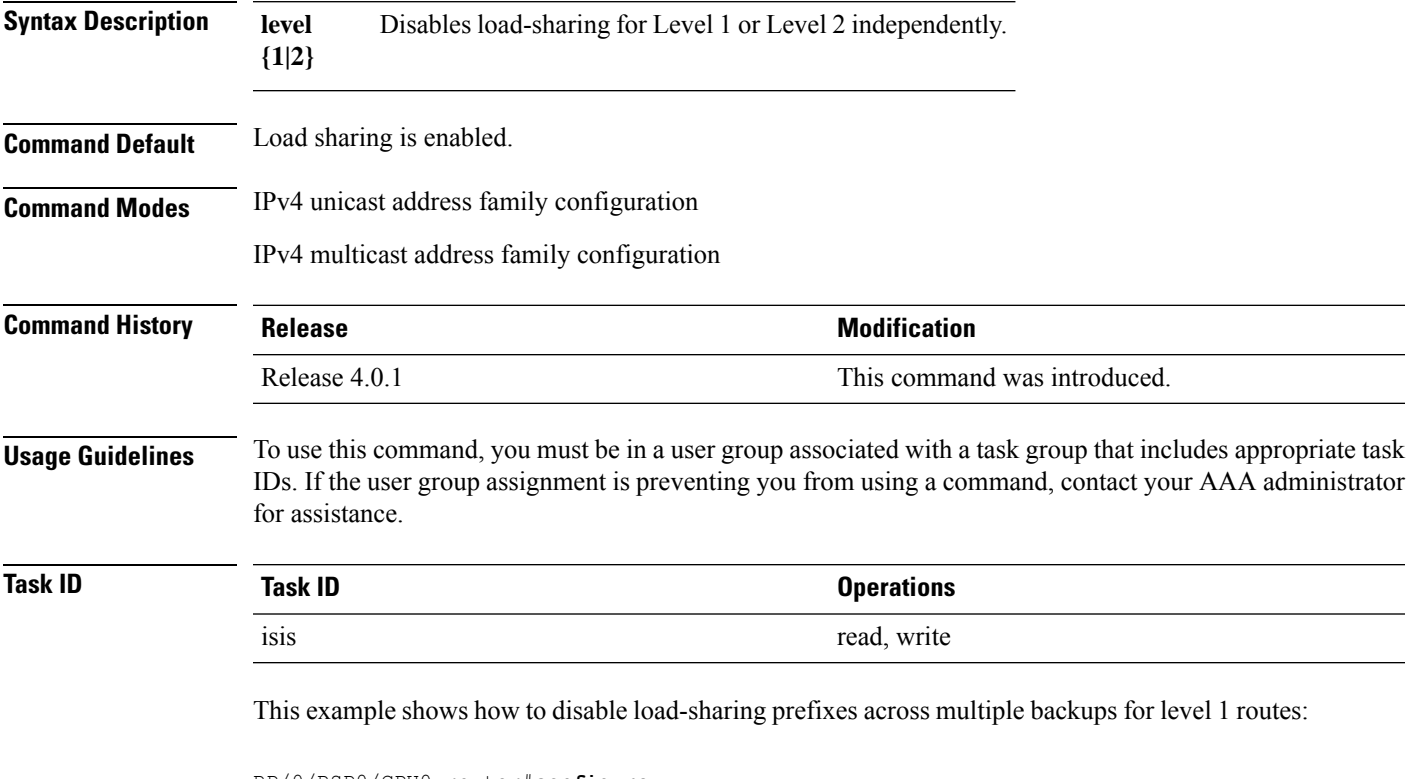

```
RP/0/RSP0/CPU0:router#configure
RP/0/RSP0/CPU0:router(config)#router isis isp_lfa
RP/0/RSP0/CPU0:router(config-isis)#address-family ipv4
RP/0/RSP0/CPU0:router(config-isis-af)#fast-reroute per-prefix load-sharing disable level 1
```
# **fast-reroute per-prefix tiebreaker (IS-IS)**

To configure tie-breaker for multiple backups, use the **fast-reroute per-prefix tiebreaker** command in IPv4 address family configuration mode. To disable tie-breaker configuration, use the **no** form of this command.

**fast-reroute per-prefix tiebreaker** [**downstream** | **lc-disjoint** | **lowest-backup-metric** | **node-protecting** | **primary-path** | **secondary-path**| **srlg-disjoint** *index*] **index** *index\_number* **level {1 | 2}**

**no fast-reroute per-prefix tiebreaker**

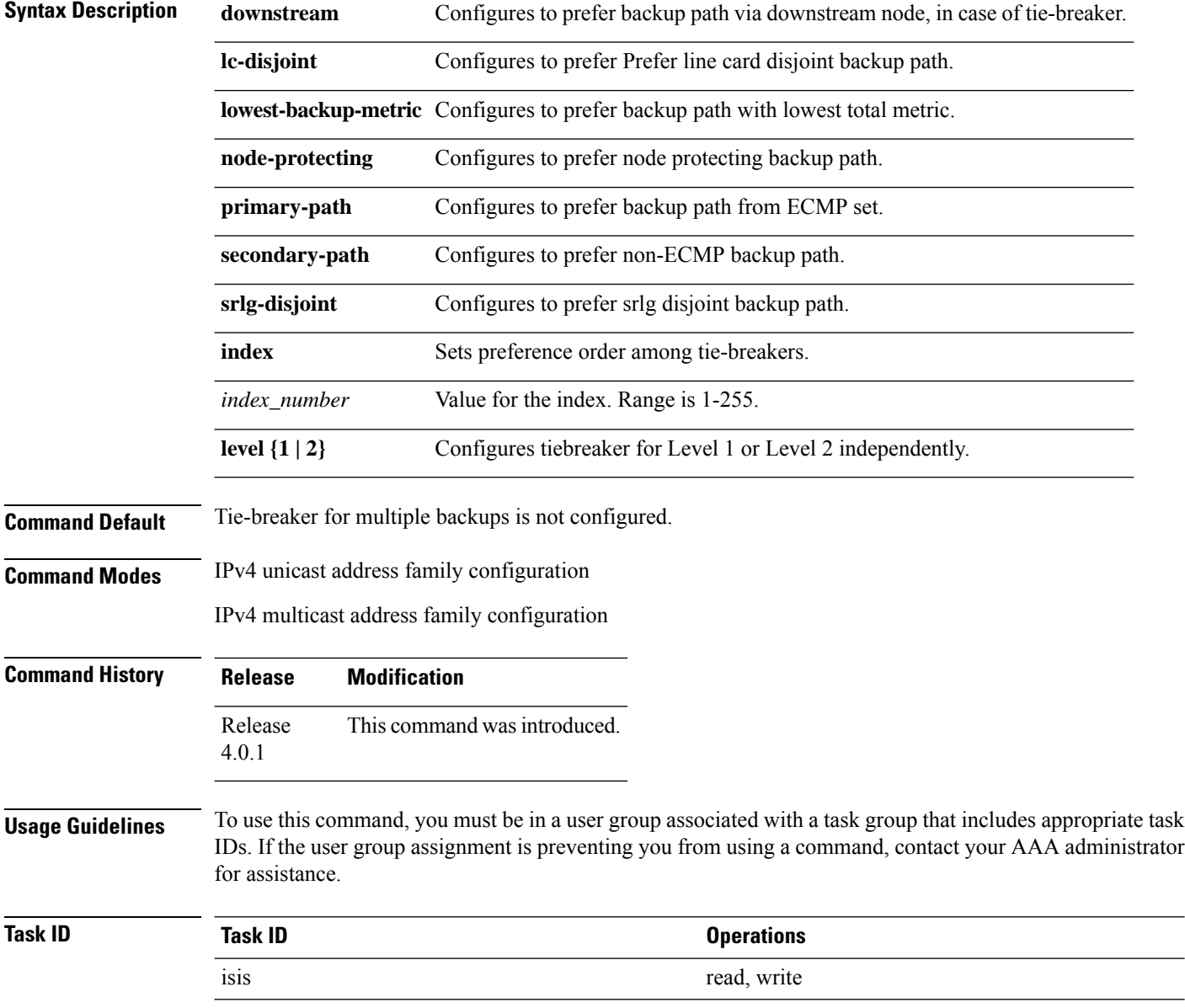

Ш

This example shows how to configure preference of backup path via downstream node in case of a tie-breaker for selection of backup path from multiple backup paths:

```
RP/0/RSP0/CPU0:router#configure
RP/0/RSP0/CPU0:router(config)#router isis isp_lfa
RP/0/RSP0/CPU0:router(config-isis)#address-family ipv4
RP/0/RSP0/CPU0:router(config-isis-af)#fast-reroute per-prefix tiebreaker downstream index
255
```
This example shows how to configure all the criterions for backup path selection:

```
RP/0/RSP0/CPU0:router#configure
RP/0/RSP0/CPU0:router(config)#router isis isp_lfa
RP/0/RSP0/CPU0:router(config-isis)#address-family ipv4
RP/0/RSP0/CPU0:router(config-isis-af)#fast-reroute per-prefix tiebreaker srlg-disjoint index
10
RP/0/RSP0/CPU0:router(config-isis-af)#fast-reroute per-prefix tiebreaker primary-path index
20
RP/0/RSP0/CPU0:router(config-isis-af)#fast-reroute per-prefix tiebreaker lowest-backup-metric
 index 30
RP/0/RSP0/CPU0:router(config-isis-af)#fast-reroute per-prefix tiebreaker lc-disjoint index
40
```
RP/0/RSP0/CPU0:router(config-isis-af)#**fast-reroute per-prefix tiebreaker node-protecting index 50**

# **fast-reroute per-prefix use-candidate-only (IS-IS)**

To exclude all interfaces by default from prefix dependent fast-reroute computation, use the **fast-reroute per-prefix use-candidate-only** command ISIS address family configuration mode. To include all interfaces by default, use the **no** form of this command.

**fast-reroute per-prefix use-candidate-only** [**level** {**1** | **2**}] **no fast-reroute per-prefix use-candidate-only**

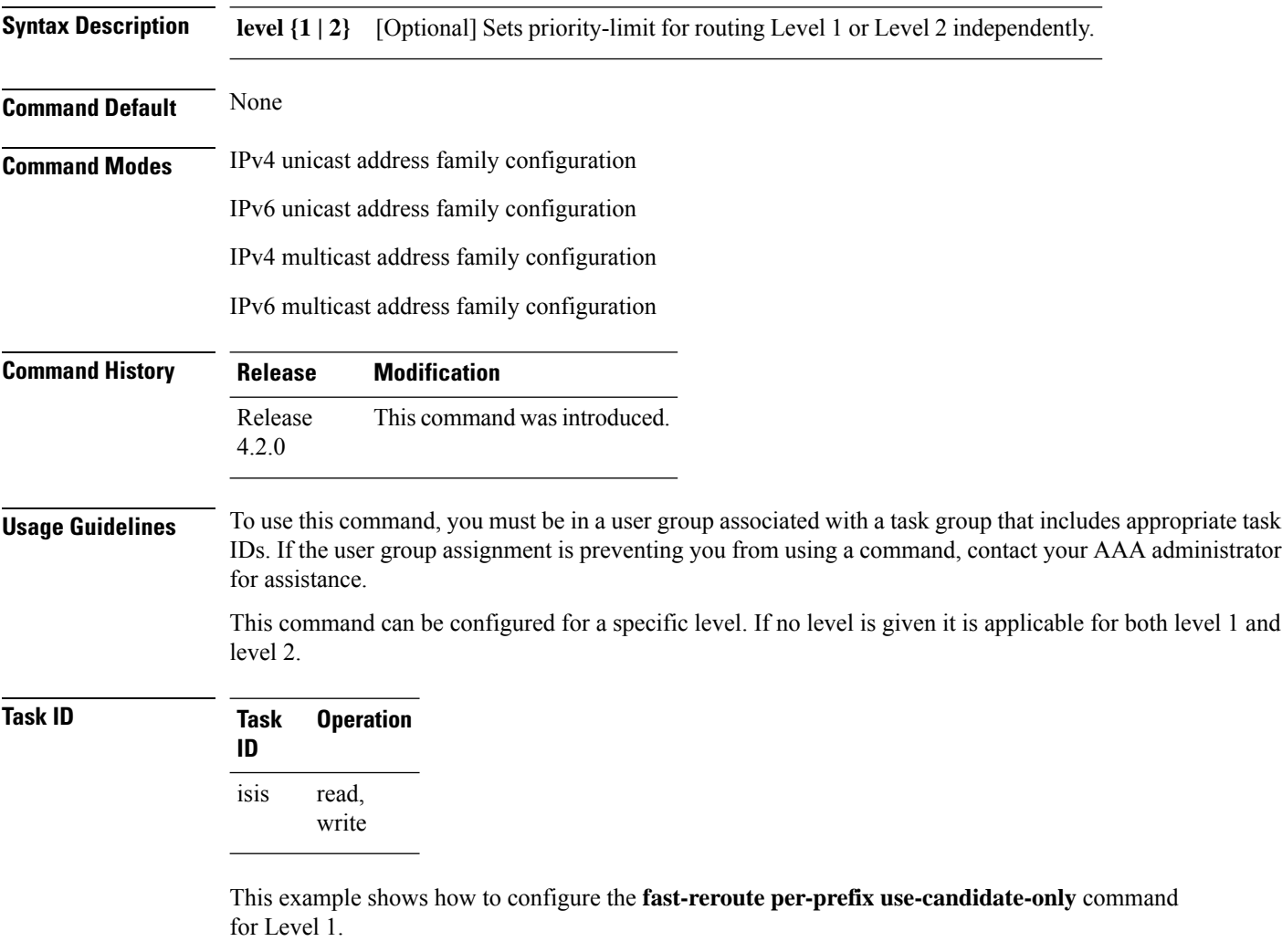

```
RP/0/RSP0/CPU0:router#configure
RP/0/RSP0/CPU0:router(config)#router isis isp
RP/0/RSP0/CPU0:router(config-isis)#address-family ipv4 unicast
RP/0/RSP0/CPU0:router(config-isis-af)#fast-reroute use-candidate-only per-link level 1
```
# <span id="page-46-0"></span>**hello-interval (IS-IS)**

To specify the length of time between consecutive hello packets sent by the Intermediate System-to-Intermediate System (IS-IS) protocol software, use the **hello-interval** command in interface configuration mode. To restore the default value, use the **no** form of this command.

**hello-interval** *seconds* [**level** {**1** | **2**}] **no hello-interval** [*seconds*] [**level** {**1** | **2**}]

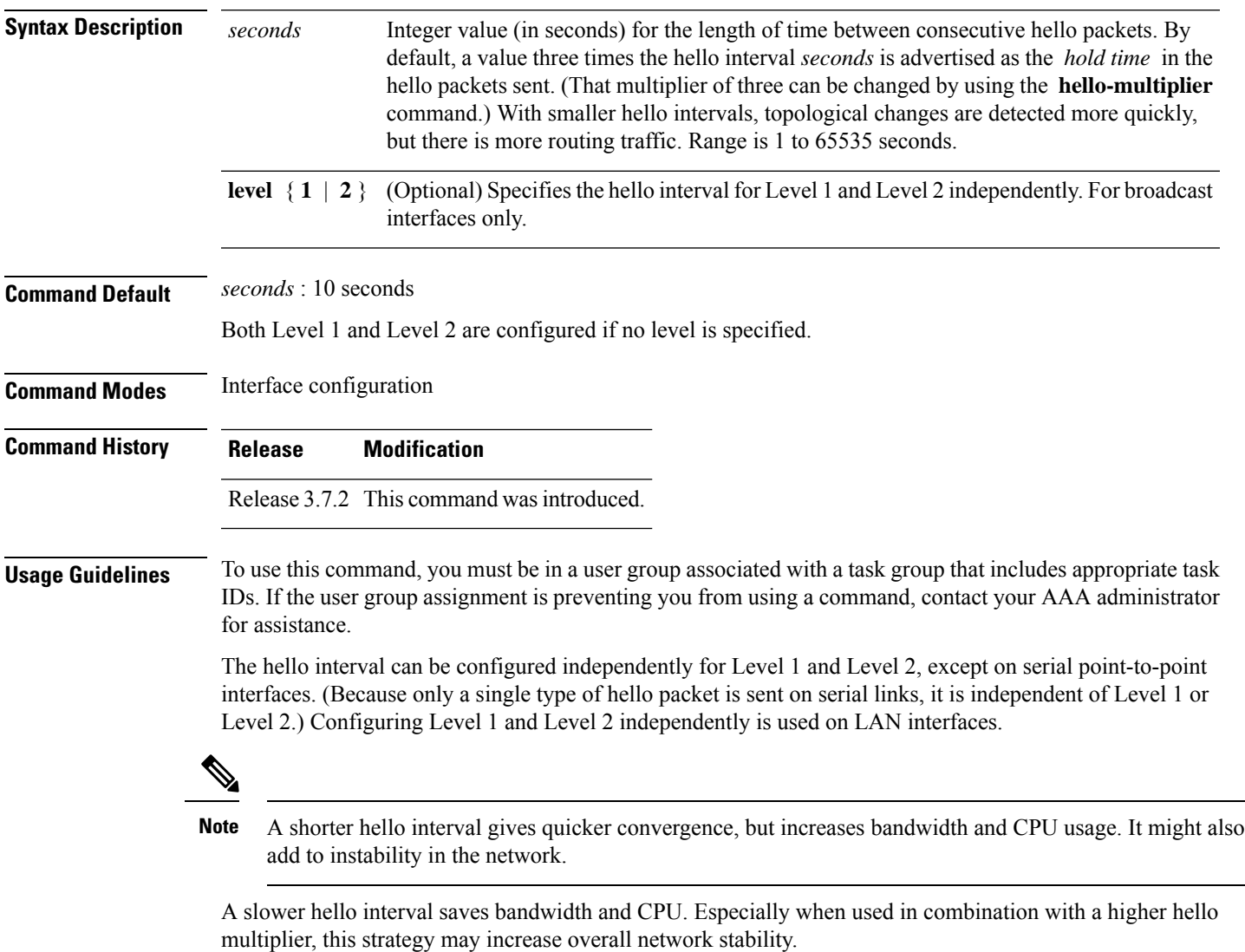

For point-to-point links, IS-IS sends only a single hello for Level 1 and Level 2, making the **level** keyword meaningless on point-to-point links. To modify hello parameters for a point-to-point interface, omit the **level** keyword.

 $\mathbf l$ 

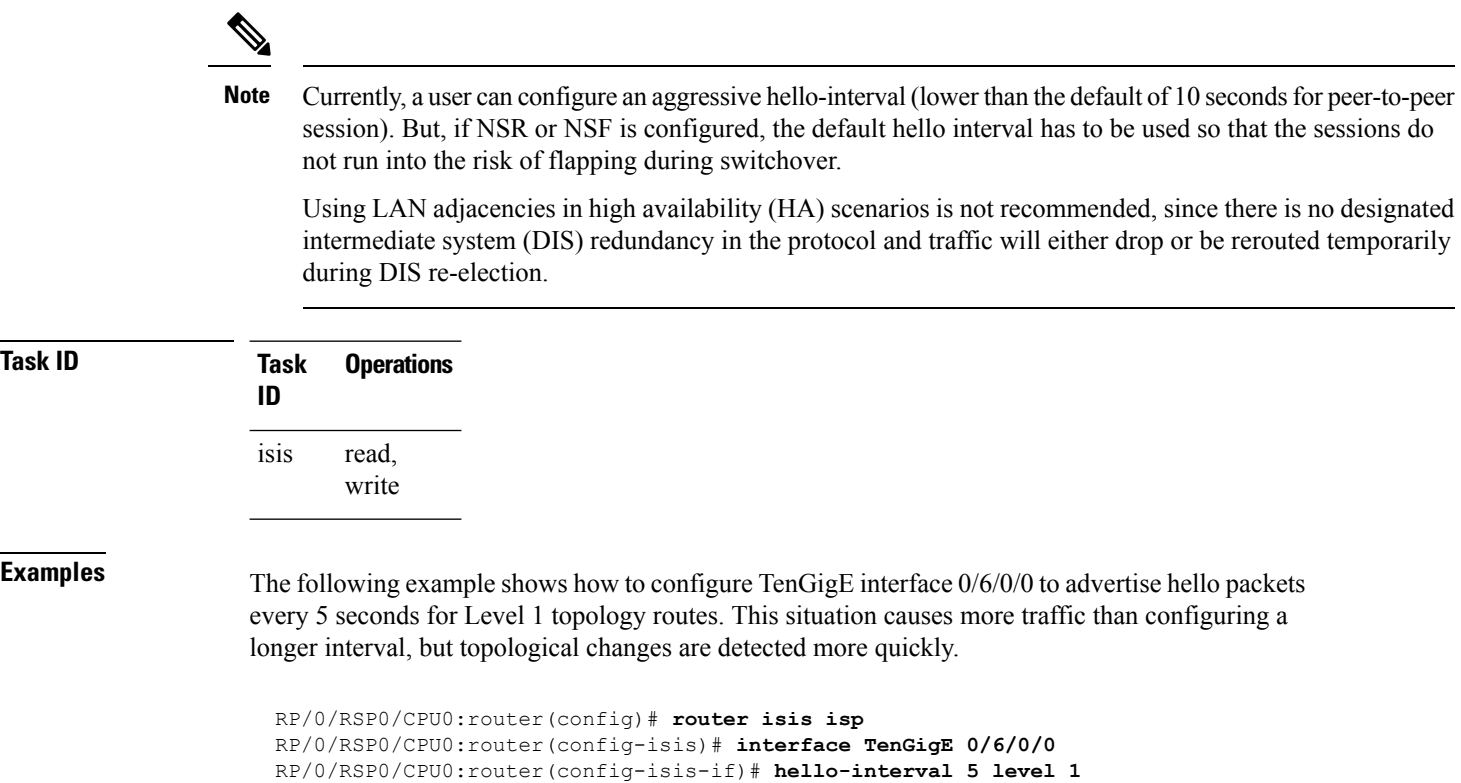

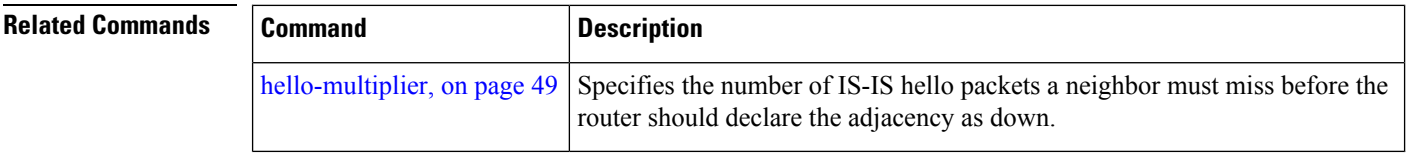

# <span id="page-48-0"></span>**hello-multiplier**

To specify the number of Intermediate System-to-Intermediate System (IS-IS) hello packets a neighbor must miss before the router should declare the adjacency as down, use the **hello-multiplier** command in interface configuration mode. To restore the default value, use the **no** form of this command.

**hello-multiplier** *multiplier* [**level** {**1** | **2**}] **no hello-multiplier** [*multiplier*] [**level** {**1** | **2**}]

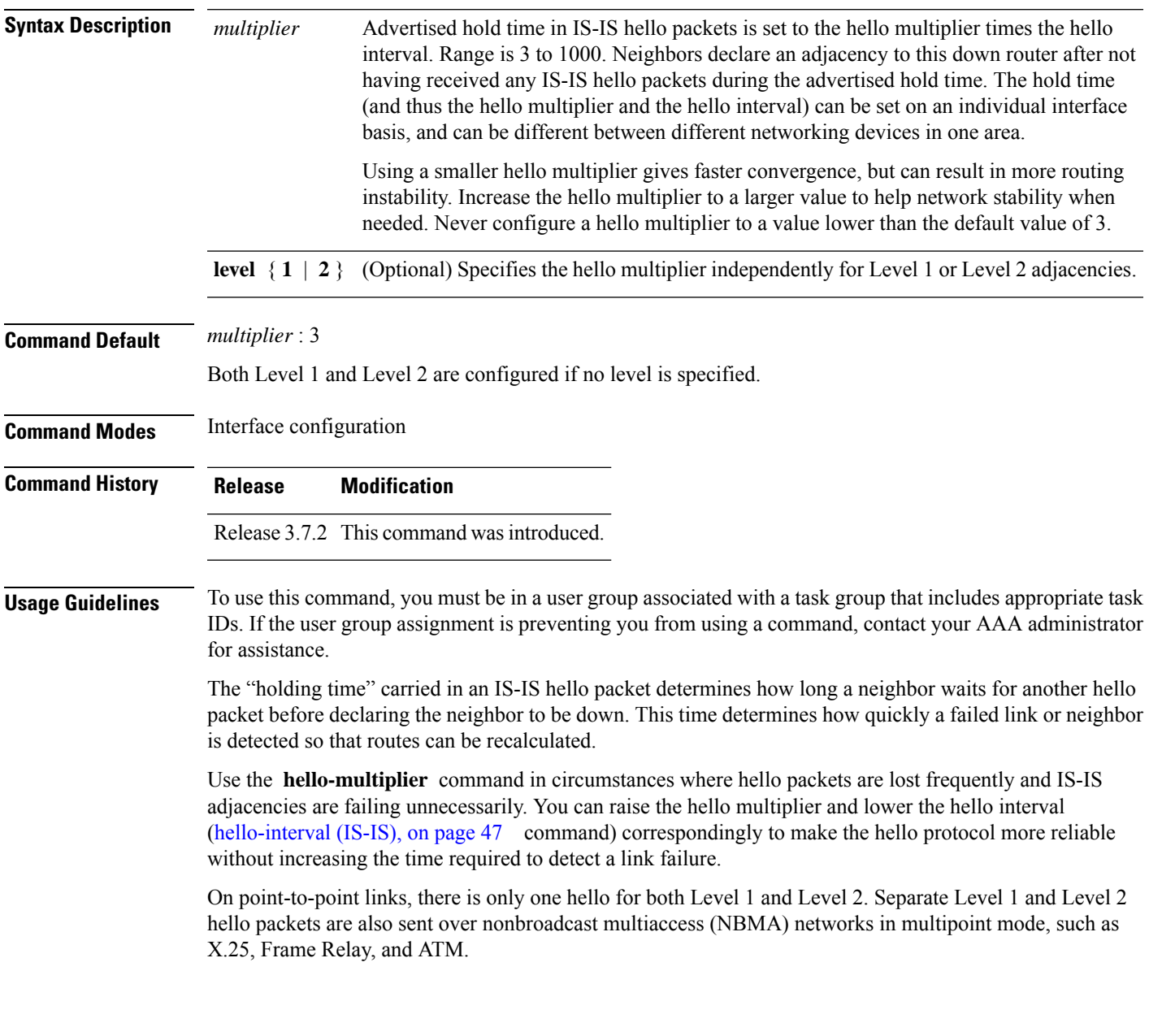

 $\mathbf{l}$ 

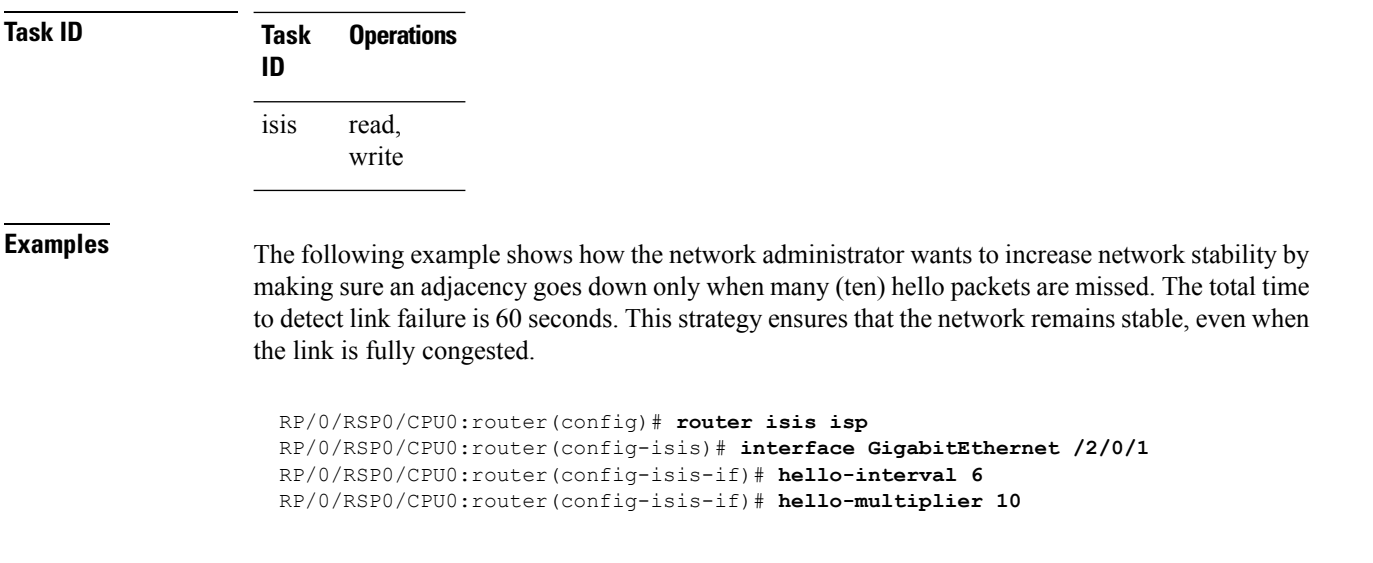

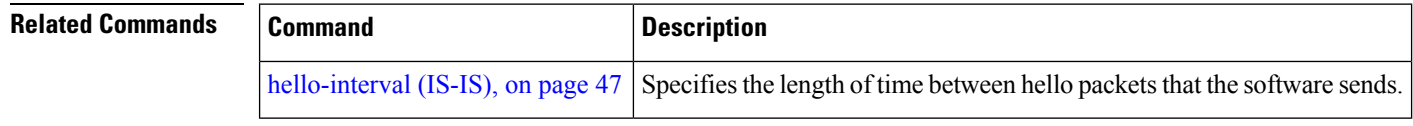

# **hello-padding**

To configure padding on Intermediate System-to-Intermediate System (IS-IS) hello protocol data units (IIH PDUs) for all IS-IS interfaces on the router, use the **hello-padding** command in interface configuration mode. To suppress padding, use the **no** form of this command.

**hello-padding** {**disable** | **sometimes**} [**level** {**1** | **2**}] **no hello-padding** {**disable** | **sometimes**} [**level** {**1** | **2**}]

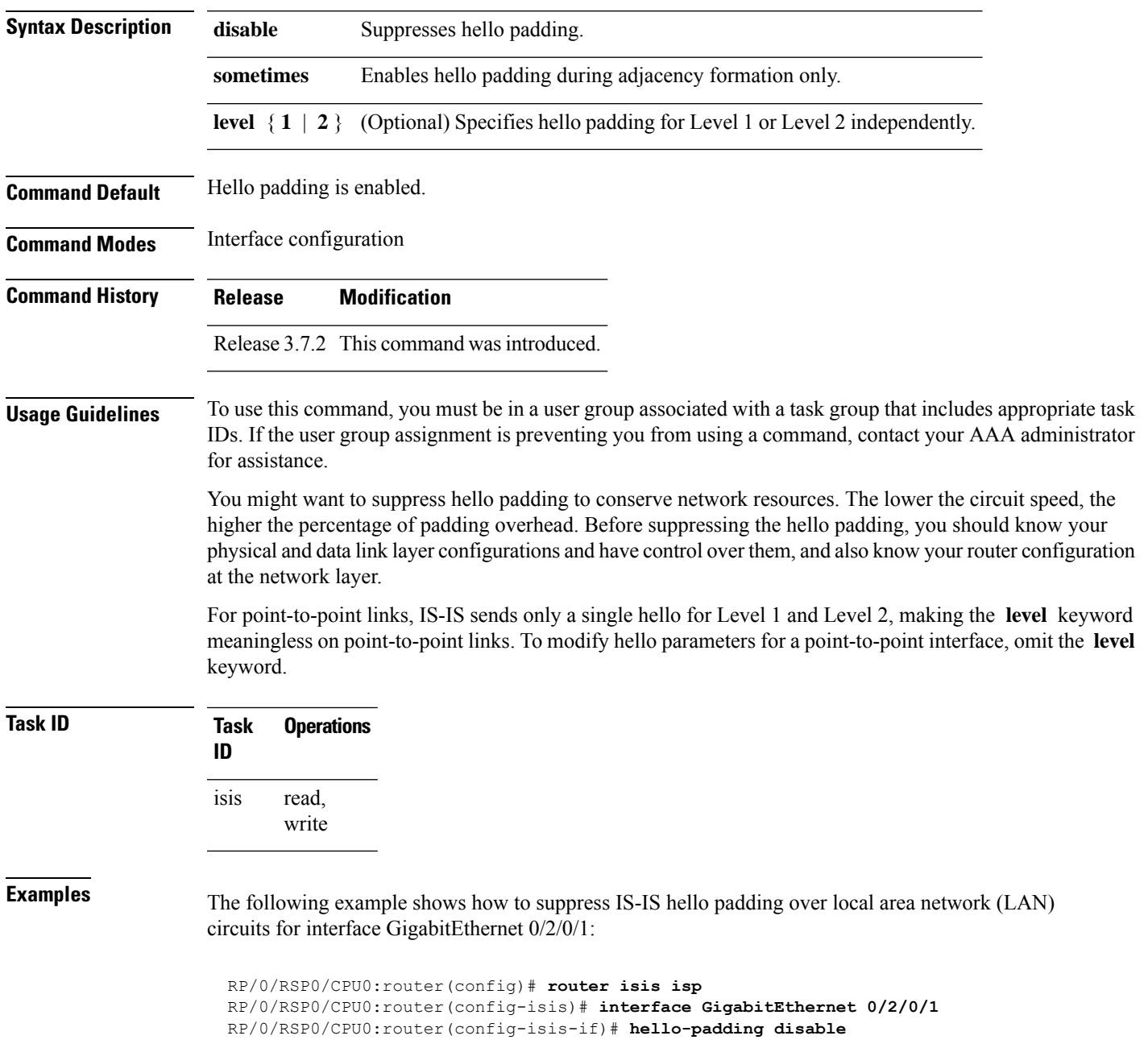

 $\mathbf{l}$ 

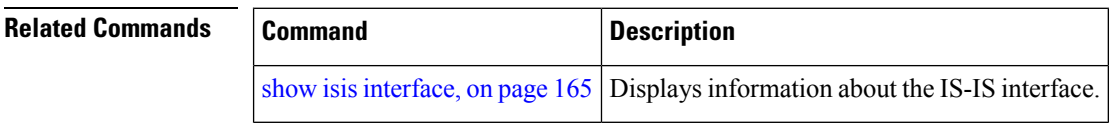

# <span id="page-52-0"></span>**hello-password**

To configure the authentication password for an IntermediateSystem-to-IntermediateSystem (IS-IS) interface, use the **hello-password** command in interface configuration mode. To disable authentication, use the **no** form of this command.

**hello-password** [{**hmac-md5** | **text**}] [{**clear** | **encrypted**}] *password* [**level** {**1** | **2**}] [**send-only**] **no hello-password** [{**hmac-md5** | **text**}] [{**clear** | **encrypted**}] *password* [**level** {**1** | **2**}] [**send-only**]

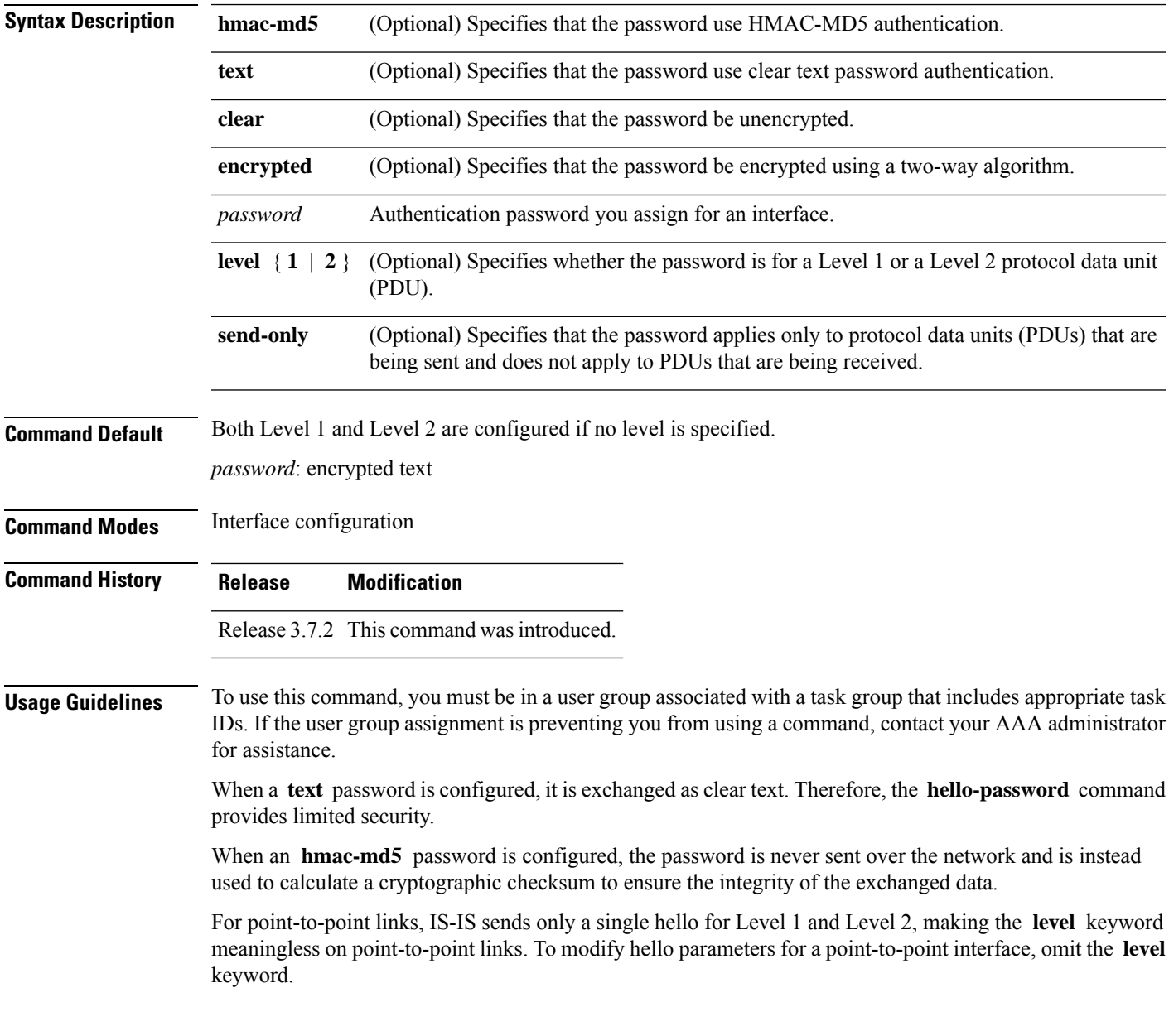

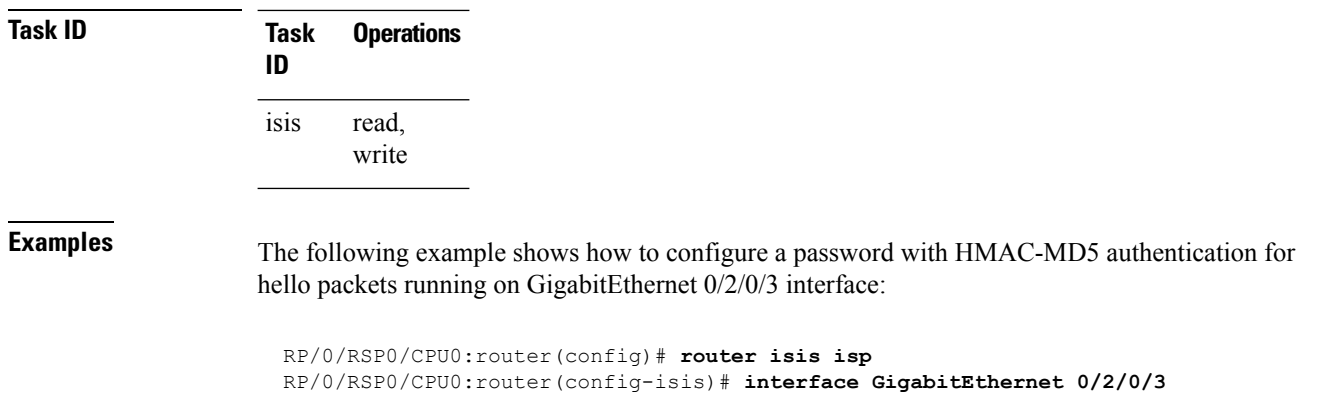

**Related Commands Command Command Description** 

[hello-password](#page-54-0) keychain, on page 55

[hello-password](#page-56-0) accept, on page 57

RP/0/RSP0/CPU0:router(config-isis-if)# **hello-password hmac-md5 clear mypassword**

interface.

Configures the authentication password keychain for an Intermediate

Configures an additional authentication password for an IS-IS

System-to-Intermediate System (IS-IS) interface.

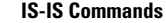

# <span id="page-54-0"></span>**hello-password keychain**

To configure the authentication password keychain for an Intermediate System-to-Intermediate System (IS-IS) interface, use the **hello-password keychain** command in interface configuration mode. To disable the authentication password keychain, use the **no** form of this command.

**hello-password keychain** *keychain-name* [**level** {**1** | **2**}] [**send-only**] **no hello-password keychain** *keychain-name* [**level** {**1** | **2**}] [**send-only**]

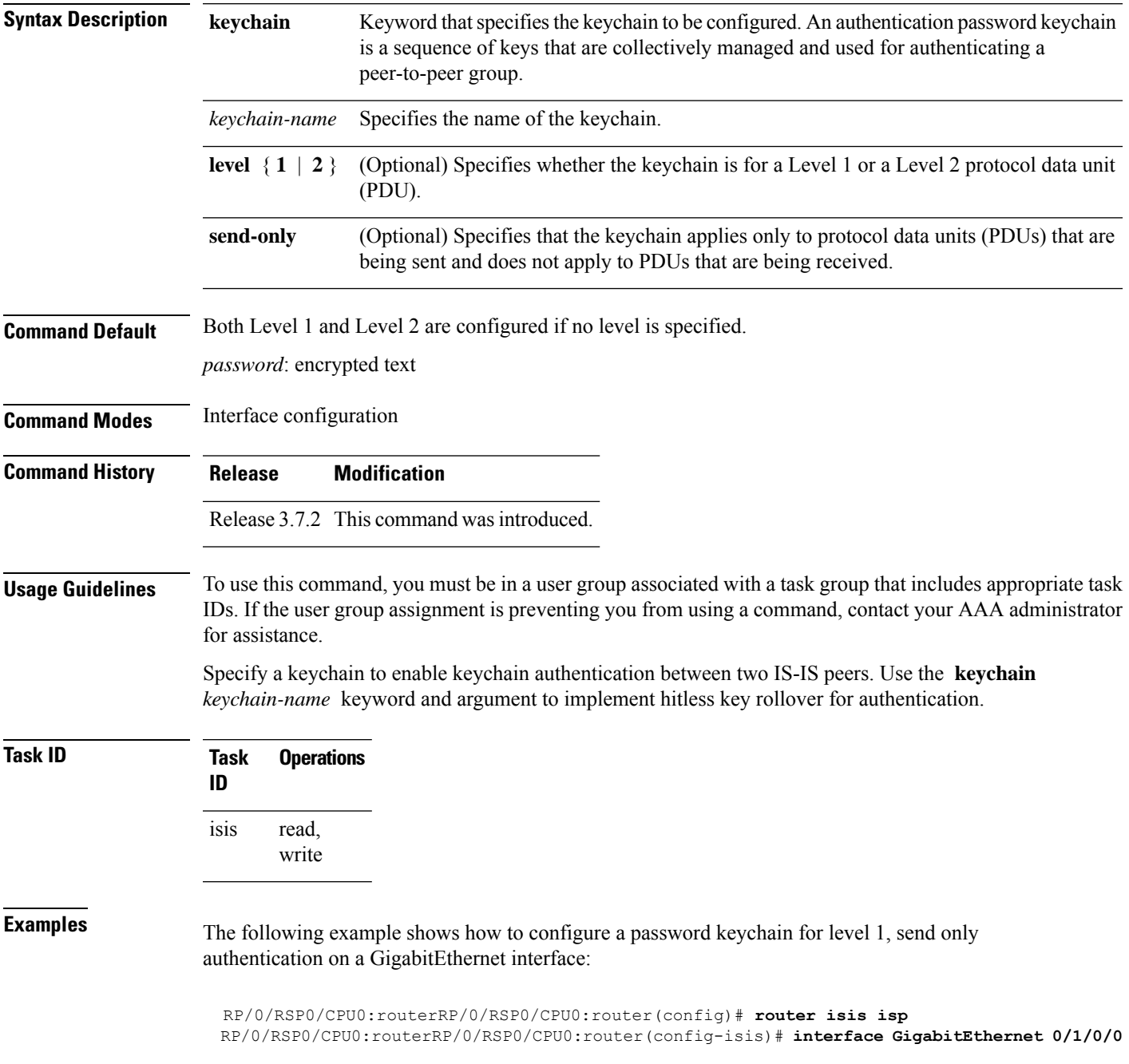

I

RP/0/RSP0/CPU0:routerRP/0/RSP0/CPU0:router(config-isis-if)# **hello-password keychain mykeychain level 1 send-only**

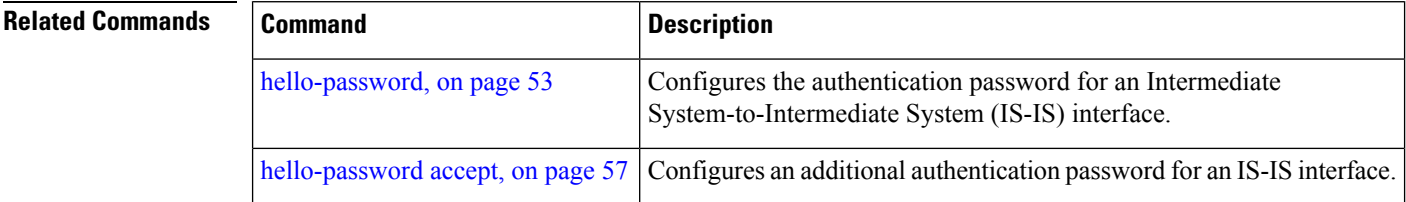

# <span id="page-56-0"></span>**hello-password accept**

To configure an additional authentication password for an Intermediate System-to-Intermediate System (IS-IS) interface, use the **hello-passwordaccept** command in interface configuration mode. To disable authentication, use the **no** form of this command.

**hello-password accept** {**clear** | **encrypted**} *password* [**level** {**1** | **2**}] **no hello-password accept** {**clear** | **encrypted**} *password* [**level** {**1** | **2**}]

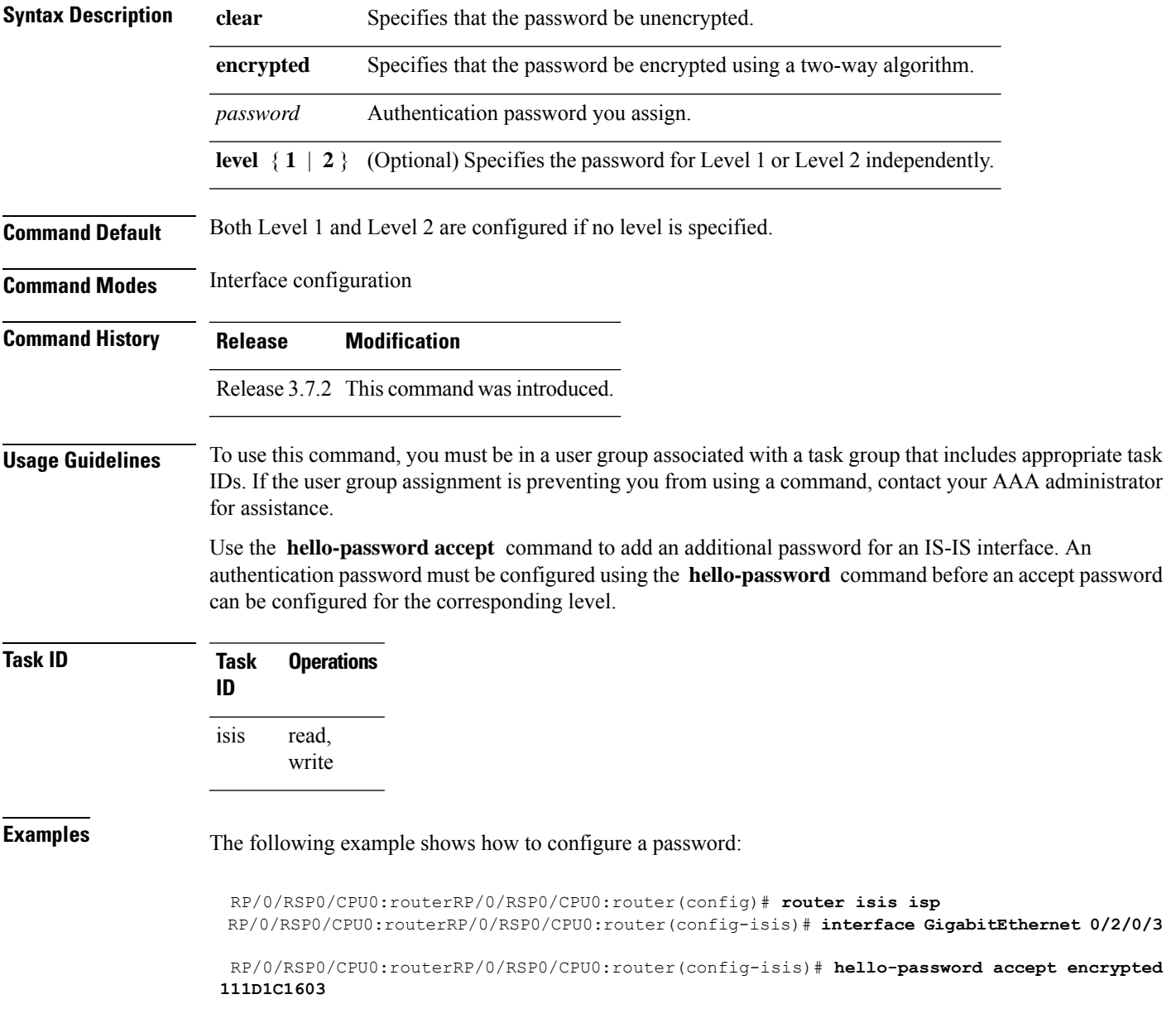

 $\mathbf{l}$ 

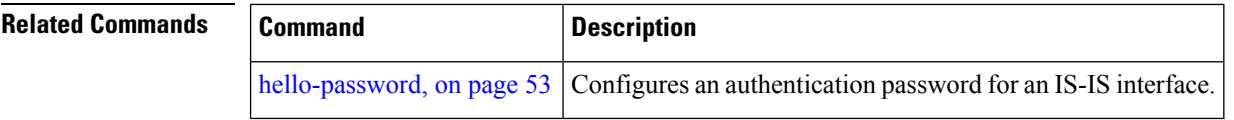

# **hostname dynamic disable**

To disable IntermediateSystem-to-IntermediateSystem (IS-IS) routing protocol dynamic hostname mapping, use the **hostnamedynamic** command in router configuration mode. To remove the specified command from the configuration file and restore the system to its default condition, use the **no** form of this command.

**hostname dynamic disable no hostname dynamic disable**

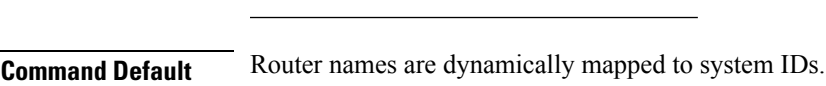

**Syntax Description disable** Disables dynamic host naming.

**Command Modes** Router configuration

**Command History Release Modification**

Release 3.7.2 This command was introduced.

**Usage Guidelines** In an IS-IS routing domain, each router is represented by a 6-byte hexadecimal system ID. When network administrators maintain and troubleshoot networking devices, they must know the router name and corresponding system ID.

> Link-state packets (LSPs) include the dynamic hostname in the type, length, and value (TLV) which carries the mapping information across the entire domain. Every router in the network, upon receiving the TLV from an LSP, tries to install it in a mapping table. The router then uses the mapping table when it wants to convert a system ID to a router name.

To display the entries in the mapping tables, use the **show isis hostname** command.

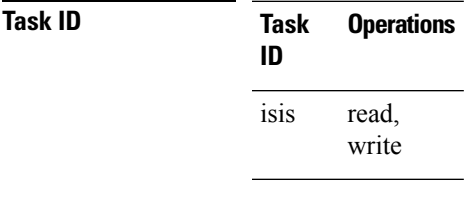

**Examples** The following example shows how to disable dynamic mapping of hostnames to system IDs:

RP/0/RSP0/CPU0:router(config)# **router isis isp** RP/0/RSP0/CPU0:router(config-isis)# **hostname dynamic disable**

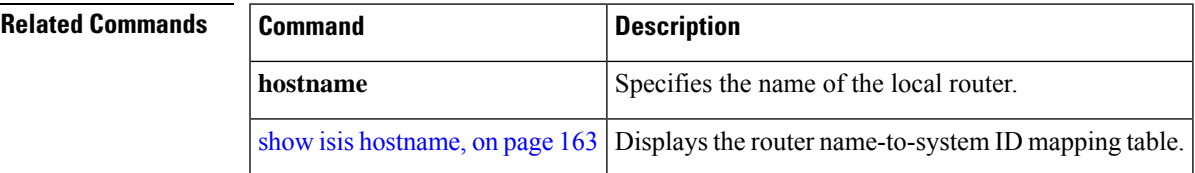

# **ignore-lsp-errors**

To override the default setting of a router to ignore Intermediate System-to-Intermediate System (IS-IS) link-state packets (LSPs) that are received with internal checksum errors, use the **ignore-lsp-errors disable** command in router configuration mode. To enable ignoring IS-IS LSPerrors, use the **no** form of this command.

**ignore-lsp-errors disable no ignore-lsp-errors disable**

- **Syntax Description disable** Disables the functionality of the command.
- **Command Default** The system ignores corrupt LSPs.

**Command Modes** Router configuration

**Command History Release Modification**

Release 3.7.2 This command was introduced.

**Usage Guidelines** To use this command, you must be in a user group associated with a task group that includes appropriate task IDs. If the user group assignment is preventing you from using a command, contact your AAA administrator for assistance.

> The IS-IS protocol definition requires that a received LSP with an incorrect data-link checksum be purged by the receiver, which causes the initiator of the packet to regenerate it. However, if a network has a link that causes data corruption and at the same time is delivering LSPs with correct data-link checksums, a continuous cycle of purging and regenerating large numbers of packets can occur. Because this situation could render the network nonfunctional, use this command to ignore these LSPs rather than purge the packets.

The receiving network devices use link-state packets to maintain their routing tables.

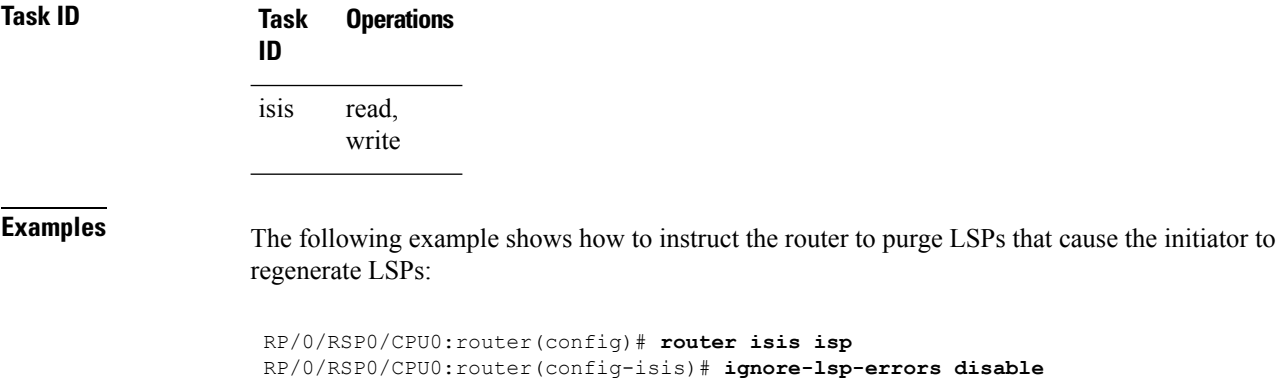

# **instance-id**

To allow a router to share one or more circuits among multiple Intermediate System to Intermediate System (IS-IS) routing protocol instances, use the **instance-id** command in router configuration mode.

**instance-id** *identifier*

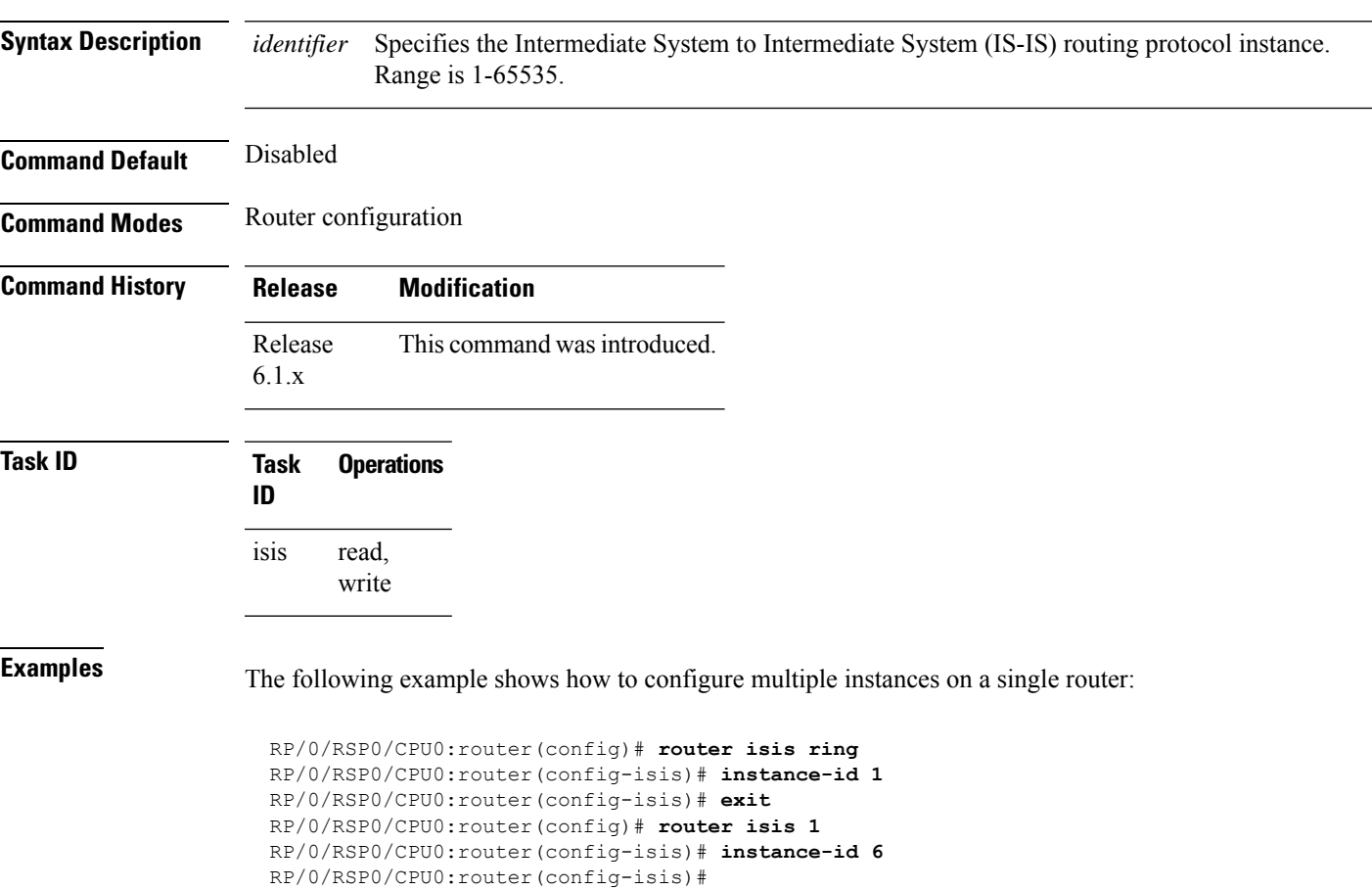

# **interface (IS-IS)**

To configure the Intermediate System-to-Intermediate System (IS-IS) protocol on an interface, use the **interface** command in router configuration mode. To disable IS-IS routing for interfaces, use the **no** form of this command.

**interface** *type interface-path-id* **no interface** *type interface-path-id*

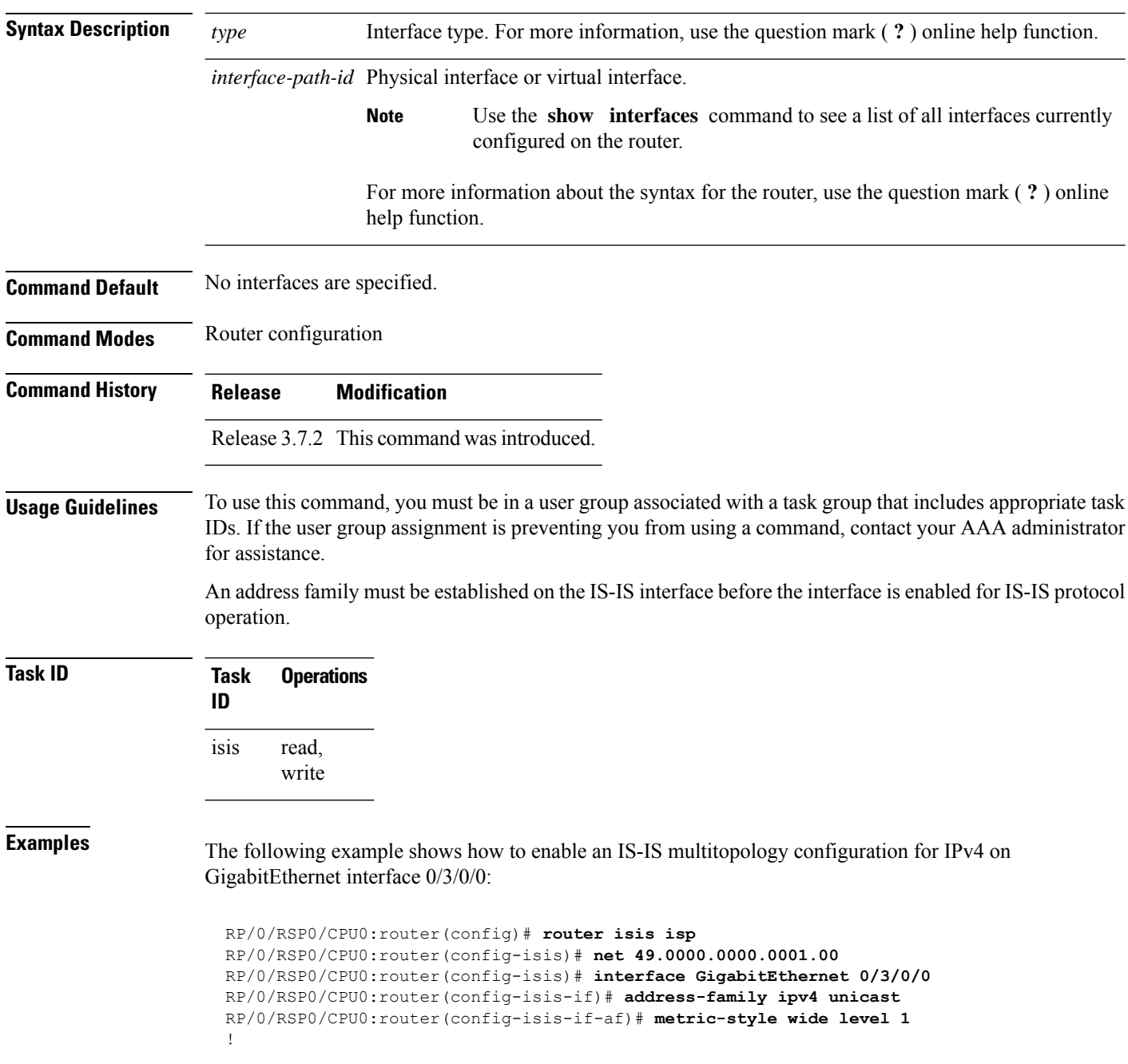

RP/0/RSP0/CPU0:router(config)# **interface GigabitEthernet 0/3/0/0** RP/0/RSP0/CPU0:router(config-if)# **ipv4 address 2001::1/64**

## $\overline{\text{Related Commands}}$

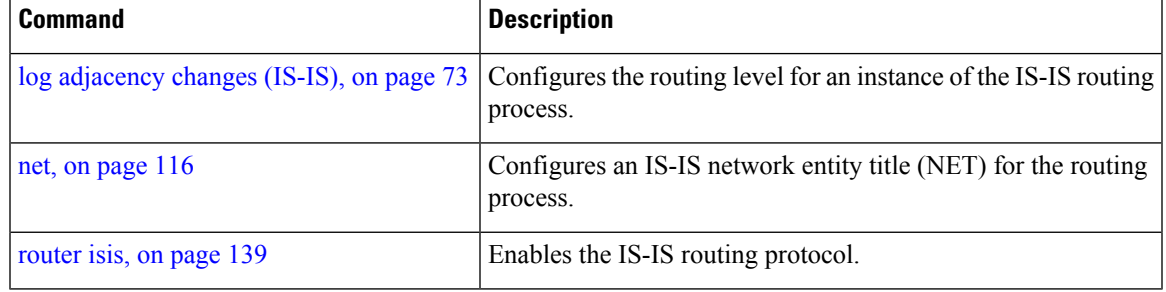

## <span id="page-63-0"></span>**ipfrr lfa**

The ipfrr lfa commands are deprecated in Release 4.0.1, and replaced with the fast-reroute commands. For more information, see the following:

- fast-reroute per-link priority-limit [level <1-2>]
- fast-reroute per-prefix priority-limit [level <1-2>]
- fast-reroute per-prefix tiebreaker index <1-255> [level <1-2>]
- fast-reroute per-prefix load-sharing disable [level <1-2>]
- fast-reroute [level <1-2>]
- fast-reroute per-link exclude interface [level <1-2>]
- fast-reroute per-link lfa-candidate interface [level <1-2>]
- fast-reroute per-prefix exclude interface [level <1-2>]
- fast-reroute per-prefix lfa-candidate interface [level <1-2>]
- show isis fast-reroute summary
- show isis fast-reroute [prefix] [longer-prefixes]
- show isis fast-reroute detail [prefix] [longer-prefixes]

To enable the IP fast reroute (IPFRR) loop-free alternate (LFA) computation, use the **ipfrr lfa** command in interface address family configuration mode. To disable this feature, use the **no** form of this command.

**ipfrr lfa level**  $\{1 | 2\}$ **no ipfrr lfa level**  $\{1 | 2\}$ 

**Syntax Description level** { **1** | **2** } Configures IPFRR LFA for Level 1 or Level 2 independently.

**Command Default** IPFRR LFA is disabled.

**Command Modes** Interface address family configuration **Command History Release Modification**

Release 3.9.0 This command was introduced.

Release 4.0.1 This command was deprecated and replaced with the fast-reroute commands.

**Usage Guidelines** To use this command, you must be in a user group associated with a task group that includes appropriate task IDs. If the user group assignment is preventing you from using a command, contact your AAA administrator for assistance.

Ш

Use the **ipfrr lfa** command to compute loop-free alternates for all links or neighbors in the event of a link failure.

To enable node protection on broadcast links, IPRR and bidirectional forwarding detection (BFD) must be enabled on the interface under IS-IS. See *Cisco IOS XR Interface and Hardware Configuration Guide* for information on configuring BFD.

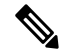

```
Note
```
Multiprotocol Label Switching (MPLS) FRR and IPFRR cannot be configured on the same interface simultaneously.

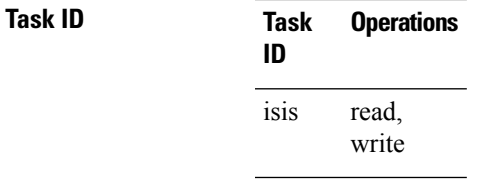

**Examples** The following example shows how to configure IPFRR for the IPv4 unicast topology at Level 1:

```
RP/0/RSP0/CPU0:router(config)# router isis isp
RP/0/RSP0/CPU0:router(config-isis)# interface GigabitEthernet 0/3/0/0
RP/0/RSP0/CPU0:router(config-isis-if)# address-family ipv4 unicast
RP/0/RSP0/CPU0:router(config-isis-if-af)# ipfrr lfa level 1
```
# **ipfrr lfa exclude interface**

To exclude an interface from the IP fast reroute (IPFRR) loop-free alternate (LFA) computation, use the **ipfrr lfa exclude interface** command in interface address family configuration mode. To disable this feature, use the **no** form of this command.

**ipfrr lfa exclude interface** *type interface-path-id* **no ipfrr lfa exclude interface** *type interface-path-id*

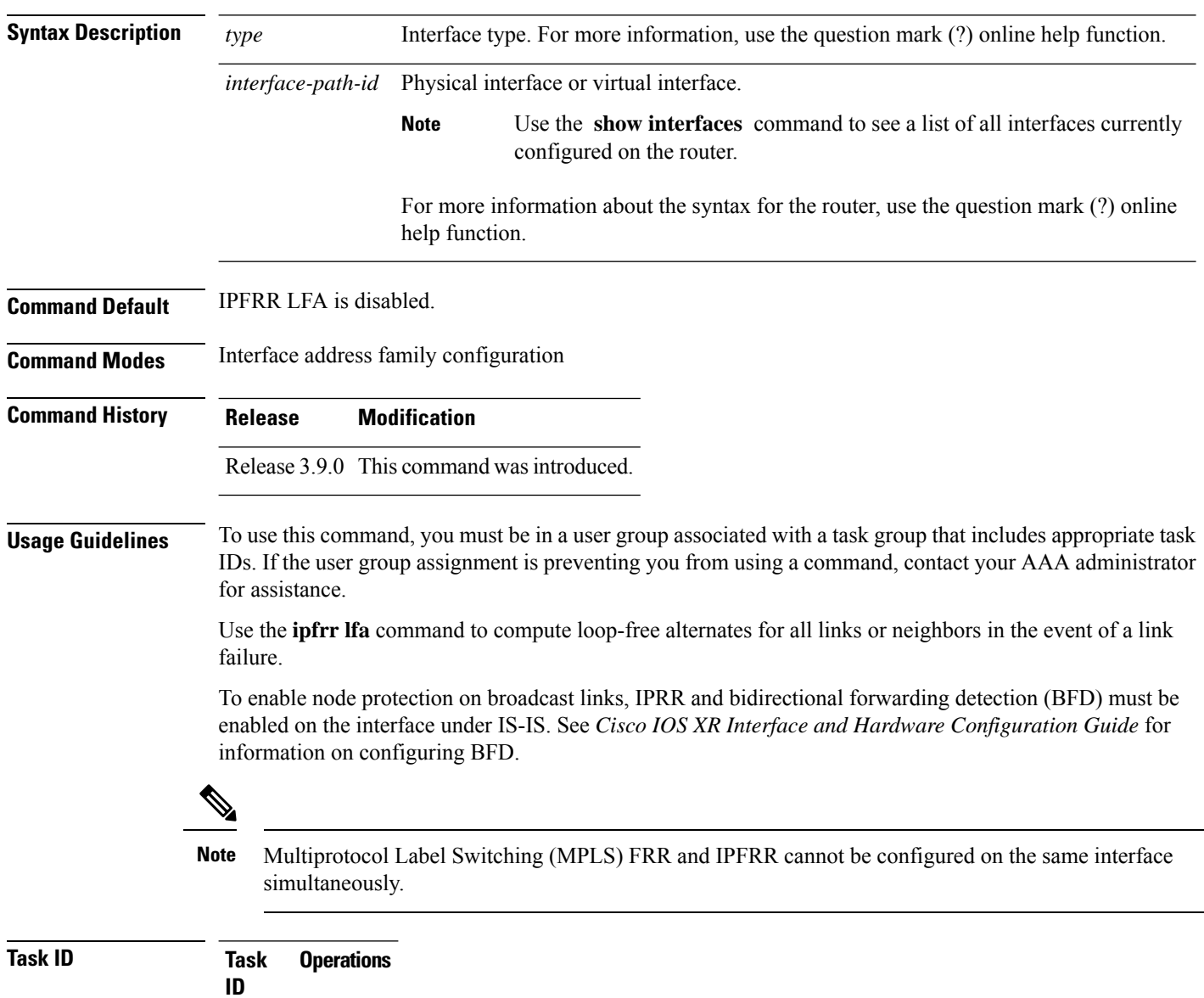

read, write isis

## **Examples** The following example shows how to configure to exclude 0/1/0/0 interface from IPFRR LFA:

```
RP/0/RSP0/CPU0:router(config)# router isis isp
RP/0/RSP0/CPU0:router(config-isis)# interface GigabitEthernet 0/1/0/0
RP/0/RSP0/CPU0:router(config-isis-if)# address-family ipv4 unicast
RP/0/RSP0/CPU0:router(config-isis-if-af)# ipfrr lfa exclude interface GigabitEthernet 0/1/0/0
```
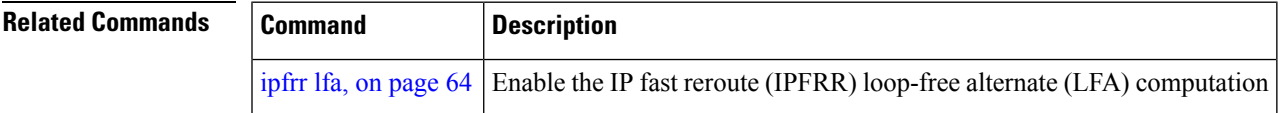

 $\mathbf{l}$ 

# **ispf**

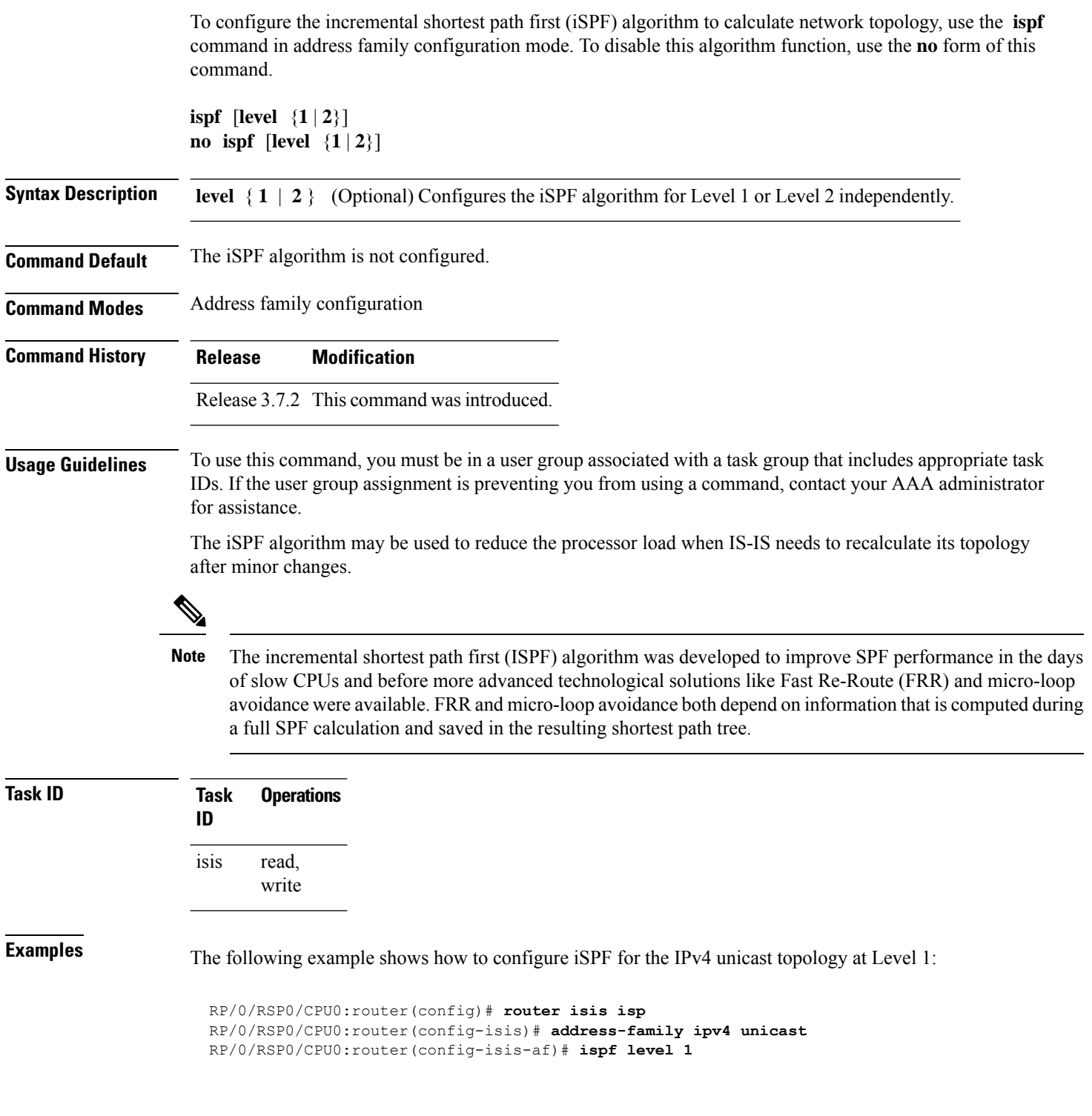

# **is-type**

To configure the routing level for an IntermediateSystem-to-IntermediateSystem (IS-IS) area, use the **is-type** command in router configuration mode. To set the routing level to the default level, use the **no** form of this command.

**is-type** {**level-1** | **level-1-2** | **level-2-only**} **no is-type** [{**level-1** | **level-1-2** | **level-2-only**}]

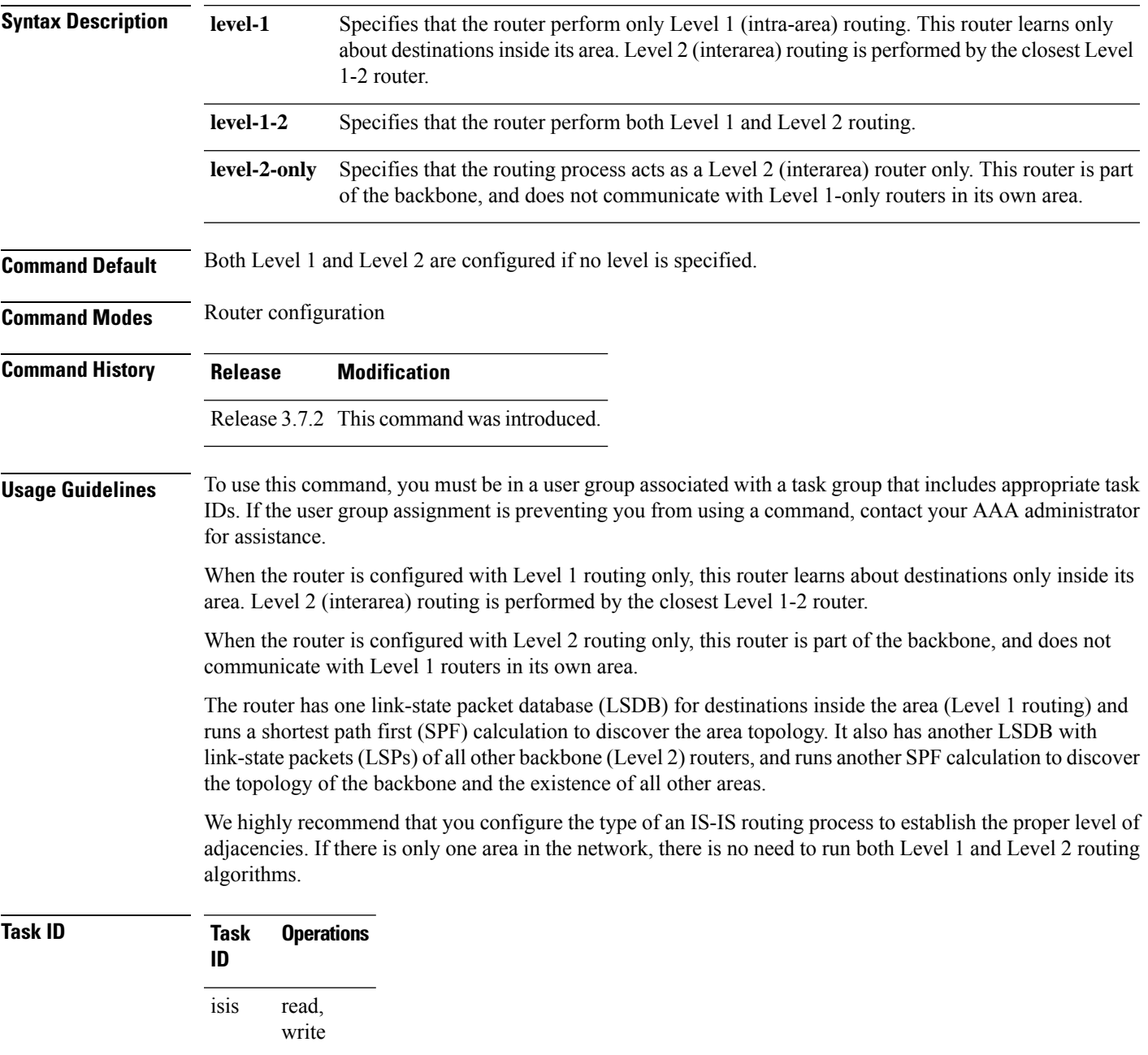

**Examples** The following example shows how to specify that the router is part of the backbone and that it does not communicate with Level 1-only routers:

> RP/0/RSP0/CPU0:router(config)# **router isis isp** RP/0/RSP0/CPU0:router(config-isis)# **is-type level-2-only**

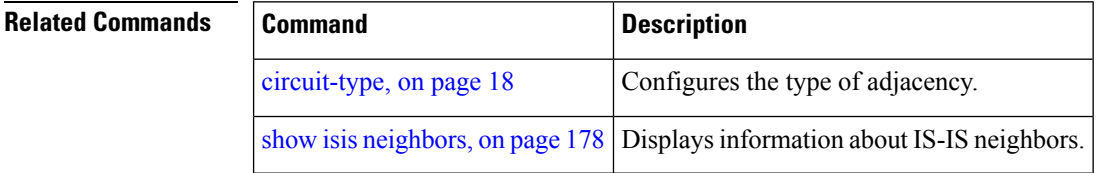

# **link-down fast-detect**

To enable fast detection of link down events under ISIS, use the **link-down fast-detect** command in ISIS interface configuration mode.

## **link-down fast-detect**

### **Syntax Description**

This command has no arguments or keywords.

**Command Default** Fast detect is not enabled.

**Command Modes** ISIS interface configuration.

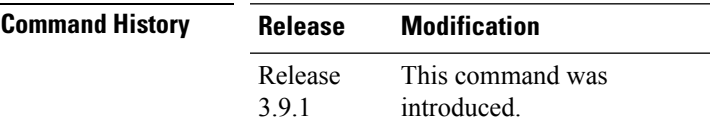

### **Example**

The following example shows how to enable fast detection of link down events under ISIS:

```
RP/0/RP0/CPU0:router(config)# router isis isp
RP/0/RP0/CPU0:router(config-isis)# interface HundredGigE0/3/0/2
RP/0/RP0/CPU0:router(config-isis-if)# link-down fast-detect
```
# **link-group**

To configure an interface as a member of a link group, use the **link-group** command in the IS-IS interface or address-family configuration mode. To remove an interface from a link-group, use the **no** form of this command.

**link-group** *link-group-name* **no link-group** *link-group-name*

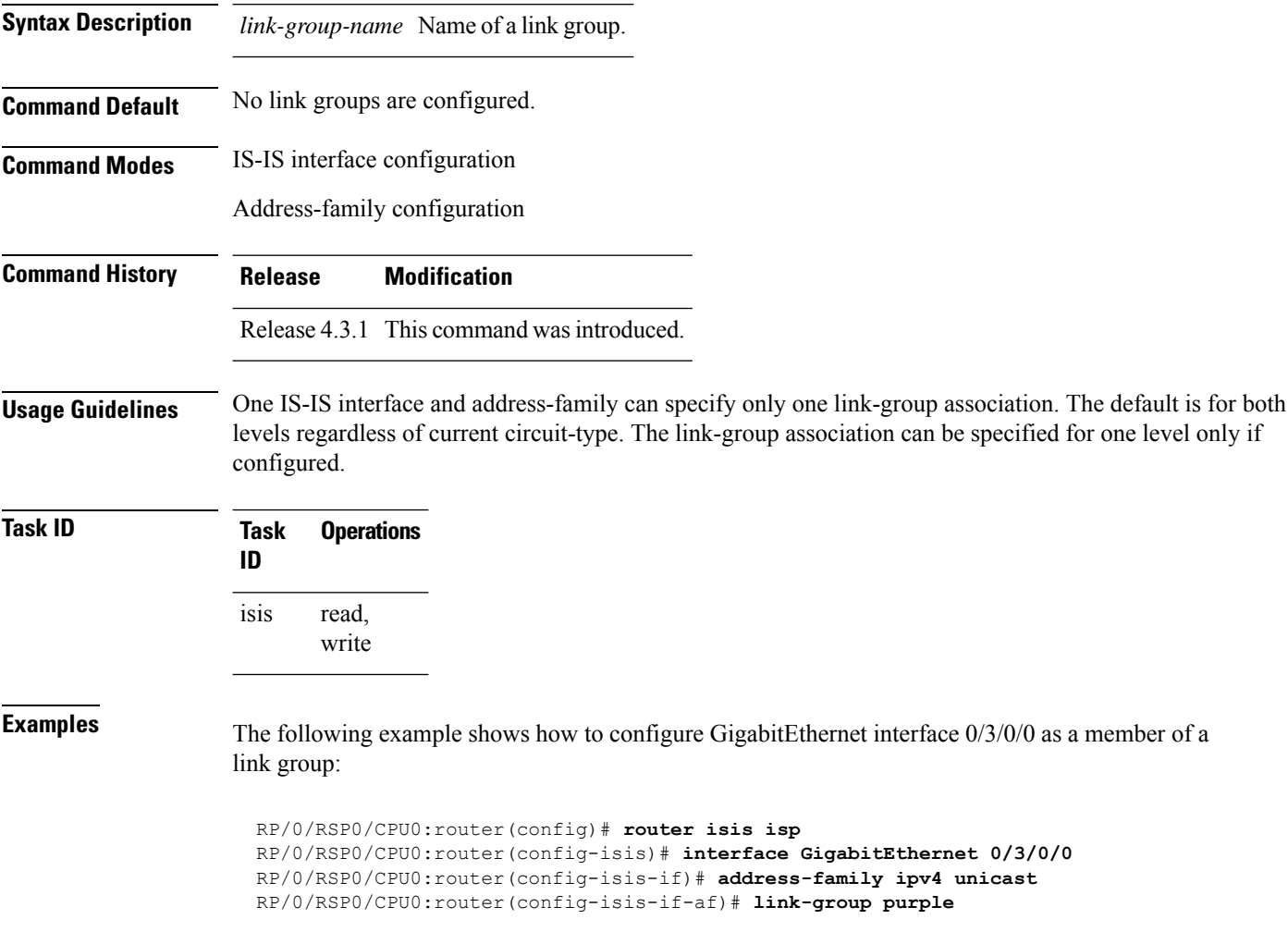
Ш

### **log adjacency changes (IS-IS)**

To cause an IS-IS instance to generate a log message when an Intermediate System-to-Intermediate System (IS-IS) adjacency changesstate (up or down), use the **log adjacency changes** command in router configuration mode. To restore the default value, use the **no** form of this command.

**log adjacency changes no log adjacency changes**

**Command Default** No IS-IS instance log messages are generated.

**Command Modes** Router configuration

**Command History Release Modification** Release 3.7.2 This command was introduced.

**Usage Guidelines** Use the **log adjacency changes** command to monitor IS-IS adjacency state changes; it may be very useful when you are monitoring large networks. Messages are logged using the system error message facility. Messages can be in either of two forms:

> %ISIS-4-ADJCHANGE: Adjacency to 0001.0000.0008 (Gi 0/2/1/0) (L2) Up, new adjacency %ISIS-4-ADJCHANGE: Adjacency to router-gsr8 (Gi /2/1/0) (L1) Down, Holdtime expired

Using the **no** form of the command removes the specified command from the configuration file and restores the system to its default condition with respect to the command.

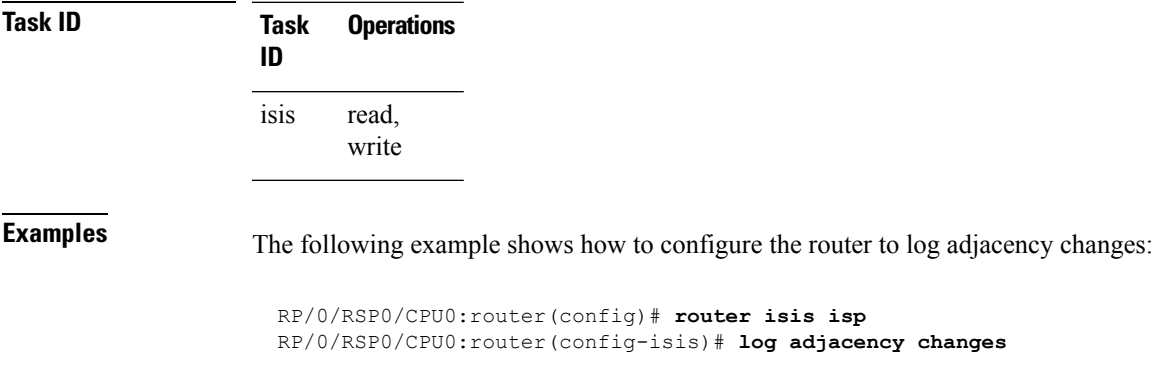

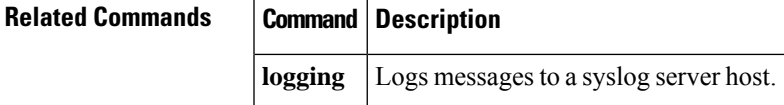

#### **log pdu drops**

To log Intermediate System-to-Intermediate System (IS-IS) protocol data units (PDUs) that are dropped, use the **log pdu drops** command in router configuration mode. To disable this function, use the **no** form of this command.

**log pdu drops no log pdu drops**

**Command Default** PDU logging is disabled.

**Command Modes** Router configuration

**Command History Release Modification** Release 3.7.2 This command was introduced.

#### **Usage Guidelines** To use this command, you must be in a user group associated with a task group that includes appropriate task IDs. If the user group assignment is preventing you from using a command, contact your AAA administrator for assistance.

Use the **log pdu drops** command to monitor a network when IS-IS PDUs are suspected of being dropped. The reason for the PDU being dropped and current PDU drop statistics are recorded.

The following are examples of PDU logging output:

%ISIS-4-ERR\_LSP\_INPUT\_Q\_OVERFLOW - An incoming LSP or SNP pdu was dropped because the input queue was full %ISIS-3-ERR\_SEND\_PAK - The process encountered a software-error while sending the IS-IS packet

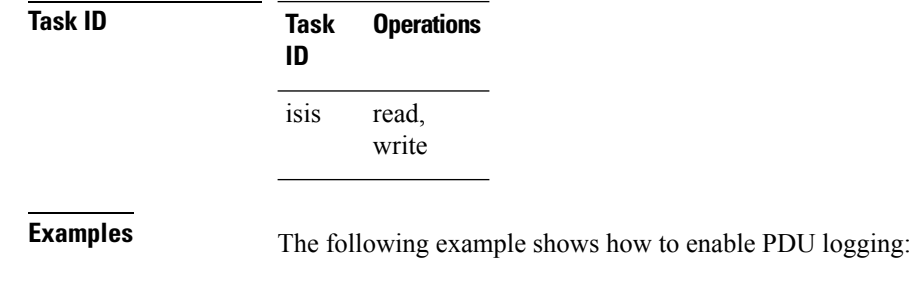

RP/0/RSP0/CPU0:router(config)# **router isis isp** RP/0/RSP0/CPU0:router(config-isis)# **log pdu drops**

# **lsp fast-flood threshold**

To configure the link-state packet (LSP) fast-flood threshold, use the **lsp fast-flood threshold** command in interface configuration mode. To restore the default value, use the **no** form of this command.

**lsp fast-flood threshold** *lsp-number* [**level** {**1** | **2**}] **no lsp fast-flood threshold** [*lsp-number*] [**level** {**1** | **2**}]

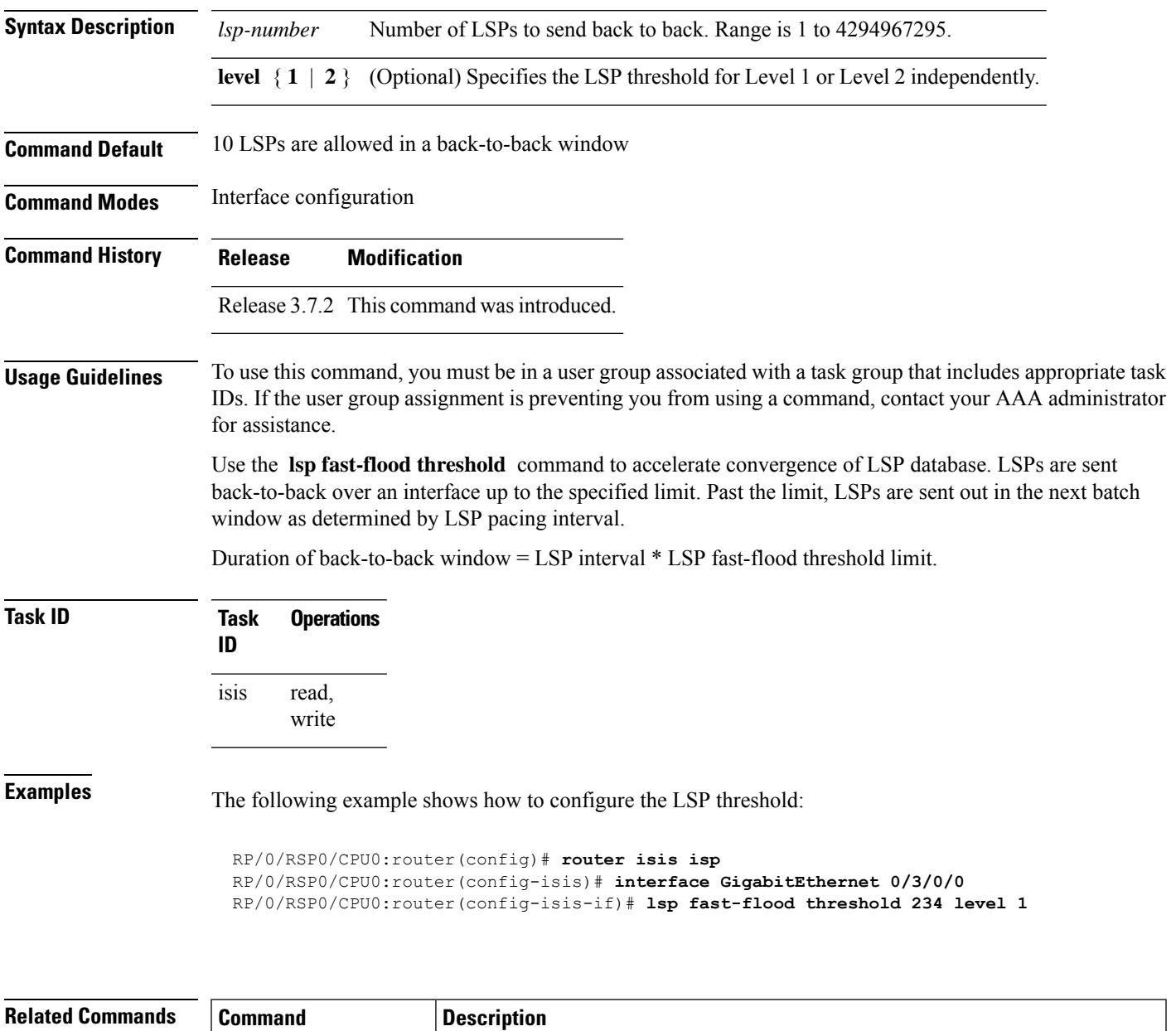

[lsp-interval,](#page-77-0) on page 78 Configures the amount of time between consecutive LSPs sent on an IS-IS interface.

# **lsp-gen-interval**

To customize IS-IS throttling of link-state packet (LSP) generation, use the **lsp-gen-interval** command in router configuration mode. To restore the default value, use the **no** form of this command.

**lsp-gen-interval** [**initial-wait** *initial*] [**secondary-wait** *secondary*] [**maximum-wait** *maximum*] [**level**  ${1 | 2}$ 

**no lsp-gen-interval** [[**initial-wait** *initial*] [**secondary-wait** *secondary*] [**maximum-wait** *maximum*]] [**level** {**1** | **2**}]

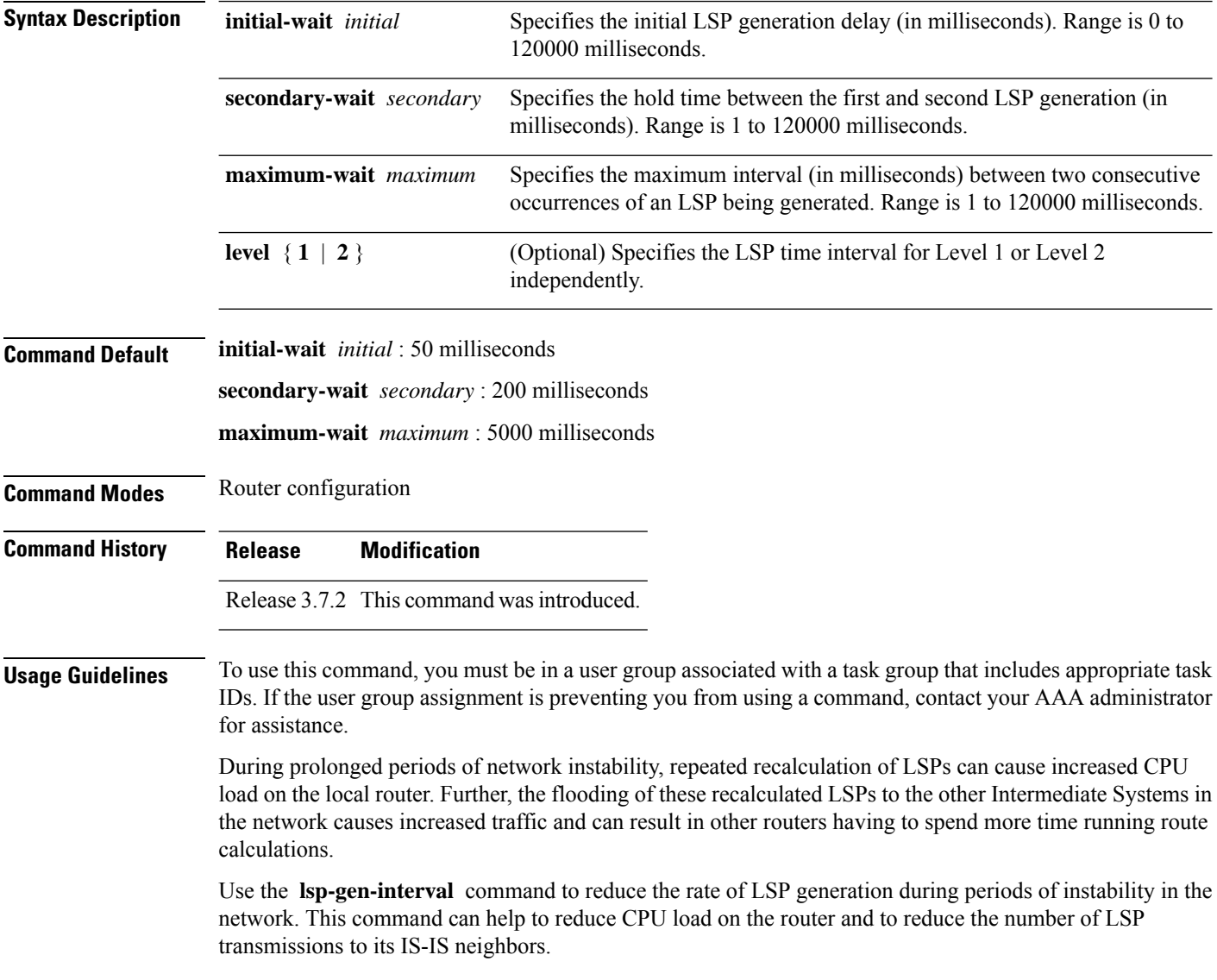

 $\mathbf{l}$ 

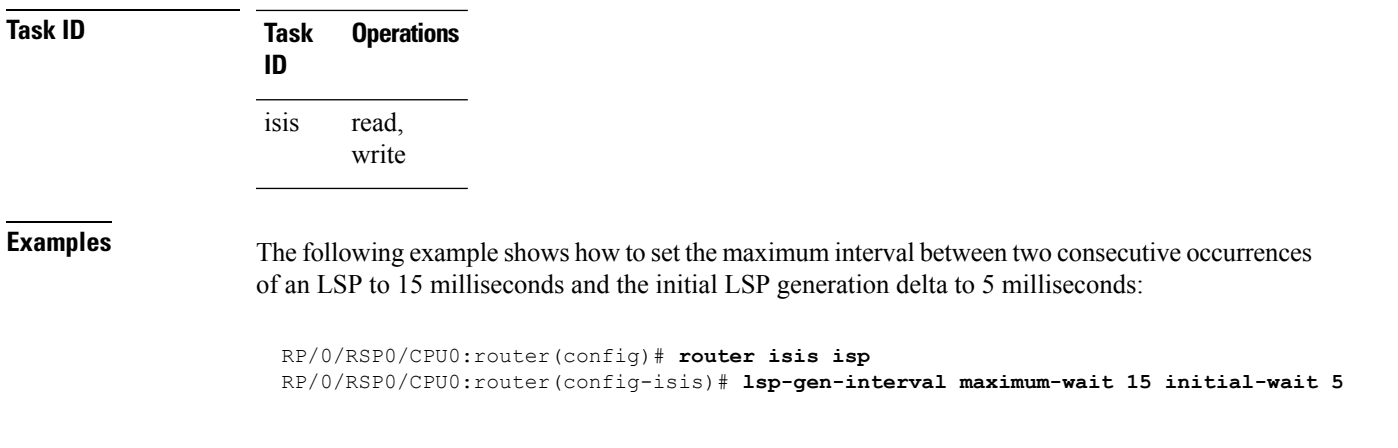

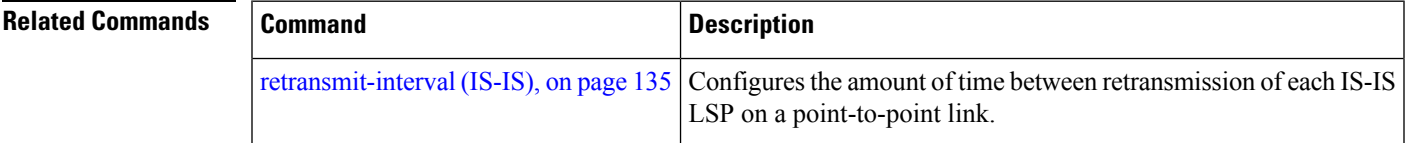

### <span id="page-77-0"></span>**lsp-interval**

To configure the amount of time between consecutive link-state packets (LSPs) sent on an Intermediate System-to-Intermediate System (IS-IS) interface, use the **lsp-interval** command in interface configuration mode. To restore the default value, use the **no** form of this command.

**lsp-interval** *milliseconds* [**level** {**1** | **2**}] **no lsp-interval** [*milliseconds*] [**level** {**1** | **2**}]

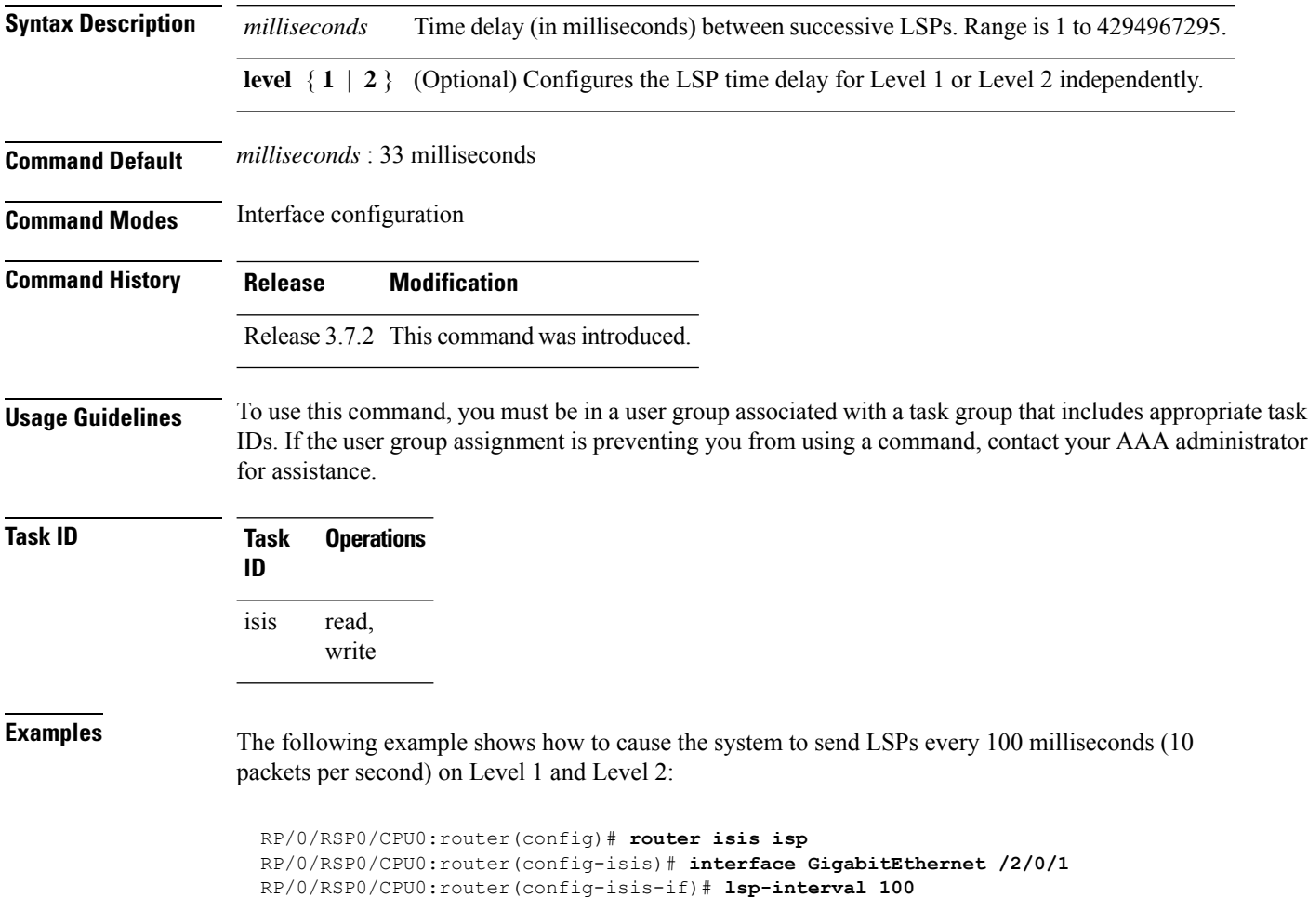

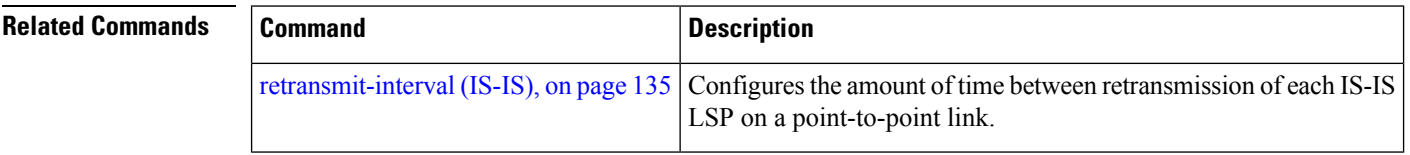

# **lsp-mtu**

 $\mathbf{l}$ 

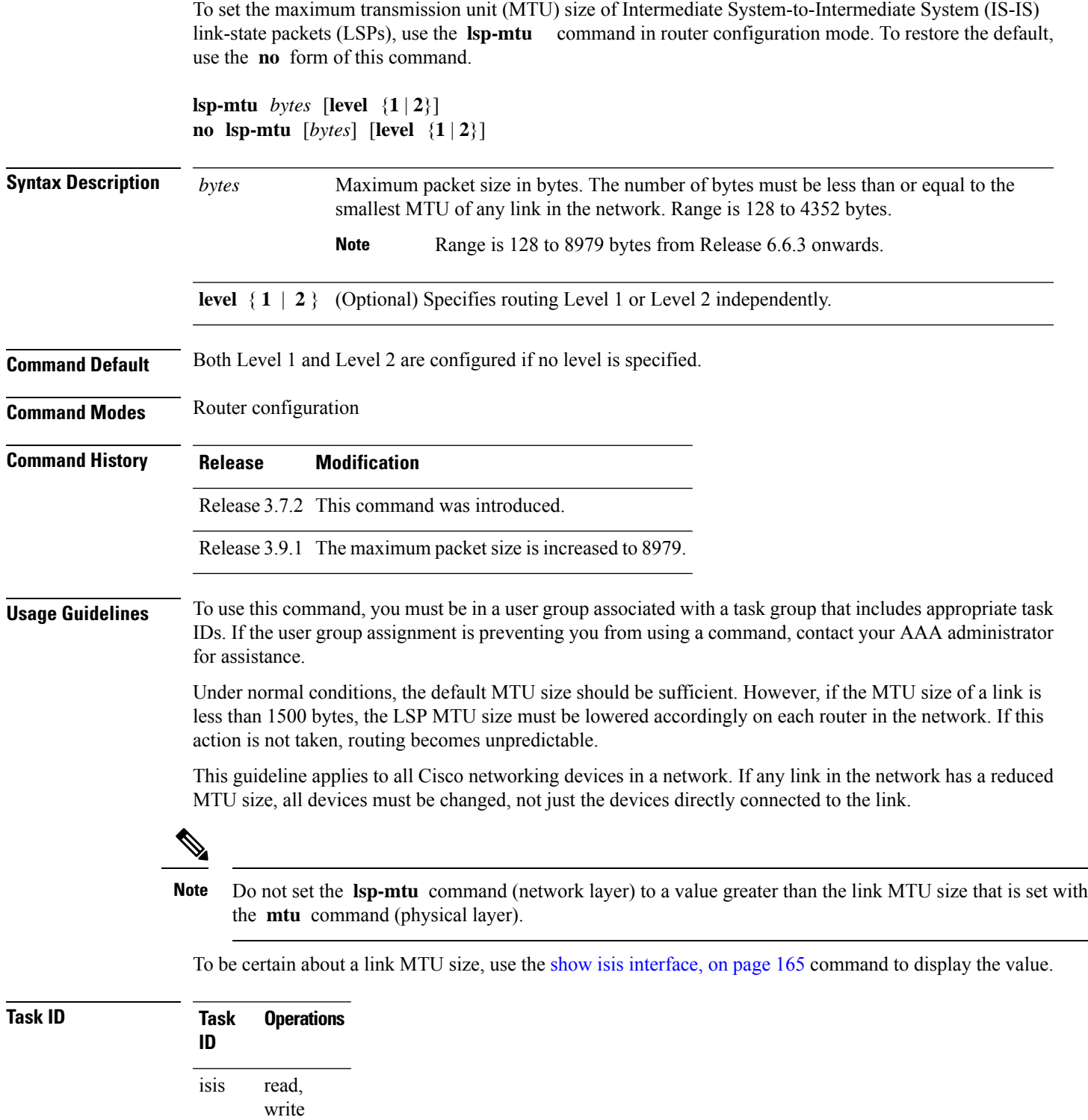

#### **Examples** The following example shows how to set the MTU size to 1300 bytes:

RP/0/RSP0/CPU0:router(config)# **router isis isp** RP/0/RSP0/CPU0:router(config-isis)# **lsp-mtu 1300**

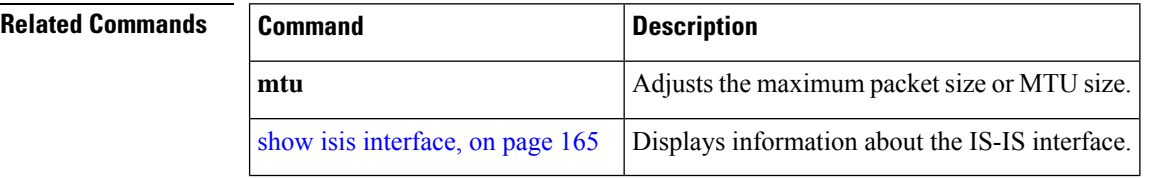

#### <span id="page-80-0"></span>**lsp-password**

To configure the link-state packet (LSP) authentication password, use the **lsp-password** command in router configuration mode. To remove the **lsp-password** command from the configuration file and disable link-state packet authentication, use the **no** form of this command.

**lsp-password** [{[{**hmac-md5** | **text**}] [{**clear** | **encrypted**}] *password* |**keychain** *keychain-name*}] [**level** {**1** | **2**}] [**send-only**] [**snp send-only**]]

**no lsp-password** [{[{**hmac-md5** | **text**}] [{**clear** | **encrypted**}] *password* | **keychain** *keychain-name*}] [**level** {**1** | **2**}] [**send-only**] [**snp send-only**]]

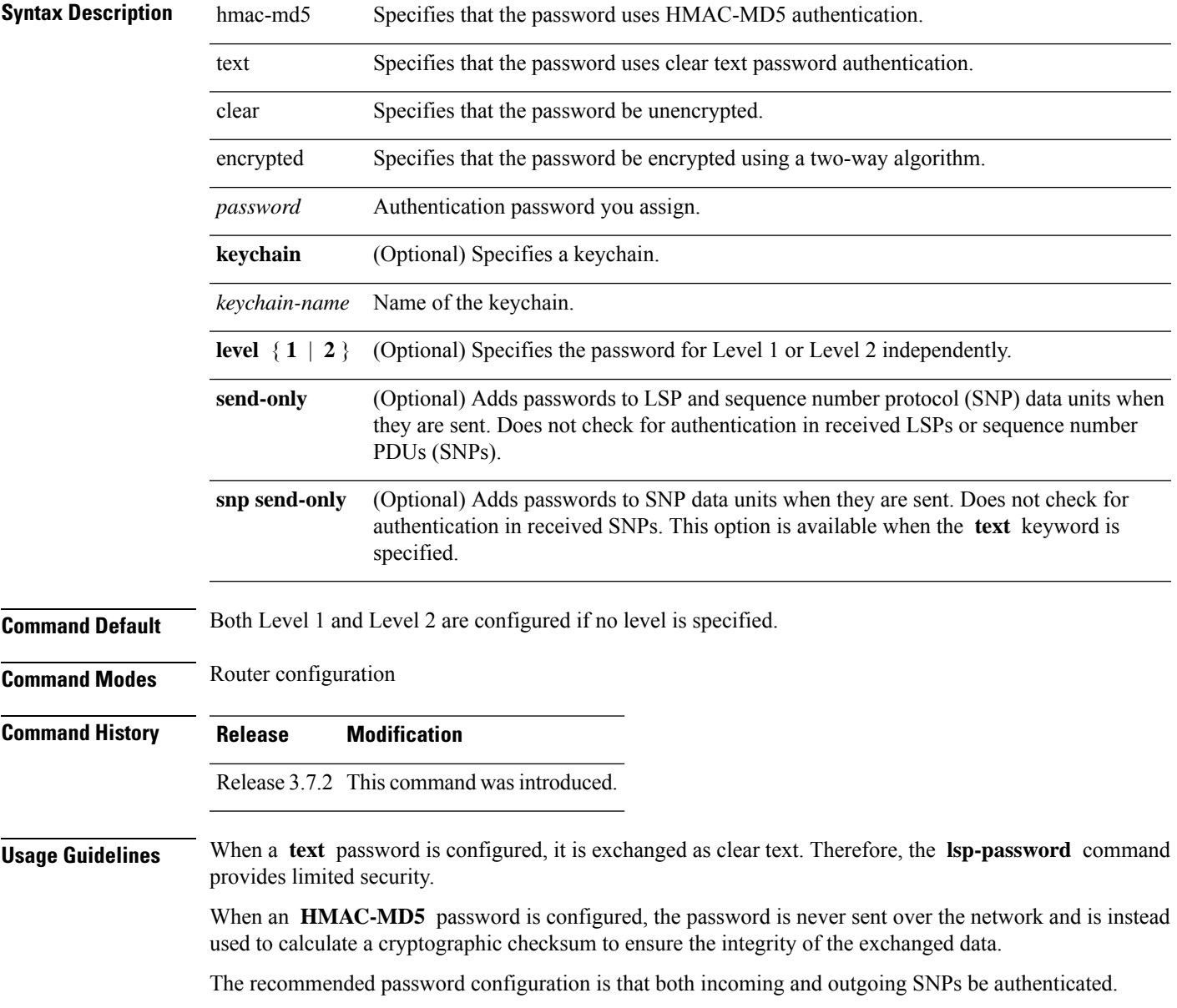

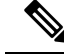

#### To disable SNP password checking, the **snp send-only** keywords must be specified in the **lsp-password** command. **Note**

To configure an additional password, use the **lsp-password accept** command.

Specify a key chain to enable key chain authentication between two IS-IS peers. Use the **keychain** *keychain-name* keyword and argument to implement hitless key rollover for authentication.

If you are performing LSP authentication and want to use the Purge Originator Identification feature, then use the **enable-poi** keyword in the **lsp-password** command.

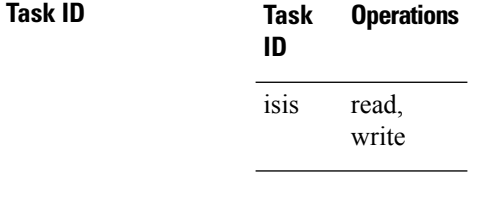

**Examples** The following example shows how to configure separate Level 1 and Level 2 LSP and SNP passwords, one with HMAC-MD5 authentication and encryption and one with clear text password authentication and no encryption:

```
RP/0/RSP0/CPU0:router(config)# router isis isp
RP/0/RSP0/CPU0:router(config-isis)# lsp-password hmac-md5 clear password1 level 1
RP/0/RSP0/CPU0:router(config-isis)# lsp-password text clear password2 level 2
```
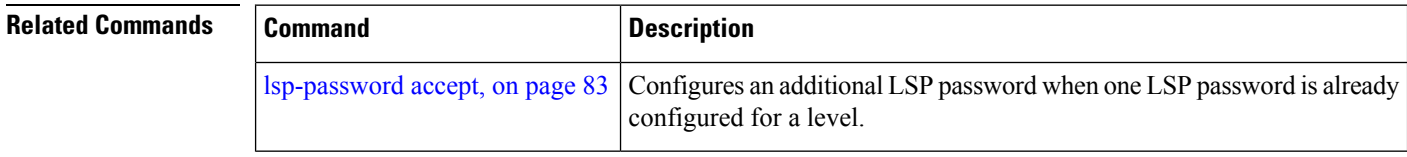

### <span id="page-82-0"></span>**lsp-password accept**

To configure an additional link-state packet (LSP) authentication password, use the **lsp-password accept** command in router configuration mode. To remove the **lsp-passwordaccept** command from the configuration file and restore the system to its default condition, use the **no** form of this command.

**lsp-password accept** {**clear** | **encrypted**} *password* [**level** {**1** | **2**}] **no lsp-password accept** [{**clear** | **encrypted**} *password* [**level** {**1** | **2**}]]

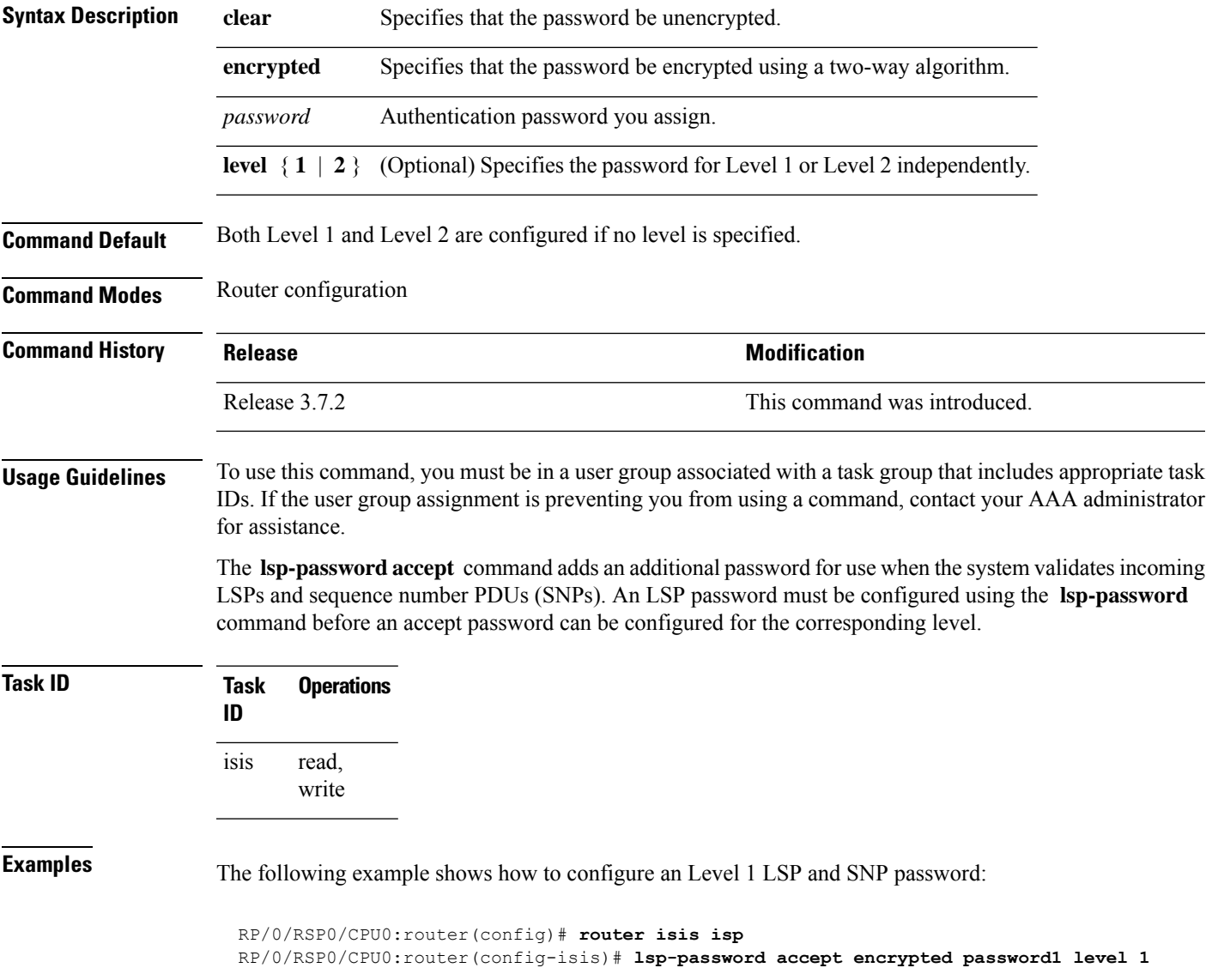

 $\mathbf{l}$ 

ш

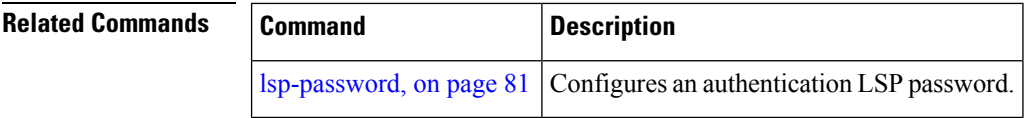

### <span id="page-84-0"></span>**lsp-refresh-interval**

To set the time between regeneration of link-state packets (LSPs) that contain different sequence numbers, use the **lsp-refresh-interval** command in router configuration mode. To restore the default refresh interval, use the **no** form of this command.

**lsp-refresh-interval** *seconds* [**level** {**1** | **2**}] **no lsp-refresh-interval** [*seconds* [**level** {**1** | **2**}]]

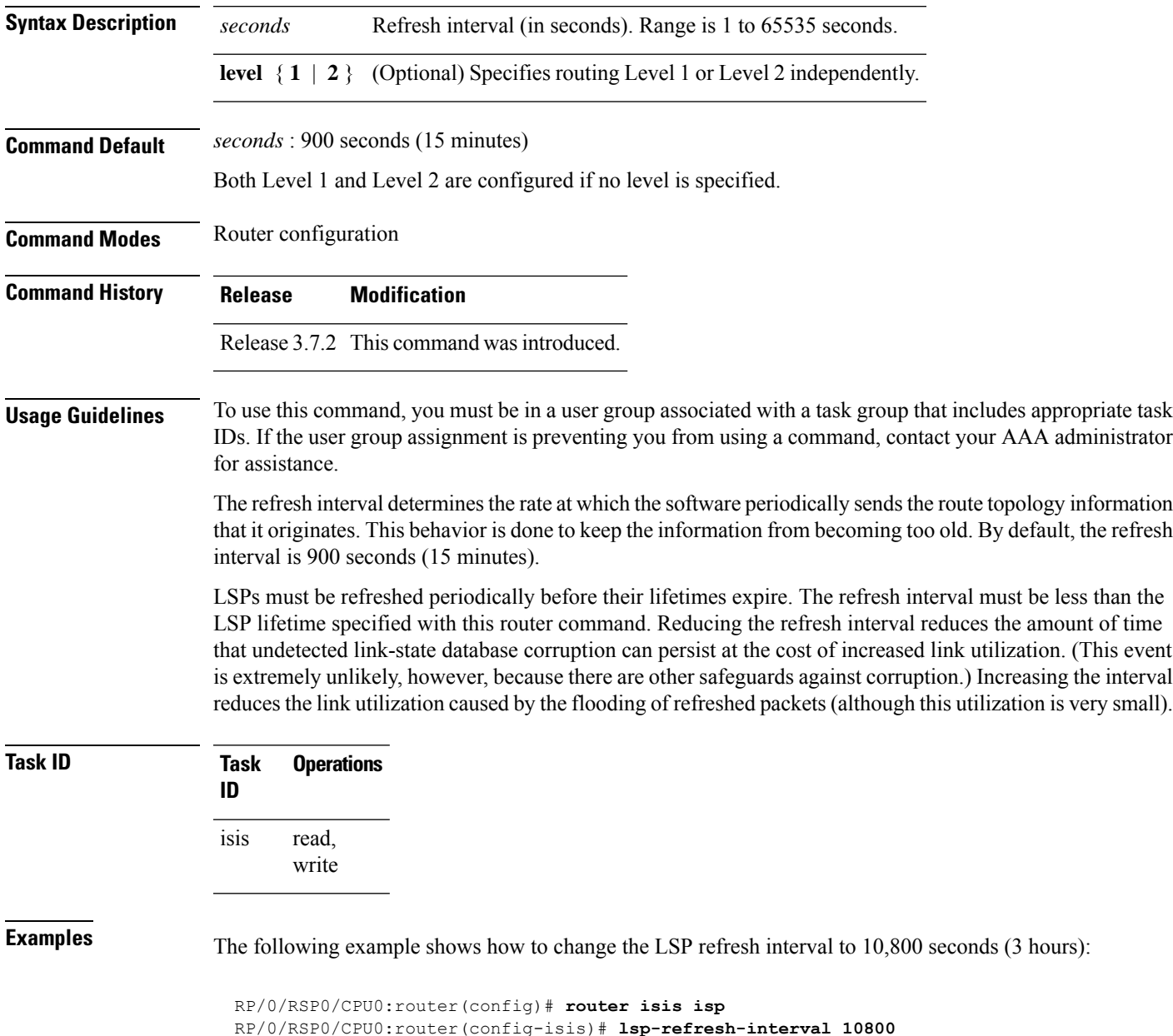

 $\mathbf{l}$ 

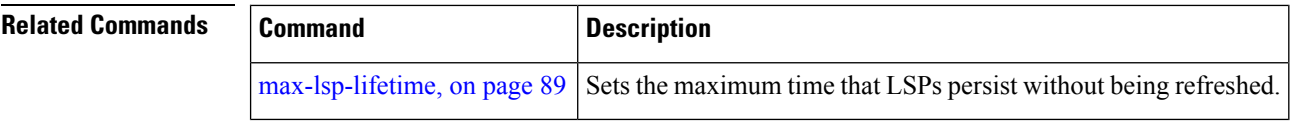

i.

# **maximum-paths (IS-IS)**

To configure the maximum number of parallel routes that an IP routing protocol will install in the routing table, use the **maximum-paths** command in address family configuration mode. To remove the **maximum-paths** command from the configuration file and restore the system default behavior, use the **no** form of this command. By default up to 8 parallel ECMP paths are used by IS-IS routing protocol.

**maximum-paths** *maximum* **no maximum-paths**

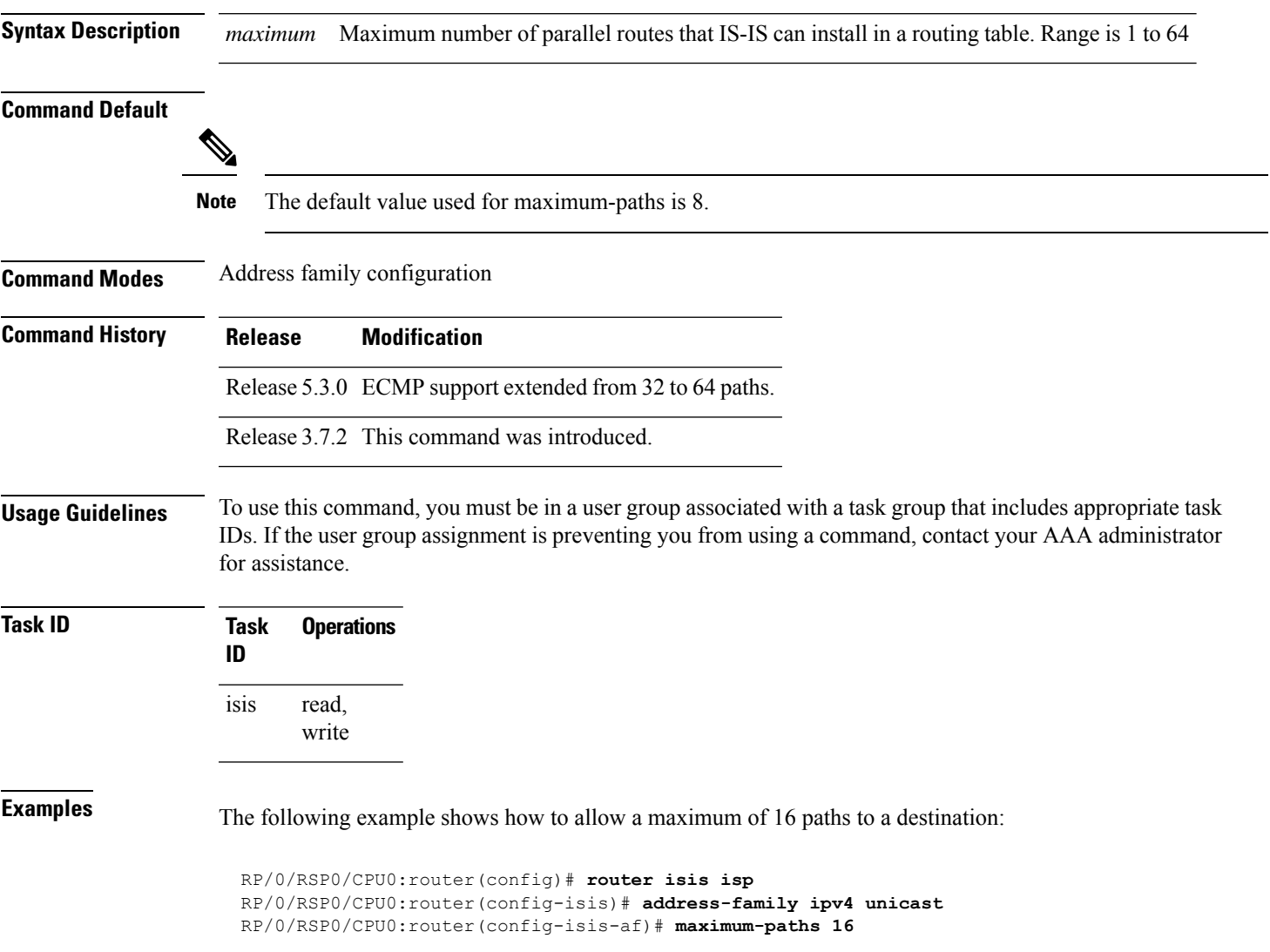

# **maximum-redistributed-prefixes (IS-IS)**

To specify an upper limit on the number of redistributed prefixes (subject to summarization) that the Intermediate System-to-Intermediate System (IS-IS) protocol advertises, use the **maximum-redistributed-prefixes** command in address family mode. To disable this feature, use the **no** form of this command.

**maximum-redistributed-prefixes** *maximum* [**level** {**1** | **2**}] **no maximum-redistributed-prefixes** [*maximum* [**level** {**1** | **2**}]]

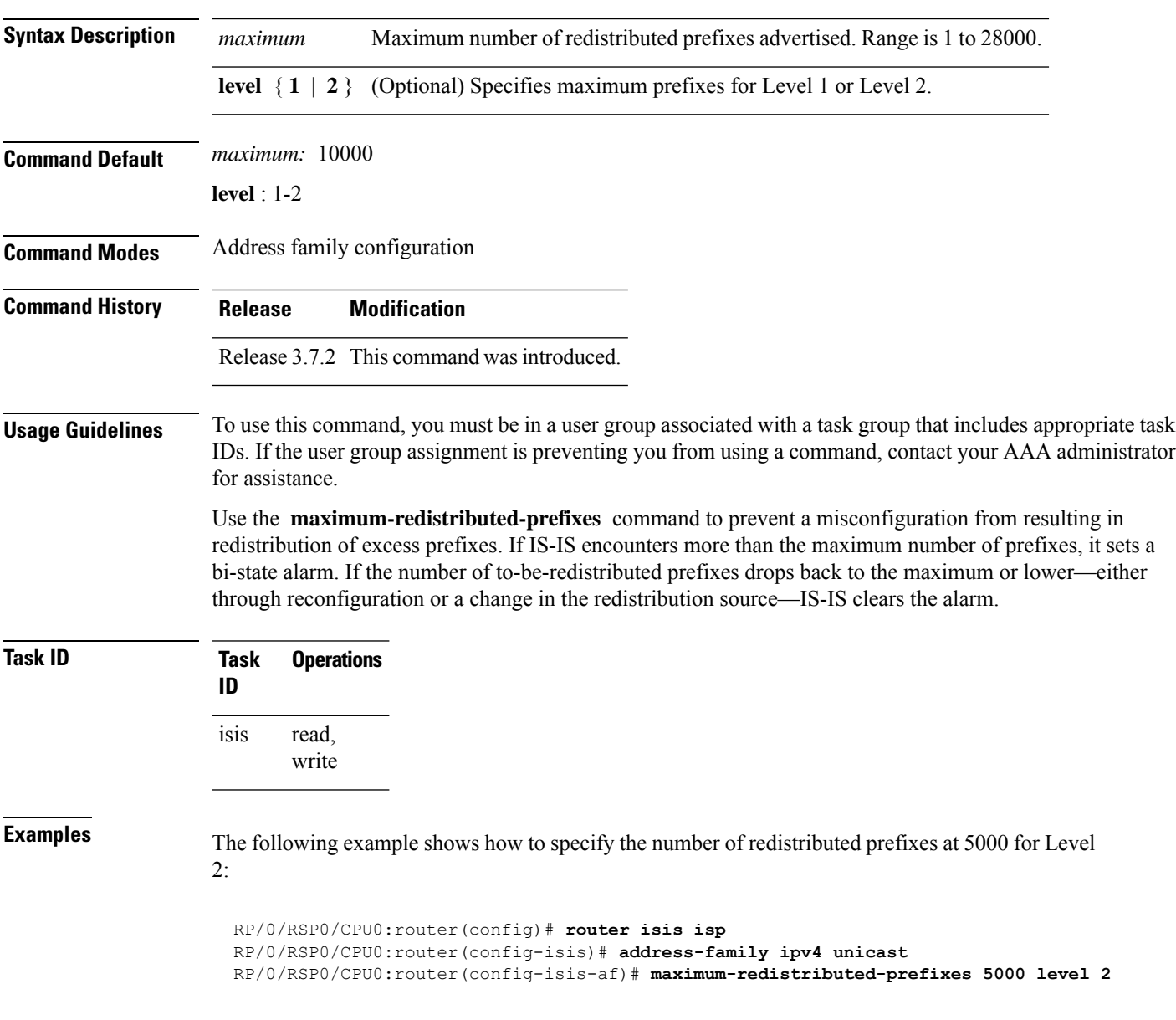

# <span id="page-88-0"></span>**max-lsp-lifetime**

To set the maximum time that link-state packets (LSPs) persist without being refreshed, use the **max-lsp-lifetime** command in router configuration mode. To restore the default time, use the **no** form of this command.

**max-lsp-lifetime** *seconds* [**level** {**1** | **2**}] **no max-lsp-lifetime** [*seconds* [**level** {**1** | **2**}]]

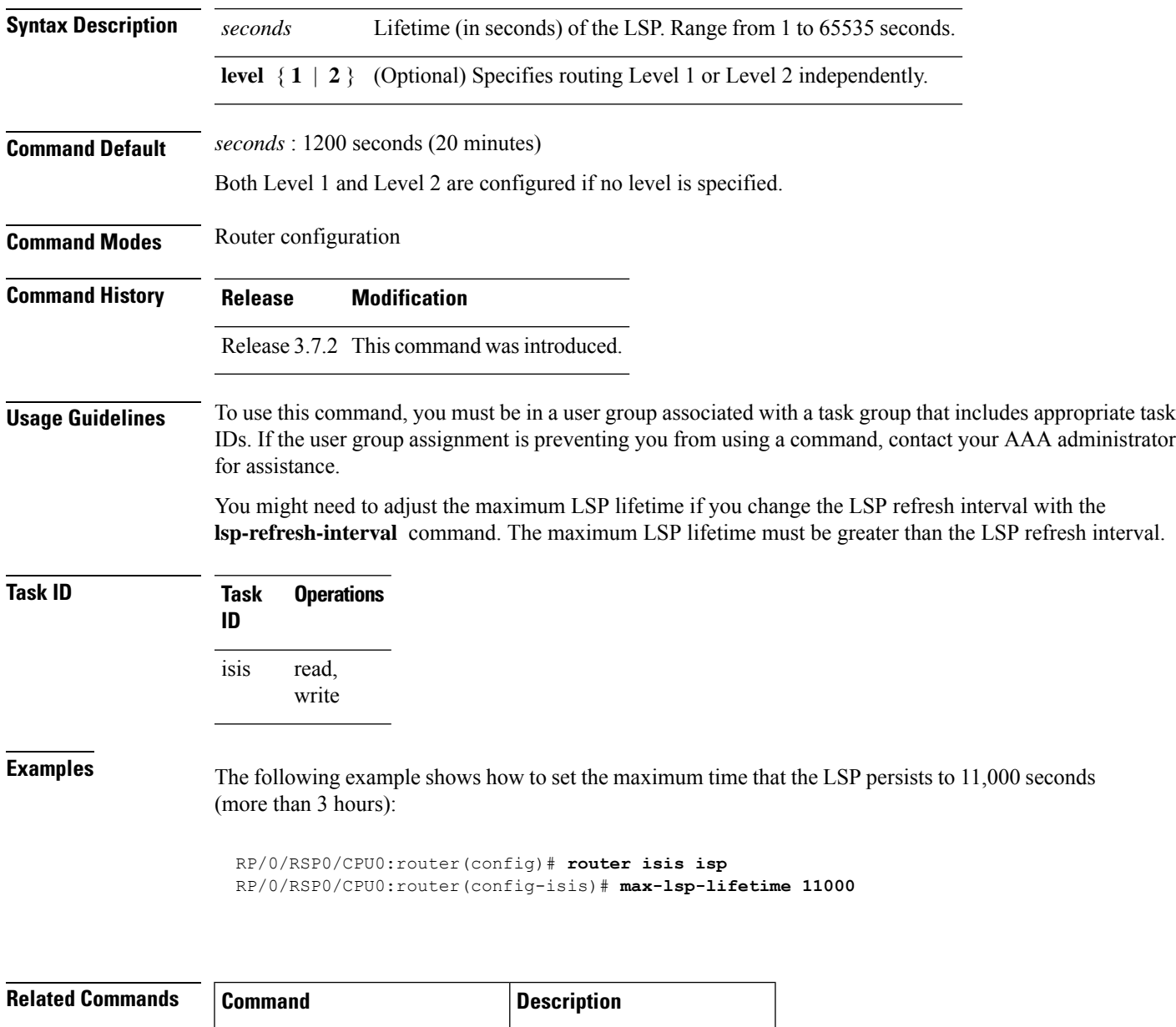

[lsp-refresh-interval,](#page-84-0) on page  $85$  Sets the LSP refresh interval.

#### **max-metric**

To configure the Intermediate System-to-Intermediate System (IS-IS) protocol to set maximum metrics for Network Layer Reachability Information (NLRI) during router overload, use the **max-metric** command in IS-IS configuration mode.

**max-metric** [ **on-startup** *timeout* | *wait-for-bgp* ] [ **default-route** | **external** | **interlevel** | **srv6-locator** [ **level** ]

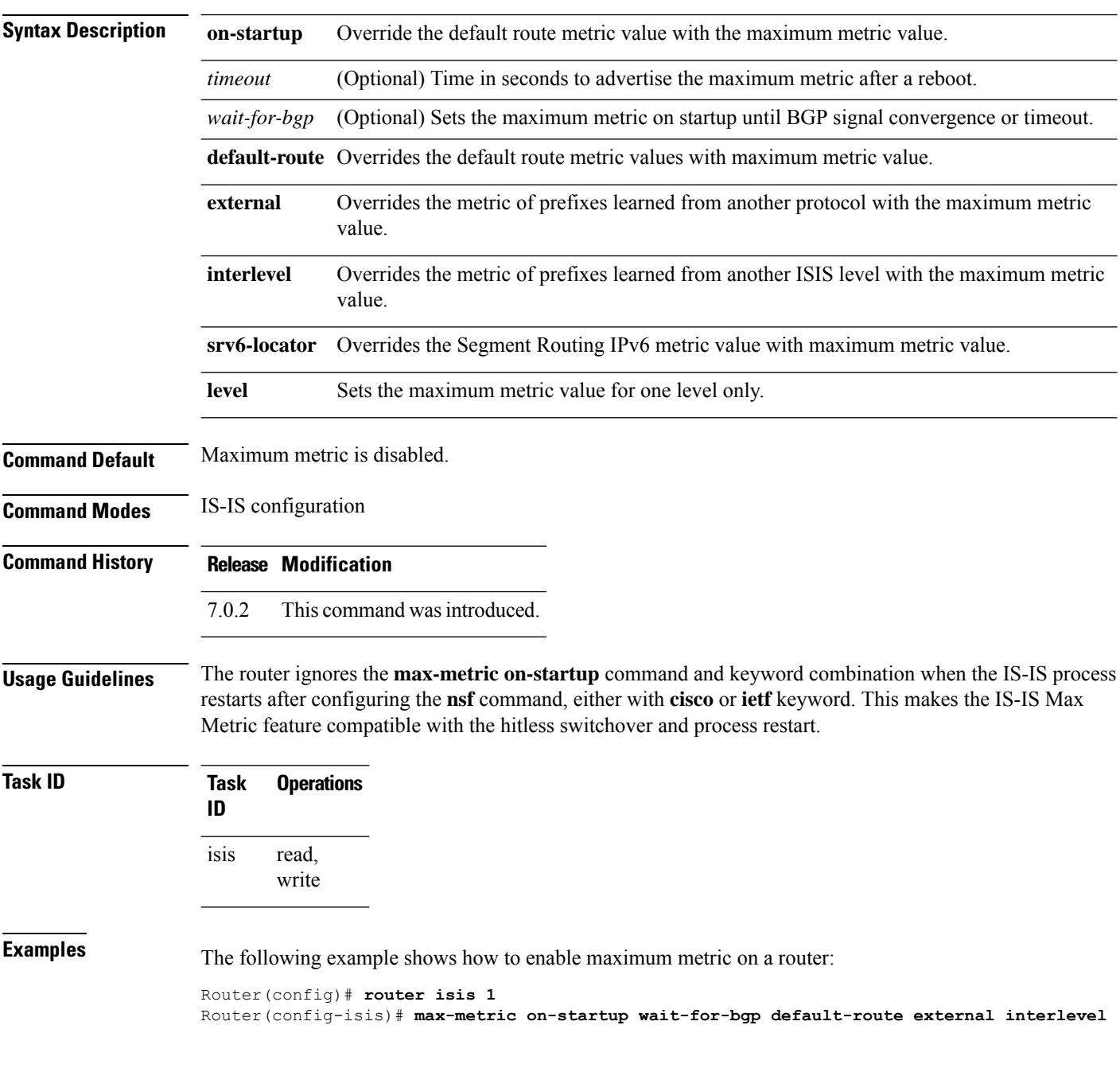

 $\mathbf{l}$ 

**srv6-locator level 2** Router(config-isis)# **exit**

#### **mesh-group (IS-IS)**

To optimize link-state packet (LSP) flooding in highly meshed networks, use the **mesh-group** command in interface configuration mode. To remove a subinterface from a mesh group, use the **no** form of this command.

**mesh-group** {*number* | **blocked**} **no mesh-group**

**Syntax Description** *number* Number identifying the mesh group of which thisinterface is a member. Range is 1 to 4294967295. **blocked** Specifies that no LSP flooding takes place on this interface. **Command Default** There is no mesh group configuration (normal LSP flooding). **Command Modes** Interface configuration **Command History Release Modification** Release 3.7.2 This command was introduced. **Usage Guidelines** To use this command, you must be in a user group associated with a task group that includes appropriate task IDs. If the user group assignment is preventing you from using a command, contact your AAA administrator for assistance. LSPs first received on subinterfaces that are not part of a mesh group are flooded to all other subinterfaces in the usual way.

LSPs first received on subinterfaces that are part of a mesh group are flooded to all interfaces except those in the same mesh group. If the **blocked** keyword is configured on a subinterface, then a newly received LSP is not flooded out over that interface.

To minimize the possibility of incomplete flooding, you should allow unrestricted flooding over at least a minimal set of links in the mesh. Selecting the smallest set of logical links that covers all physical paths results in very low flooding, but less robustness. Ideally you should select only enough links to ensure that LSP flooding is not detrimental to scaling performance, but enough links to ensure that under most failure scenarios, no router is logically disconnected from the rest of the network. In other words, blocking flooding on all links permits the best scaling performance, but there is no flooding. Permitting flooding on all links results in very poor scaling performance.

**Note** See RFC 2973 for details about the mesh group specification.

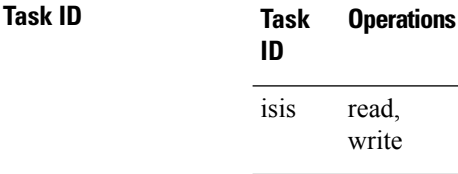

**Examples** In the following example, six interfaces are configured in three mesh groups. LSPs received are handled as follows:

- LSPs first received by GigabitEthernet interface 0/1/0/0 are flooded to all interfaces except GigabitEthernet 0/1/0/1 (which is part of the same mesh group) and GigabitEthernet 0/3/0/0 (which is blocked).
- LSPs first received by GigabitEthernet 0/2/0/1 are flooded to all interfaces except GigabitEthernet 0/2/0/0 (which is part of the same mesh group) and GigabitEthernet 0/3/0/0 (which is blocked).
- LSPs first received by GigabitEthernet 0/3/0/0 are not ignored, but flooded as usual to all interfaces.
- LSPs received first through GigabitEthernet 0/3/0/1 are flooded to all interfaces, except GigabitEthernet 0/3/0/0 (which is blocked).

```
RP/0/RSP0/CPU0:router(config)# router isis isp
RP/0/RSP0/CPU0:router(config-isis)# interface GigabitEthernet 0/1/0/0
RP/0/RSP0/CPU0:router(config-isis-if)# mesh-group 10
RP/0/RSP0/CPU0:router(config-isis-if)# exit
RP/0/RSP0/CPU0:router(config-isis)# interface GigabitEthernet 0/1/0/1
RP/0/RSP0/CPU0:router(config-isis-if)# mesh-group 10
RP/0/RSP0/CPU0:router(config-isis-if)# exit
RP/0/RSP0/CPU0:router(config-isis)# interface GigabitEthernet 0/2/0/0
RP/0/RSP0/CPU0:router(config-isis-if)# mesh-group 11
RP/0/RSP0/CPU0:router(config-isis-if)# exit
RP/0/RSP0/CPU0:router(config-isis)# interface GigabitEthernet 0/2/0/1
RP/0/RSP0/CPU0:router(config-isis-if)# mesh-group 11
RP/0/RSP0/CPU0:router(config-isis-if)# exit
RP/0/RSP0/CPU0:routerconfig-isis)# interface GigabitEthernet 0/3/0/1
RP/0/RSP0/CPU0:router(config-isis-if)# mesh-group 12
RP/0/RSP0/CPU0:router(config-isis-if)# exit
RP/0/RSP0/CPU0:router(config-isis)# interface GigabitEthernet 0/3/0/0
RP/0/RSP0/CPU0:router(config-isis-if)# mesh-group blocked
```
#### **metric (IS-IS)**

To configure the metric for an Intermediate System-to-Intermediate System (IS-IS) interface, use the **metric** command in address family or interface address family configuration mode. To restore the default metric value, use the **no** form of this command.

**metric** { *default-metric* | **maximum** } [ **level** { **1** | **2** } ] **Syntax Description** *default-metric* Metric assigned to the link and used to calculate the cost from each other router using the links in the network to other destinations. Range is 1 to 63 for narrow metric and 1 to 16777214 for wide metric. Setting the default metric under address family results in setting the same metric for all interfaces that is associated with the address family. Setting a metric value under an interface overrides the default metric **Note** *default-metric* Specifies maximum wide metric. All routers exclude this link from their shortest path first (SPF). **maximum level** { **1** | **2** } (Optional) Specifies the SPF calculation for Level 1 or Level 2 independently. **Command Default** *default-metric* : Default is 10. Both Level 1 and Level 2 are configured if no level is specified. **Command Modes** Address family configuration Interface address family configuration **Command History Release Modification** Release 3.7.2 This command was introduced. **Usage Guidelines** Specifying the **level** keyword resets the metric only for the specified level. We highly recommend that you configure metrics on all interfaces. Set the default metric under address family to set the same metric for all interfaces that is associated with the address family. Set a metric value under an interface to override the default metric. We highly recommend that you configure metrics on all interfaces. Metrics of more than 63 cannot be used with narrow metric style. **Task ID Task Operations ID** read, write isis

**Examples** The following example shows how to configure Packet-over-SONET/SDH 0/1/0/1 interface with a default link-state metric cost of 15 for Level 1:

```
RP/0/RSP0/CPU0:router(config)# router isis isp
RP/0/RSP0/CPU0:router(config-isis)# interface GigabitEthernet /1/0/1
RP/0/RSP0/CPU0:router(config-isis-if)# address-family ipv4 unicast
RP/0/RSP0/CPU0:router(config-isis-if-af)# metric 15 level 1
```
The following example shows how to configure a metric cost of 15 for all interfaces under address family IPv4 unicast for level 2:

```
RP/0/RSP0/CPU0:router# configure
RP/0/RSP0/CPU0:router(config)# router isis isp
RP/0/RSP0/CPU0:router(config-isis)# address-family ipv4 unicast
RP/0/RSP0/CPU0:router(config-isis-af)# metric 15 level 2
```
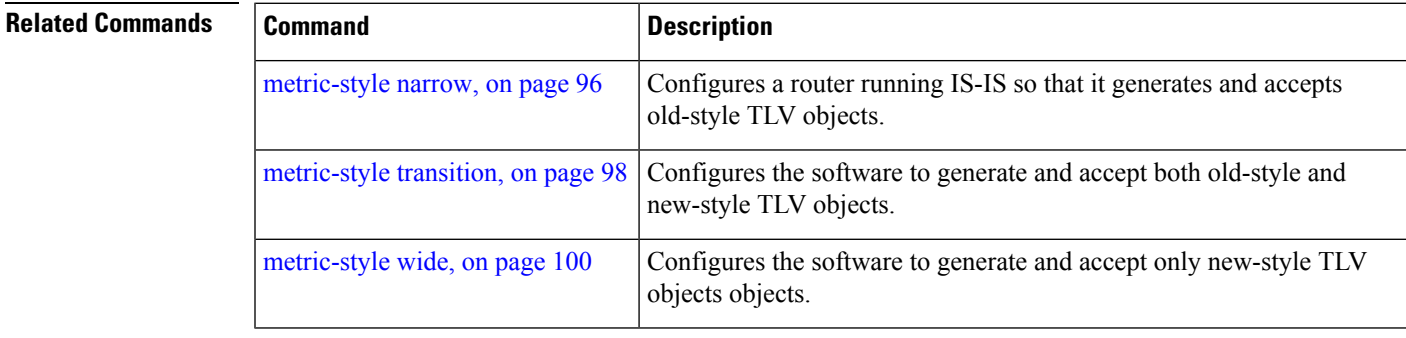

#### <span id="page-95-0"></span>**metric-style narrow**

To configure the Intermediate System-to-Intermediate System (IS-IS) software to generate and accept old-style type, length, and value (TLV) objects, use the **metric-stylenarrow** command in addressfamily configuration mode. To remove the **metric-style narrow** command from the configuration file and restore the system to its default condition, use the **no** form of this command.

**metric-style narrow** [**transition**] [**level** {**1** | **2**}] **no metric-style narrow** [**transition**] [**level** {**1** | **2**}]

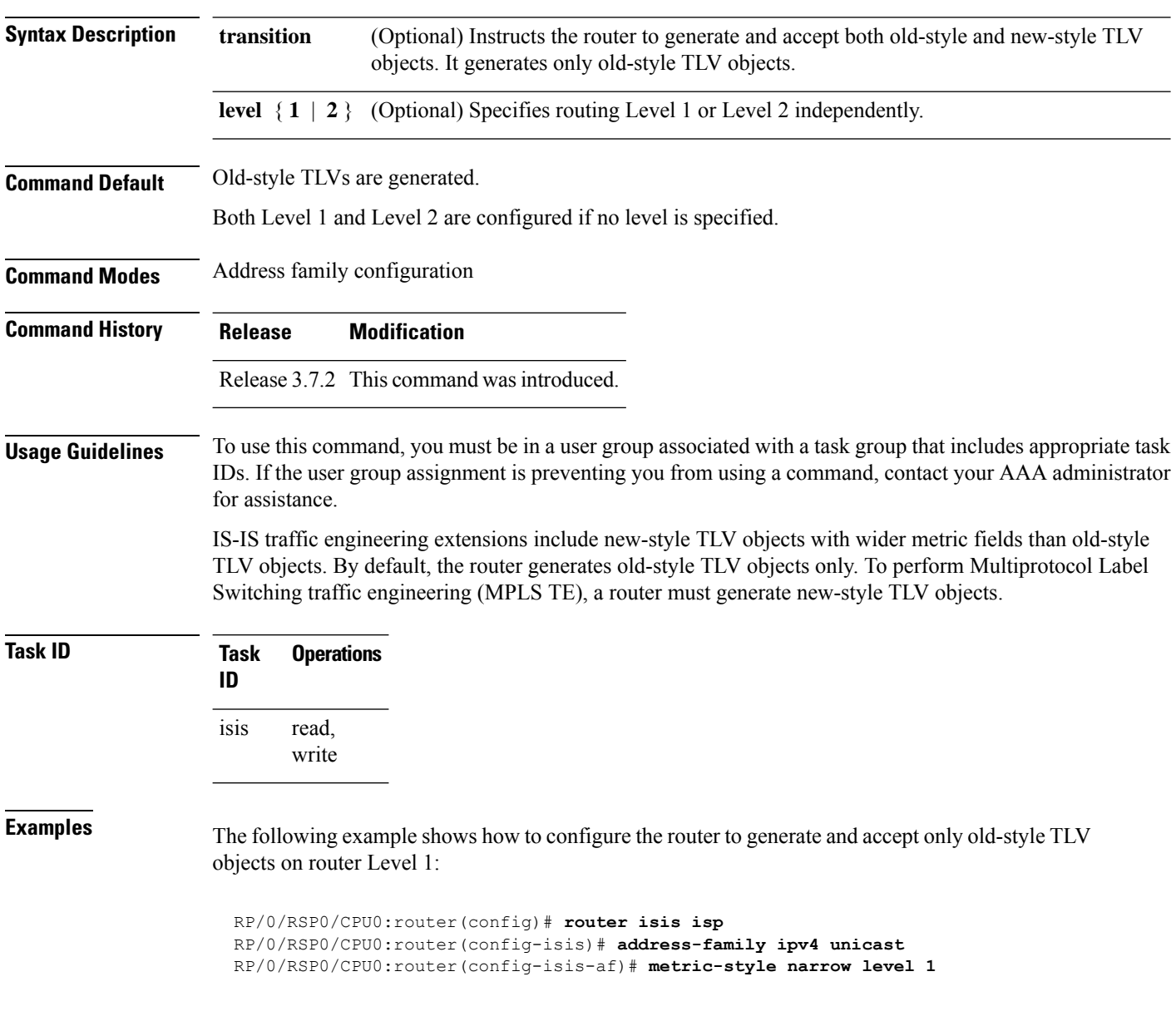

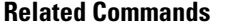

 $\mathbf l$ 

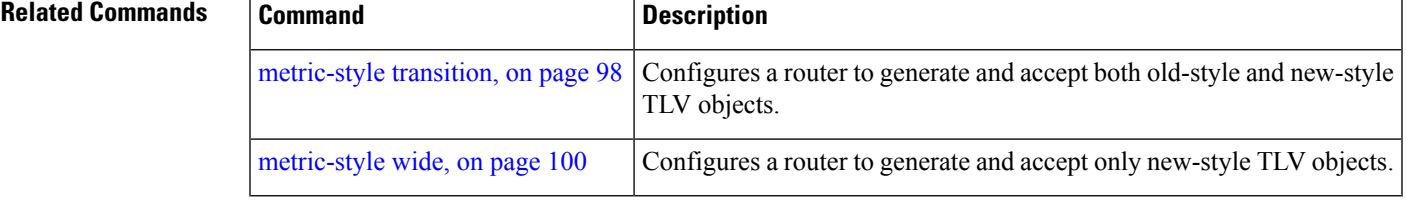

### <span id="page-97-0"></span>**metric-style transition**

To configure the Intermediate System-to-Intermediate System (IS-IS) software to generate and accept both old-style and new-style type, length, and value (TLV) objects, use the **metric-style transition** command in address family configuration mode. To remove the **metric-style transition** command from the configuration file and restore the system to its default condition, use the **no** form of this command.

**metric-style transition** [**level** {**1** | **2**}] **no metric-style transition** [**level** {**1** | **2**}]

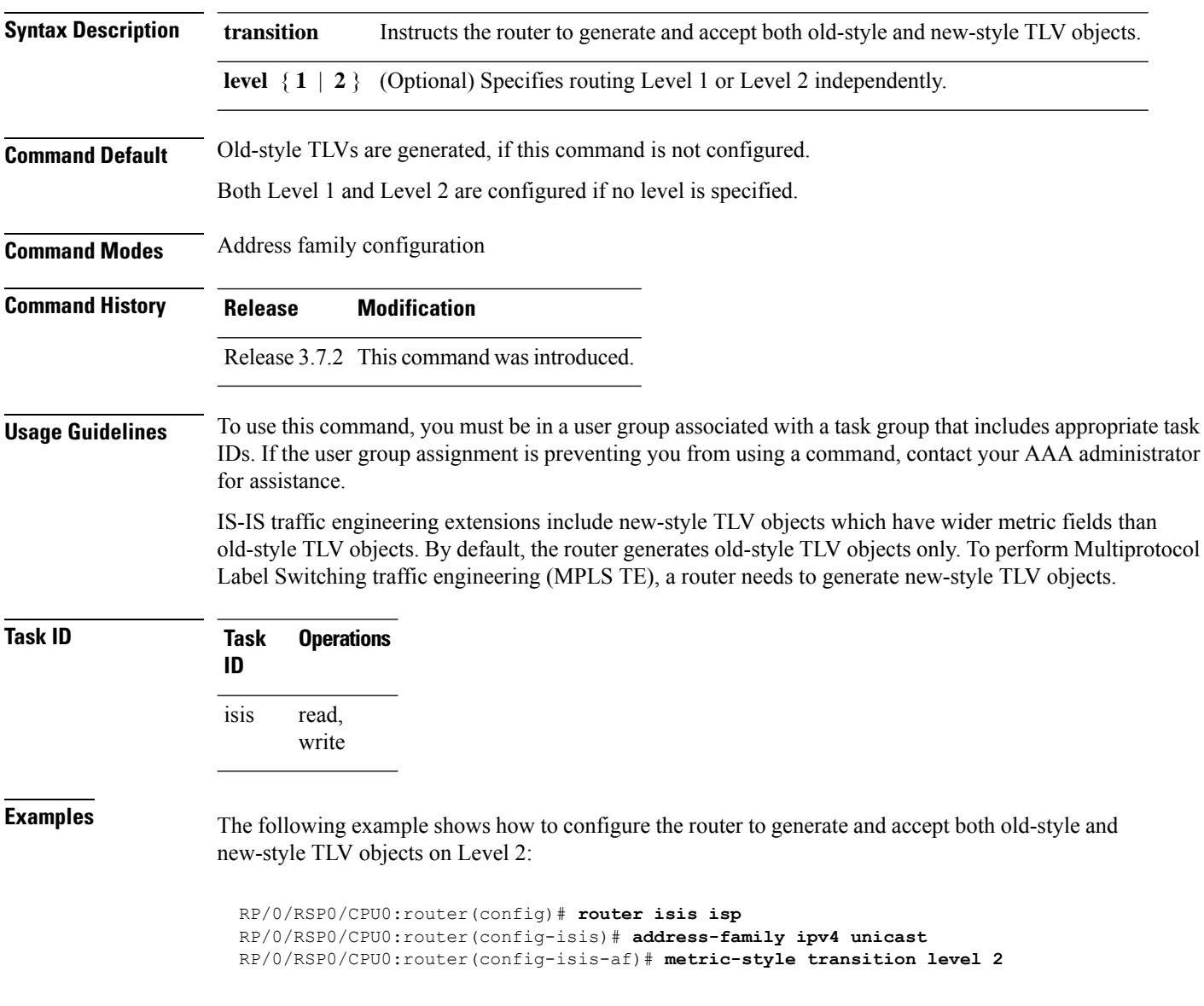

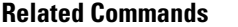

 $\mathbf l$ 

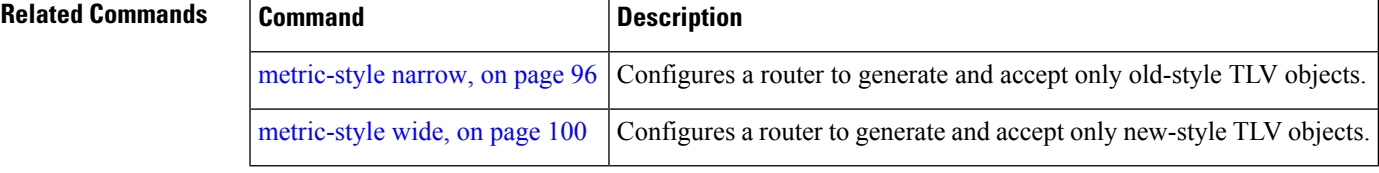

### <span id="page-99-0"></span>**metric-style wide**

To configure the Intermediate System-to-Intermediate System (IS-IS) software to generate and accept only new-style type, length, and value (TLV) objects, use the **metric-style wide** command in address family configuration mode. To remove the **metric-style wide** command from the configuration file and restore the system to its default condition, use the **no** form of this command.

**metric-style wide** [**transition**] [**level** {**1** | **2**}] **no metric-style wide** [**transition**] [**level** {**1** | **2**}]

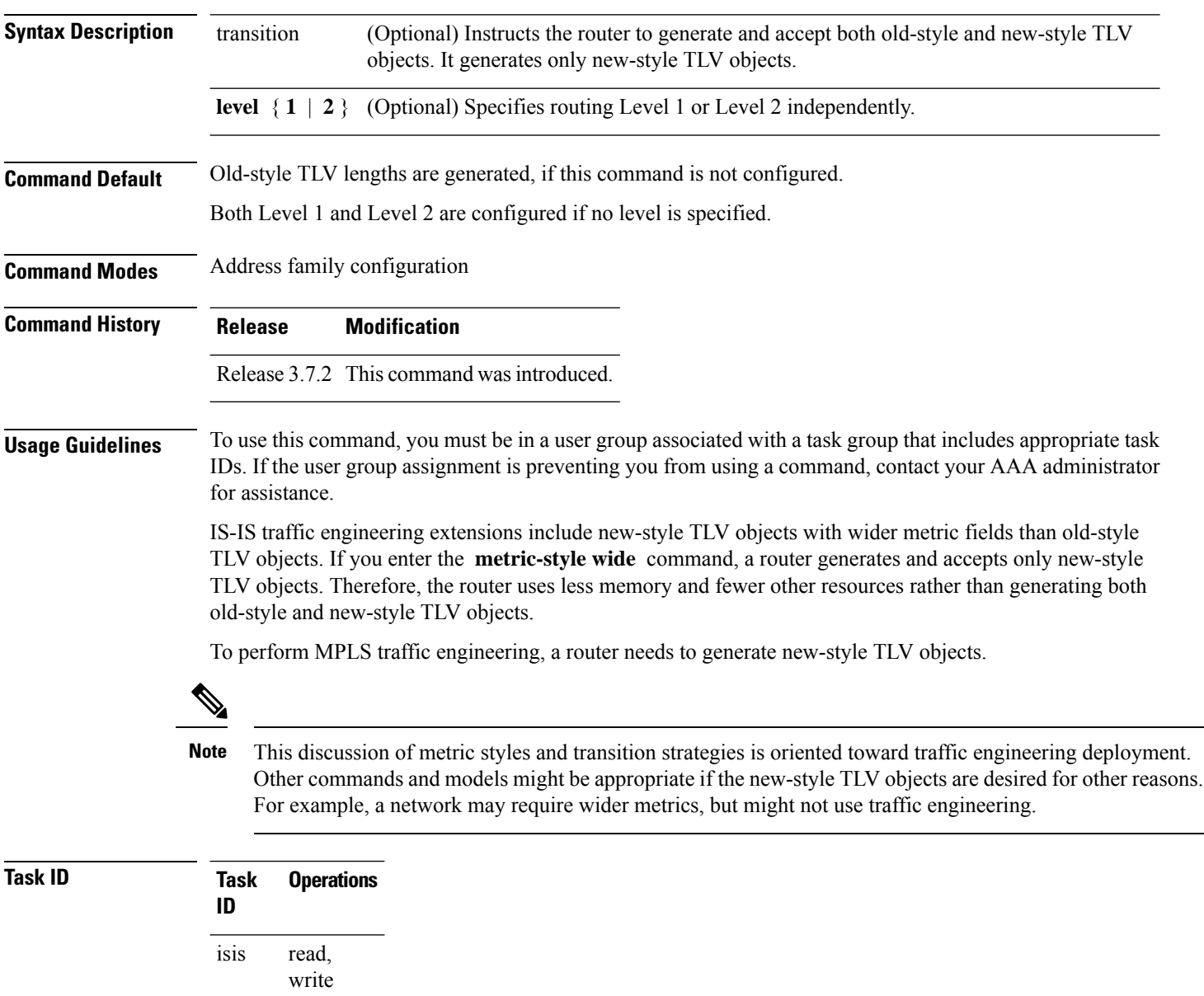

**Examples** The following example shows how to configure a router to generate and accept only new-style TLV objects on Level 1:

```
RP/0/RSP0/CPU0:router(config)# router isis isp
RP/0/RSP0/CPU0:router(config-isis)# address-family ipv4 unicast
RP/0/RSP0/CPU0:router(config-isis-af)# metric-style wide level 1
```
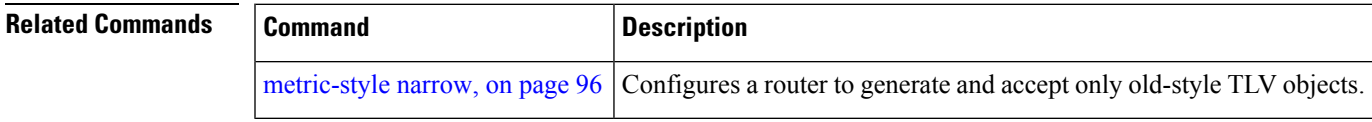

### **microloop avoidance (IS-IS)**

To avoid micro-loops by delaying the convergence of all or protected prefixes, use the **microloop avoidance** command. Valid triggers for microloop avoidance feature are local link-down events only, such as link down, BFD down, and IS-IS adjacency down. Microloops caused by other triggers are not avoided by this feature. Consider microloop avoidance segment-routing command for extended trigger coverage.

To disable this function, use the **no** prefix for this command.

**microloop avoidance** [ **protected** | **rib-update-delay** *delay* ] **no microloop avoidance**

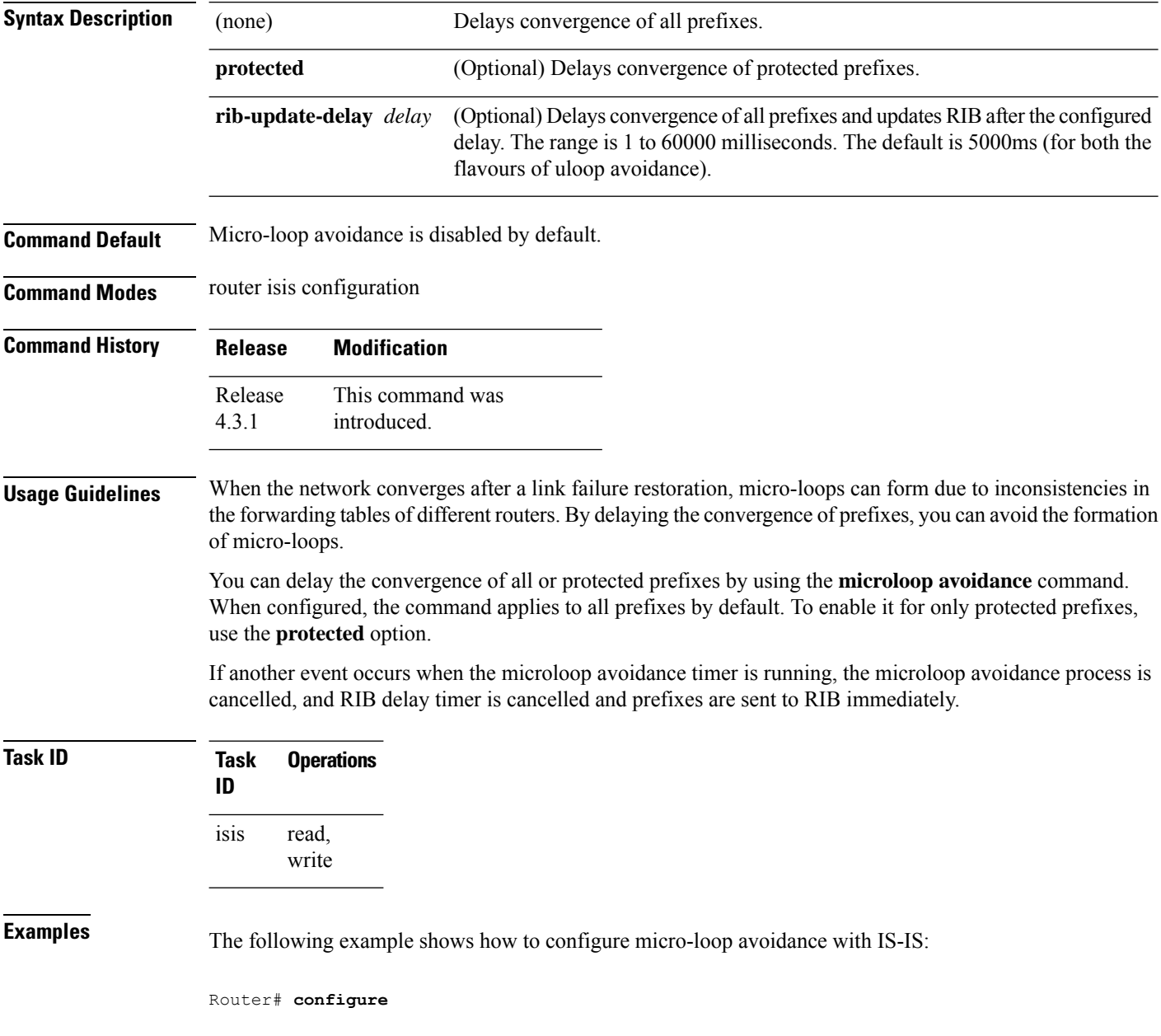

I

Router(config)# **router isis 50** Router(config-isis)# **microloop avoidance rib-update-delay 400**

### **min-lsp-arrivaltime**

To control the rate of incoming LSPs (link-state packets) LSPs, use the **min-lsp-arrivaltime** command in router configuration mode. To remove this function use the **no** form of this command.

**min-lsp-arrivaltime** [**initial-wait initial** ] [**secondary-wait secondary**] [**maximum-wait maximum**] [**level** {**1** | **2**}]

**no min-lsp-arrivaltime** [**initial-wait initial**] [**secondary-wait secondary**] [**maximum-wait maximum**] [**level** {**1** | **2**}]

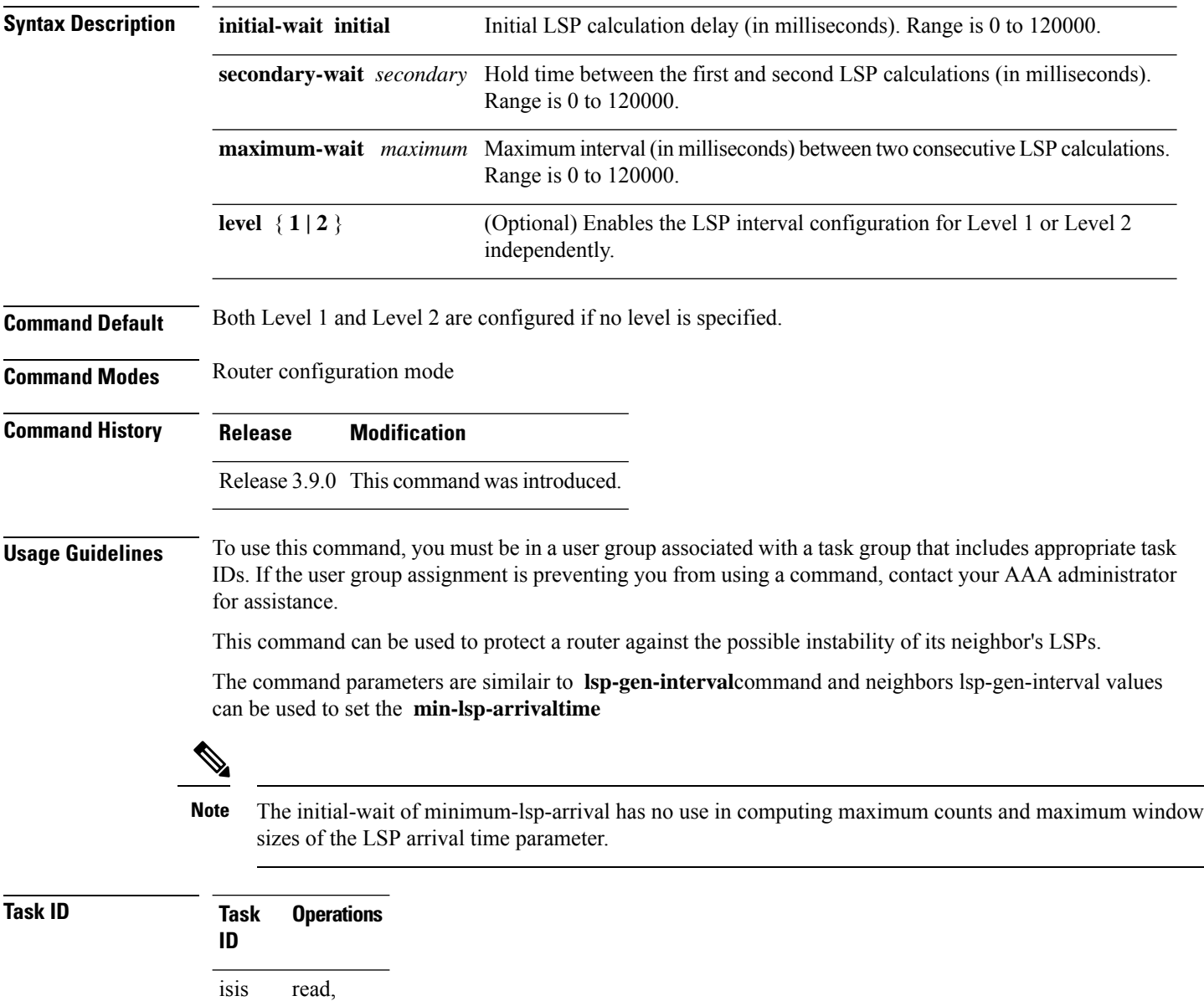

write

**Examples** The following example shows how to configure min-lsp-arrival time commands:

RP/0/RSP0/CPU0:router(config)# **router isis isp** RP/0/RSP0/CPU0:router(config)# **router isis isp min-lsp-arrivaltime** RP/0/RSP0/CPU0:router(config)# **router isis 1 min- lsp-arrivaltime initial-wait** RP/0/RSP0/CPU0:router(config)#**router isis 1 min-lsp-arrivaltime maximum-wait** RP/0/RSP0/CPU0:router(config)#**router isis 1 min-lsp-arrivaltime secondary-wait**

#### **mpls ldp auto-config**

To enable Label Distribution Protocol (LDP) Interior Gateway Protocol (IGP) interface auto-configuration, use the **mpls ldp auto-config** command in IPv4 address family configuration mode. To disable LDP IGP auto-configuration, use the **no** form of this command.

**mpls ldp auto-config no mpls ldp auto-config**

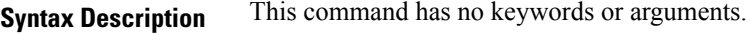

**Command Default** LDP IGP auto-configuration is disabled.

**Command Modes** IPv4 address family configuration

**Command History Release Modification**

Release 3.7.2 This command was introduced.

#### **Usage Guidelines** To use this command, you must be in a user group associated with a task group that includes appropriate task IDs. If the user group assignment is preventing you from using a command, contact your AAA administrator for assistance.

Use the **mpls ldp auto-config** command to automatically configure LDP on a set of interfaces associated with a specified IGP instance. Further, LDP IGP auto-configuration provides a means to block LDP from being enabled on a specified interface. If you do not want an IS-IS interface to have LDP enabled, use the **igp auto-config disable** command.

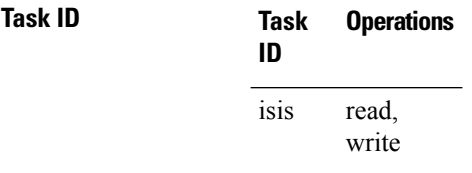

**Examples** The following example shows how to enable LDP IGP auto-configuration:

RP/0/RSP0/CPU0:router(config)# **router isis isp** RP/0/RSP0/CPU0:router(config-isis)# **address-family ipv4 unicast** RP/0/RSP0/CPU0:router(config-isis-af)# **mpls ldp auto-config**

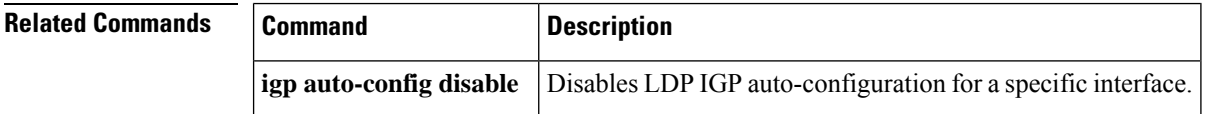

#### **mpls ldp sync (IS-IS)**

To configure Label Distribution Protocol (LDP) IS-IS synchronization, use the **mpls ldp sync** command in interface address family configuration mode. To disable LDP synchronization, use the **no** form of this command.

**mpls ldp sync** [**level** {**1** | **2**}] **no mpls ldp sync** [**level** {**1** | **2**}]

**Syntax Description level**  $\{1 \mid 2\}$  (Optional) Sets LDP synchronization for the specified level.

**Command Default** If a level is not specified, LDP synchronization is set for both levels.

**Command Modes** Interface address family configuration

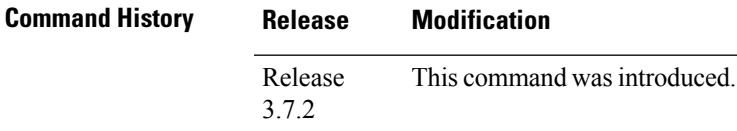

**Usage Guidelines** To use this command, you must be in a user group associated with a task group that includes appropriate task IDs. If the user group assignment is preventing you from using a command, contact your AAA administrator for assistance.

MPLS VPN traffic forwarded using LDP labels can be dropped in the following instances:

- A new link is introduced in the network and IS-IS has converged before LDP establishes labels.
- An existing LDP session goes down while IS-IS adjacency is intact over the link.

In both instances, outbound LDP labels are not available for forwarding MPLS traffic. LDP IS-IS synchronization addresses the traffic drop. When the **mpls ldp sync** command is configured, IS-IS advertises the maximum possible link metric until LDP has converged over the link. The link is less preferred and least used in forwarding MPLS traffic. When LDP establishes the session and exchanges labels, IS-IS advertises the regular metric over the link.

IS-IS advertises the maximum metric –1 (16777214) if wide metrics are configured since the maximum wide metric is specifically used for link exclusion from the shortest path first algorithm (SPF) (RFC 3784). However, the maximum narrow metric is unaffected by this definition. **Note**

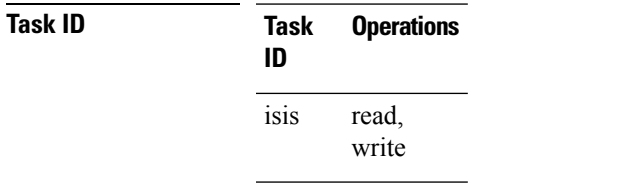

**Examples** The following example shows how to enable LDP IS-IS synchronization:

```
RP/0/RSP0/CPU0:router(config)# router isis isp
RP/0/RSP0/CPU0:router(config-isis)# interface GigabitEthernet 0/3/0/0
RP/0/RSP0/CPU0:router(config-isis-if)# address-family ipv4 unicast
RP/0/RSP0/CPU0:router(config-isis-if-af)# mpls ldp sync
```
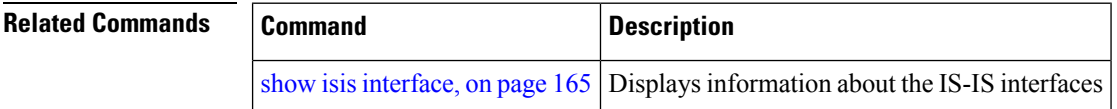
# <span id="page-108-0"></span>**mpls traffic-eng (IS-IS)**

To configure a router running the Intermediate System-to-Intermediate System (IS-IS) protocol to flood Multiprotocol Label Switching traffic engineering (MPLS TE) link information into the indicated IS-IS level, use the **mpls traffic-eng** command in IPv4 address family configuration mode. To disable this feature, use the **no** form of this command.

**mpls traffic-eng** {**level-1** | **level-1-2** | **level-2-only**} **no mpls traffic-eng** [{**level-1** | **level-1-2** | **level-2-only**}]

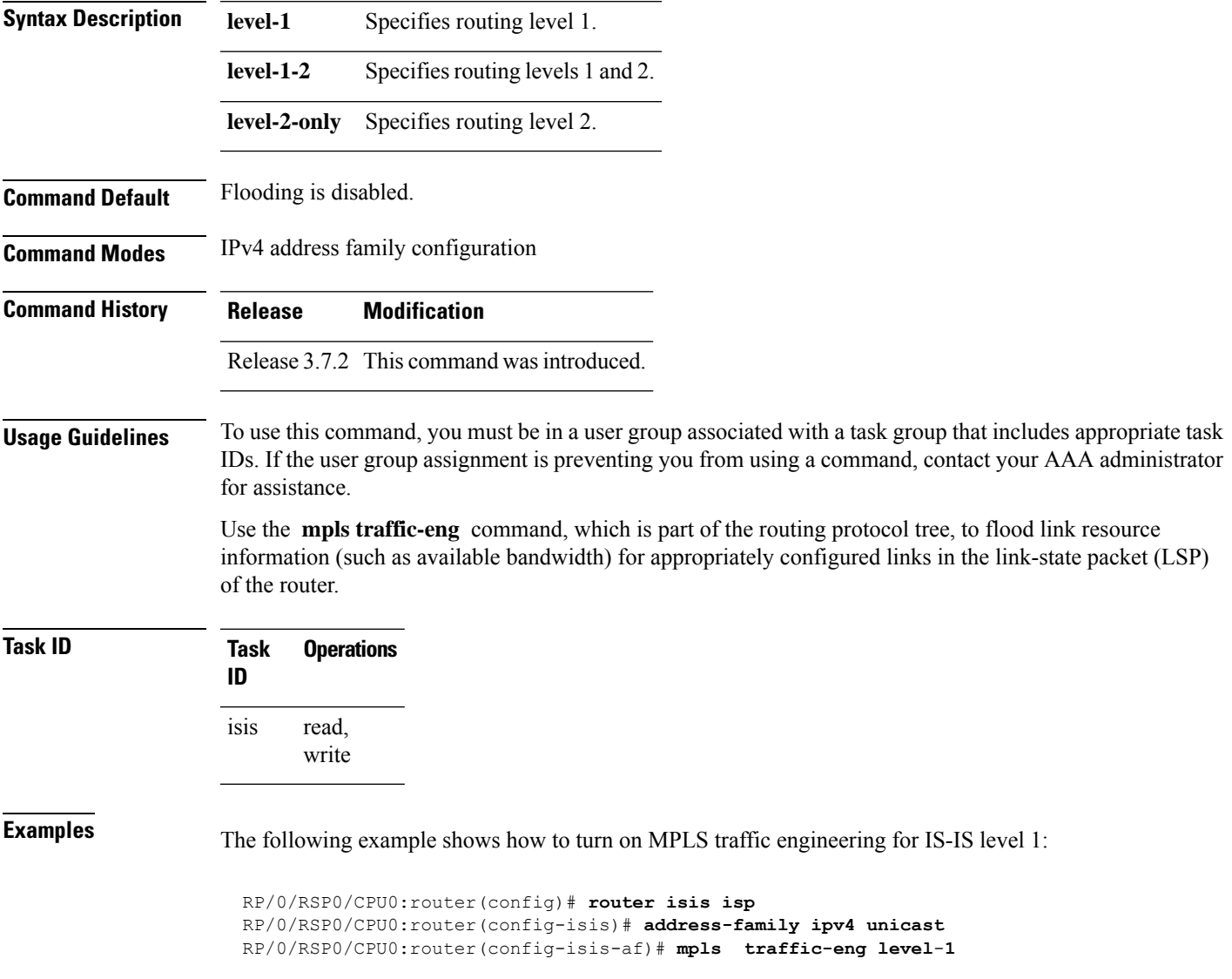

 $\mathbf I$ 

ш

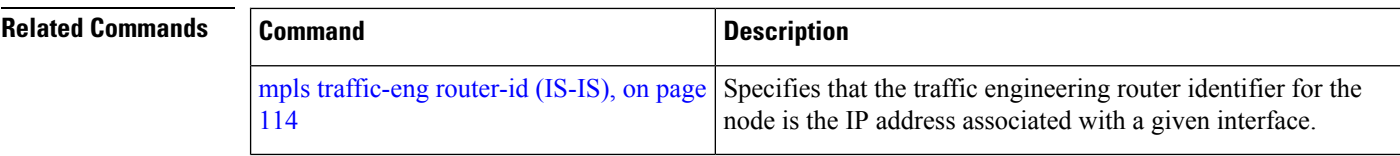

# **mpls traffic-eng multicast-intact (IS-IS)**

To enable multicast-intact for Intermediate System-to-Intermediate System (IS-IS) routes with Protocol-Independent Multicast (PIM) and Multiprotocol Label Switching (MPLS) traffic engineering, use the **mpls traffic-eng multicast-intact** command in IPv4 address family configuration mode. To disable this feature, use the **no** form of this command.

**mpls traffic-eng multicast-intact no mpls traffic-eng** [**multicast-intact**]

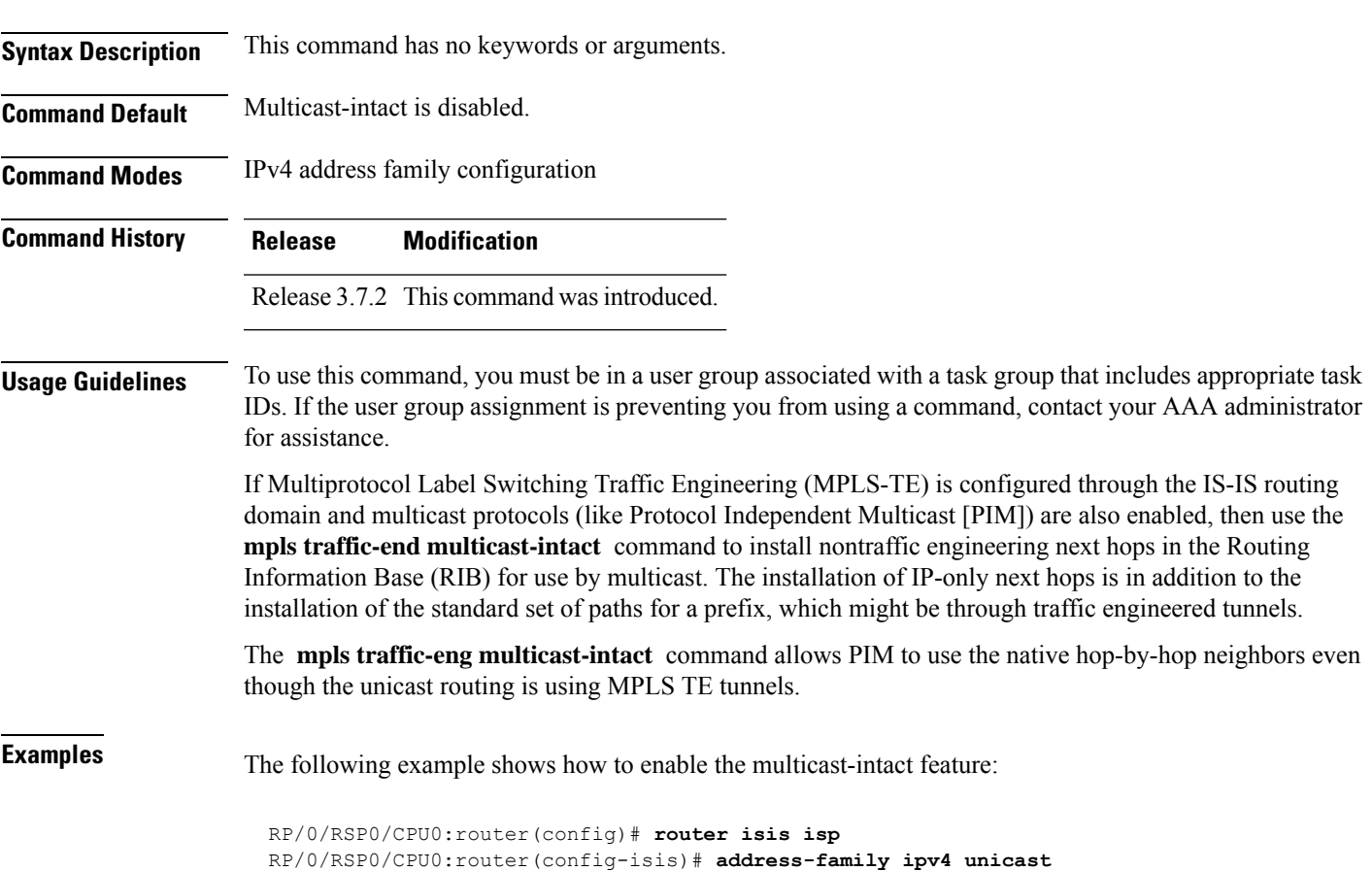

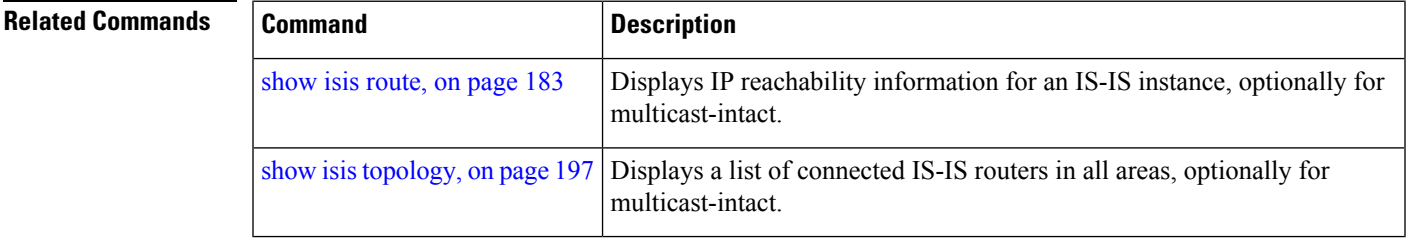

RP/0/RSP0/CPU0:router(config-isis-af)# **mpls traffic-engmulticast-intact**

### **mpls traffic-eng path-selection ignore overload**

To ensure that label switched paths (LSPs) are not disabled when routers have the Intermediate System-to-Intermediate System (IS-IS) overload bit set, use the **mpls traffic-eng path-selection ignore overload** command in global configuration mode. To disable this override, use the **no** form of this command.

**mpls traffic-eng path-selection ignore overload no mpls traffic-eng path-selection ignore overload**

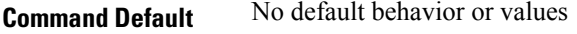

**Command Modes** Global configuration

**Command History Release Modification**

### Release 3.7.2 This command was introduced.

**Usage Guidelines** To use this command, you must be in a user group associated with a task group that includes appropriate task IDs. If the user group assignment is preventing you from using a command, contact your AAA administrator for assistance.

> When the IS-IS overload bit avoidance feature is activated, which means that they are still available for use label switched paths (LSPs), all nodes with the overload bit set, including the following nodes, are ignored:

- head nodes
	- mid nodes
	- tail nodes

**Task ID Task Operations ID**

mpls-te read, write

**Examples** The following example shows how to activate IS-IS overload bit avoidance:

RP/0/RSP0/CPU0:router# **configure** RP/0/RSP0/CPU0:router(config)# **mpls traffic-eng path-selection ignore overload**

The following example shows how to deactivate IS-IS overload bit avoidance:

```
RP/0/RSP0/CPU0:router# configure
RP/0/RSP0/CPU0:router(config)# no mpls traffic-eng path-selection ignore overload
```
 $\mathbf l$ 

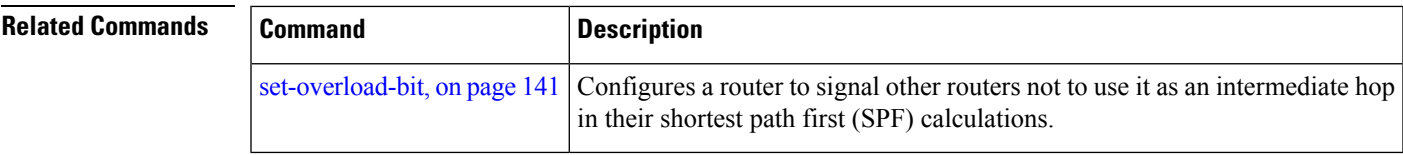

# <span id="page-113-0"></span>**mpls traffic-eng router-id (IS-IS)**

To specify the Multiprotocol Label Switching traffic engineering (MPLS TE) router identifier for the node, use the **mpls traffic-eng router-id** command in IPv4 address family configuration mode. To disable this feature, use the **no** form of this command.

**mpls traffic-eng router-id** {*ip-address* | *type interface-path-id*} **no mpls traffic-eng** [**router-id**]

| <b>Syntax Description</b>                                 |                                                                                                    | ip-address                                                                                                    |                                                                                                    | IP address in four-part, dotted-decimal notation.<br>Interface type. For more information, use the question mark (?) online help function.                                                                                        |  |  |
|-----------------------------------------------------------|----------------------------------------------------------------------------------------------------|----------------------------------------------------------------------------------------------------|----------------------------------------------------------------------------------------------------|----------------------------------------------------------------------------------------------------|--|--|
|                                                           | type                                                                                                    |                                                                                                    |                                                                                                    |                                                                                                    |  |  |
|                                                           |                                                                                                    | <i>interface-path-id</i>                                                                                                    |                                                                                                    | Physical interface or virtual interface.                                                                                                    |  |  |
|                                                           |                                                                                                    |                                                                                                    |                                                                                                    | <b>Note</b><br>Use the show interfaces command to see a list of all interfaces currently<br>configured on the router.<br>For more information about the syntax for the router, use the question mark (?) online<br>help function. |  |  |
|                                                           |                                                                                                    |                                                                                                    |                                                                                                    |                                                                                                    |  |  |
| <b>Command Default</b>                                    |                                                                                                    | Global router identifier is used.                                                                                                    |                                                                                                    |                                                                                                    |  |  |
| IPv4 address family configuration<br><b>Command Modes</b> |                                                                                                    |                                                                                                    |                                                                                                    |                                                                                                    |  |  |
| <b>Command History</b>                                    |                                                                                                    | <b>Modification</b><br><b>Release</b>                                                                                                    |                                                                                                    |                                                                                                    |  |  |
|                                                           |                                                                                                    | Release<br>This command was introduced.<br>3.7.2                                                                                                    |                                                                                                    |                                                                                                    |  |  |
| <b>Usage Guidelines</b>                                   |                                                                                                    | To use this command, you must be in a user group associated with a task group that includes appropriate task<br>IDs. If the user group assignment is preventing you from using a command, contact your AAA administrator<br>for assistance. |                                                                                                    |                                                                                                    |  |  |
|                                                           | The identifier of the router acts as a stable IP address for the traffic engineering configuration. This IP address<br>is flooded to all nodes. For all traffic engineering tunnels originating at other nodes and ending at this node,<br>you must set the tunnel destination to the traffic engineering router ID of the destination node, because that<br>is the address used by the traffic engineering topology database at the tunnel head for its path calculation. |                                                                                                    |                                                                                                    |                                                                                                    |  |  |
|                                                           | <b>Note</b>                                                                                                    | interfaces.                                                                                                    | We recommend that loopback interfaces be used for MPLS TE, because they are more stable than physical |                                                                                                    |  |  |
| <b>Task ID</b>                                            | <b>Task</b><br>ID                                                                                                    | <b>Operations</b>                                                                                                    |                                                                                                    |                                                                                                    |  |  |
|                                                           | isis                                                                                                    | read,<br>write                                                                                                    |                                                                                                    |                                                                                                    |  |  |

**Examples** The following example shows how to specify the traffic engineering router identifier as the IP address associated with loopback interface 0:

```
RP/0/RSP0/CPU0:router(config)# router isis isp
RP/0/RSP0/CPU0:router(config-isis)# address-family ipv4 unicast
RP/0/RSP0/CPU0:router(config-isis-af)# mpls traffic-eng router-id Loopback0
```
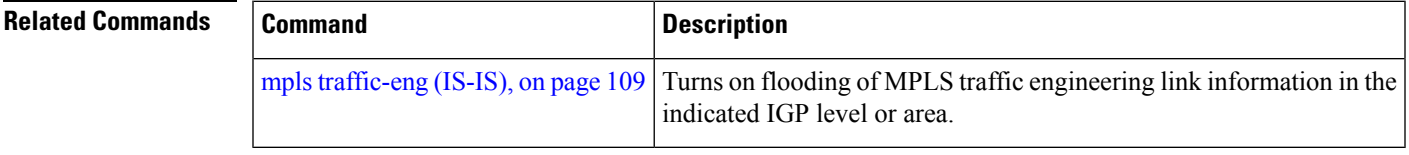

 $\mathbf{l}$ 

## <span id="page-115-0"></span>**net**

**net**

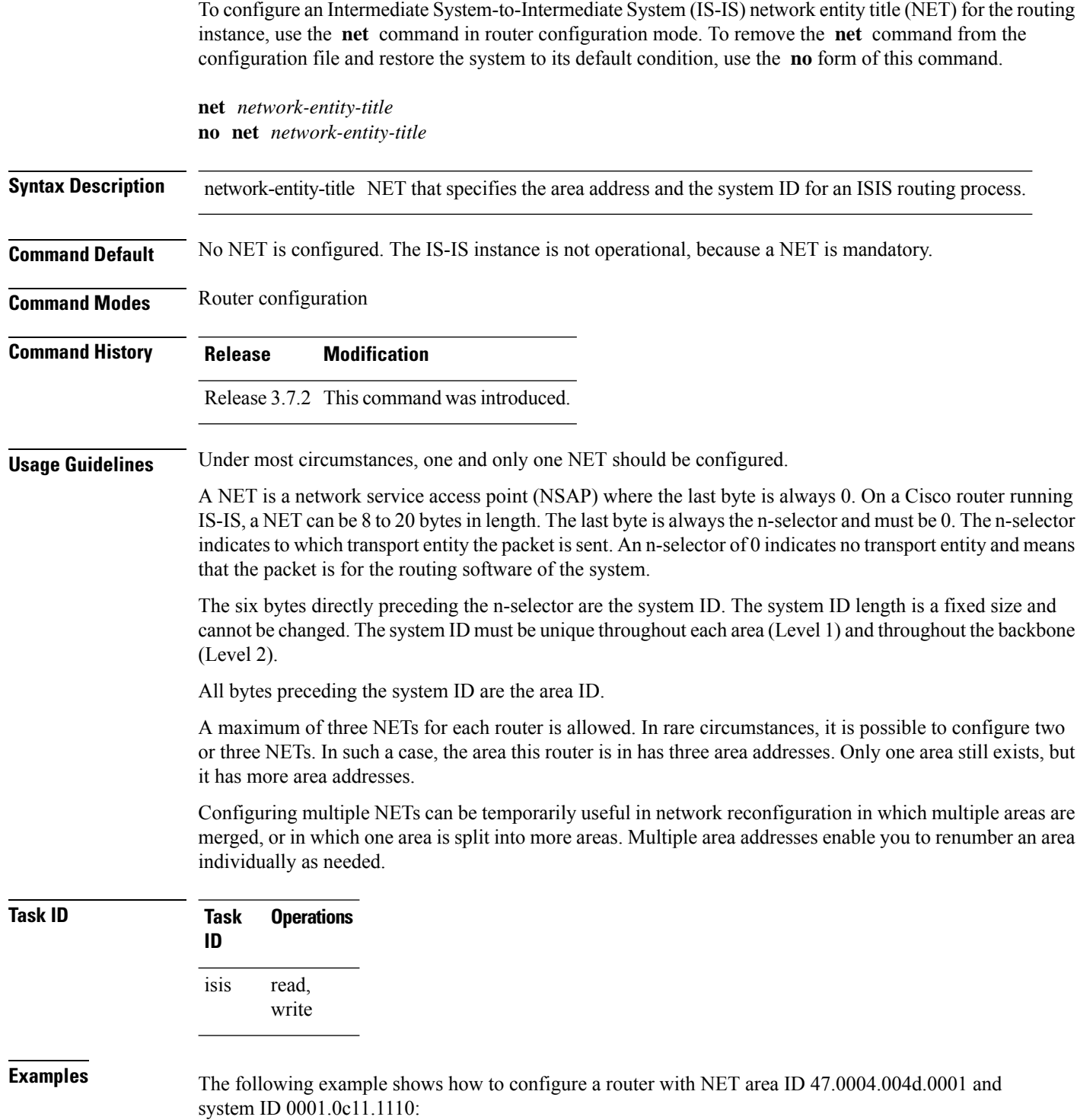

RP/0/RSP0/CPU0:router(config)# **router isis isp** RP/0/RSP0/CPU0:router(config-isis)# **net 47.0004.004d.0001.0001.0c11.1110.00**

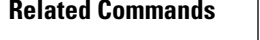

I

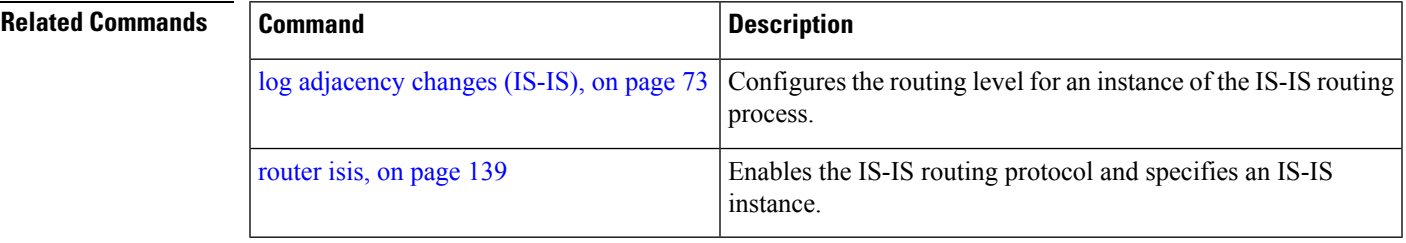

with no impact on its neighbor

# **nsf (IS-IS)**

To enable nonstop forwarding (NSF) on the next restart, use the **nsf** command in router configuration mode. To restore the default setting, use the **no** form of this command.

**nsf** {**cisco** | **ietf**} **no nsf** {**cisco** | **ietf**}

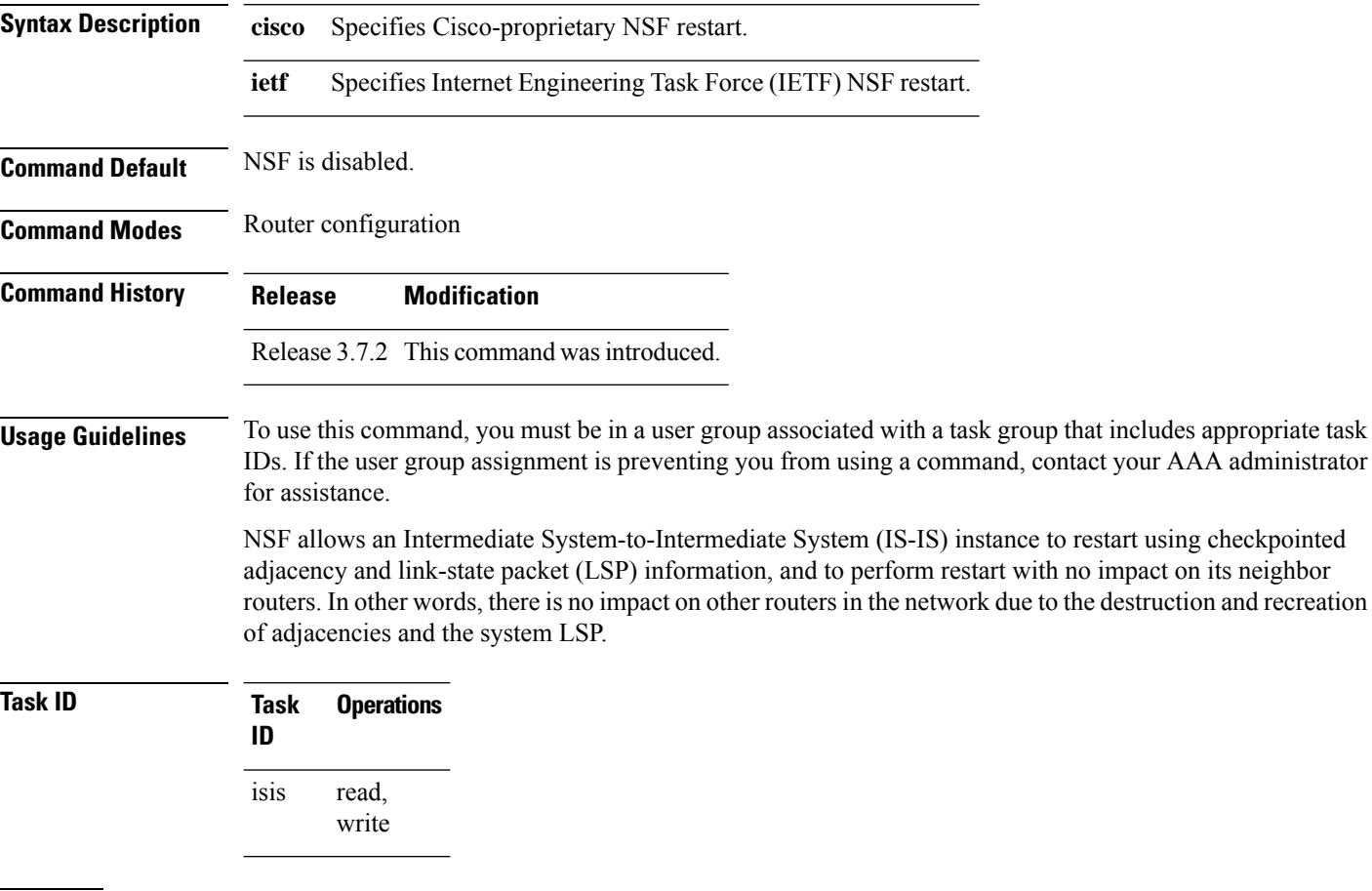

**Examples** The following example shows how to enable Cisco proprietary NSF:

RP/0/RSP0/CPU0:router(config)# **router isis isp** RP/0/RSP0/CPU0:router(config-isis)# **nsf cisco**

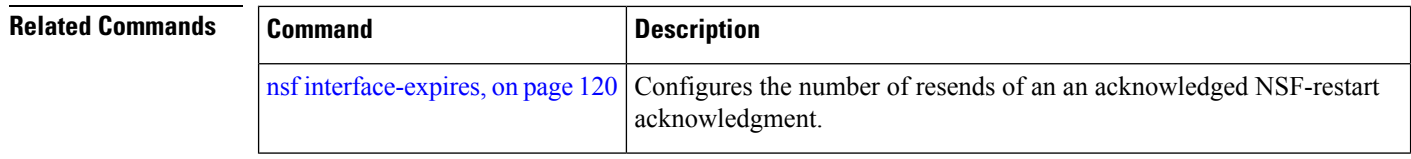

 $\mathbf l$ 

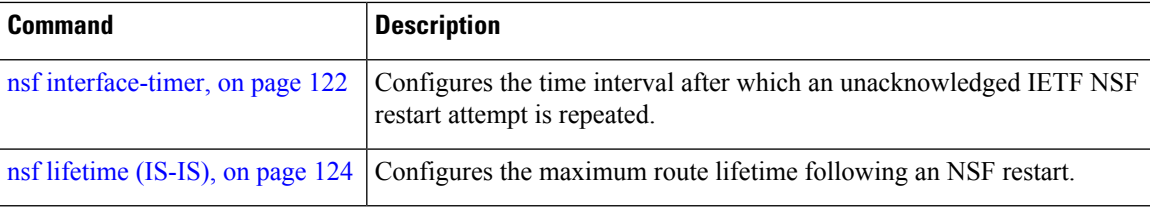

### <span id="page-119-0"></span>**nsf interface-expires**

To configure the number of resends of an acknowledged nonstop forwarding (NSF)-restart acknowledgment, use the **nsf interface-expires** command in router configuration mode. To restore the default value, use the **no** form of this command.

**nsf interface-expires** *number* **no nsf interface-expires**

**Syntax Description** number Number of resends. Range is 1 to 3.

**Command Default** *number* : 3 resends

**Command Modes** Router configuration

**Command History Release Modification**

Release 3.7.2 This command was introduced.

**Usage Guidelines** To use this command, you must be in a user group associated with a task group that includes appropriate task IDs. If the user group assignment is preventing you from using a command, contact your AAA administrator for assistance.

> When a hello packet sent with the NSF restart flag set is not acknowledged, it is re-sent. Use the **nsf interface-expires** command to control the number of times the NSF hello is re-sent. When this limit is reached on an interface, any neighbor previously known on that interface is assumed to be down and the initial shortest path first (SPF) calculation is permitted, provided that all other necessary conditions are met.

> The total time period available for adjacency reestablishment (interface-timer \* interface-expires) should be greater than the expected total NSF restart time.

> The **nsf interface-expires** command applies only to Internet Engineering Task Force (IETF)-style NSF. It has no effect if Cisco-proprietary NSF is configured.

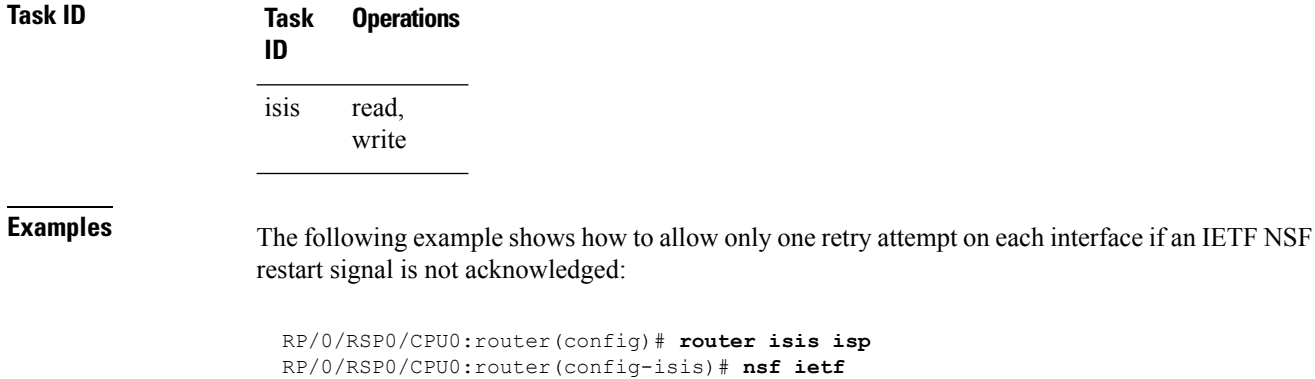

RP/0/RSP0/CPU0:router(config-isis)# **nsf interface-expires 1**

 $\mathbf I$ 

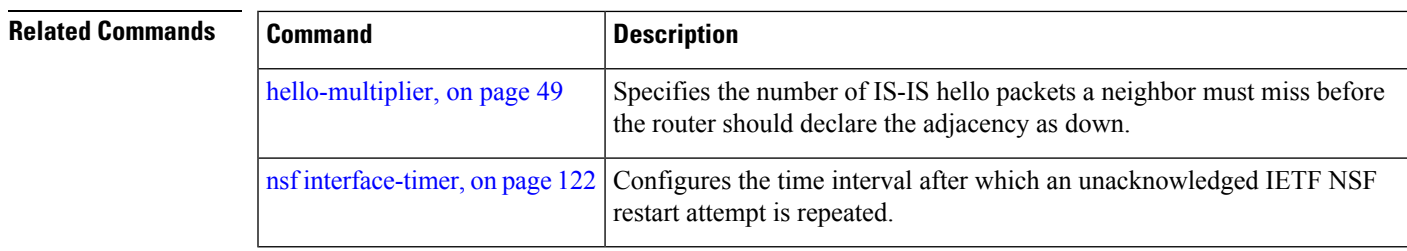

### <span id="page-121-0"></span>**nsf interface-timer**

To configure the time interval after which an unacknowledged Internet Engineering Task Force (IETF) nonstop forwarding (NSF) restart attempt is repeated, use the **nsf interface-timer** command in router configuration mode. To restore the default value, use the **no** form of this command.

**nsf interface-timer** *seconds* **no nsf interface-timer**

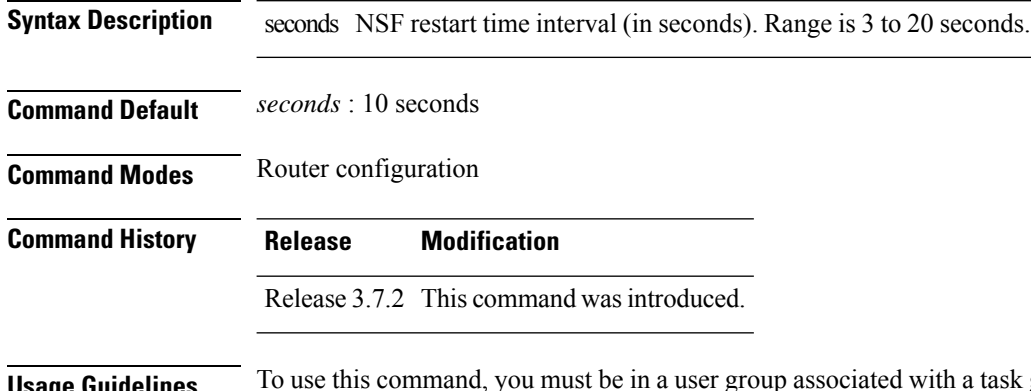

**Sage Guidelines** To use this command, you must be in a user group associated with a task group that includes appropriate task IDs. If the user group assignment is preventing you from using a command, contact your AAA administrator for assistance.

> When the IETF NSF restart process begins, hello packets send an NSF restart flag that must be acknowledged by the neighbors of the router. Use the **nsf interface-timer** command to control the restart time interval after the hello packet is re-sent. The restart time interval need not match the hello interval.

> The **nsf interface-timer** command applies only to IETF-style NSF. It has no effect if Cisco proprietary NSF is configured.

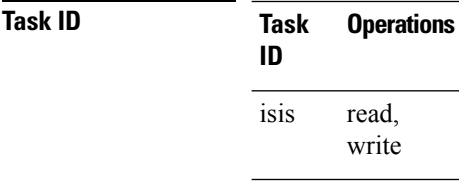

**Examples** The following example shows how to ensure that a hello packet with the NSF restart flag set is sent again every 5 seconds until the flag is acknowledged:

> RP/0/RSP0/CPU0:router(config)# **router isis isp** RP/0/RSP0/CPU0:router(config-isis)# **nsf ietf** RP/0/RSP0/CPU0:router(config-isis)# **nsf interface-timer 5**

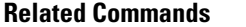

 $\mathbf l$ 

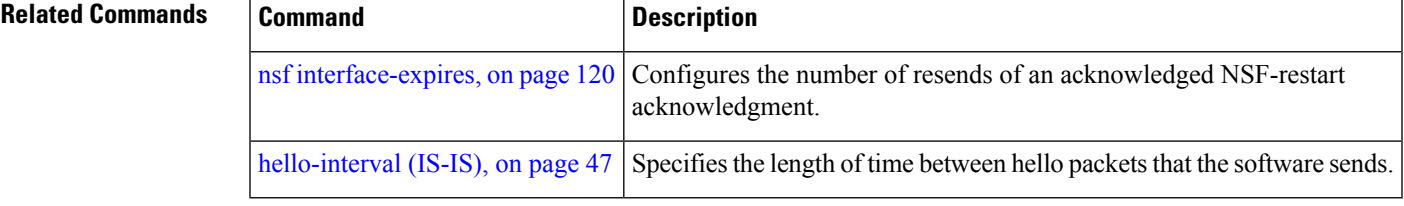

# <span id="page-123-0"></span>**nsf lifetime (IS-IS)**

To configure the maximum route lifetime following a nonstop forwarding (NSF) restart, use the **nsf lifetime** command in router configuration mode. To restore the default value, use the **no** form of this command.

**nsf lifetime** *seconds* **no nsf lifetime**

**Syntax Description** seconds Maximum route lifetime (in seconds) following an NSF restart. Range is 5 to 300 seconds.

**Command Default** *seconds* : 60 seconds (1 minute)

3.7.2

**Command Modes** Router configuration

**Command History Release Modification** Release This command was introduced.

**Usage Guidelines** To use this command, you must be in a user group associated with a task group that includes appropriate task IDs. If the user group assignment is preventing you from using a command, contact your AAA administrator for assistance.

> Use the **nsf lifetime** command to set the maximum available time for the reacquisition of checkpointed adjacencies and link-state packets (LSPs) during a Cisco proprietary NSF restart. LSPs and adjacencies not recovered during this time period are abandoned, thus causing changes to the network topology.

### **Task ID Task Operations ID** read, write isis

**Examples** The following example shows how to configure the router to allow only 20 seconds for the entire NSF process:

> RP/0/RSP0/CPU0:router(config)# **router isis isp** RP/0/RSP0/CPU0:router(config-isis)# **nsf cisco** RP/0/RSP0/CPU0:router(config-isis)# **nsf lifetime 20**

# **passive (IS-IS)**

To suppress Intermediate System-to-Intermediate System (IS-IS) packets from being transmitted to the interface and received packets from being processed on the interface, use the **passive** command in interface configuration mode. To restore IS-IS packets coming to an interface, use the **no** form of this command.

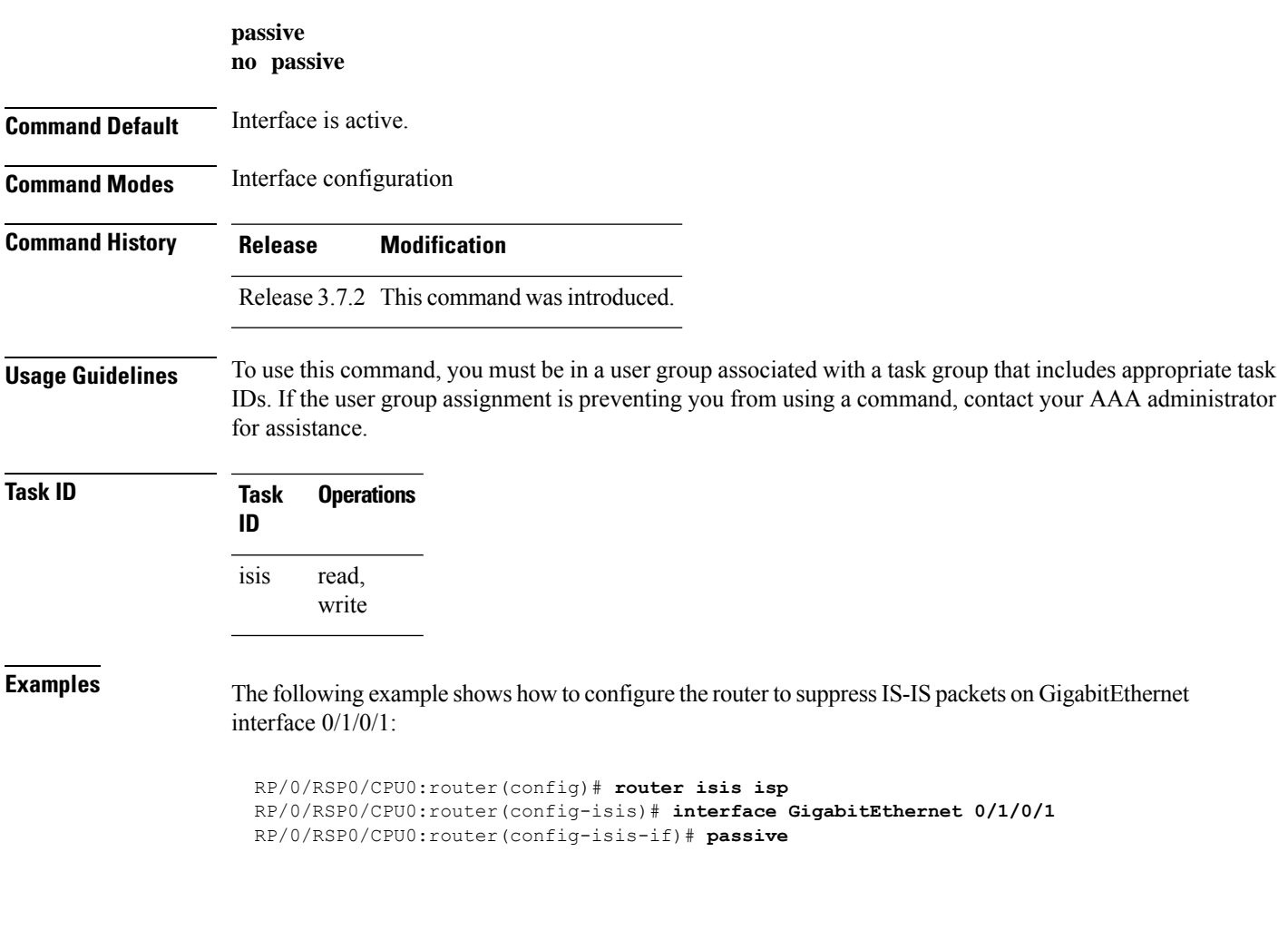

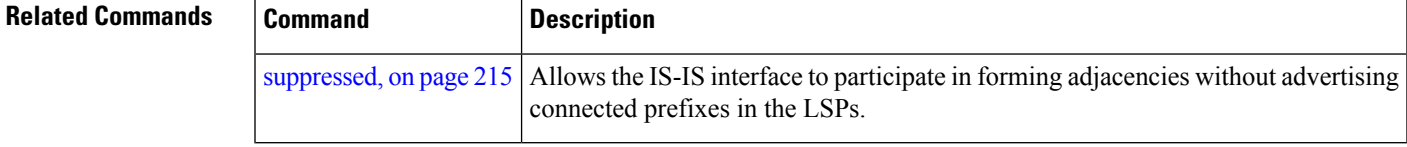

### **point-to-point**

To configure a network of only two networking devices that use broadcast media and the integrated Intermediate System-to-Intermediate System (IS-IS) routing protocol to function as a point-to-point link instead of a broadcast link, use the **point-to-point** command in interface configuration mode. To disable the point-to-point usage, use the **no** form of this command.

**point-to-point no point-to-point**

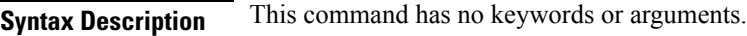

**Command Default** Interface is treated as broadcast if connected to broadcast media.

**Command Modes** Interface configuration

**Command History Release Modification** Release 3.7.2 This command was introduced.

**Usage Guidelines** To use this command, you must be in a user group associated with a task group that includes appropriate task IDs. If the user group assignment is preventing you from using a command, contact your AAA administrator for assistance.

> Use the **point-to-point** command only on broadcast media in a network with two networking devices. The command causes the system to issue packets point-to-point rather than as broadcasts. Configure the command on both networking devices in the network.

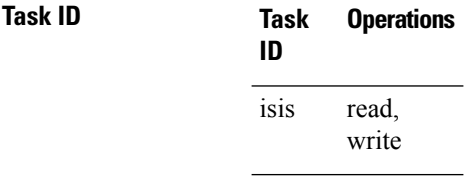

**Examples** The following example shows how to configure a 10-Gb Ethernet interface to act as a point-to-point interface:

> RP/0/RSP0/CPU0:router(config)# **router isis isp** RP/0/RSP0/CPU0:router(config-isis)# **interface TenGigE 0/6/0/0** RP/0/RSP0/CPU0:router(config-isis-if)# **point-to-point**

# **priority (IS-IS)**

To configure the priority of designated routers, use the **priority** command in interface configuration mode. To reset the default priority, use the **no** form of this command.

**priority** *value* [**level** {**1** | **2**}] **no priority** [*value*] [**level** {**1** | **2**}]

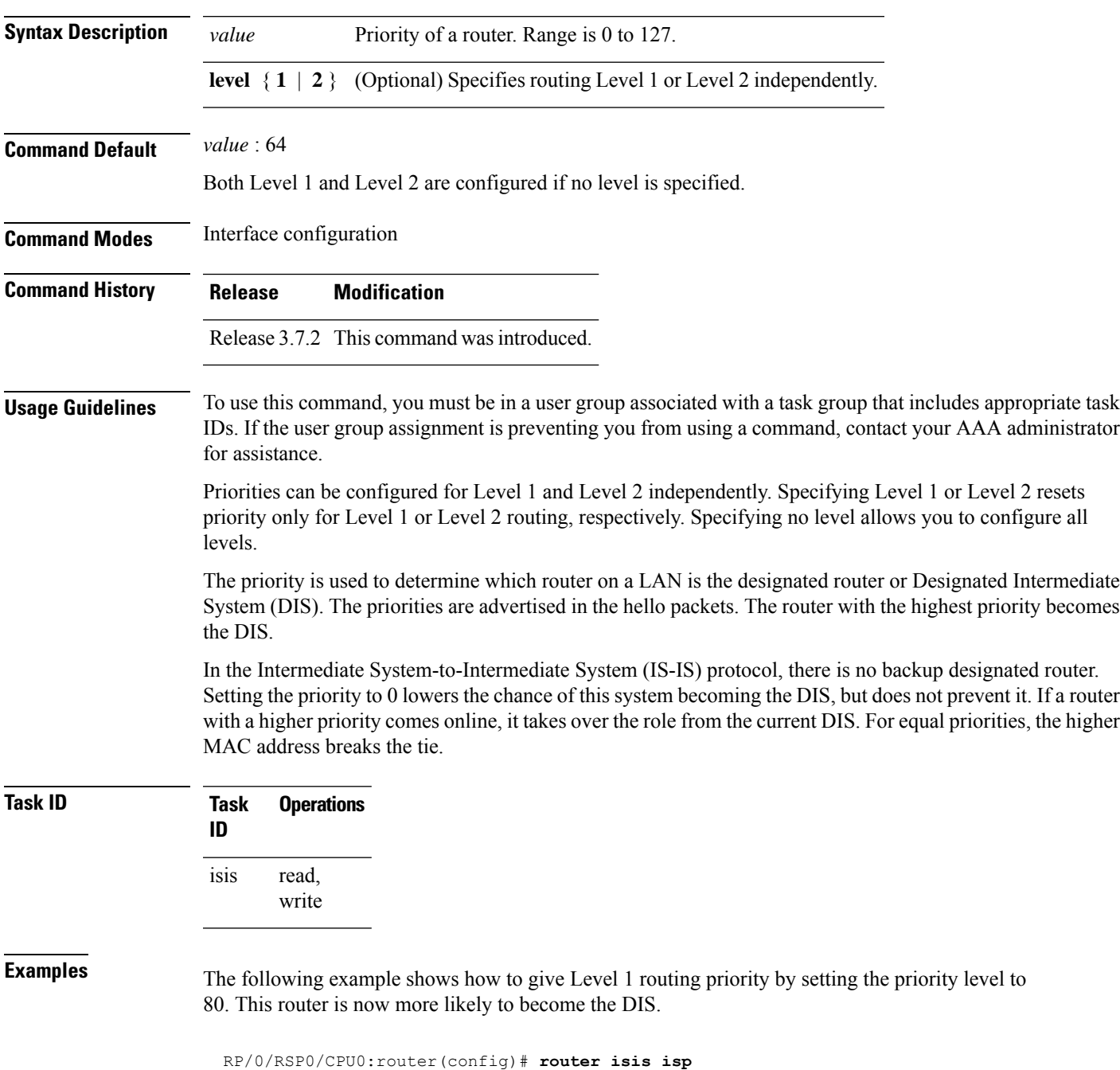

I

RP/0/RSP0/CPU0:router(config-isis)# **interface TenGigE0/6/0/0** RP/0/RSP0/CPU0:router(config-isis-if)# **priority 80 level 1**

# <span id="page-128-0"></span>**propagate level**

To propagate routes from one Intermediate System-to-Intermediate System (IS-IS) level into another level, use the **propagate level** command in address family configuration mode. To disable propagation, use the **no** form of this command.

**propagate level** {**1** | **2**} **into level** {**1** | **2**} **route-policy** *route-policy-name* **no propagate level** {**1** | **2**} **into level** {**1** | **2**}

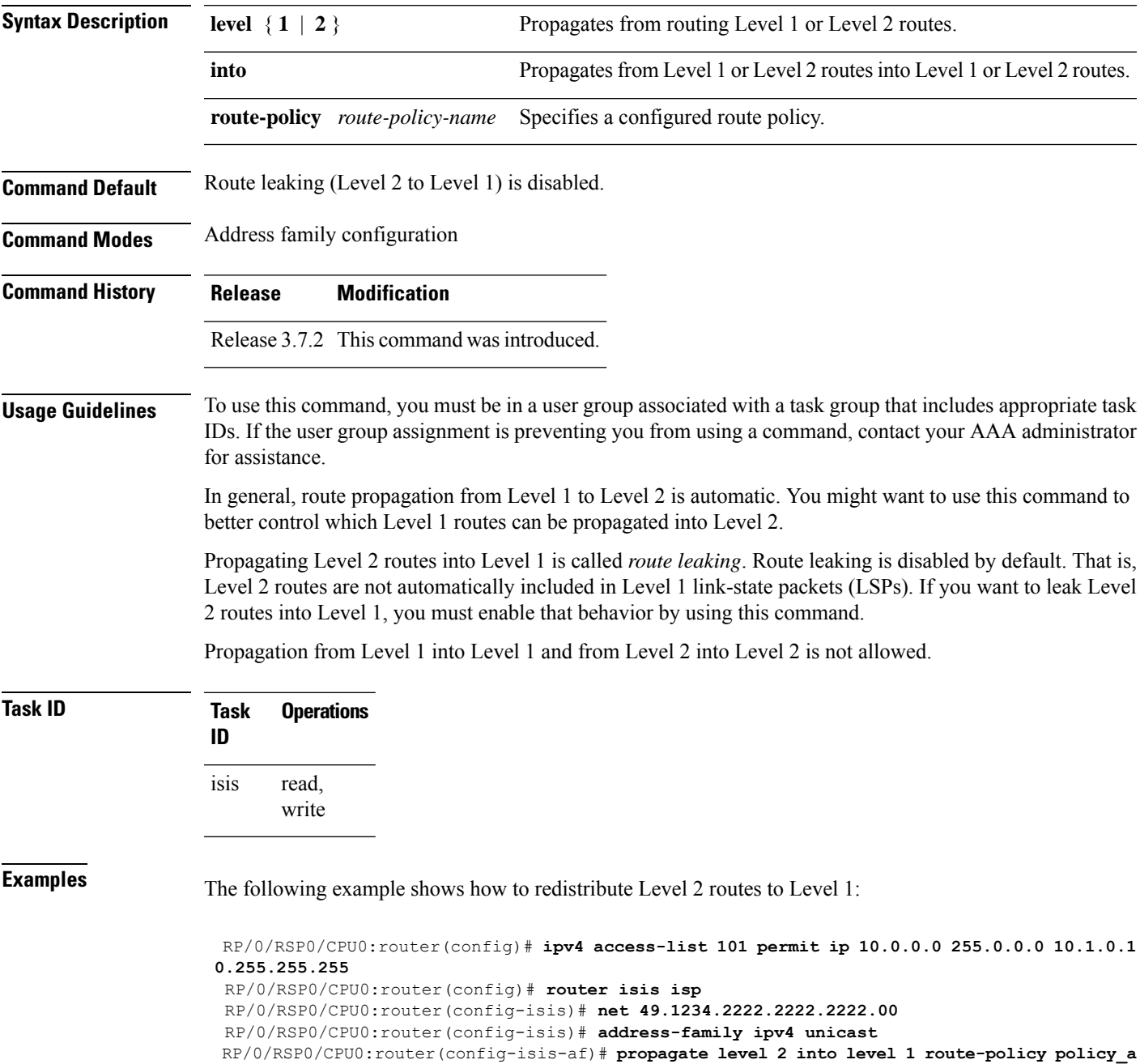

 $\mathbf{l}$ 

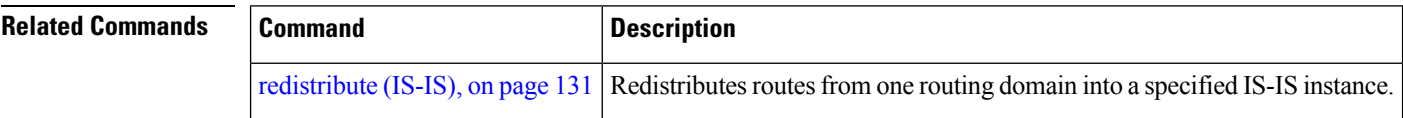

## <span id="page-130-0"></span>**redistribute (IS-IS)**

To redistribute routes from one routing protocol into Intermediate System-to-Intermediate System (IS-IS), use the **redistribute** command in addressfamily configuration mode. To remove the **redistribute** command from the configuration file and restore the system to its default condition in which the software does not redistribute routes, use the **no** form of this command.

#### **Border Gateway Protocol (BGP)**

**redistribute bgp** *process-id* [{**level-1** |**level-2** |**level-1-2**}] [**metric** *metric-value*] [**metric-type** {**internal** | **external**}] [**route-policy** *route-policy-name*] **no redistribute**

#### **Connected Routes**

**redistribute connected** [{**level-1** | **level-2** | **level-1-2**}] [**metric** *metric-value*] [**metric-type** {**internal** | **external**}] [**route-policy** *route-policy-name*] **no redistribute**

#### **Intermediate System-to-Intermediate System (IS-IS)**

**redistribute isis** *process-id* [{**level-1** |**level-2** |**level-1-2**}] [**metric** *metric-value*] [**metric-type** {**internal** | **external**}] [**route-policy** *route-policy-name*] [ **down-flag-clear** ] **no redistribute**

#### **Open Shortest Path First (OSPF)**

**redistribute ospf** *process-id* [{**level-1** | **level-2** | **level-1-2**}] [**match** {**external** [{**1** | **2**}] | **internal** | **nssa-external** [{**1** | **2**}]}] [**metric** *metric-value*] [**metric-type** {**internal** | **external**}] [**route-policy** *route-policy-name*]

**no redistribute**

#### **Open Shortest Path First Version 3 (OSPFv3)**

**redistribute ospfv3** *process-id* [{**level-1** | **level-2** | **level-1-2**}] [**match** {**external** [{**1** | **2**}] | **internal** | **nssa-external** [{**1** | **2**}]}] [**metric** *metric-value*] [**metric-type** {**internal** | **external**}] [**route-policy** *route-policy-name*] **no redistribute**

#### **Static Routes**

**redistribute static** [{**level-1** | **level-2** | **level-1-2**}] [**metric** *metric-value*] [**metric-type** {**1** | **2** }] [**route-policy** *route-policy-name*] **no redistribute**

I

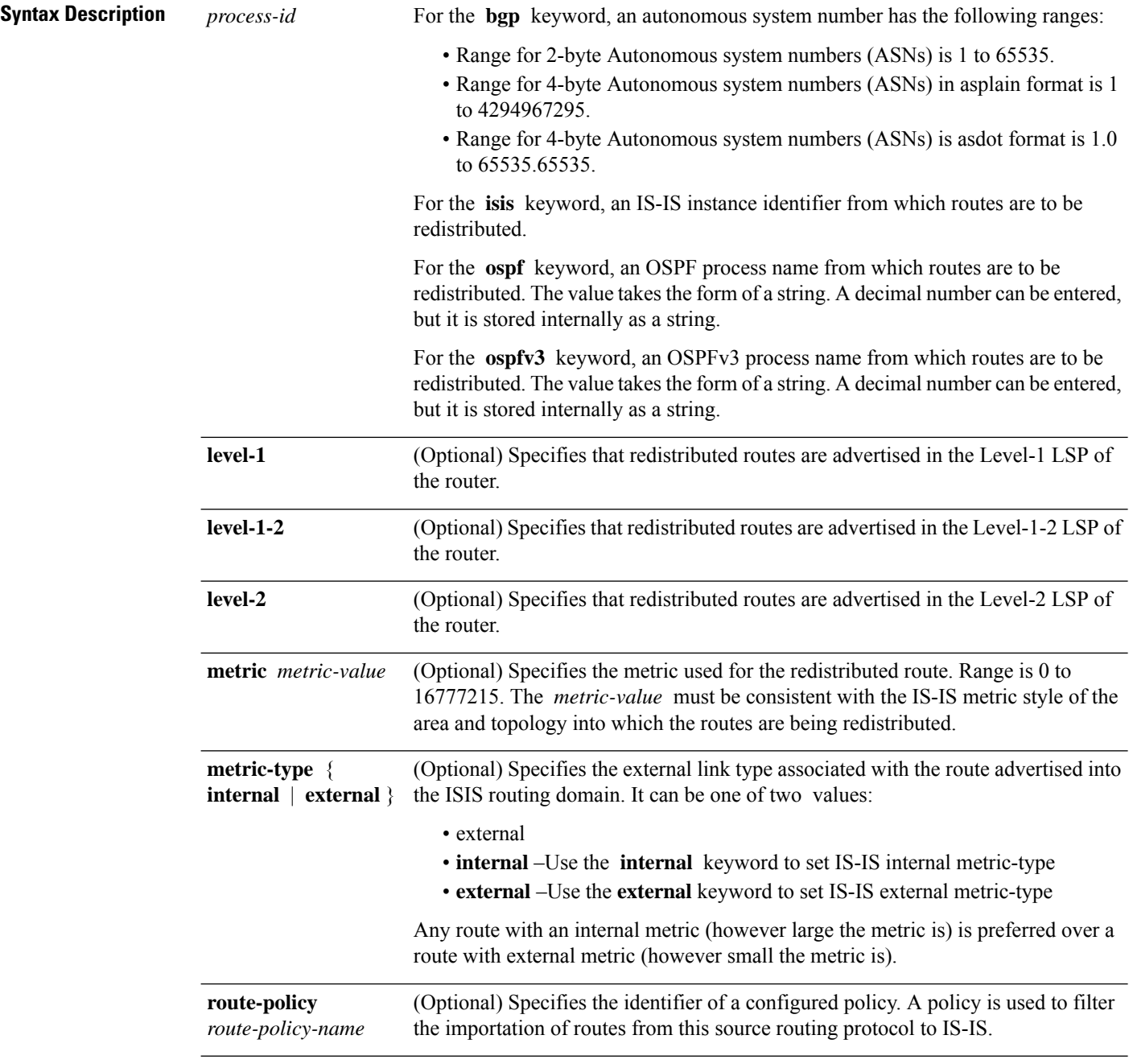

 $\mathbf l$ 

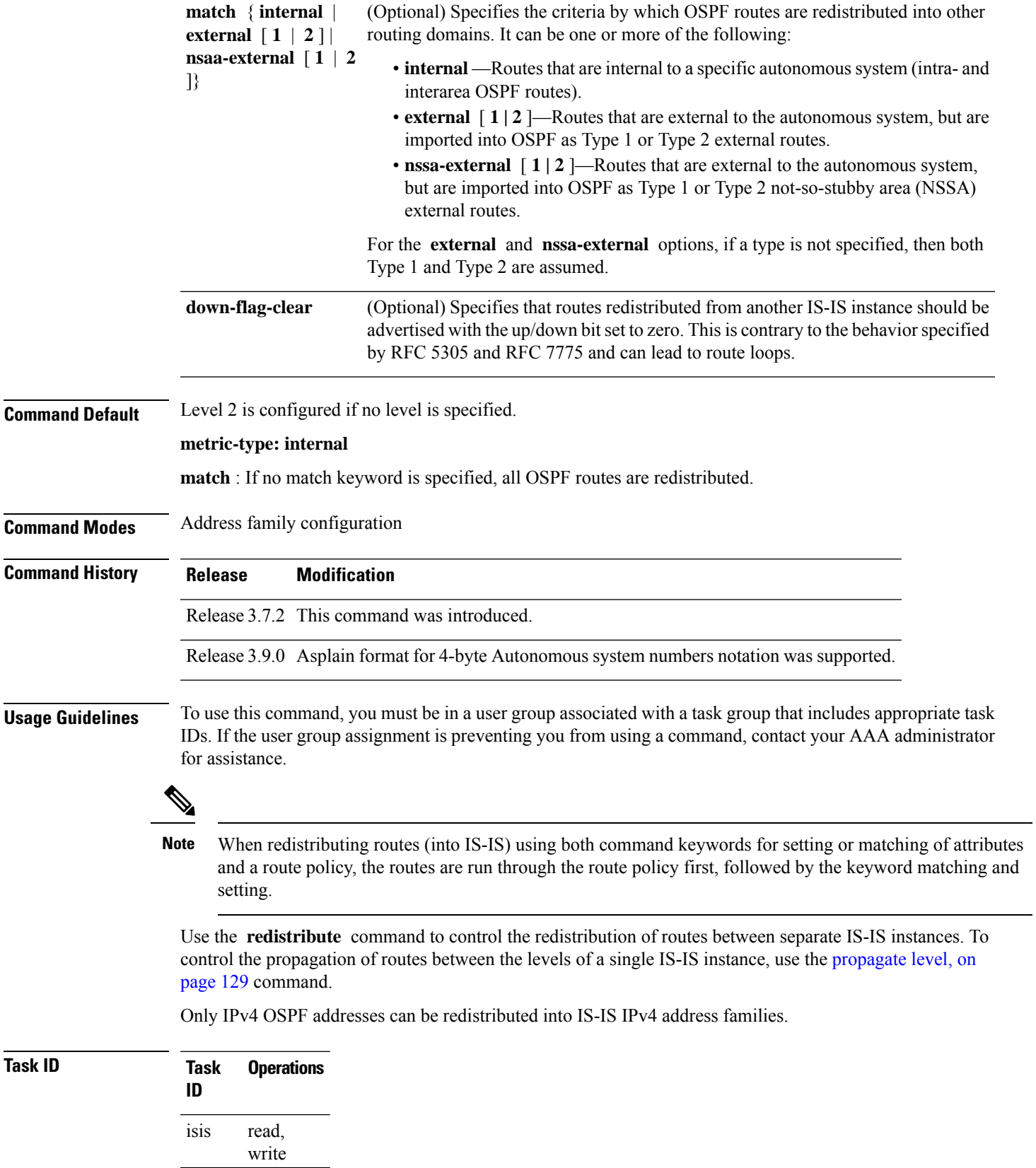

**Examples** In this example, IS-IS instance isp A readvertises all of the routes of IS-IS instance isp B in Level 2 LSP. Note that the **level-2** keyword affects which levels instance isp\_A advertises the routes in and has no impact on which routes from instance isp\_B are advertised. (Any Level 1 routes from IS-IS instance isp\_B are included in the redistribution.

> RP/0/RSP0/CPU0:router(config)# **router isis isp\_A** RP/0/RSP0/CPU0:router(config-isis)# **net 49.1234.2222.2222.2222.00** RP/0/RSP0/CPU0:router(config-isis)# **address-family ipv4 unicast** RP/0/RSP0/CPU0:router(config-isis-af)# **redistribute isis isp\_B level-2** ! RP/0/RSP0/CPU0:router(config)# **router isis isp\_B** RP/0/RSP0/CPU0:router(config-isis)# **is-type level 1** RP/0/RSP0/CPU0:router(config-isis)# **net 49.4567.2222.2222.2222.00** RP/0/RSP0/CPU0:router(config-isis)# **address-family ipv4 unicast**

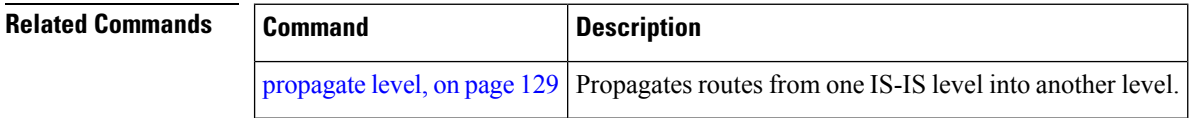

# <span id="page-134-0"></span>**retransmit-interval (IS-IS)**

To configure the amount of time between retransmission of each Intermediate System-to-Intermediate System (IS-IS) link-state packet (LSP) on a point-to-point link, use the **retransmit-interval** command in interface configuration mode. To restore the default value, use the **no** form of this command.

**retransmit-interval** *seconds* [**level** {**1** | **2**}] **no retransmit-interval** [*seconds* [**level** {**1** | **2**}]]

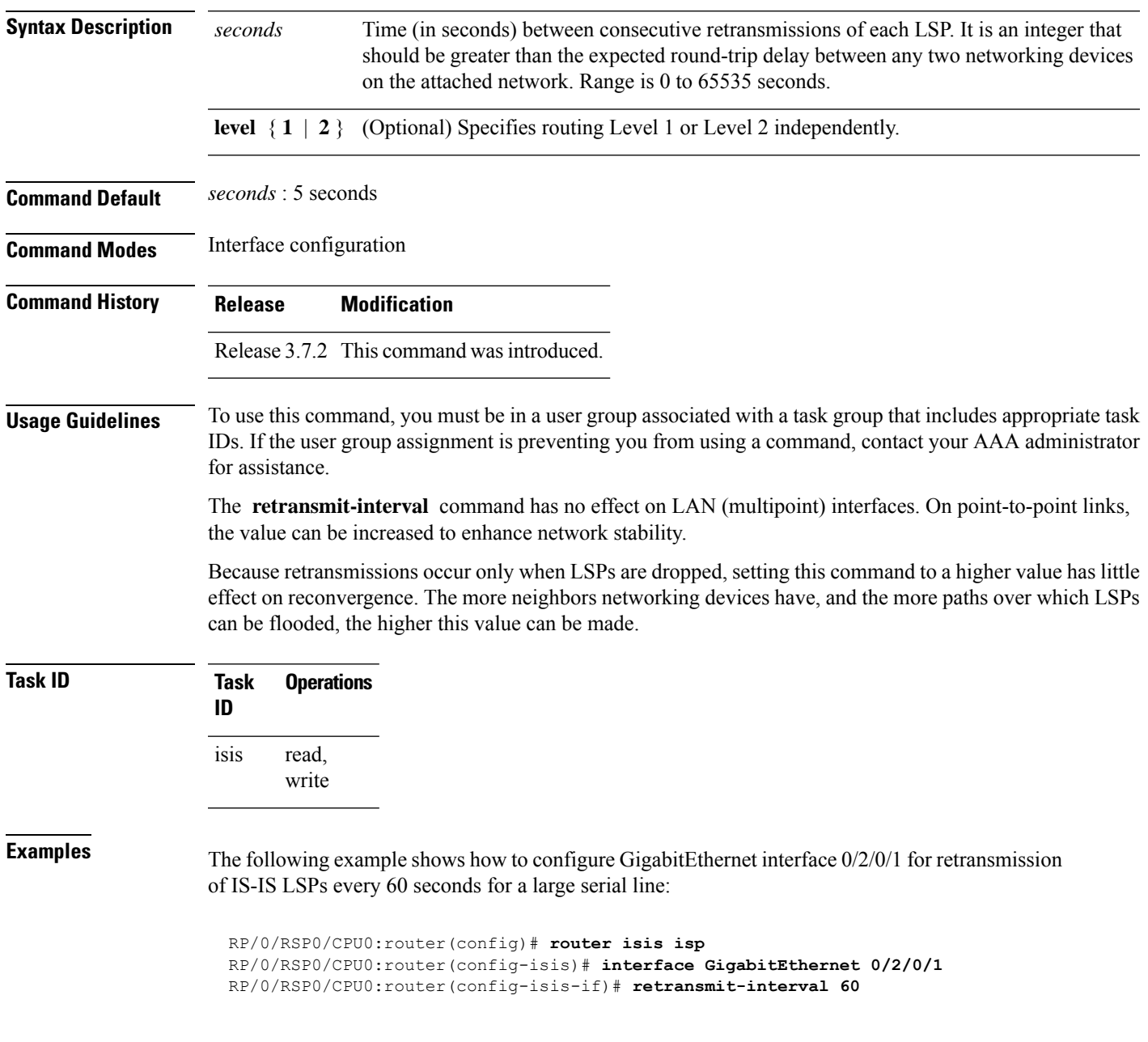

 $\mathbf I$ 

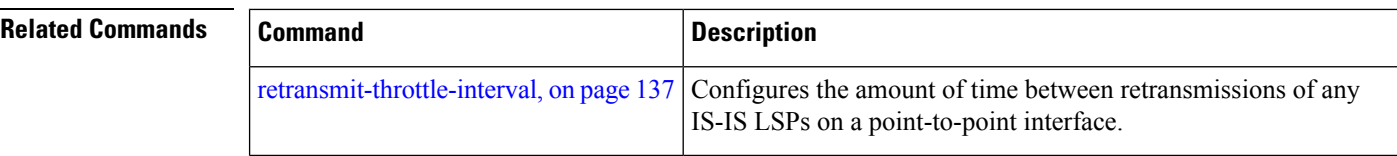

## <span id="page-136-0"></span>**retransmit-throttle-interval**

To configure minimum interval between retransmissions of different Intermediate System-to-Intermediate System (IS-IS) link-state packets (LSPs) on a point-to-point interface, use the **retransmit-throttle-interval** command in interface configuration mode. To remove the command from the configuration file and restore the system to its default condition, use the **no** form of this command.

**retransmit-throttle-interval** *milliseconds* [**level** {**1** | **2**}] **no retransmit-throttle-interval** [*milliseconds* [**level** {**1** | **2**}]]

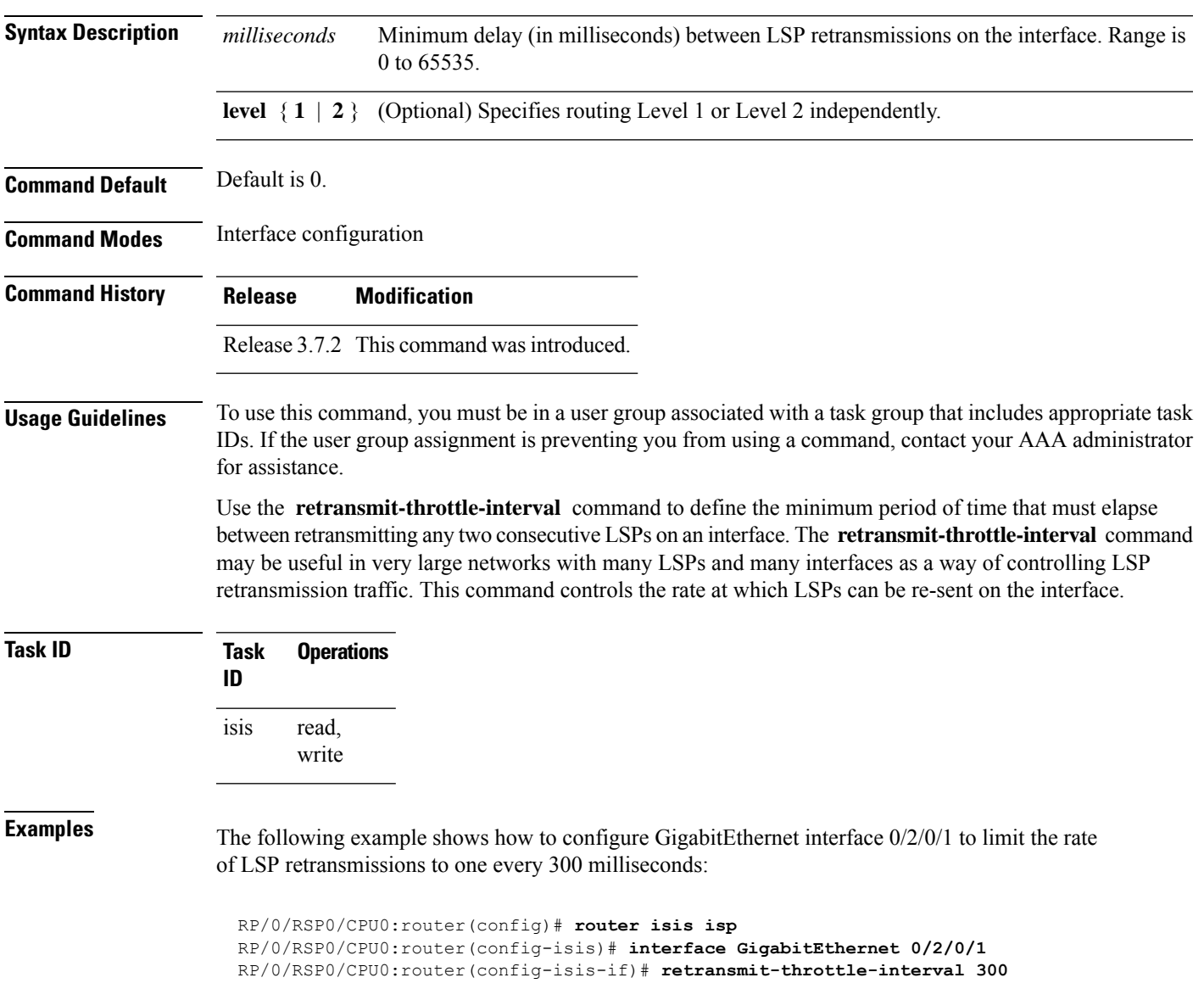

I

### **Related Commands**

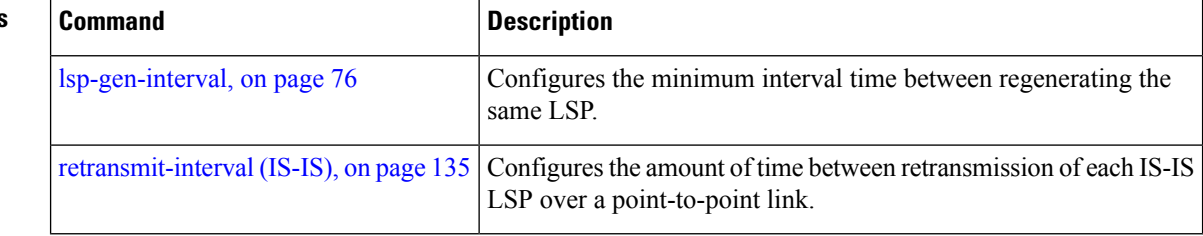

### <span id="page-138-0"></span>**router isis**

To enable the Intermediate System-to-Intermediate System (IS-IS) routing protocol and to specify an IS-IS instance, use the **router isis** command in global configuration mode. To disable IS-IS routing, use the **no** form of this command.

**router isis** *instance-id* **no router isis** *instance-id*

**Syntax Description** instance-id Name of the routing process. Maximum number of characters is 40.

**Command Default** An IS-IS routing protocol is not enabled.

**Command Modes** Global configuration

**Command History Release Modification** Release This command was introduced. 3.7.2

**Usage Guidelines** Use the **router isis** command to create an IS-IS routing process. An appropriate network entity title (NET) must be configured to specify the address of the area (Level 1) and system ID of the router. Routing must be enabled on one or more interfaces before adjacencies may be established and dynamic routing is possible.

> Multiple IS-IS processes can be configured. Up to eight processes are configurable. A maximum of five IS-IS instances on a system are supported.

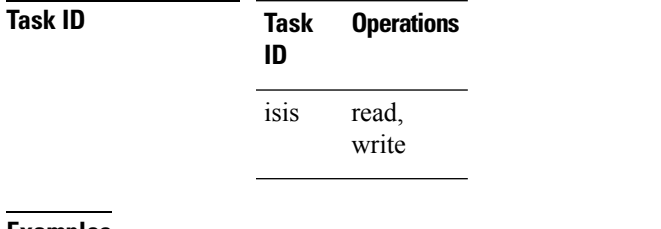

**Examples** The following example shows how to configure IS-IS for IP routing:

RP/0/RSP0/CPU0:router(config)# **router isis isp** RP/0/RSP0/CPU0:router(config-isis)# **net 49.0001.0000.0001.00**

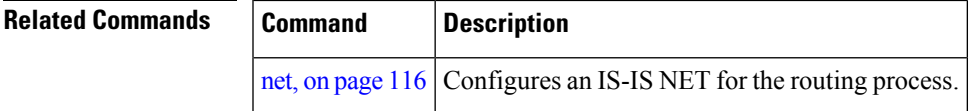

### **route source first-hop**

To replace the originating route with first-hop for multicast traffic, use the **route source first-hop** command in ISISaddress-family submode. To remove the first-hop for multicast traffic, use the**no** form of this command.

#### **routesourcefirst-hop**

This command has no keywords or arguments.

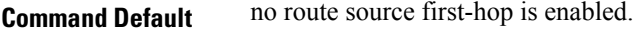

**Command Modes** ISIS address-family submode

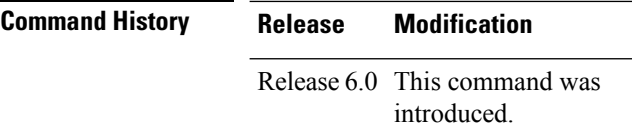

**Usage Guidelines** This command replaces the originating router address with first-hop router address in the RIB table and facilitates computing alternate paths for multicast traffic. This feature is incompatible with other IOS-XR features, such as MPLS-TE inter-area tunnels. You must use the **route source first-hop** command only to support MoFRR with multicast multipath.

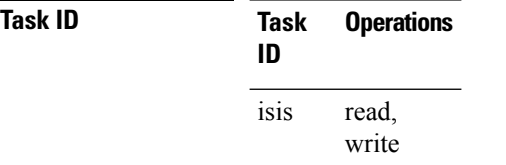

**Examples** The following example shows how to replace the originating route with first-hop:

RP/0/RSP0/CPU0:router(config)# **router isis isp** RP/0/RSP0/CPU0:router(config-isis)# **address-family ipv4 multicast** RP/0/RSP0/CPU0:router(config-isis-af)# **route source first-hop**

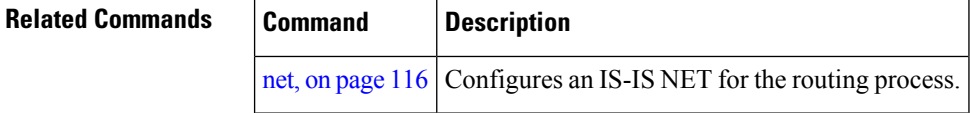

## <span id="page-140-0"></span>**set-overload-bit**

To configure the router to signal other routers not to use it as an intermediate hop in their shortest path first (SPF) calculations, use the **set-overload-bit** command in router configuration mode. To remove the designation, use the **no** form of this command.

**set-overload-bit** [**on-startup** {*delay* | **wait-for-bgp**}] [**level** {**1** | **2**}] [**advertise** {**external** | **interlevel**}] **no set-overload-bit** [**on-startup** {*delay* | **wait-for-bgp**}] [**level** {**1** | **2**}]

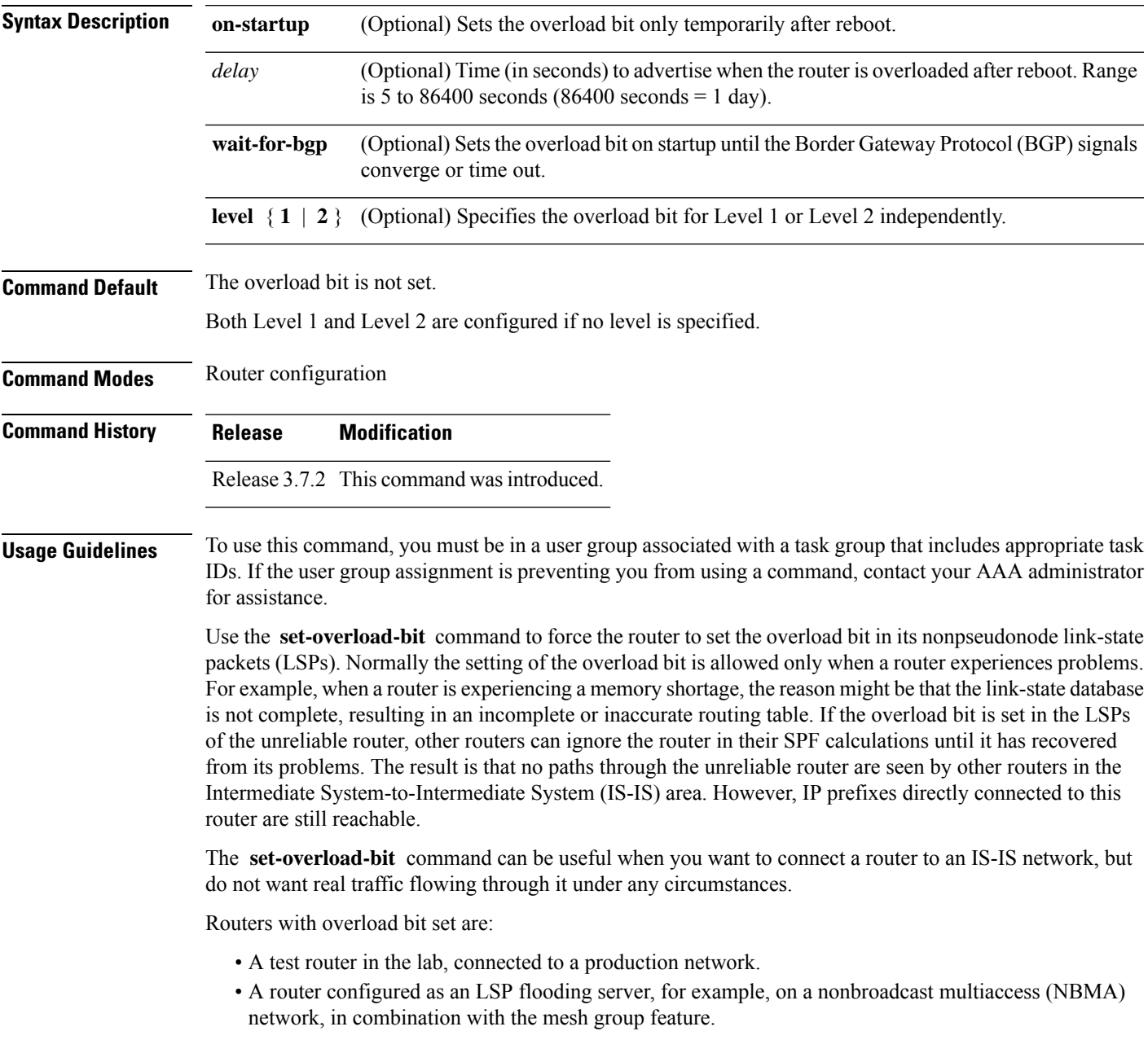

 $\mathbf{l}$ 

Ш

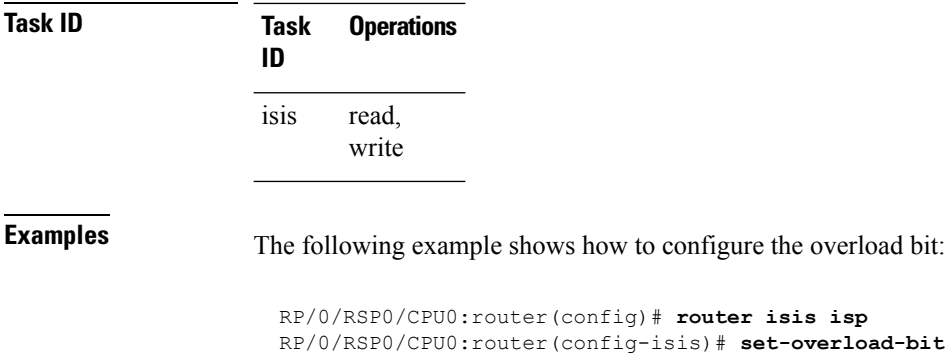

## **set-attached-bit**

To configure an IntermediateSystem-to-IntermediateSystem (IS-IS) instance with an attached bit in the Level 1 link-state packet (LSP), use the **set-attached-bit** command in address family configuration mode. To remove the **set-attached-bit** command from the configuration file and restore the system to its default condition, use the **no** form of this command.

**set-attached-bit no set-attached-bit**

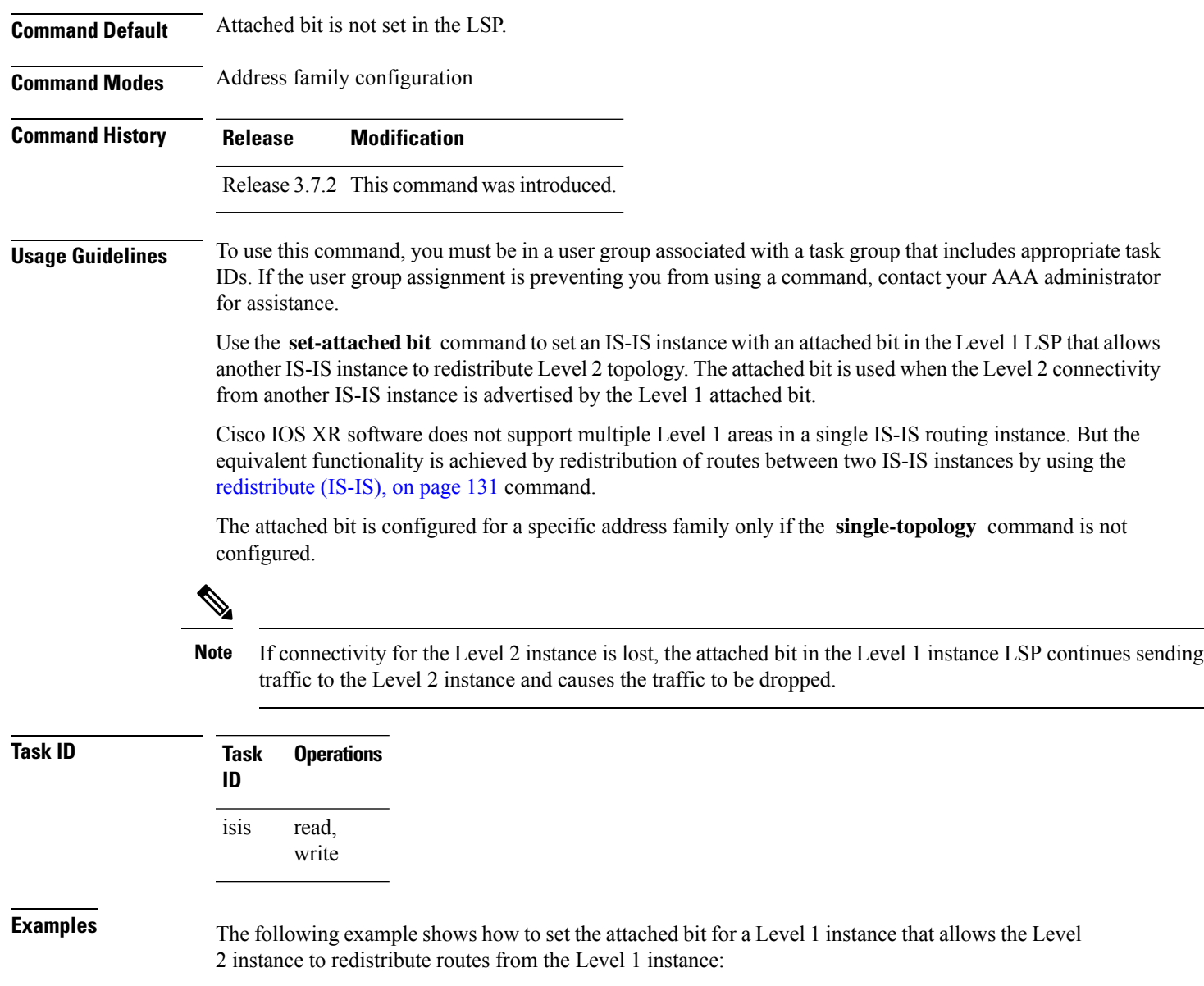

RP/0/RSP0/CPU0:router(config)# **router isis 1** RP/0/RSP0/CPU0:router(config-isis)# **net 49.0001.0001.0001.0001.00**

```
RP/0/RSP0/CPU0:router(config-isis)# address-family ipv4 unicast
RP/0/RSP0/CPU0:router(config-isis-af)# redistribute isis 2 level 2
!
RP/0/RSP0/CPU0:router(config-isis-af)# interface GigabitEthernet 0/3/0/0
RP/0/RSP0/CPU0:router(config-isis-af-if)# address-family ipv4 unicast
!
!
RP/0/RSP0/CPU0:router(config)# router isis 2
RP/0/RSP0/CPU0:router(config-isis)# is-type level-1
RP/0/RSP0/CPU0:router(config-isis)# net 49.0002.0001.0001.0002.00
RP/0/RSP0/CPU0:router(config-isis)# address-family ipv4 unicast
RP/0/RSP0/CPU0:router(config-isis-af)# set-attached-bit
!
RP/0/RSP0/CPU0:routerfig-isis-af)# interface GigabitEthernet 0/1/0/0
RP/0/RSP0/CPU0:router(config-isis-af-if)# address-family ipv4 unicast
```
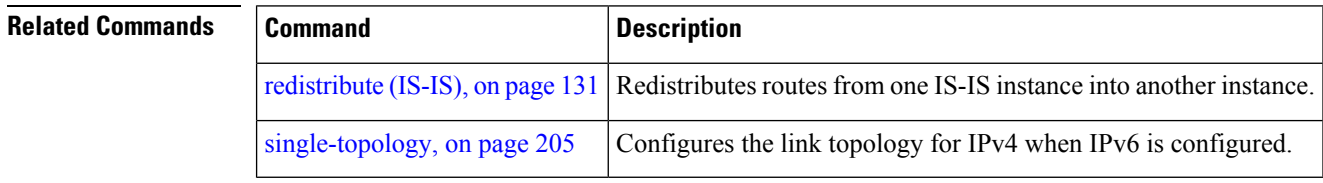
#### **show isis**

The **show isis** command displays general information about an IS-IS instance and protocol operation. If the instance ID is not specified, the command shows information about all IS-IS instances.

**show isis** [**instance** *instance-id*]

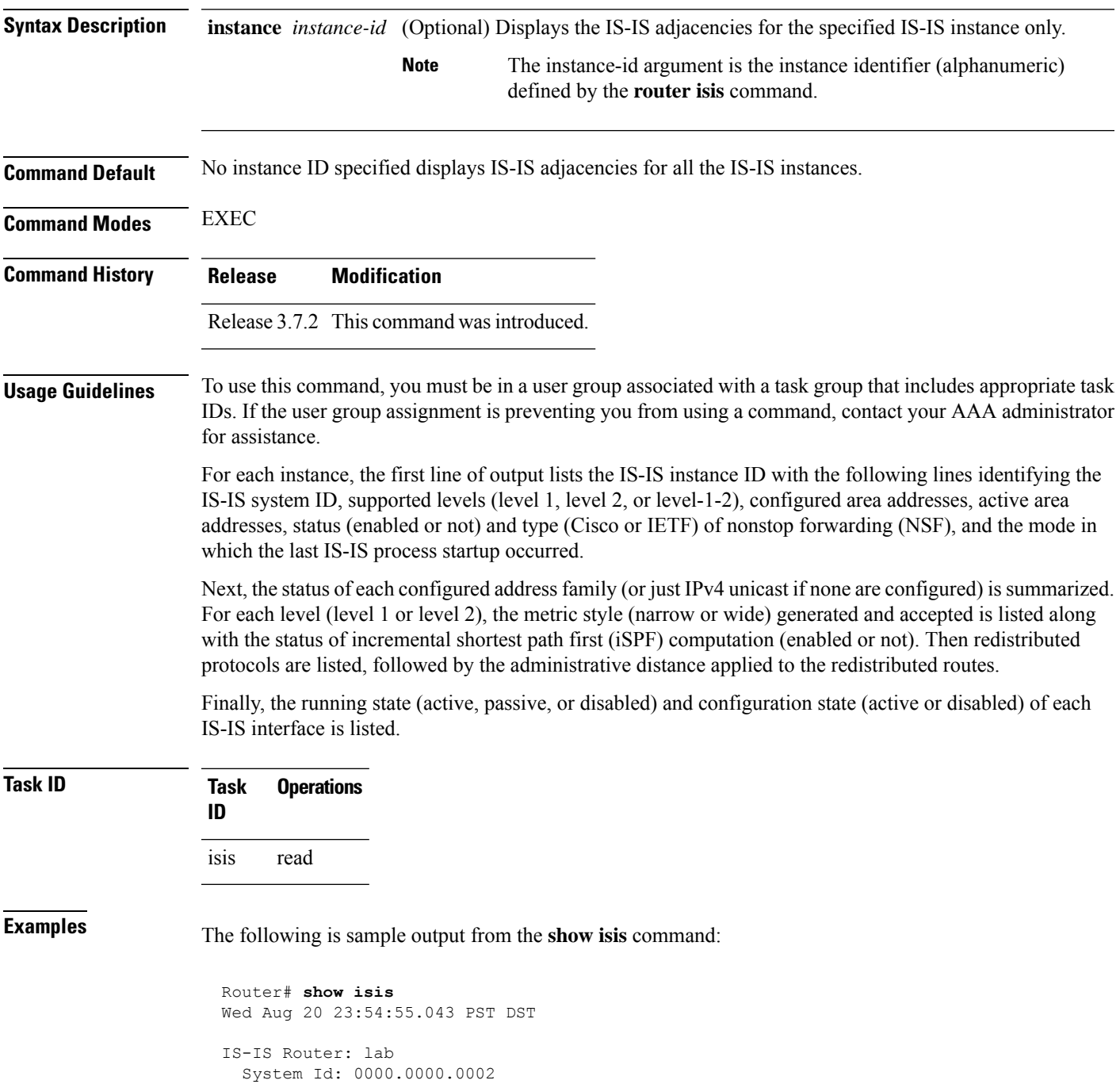

```
IS Levels: level-2-only
Manual area address(es):
  49.1122
Routing for area address(es):
 49.1122
Non-stop forwarding: Disabled
Most recent startup mode: Cold Restart
Topologies supported by IS-IS:
 IPv4 Unicast
    Level-2
     Metric style (generate/accept): Narrow/Narrow
     Metric: 10
     ISPF status: Disabled
   No protocols redistributed
    Distance: 115
Interfaces supported by IS-IS:
  Loopback0 is running passively (passive in configuration)
  POS0/1/0/2 is running actively (active in configuration)
  POS0/1/0/3 is running actively (active in configuration
```
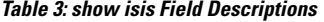

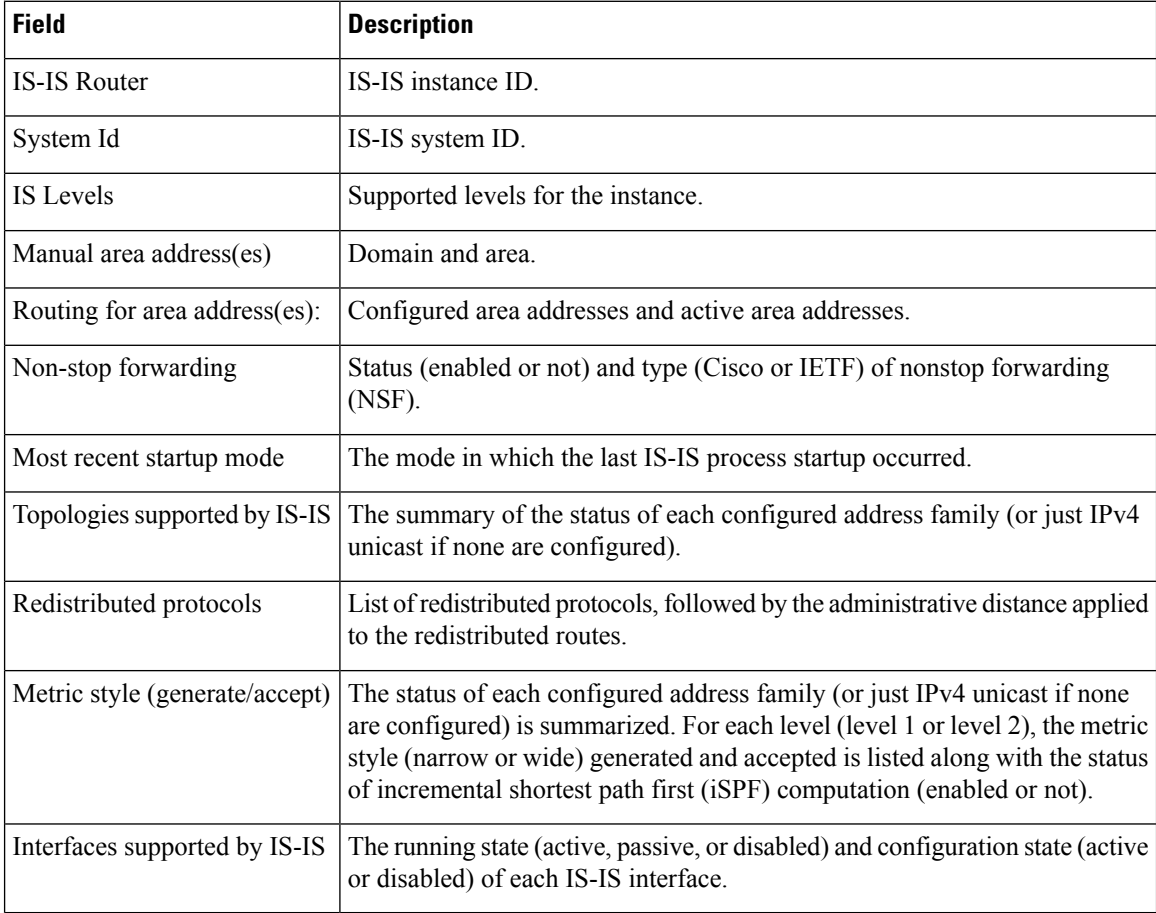

# <span id="page-146-0"></span>**show isis adjacency**

To display Intermediate System-to-Intermediate System (IS-IS) adjacencies, use the **show isis adjacency** command in EXEC mode.

**show isis** [**instance** *instance-id*] **adjacency** [**level** {**1** | **2**}] [*type interface-path-id*] [**detail**] [**systemid** *system-id*]

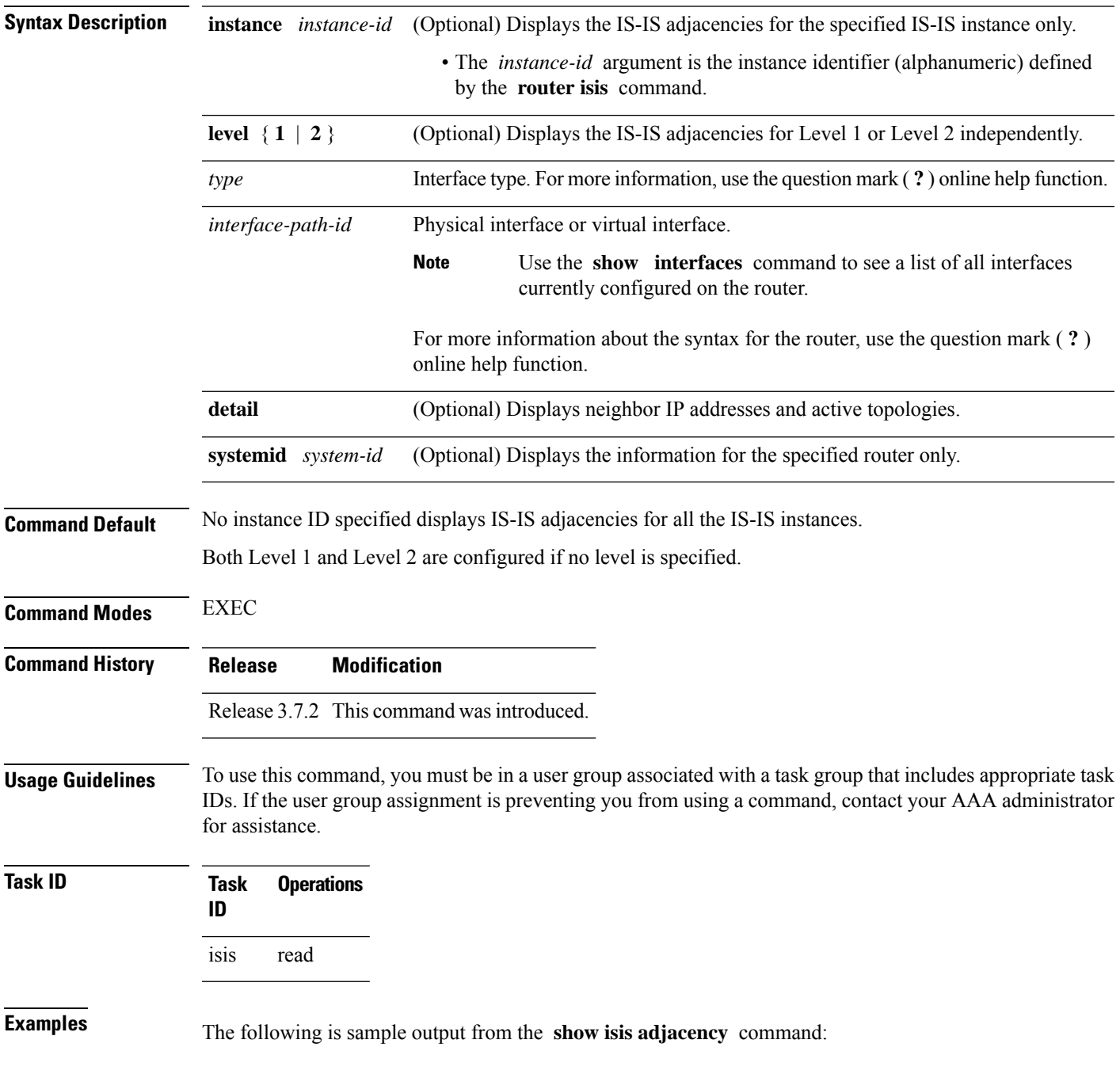

#### RP/0/RSP0/CPU0:router# **show isis adjacency**

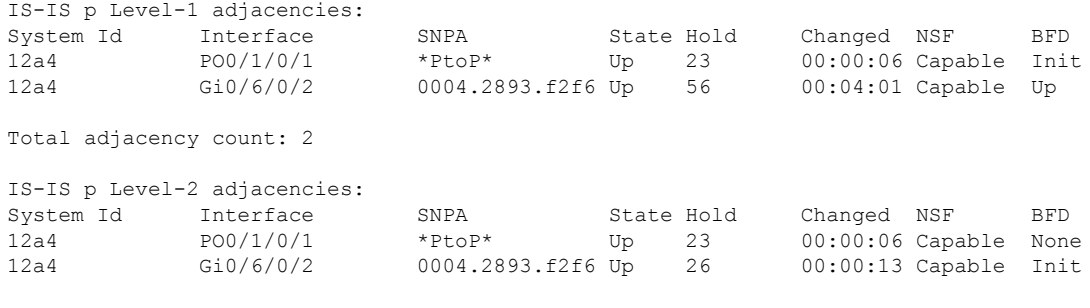

Total adjacency count: 2

This table describes the significant fields shown in the display.

#### **Table 4: show isis adjacency Field Descriptions**

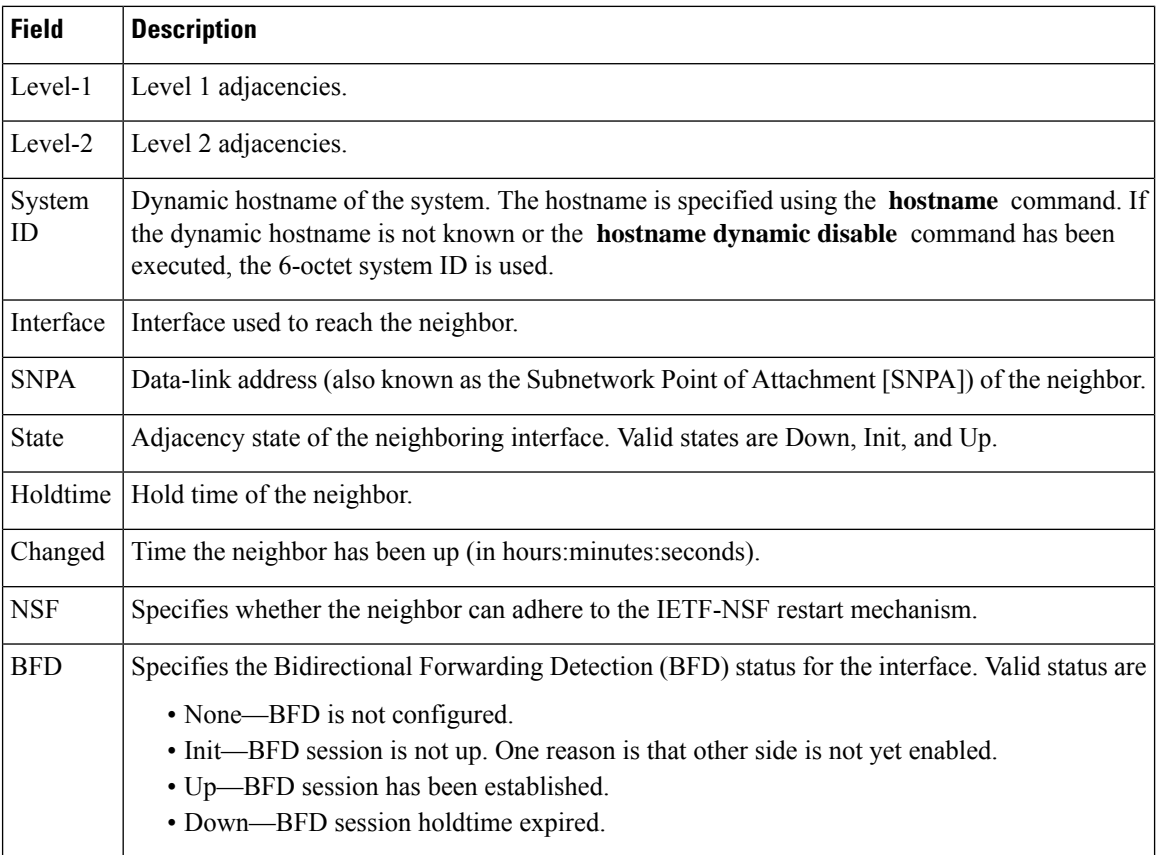

#### **Related Comman**

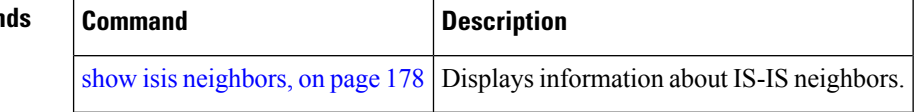

# **show isis adjacency-log**

To display the Intermediate System-to-Intermediate System (IS-IS) adjacency log, use the **show isis adjacency-log** command in EXEC mode.

**show isis adjacency-log** [**level** {**1** | **2**}] [{**last** *number* | **first** *number*}]

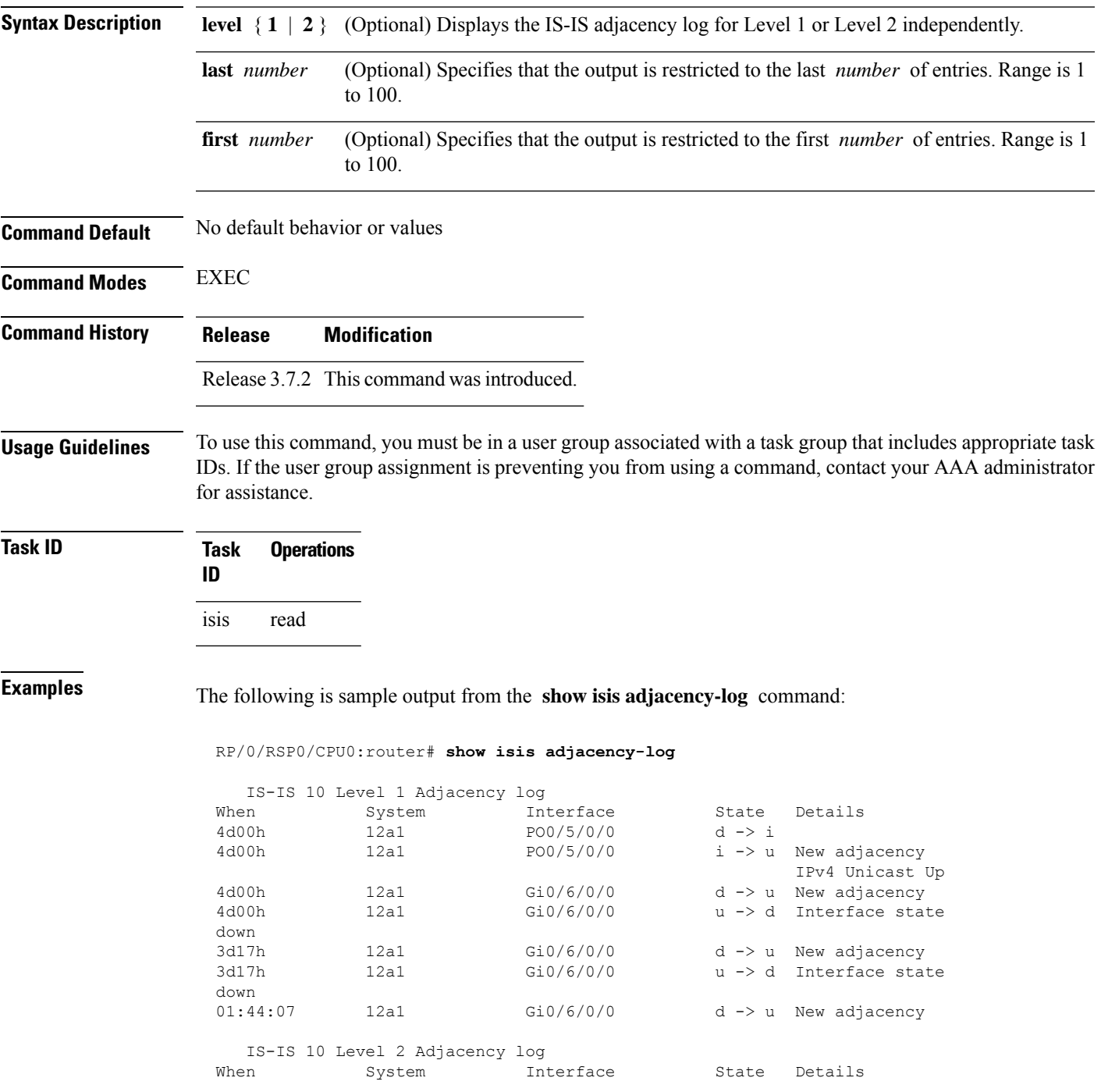

L

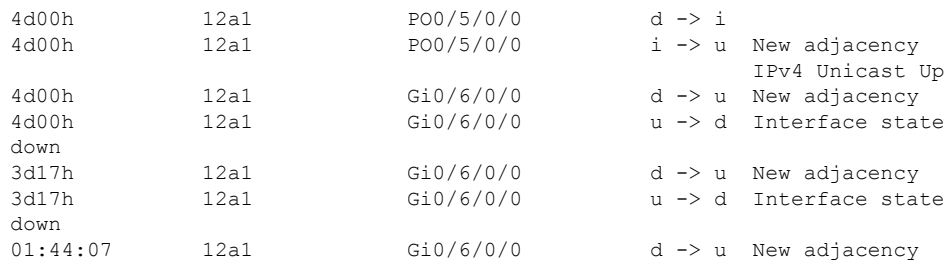

**Table 5: show isis adjacency-log Field Descriptions**

| <b>Field</b> | <b>Description</b>                                     |
|--------------|--------------------------------------------------------|
| When         | Elapsed time (in hh:mm:ss) since the event was logged. |
| System       | System ID of the adjacent router.                      |
| Interface    | Specific interface involved in the adjacency change.   |
| <b>State</b> | State transition for the logged event.                 |
| Details      | Description of the adjacency change.                   |

# <span id="page-150-0"></span>**show isis checkpoint adjacency**

To display the Intermediate System-to-Intermediate System (IS-IS) checkpoint adjacency database, use the **show isis checkpoint adjacency** command in EXEC mode.

**show isis** [**instance** *instance-id*] **checkpoint adjacency**

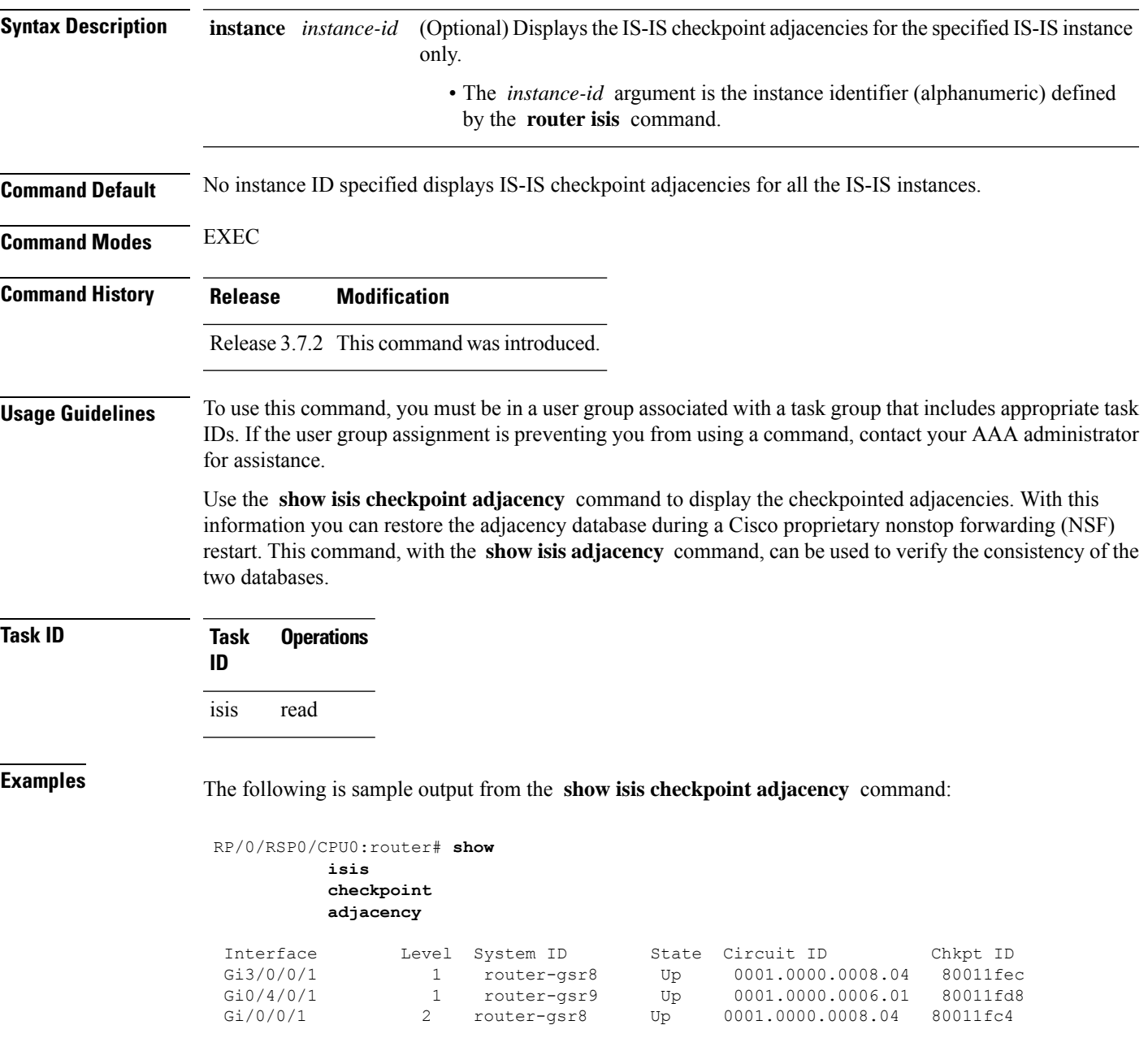

**Table 6: show isis checkpoint adjacency Field Descriptions**

| <b>Field</b> | <b>Description</b>                                                                                                    |
|--------------|----------------------------------------------------------------------------------------------------|
| Interface    | Interface used to reach the neighbor.                                                                                                    |
| Level        | Lists either routers with Level 1 or Level 2 adjacency configured.                                                                                                    |
| System<br>ID | Dynamic hostname of the system. The hostname is specified using the <b>hostname</b> command. If<br>the dynamic hostname is not known or <b>hostname dynamic disable</b> command has been executed,<br>the 6-octet system ID is used. |
| <b>State</b> | State of the neighboring interface.                                                                                                    |
| CircuitID    | Unique ID issued to a circuit at its creation.                                                                                                    |
| Chkpt ID     | Unique ID issued to the checkpoint at its creation.                                                                                                    |

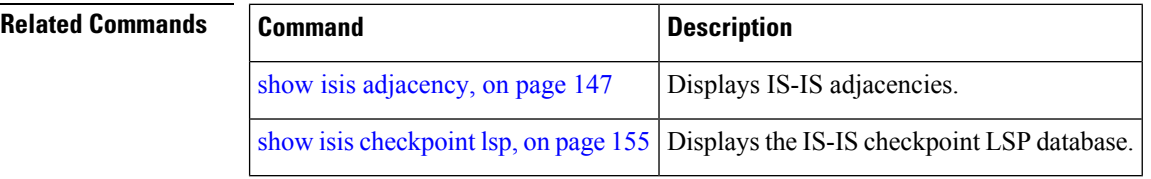

Ш

#### **show isis checkpoint interface**

To display the Intermediate System-to-Intermediate System (IS-IS) checkpoint interfaces, use the **show isis checkpoint interface** command in EXEC mode.

**show isis checkpoint interface**

This command has no keywords or arguments.

**Command Default** No default behavior or values

**Command Modes** EXEXEC EC

**Command History Release Modification**

Release 3.7.2 This command was introduced.

**Usage Guidelines** To use this command, you must be in a user group associated with a task group that includes appropriate task IDs. If the user group assignment is preventing you from using a command, contact your AAA administrator for assistance.

#### **Task ID Task Operations ID** isis read

**Examples** The following is sample output from the **show isis checkpoint interface** command:

RP/0/RSP0/CPU0:router# **show isis checkpoint interface**

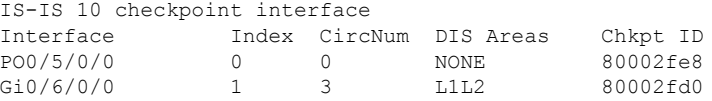

**Table 7: show isis checkpoint interface Field Descriptions**

| <b>Field</b>        | <b>Description</b>                                          |
|---------------------|-------------------------------------------------------------|
| Interface           | Interface used to reach the neighbor.                       |
| Index               | Interface index assigned to an interface upon its creation. |
| CircNum             | Unique ID issued to a circuit internally.                   |
| <b>DIS</b><br>Areas | Designated Intermediate System area.                        |

 $\mathbf I$ 

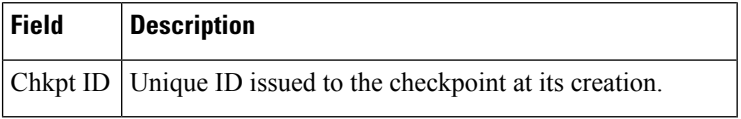

# <span id="page-154-0"></span>**show isis checkpoint lsp**

To display the IntermediateSystem-to-IntermediateSystem (IS-IS) checkpoint link-state packet (LSP) protocol data unit (PDU) identifier database, use the **show isis checkpoint lsp** command in EXEC mode.

**show isis** [**instance** *instance-id*] **checkpoint lsp**

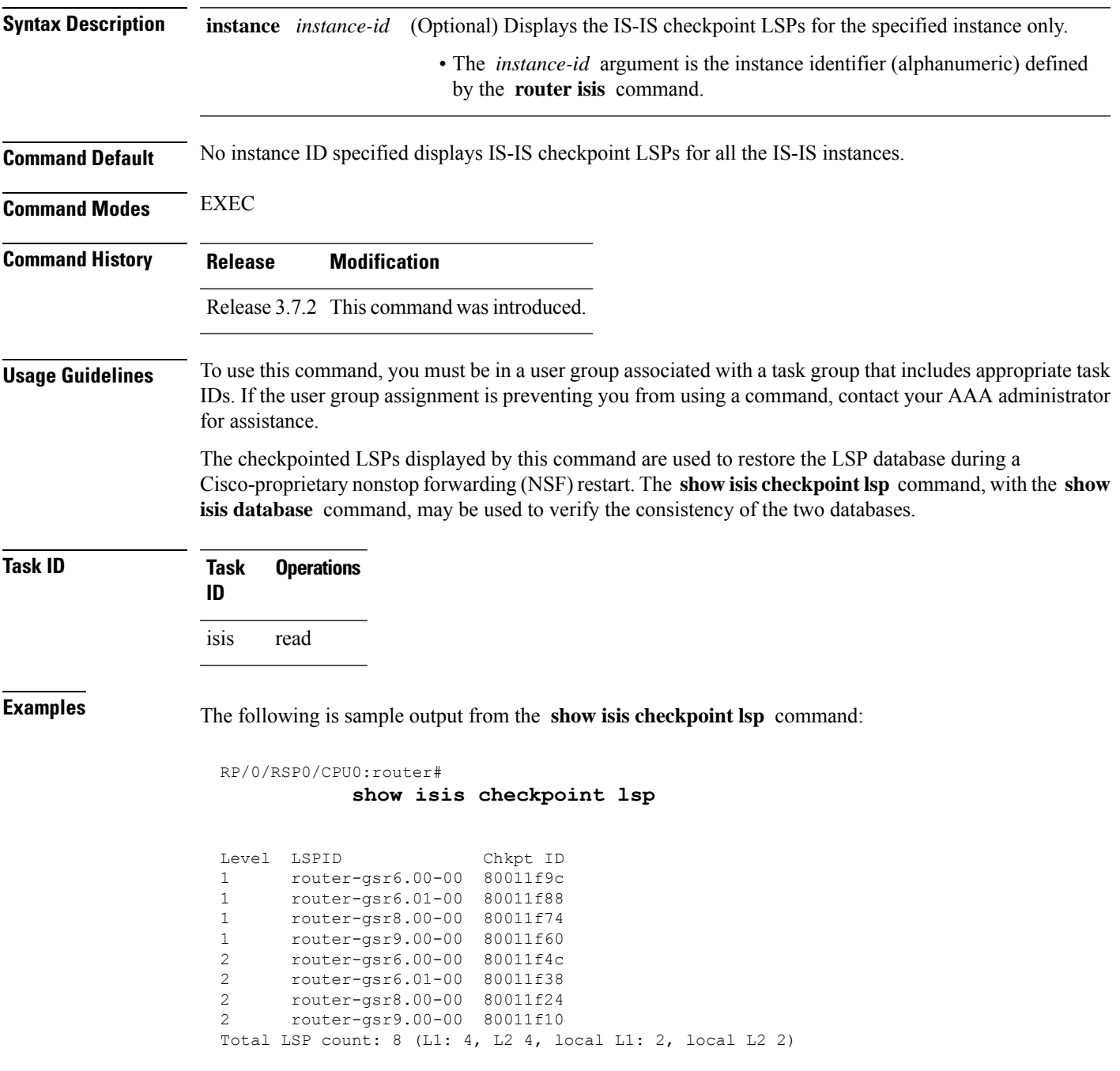

#### **Table 8: show isis checkpoint lsp Field Descriptions**

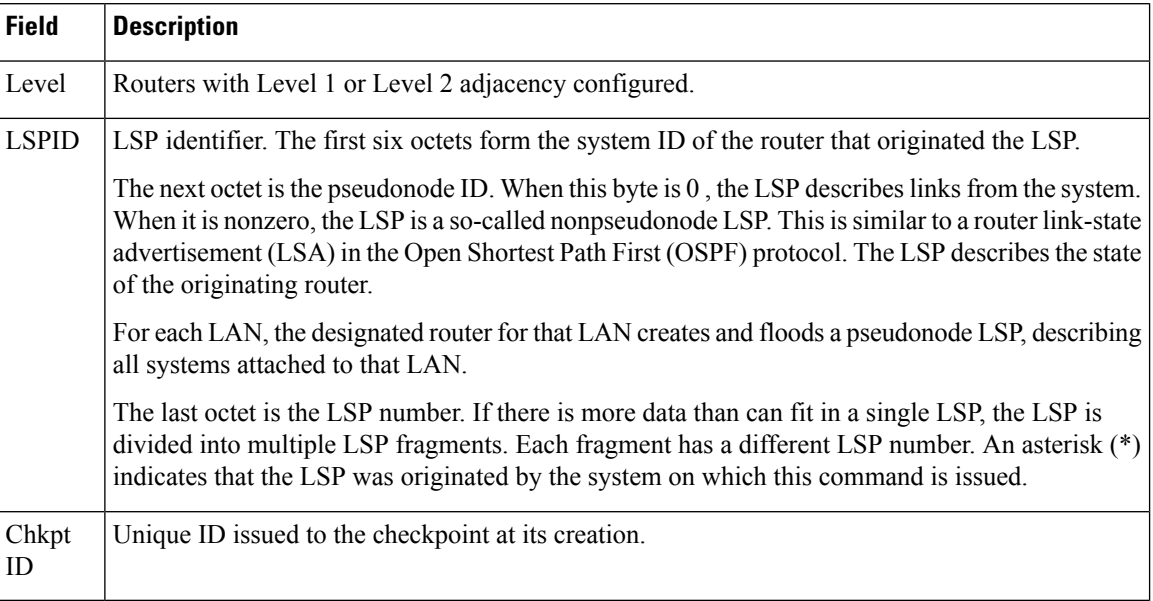

#### **Related Commands**

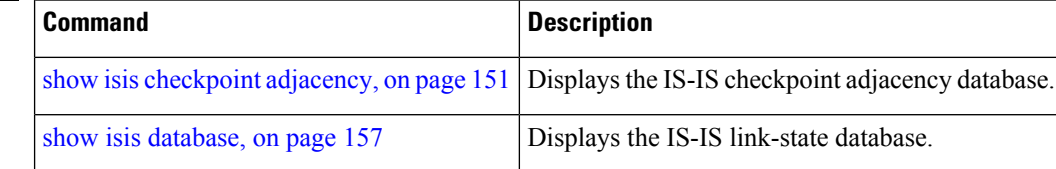

## <span id="page-156-0"></span>**show isis database**

To display the Intermediate System-to-Intermediate System (IS-IS) link-state packet (LSP) database, use the **show isis database** command in EXEC mode.

**show isis** [**instance** *instance-id*] **database** [**level** {**1** | **2**}] [**update**] [**summary**] [**detail**] [**verbose**] [{**\****lsp-id*}]

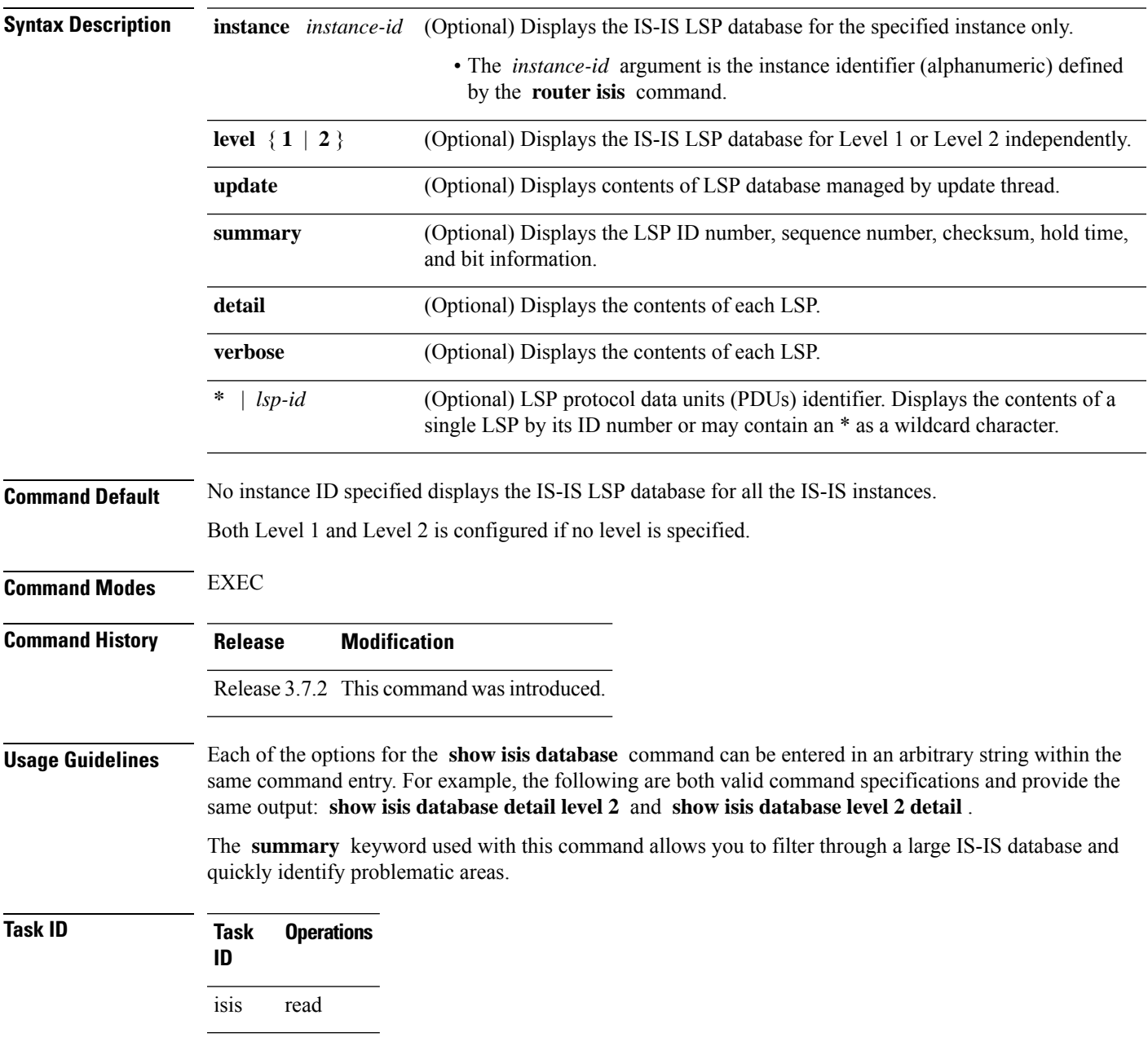

## **show isis database-log**

To display the entries in the Intermediate System-to-Intermediate System (IS-IS) database log, use the **show isis database-log** command in EXEC mode.

**show isis database-log** [**level** {**1** | **2**}] [{**last** *number* | **first** *number*}]

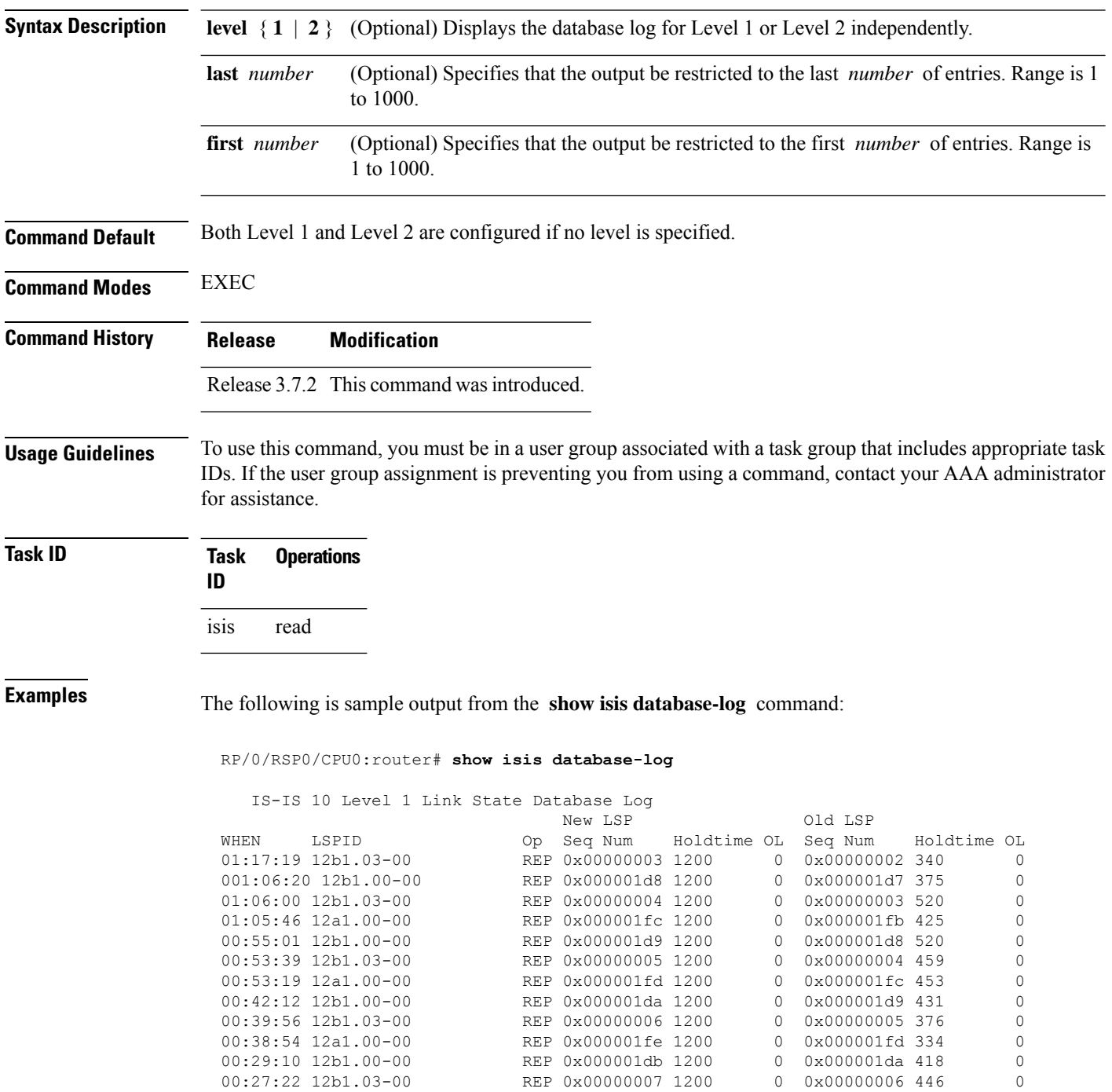

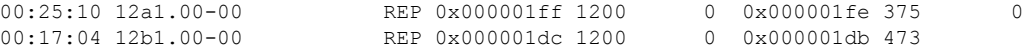

**Table 9: show isis database-log Field Descriptions**

| <b>Field</b>      | <b>Description</b>                                                                                                    |  |
|-------------------|----------------------------------------------------------------------------------------------------|--|
| <b>WHEN</b>       | Elapsed time (in hh:mm:ss) since the event was logged.                                                                                                    |  |
| <b>LSPID</b>      | LSP identifier. The first six octets form the system ID of the router that originated the LSP.                                                                                                    |  |
|                   | The next octet is the pseudonode ID. When this byte is 0, the LSP describes links from the system.<br>When it is nonzero, the LSP is a so-called nonpseudonode LSP. This is similar to a router link-state<br>advertisement (LSA) in the Open Shortest Path First (OSPF) protocol. The LSP describes the state<br>of the originating router. |  |
|                   | For each LAN, the designated router for that LAN creates and floods a pseudonode LSP, describing<br>all systems attached to that LAN.                                                                                                    |  |
|                   | The last octet is the LSP number. If there is more data than can fit in a single LSP, the LSP is<br>divided into multiple LSP fragments. Each fragment has a different LSP number. An asterisk (*)<br>indicates that the LSP was originated by the system on which this command is issued.                                                   |  |
| New<br><b>LSP</b> | New router or pseudonode appearing in the topology.                                                                                                    |  |
| Old LSP           | Old router or pseudonode leaving the topology.                                                                                                    |  |
| Op                | Operation on the database: inserted (INS) or replaced (REP).                                                                                                    |  |
| Seq<br>Num        | Sequence number for the LSP that allows other systems to determine if they have received the<br>latest information from the source.                                                                                                    |  |
| Holdtime          | Time the LSP remains valid (in seconds). An LSP hold time of 0 indicates that this LSP was<br>purged and is being removed from the link-state database (LSDB) of all routers. The value indicates<br>how long the purged LSP stays in the LSDB before being completely removed.                                                              |  |
| <b>OL</b>         | Overload bit. Determines if the IS is congested. If the Overload bit is set, other routers do not use<br>this system as a transit router when calculating routers. Only packets for destinations directly<br>connected to the overloaded router are sent to this router.                                                                     |  |

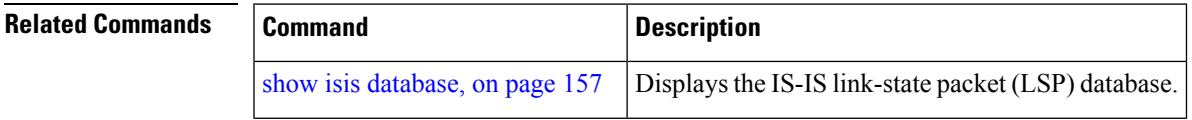

I

## **show isis fast-reroute**

To display per-prefix LFA information, use the **show isis fast-reroute** command in EXEC mode.

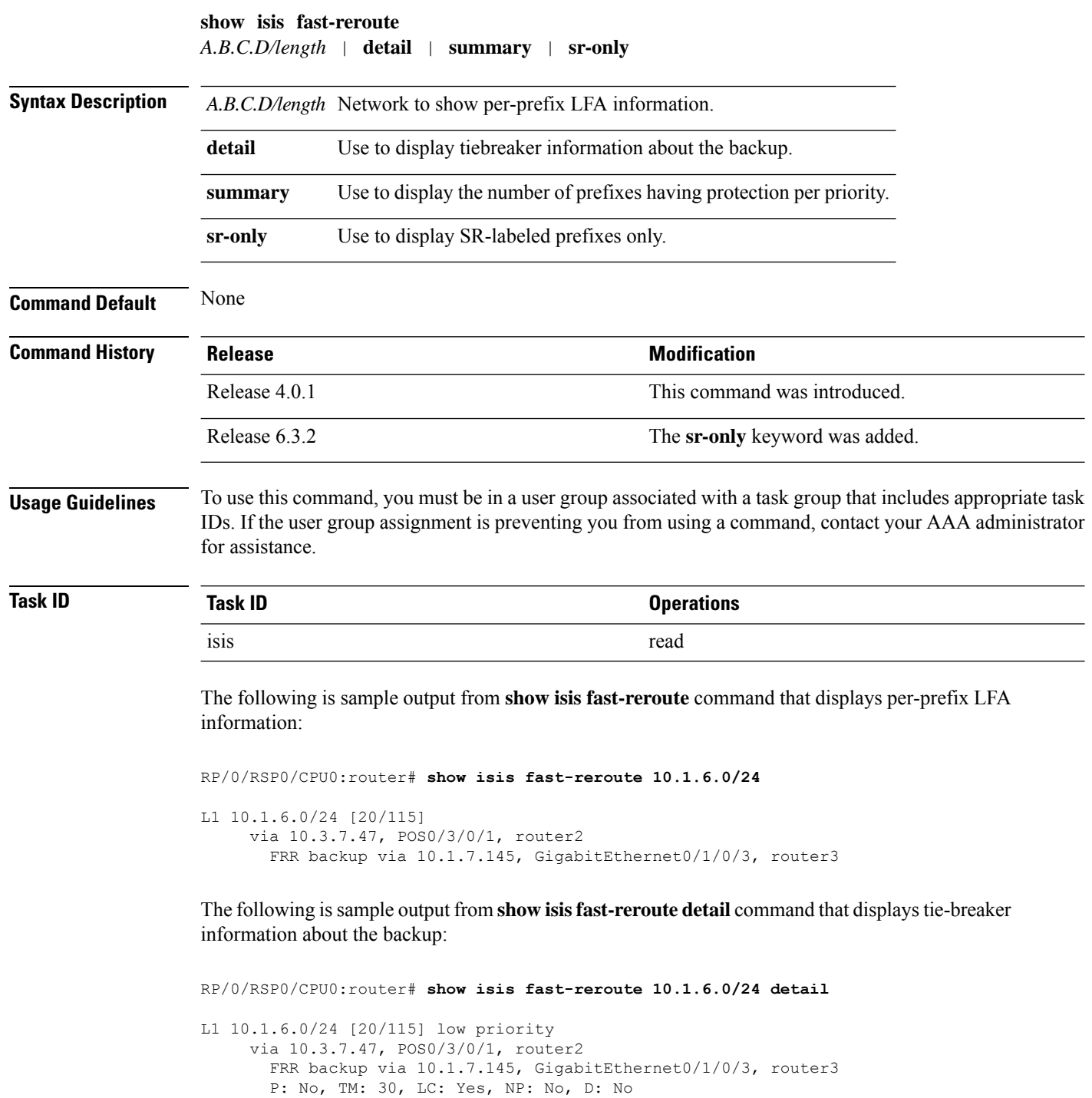

src router2.00-00, 192.168.0.47

L2 adv [20] native, propagated

The following is sample output from **show isis fast-reroute summary** command that displays the number of prefixes having protection per priority:

```
RP/0/RSP0/CPU0:router#show isis fast-reroute summary
IS-IS frr IPv4 Unicast FRR summary
                     Critical High Medium Low Total
                     Priority Priority Priority Priority
Prefixes reachable in L1
All paths protected 0 0 0 2 8 10
 Some paths protected 0 0 0 1 3 3 4 4
 Unprotected 0 0 0 1 3
4
 Protection coverage 0.00% 0.00% 75.00% 78.57% 77.78%
Prefixes reachable in L2
 All paths protected 0 0 0 0 0
 Some paths protected 0 0 1 0 1
Unprotected 0 0 0 0
\OmegaProtection coverage 0.00% 0.00% 100.00% 0.00% 100.00%
```
The following issample output from **show isisfast-reroute sr-only** command that displaysfast-reroute repair paths for prefixes associated with a segment routing prefix SID:

```
RP/0/RSP0/CPU0:router#show isis fast-reroute sr-only
IS-IS 1 IPv4 Unicast FRR backups
Codes: L1 - level 1, L2 - level 2, ia - interarea (leaked into level 1)
       df - level 1 default (closest attached router), su - summary null
       C - connected, S - static, R - RIP, B - BGP, O - OSPF
      E - EIGRP, A - access/subscriber, M - mobile, a - application
       i - IS-IS (redistributed from another instance)
       D - Downstream, LC - Line card disjoint, NP - Node protecting
       P - Primary path, SRLG - SRLG disjoint, TM - Total metric via backup
Maximum parallel path count: 8
L2 20.1.0.101/32 [10/115]
     via 10.1.1.101, GigabitEthernet0/0/0/2, r101, SRGB Base: 16000, Weight: 0
        Backup path: TI-LFA (link), via 10.4.1.103, GigabitEthernet0/0/0/1 r103, SRGB Base:
 16000, Weight: 0
           P node: r103.00 [20.1.0.103], Label: ImpNull
           Q node: r102.00 [20.1.0.102], Label: 24001
           Prefix label: 16101
           Backup-src: r101.00
L2 20.1.0.102/32 [30/115]
     via 10.1.1.101, GigabitEthernet0/0/0/2, r101, SRGB Base: 16000, Weight: 0
        Backup path: TI-LFA (link), via 10.4.1.103, GigabitEthernet0/0/0/1 r103, SRGB Base:
 16000, Weight: 0
           P node: r103.00 [20.1.0.103], Label: ImpNull
           Q node: r102.00 [20.1.0.102], Label: 24001
           Prefix label: ImpNull
           Backup-src: r102.00
L2 20.1.0.103/32 [20/115]
```
I

via 10.4.1.103, GigabitEthernet0/0/0/1, r103, SRGB Base: 16000, Weight: 0 Backup path: TI-LFA (link), via 10.1.1.101, GigabitEthernet0/0/0/2 r101, SRGB Base: 16000, Weight: 0 P node: r102.00 [20.1.0.102], Label: 16102 Q node: r103.00 [20.1.0.103], Label: 24001 Prefix label: ImpNull Backup-src: r103.00

#### **show isis hostname**

To display the entries in the Intermediate System-to-Intermediate System (IS-IS) router name-to-system ID mapping table, use the **show isis hostname** command in EXEC mode.

**show isis** [**instance** *instance-id*] **hostname**

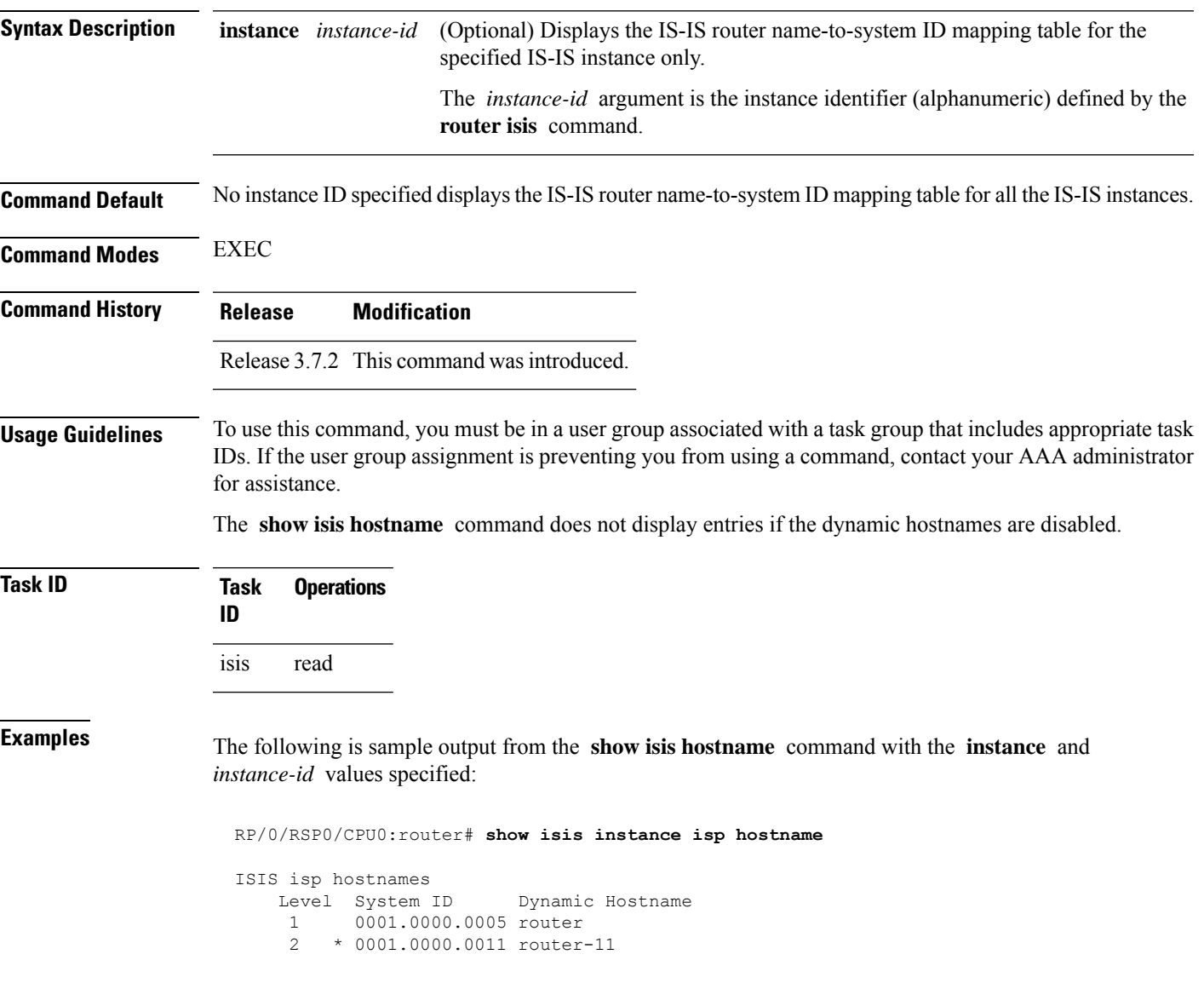

#### **Table 10: show isis instance isp hostname Field Descriptions**

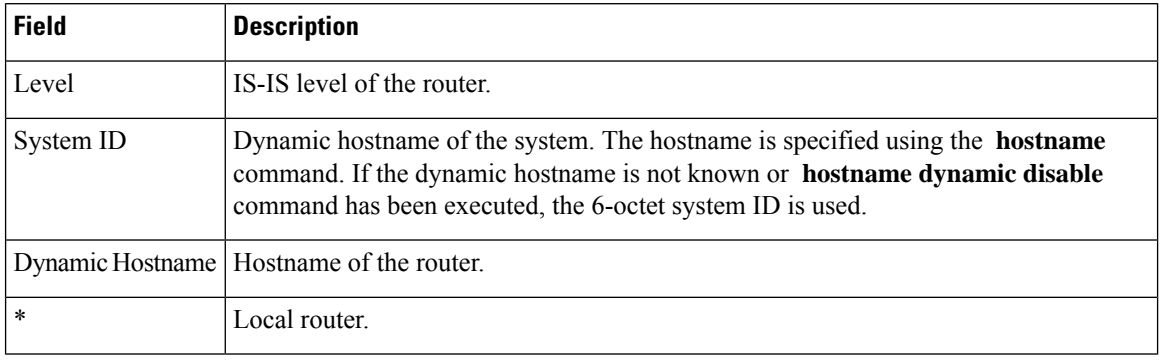

#### **Related Commands**

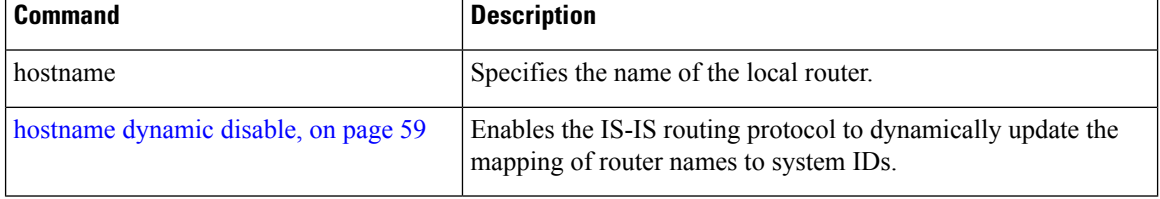

## **show isis interface**

To display information about the Intermediate System-to-Intermediate System (IS-IS) interfaces, use the **show isis interface** command in EXEC mode.

**show isis interface** [{*type interface-path-id* | **level** {**1** | **2**}}] [**brief**]

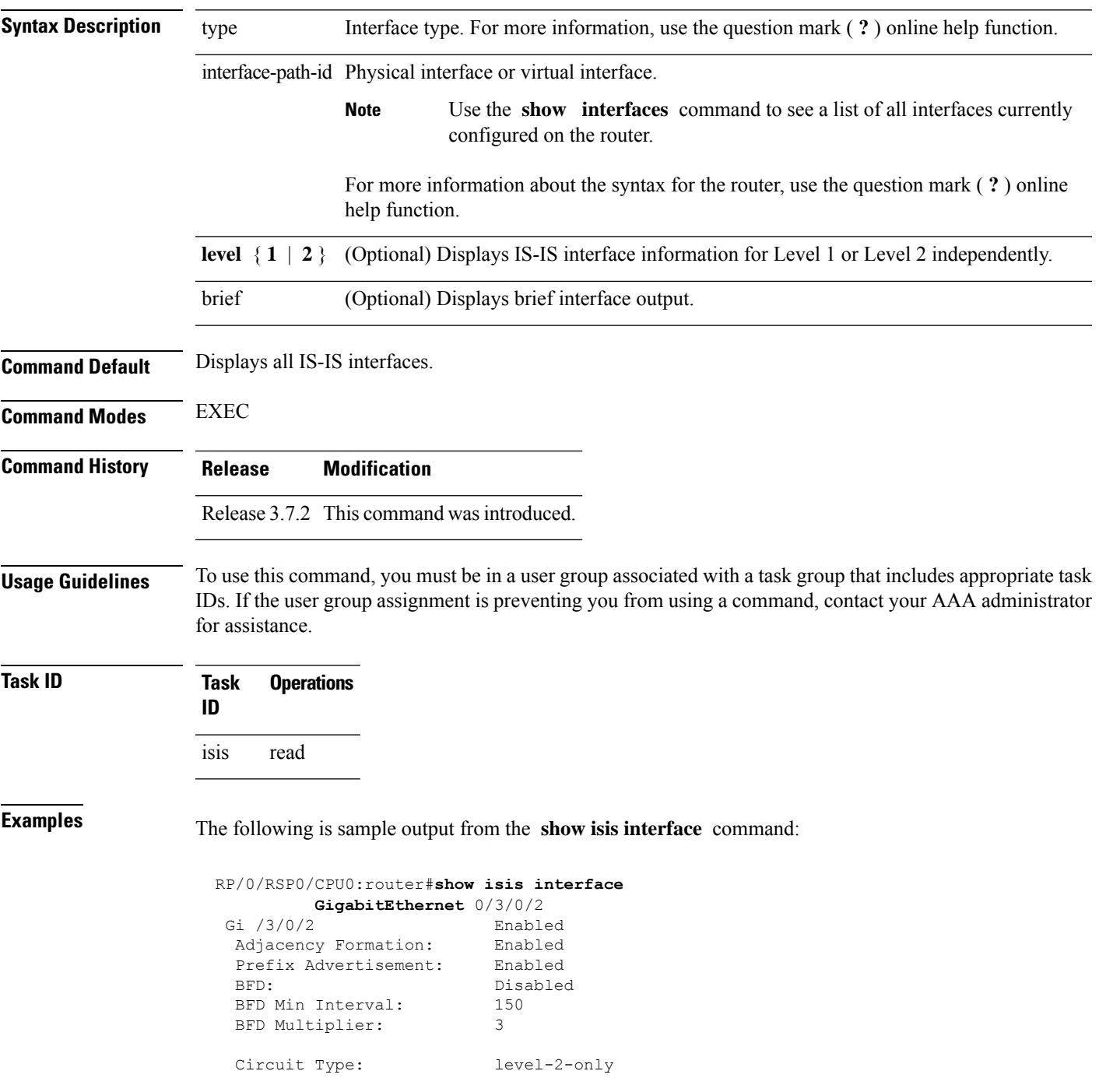

```
Media Type: P2P
Circuit Number: 0
Extended Circuit Number: 67111168
Next P2P IIH in: 4 s
LSP Rexmit Queue Size: 0
Level-2
 Adjacency Count: 1
 LSP Pacing Interval: 33 ms
 PSNP Entry Queue Size: 0
CLNS I/O
 Protocol State: Up
 MTU: 4469
IPv4 Unicast Topology: Enabled
  Adjacency Formation: Running
  Prefix Advertisement: Running
 Metric (L1/L2): 10/100
 MPLS LDP Sync (L1/L2): Disabled/Disabled
IPv6 Unicast Topology: Disabled (Not cfg on the intf)
IPv4 Address Family: Enabled
 Protocol State: Up
 Forwarding Address(es): 10.3.10.143
 Global Prefix(es): 10.3.10.0/24
IPv6 Address Family: Disabled (No topology enabled which uses IPv6)
LSP transmit timer expires in 0 ms
LSP transmission is idle
Can send up to 9 back-to-back LSPs in the next 0 ms
```
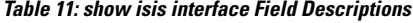

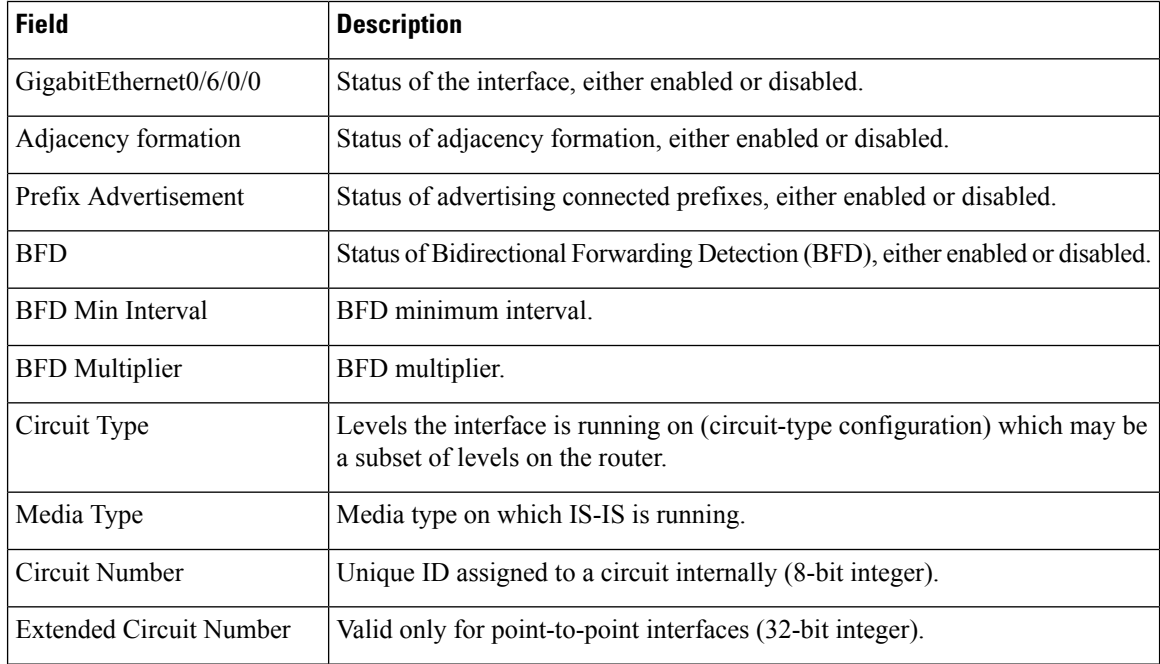

I

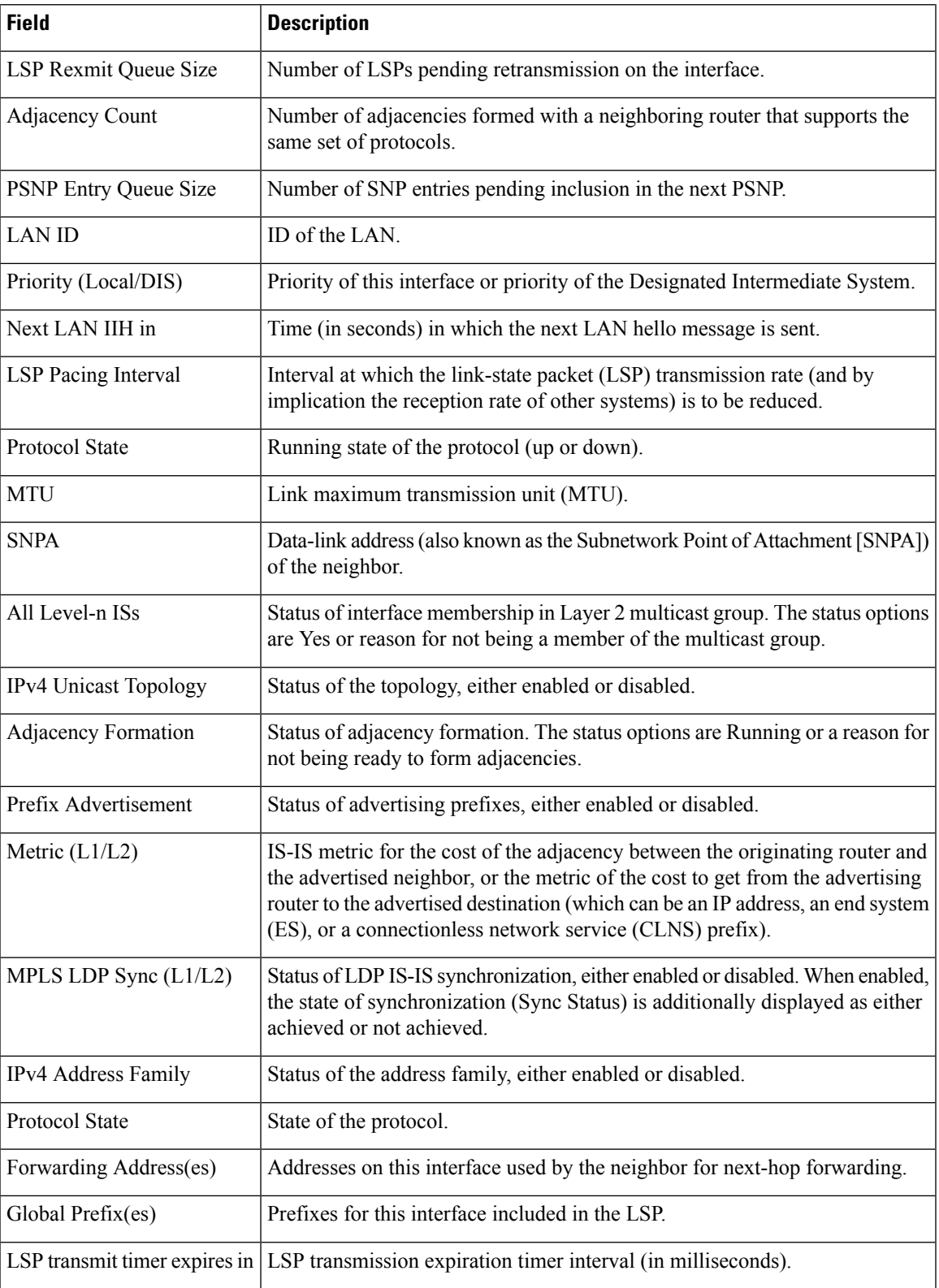

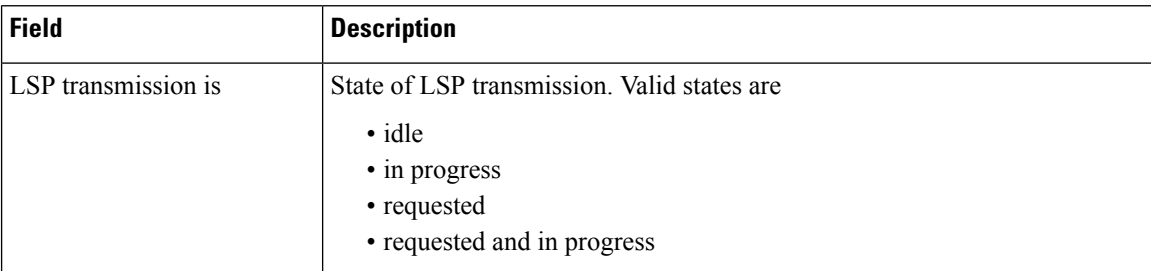

The following is sample output from the **show isis interface** command with the **brief** keyword:

RP/0/0/CPU0:router# **show isis interface brief**

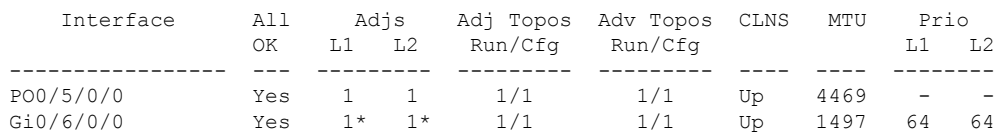

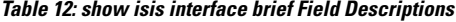

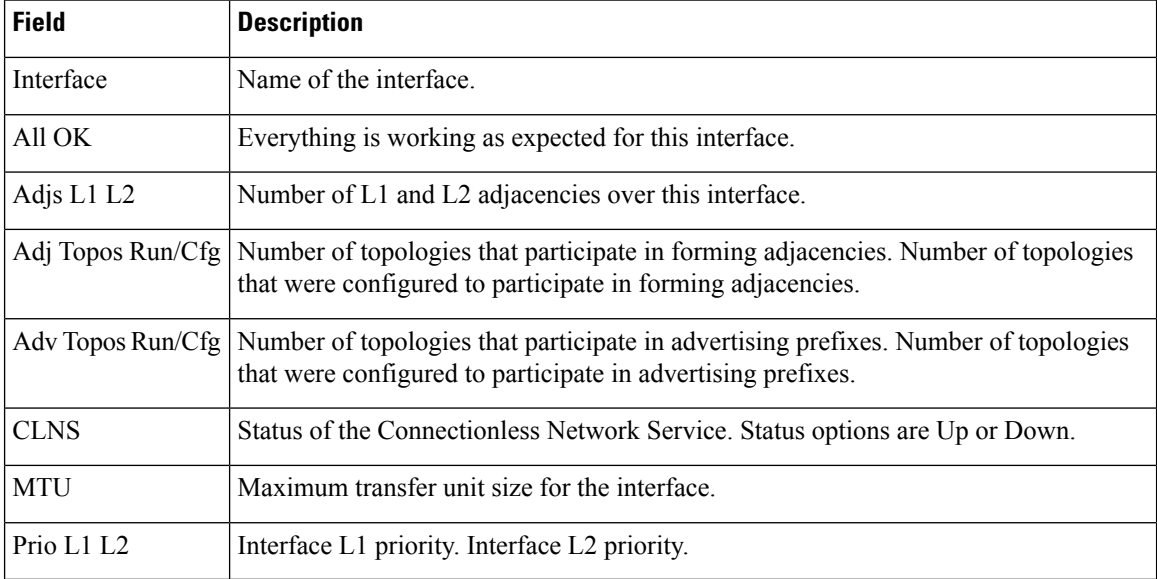

## **show isis lsp-log**

To display link-state packet (LSP) log information, use the **show isis lsp-log** command in EXEC mode.

**show isis** [**instance** *instance-id*] **lsp-log** [**level** {**1** | **2**}] [{**last** *number* | **first** *number*}]

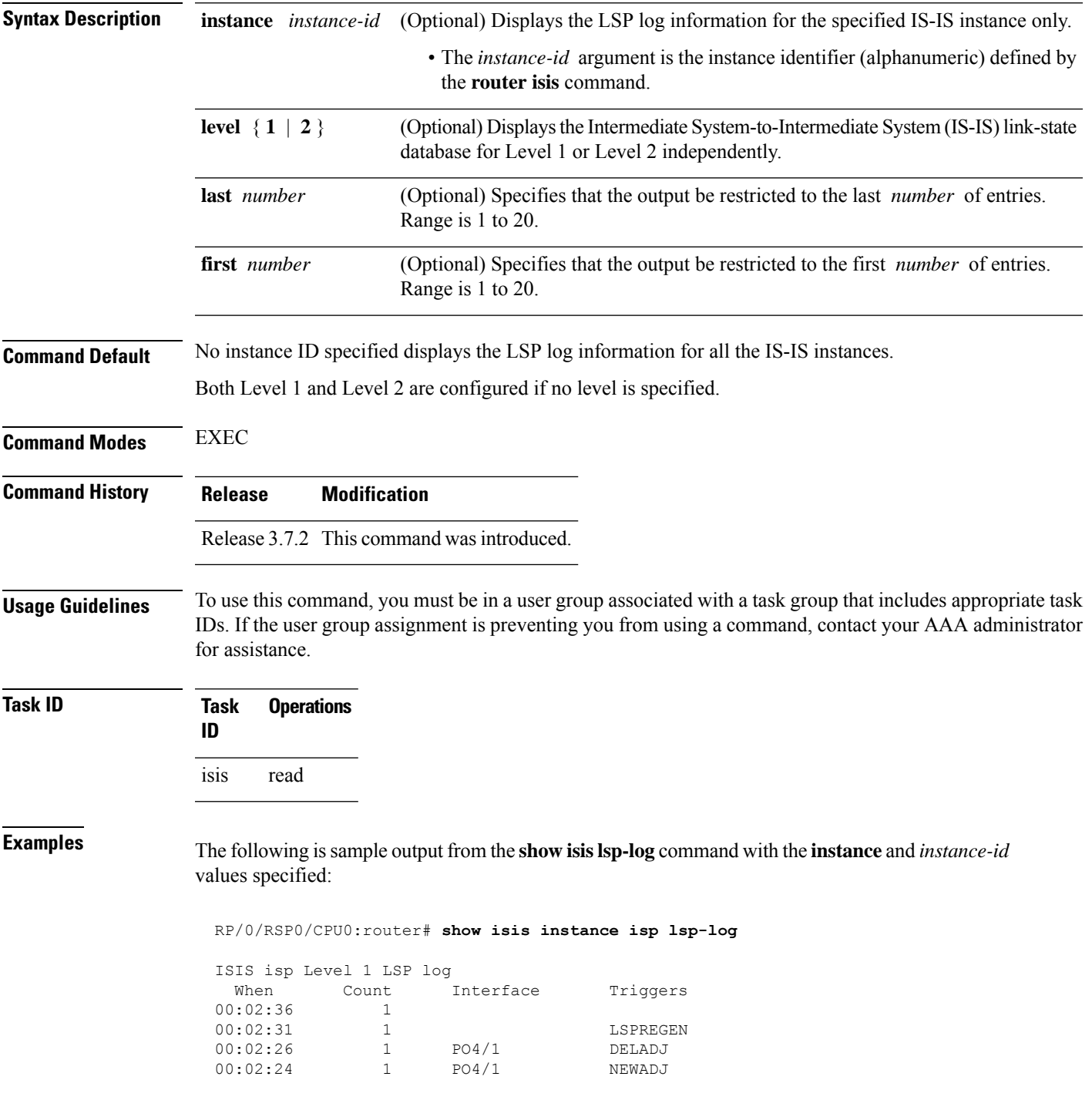

I

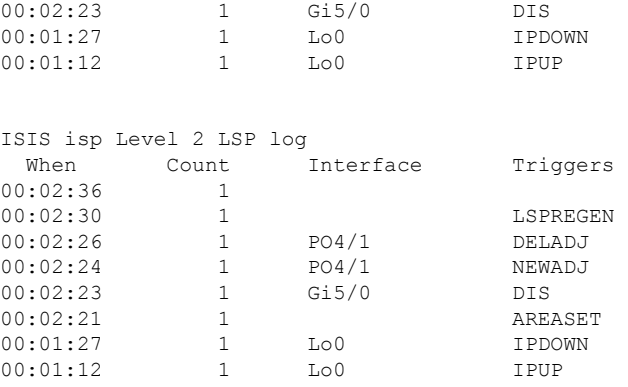

**Table 13: show isis instance isp lsp-log Field Descriptions**

| <b>Field</b> | <b>Description</b>                                                                                                    |  |
|--------------|----------------------------------------------------------------------------------------------------|--|
| Level        | IS-IS level of the router.                                                                                                    |  |
| When         | How long ago (in hh:mm:ss) an LSP rebuild occurred. The last 20 occurrences are logged.                                                                                                    |  |
| Count        | Number of events that triggered this LSP run. When there is a topology change, often multiple<br>LSPs are received in a short period. A router waits 5 seconds before running a full LSP, so it can<br>include all new information. This count denotes the number of events (such as receiving new LSPs)<br>that occurred while the router was waiting its 5 seconds before running full LSP. |  |
| Interface    | Interface that corresponds to the triggered reasons for the LSP rebuild.                                                                                                    |  |
| Triggers     | A list of all reasons that triggered an LSP rebuild. The triggers are                                                                                                    |  |
|              | • AREASET—area set changed                                                                                                    |  |
|              | • ATTACHFLAG-bit attached                                                                                                    |  |
|              | • CLEAR— clear command                                                                                                    |  |
|              | • CONFIG—configuration change                                                                                                    |  |
|              | • DELADJ—adjacency deleted                                                                                                    |  |
|              | • DIS-DIS changed                                                                                                    |  |
|              | • IFDOWN-interface down                                                                                                    |  |
|              | • IPADDRCHG—IP address change                                                                                                    |  |
|              | • IPDEFORIG—IP def-orig                                                                                                    |  |
|              | • IPDOWN—connected IP down                                                                                                    |  |
|              | • IFDOWN—interface down                                                                                                    |  |
|              | • IPEXT-external IP                                                                                                    |  |
|              | • IPIA—nterarea IP                                                                                                    |  |
|              | • IPUP—connected IP up                                                                                                    |  |
|              | • LSPDBOL-LSPDBOL bit                                                                                                    |  |
|              | • LSPREGEN—LSP regeneration                                                                                                    |  |
|              | • NEWADJ— new adjacency                                                                                                    |  |

# **show isis mesh-group**

To display Intermediate System-to-Intermediate System (IS-IS) mesh group information, use the **show isis mesh-group** command in EXEC mode.

**show isis** [**instance** *instance-id*] **mesh-group**

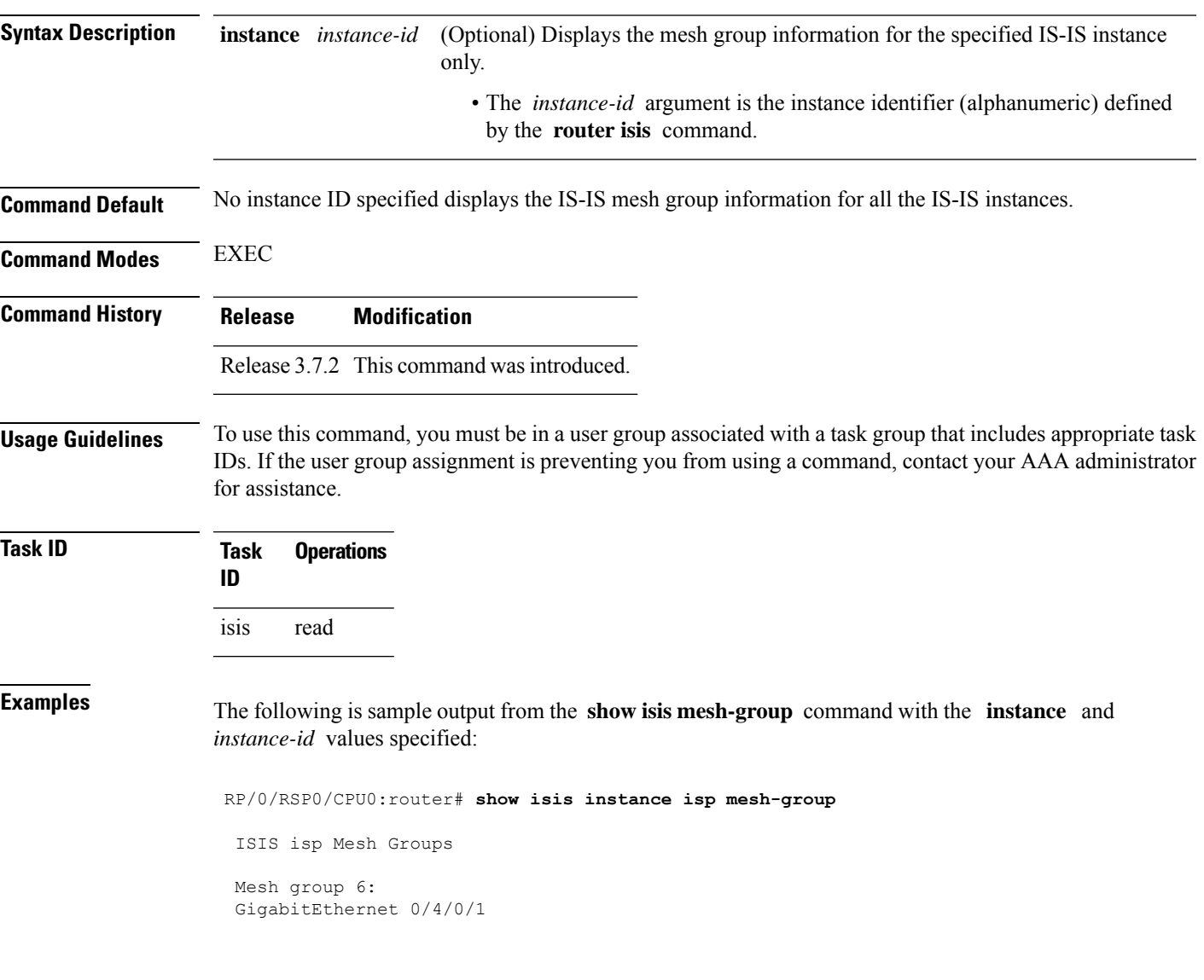

**Table 14: show isis instance isp mesh-group Field Descriptions**

| <b>Field</b> | <b>Description</b>                                                                                                    |
|--------------|----------------------------------------------------------------------------------------------------|
| Mesh group   | Mesh group number to which this interface is a member. A mesh group optimizes<br>link-state packet (LSP) flooding in nonbroadcast multiaccess (NBMA) networks<br>with highly meshed, point-to-point topologies. LSPs that are first received on<br>interfaces that are part of a mesh group are flooded to all interfaces except those in<br>the same mesh group. |
|              | GigabitEthernet0/4/0/1   Interface belonging to mesh group 6.                                                                                                    |

#### <span id="page-172-0"></span>**show isis mpls traffic-eng adjacency-log**

To display a log of Multiprotocol Label Switching traffic engineering (MPLS TE) adjacency changes for an IntermediateSystem-to-IntermediateSystem (IS-IS) instance, use the **show isis mplstraffic-eng adjacency-log** command in EXEC mode.

**show isis** [**instance** *instance-id*] **mpls traffic-eng adjacency-log** [{**last** *number* | **first** *number*}] **Syntax Description** instance *instance-id* (Optional) Displays the MPLS TE adjacency changes for the specified IS-IS instance only. • The *instance-id* argument is the instance identifier (alphanumeric) defined by the **router isis** command. **instance** *instance-id* (Optional) Specifies that the output is restricted to last *number* of entries. Range is 1 to 20. **last** *number* (Optional) Specifies that the output is restricted to first *number* of entries. Range is 1 to 20. **first** *number* **Command Default** No instance ID specified displays MPLS TE adjacency changes for all the IS-IS instances. **Command Modes** EXEC **Command History Release Modification** Release 3.7.2 This command was introduced. **Usage Guidelines** To use this command, you must be in a user group associated with a task group that includes appropriate task IDs. If the user group assignment is preventing you from using a command, contact your AAA administrator for assistance. Use the **show isis mpls traffic-eng adjacency-log** command to display the status of MPLS TE adjacencies. **Task ID Task Operations ID** isis read **Examples** The following is sample output from the **show isis mpls traffic-eng adjacency-log** command with the **instance** and *instance-id* values specified: RP/0/RSP0/CPU0:router# **show isis instance isp mpls traffic-eng adjacency-log** IS-IS isp Level-2 MPLS Traffic Engineering adjacency log When Neighbor ID IP Address Interface Status 00:03:36 router-6 172.17.1.6 PO0/3/0/1 Up 00:03:36 router-6 172.17.1.6 PO0/3/0/1 Down 00:02:38 router-6 172.17.1.6 PO0/3/0/1 Up

**Table 15: show isis instance isp mpls traffic-eng adjacency-log Field Descriptions**

| <b>Field</b>      | <b>Description</b>                                          |
|-------------------|-------------------------------------------------------------|
| When              | Time (in hh:mm:ss) since the entry was recorded in the log. |
| Neighbor<br>ID    | Identification value of the neighbor.                       |
| <b>IP</b> Address | Neighbor IP Version 4 (IPv4) address.                       |
| Interface         | Interface from which a neighbor is learned.                 |
| <b>Status</b>     | Up (active) or Down (disconnected).                         |

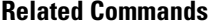

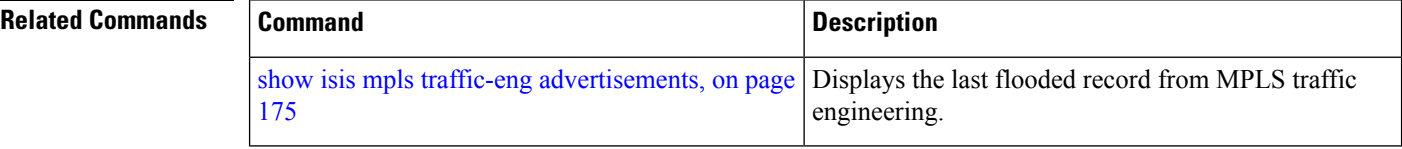

## <span id="page-174-0"></span>**show isis mpls traffic-eng advertisements**

To display the latest flooded record from Multiprotocol Label Switching traffic engineering (MPLS TE) for an Intermediate System-to-Intermediate System (IS-IS) instance, use the **show isis mpls traffic-eng advertisements** command in EXEC mode.

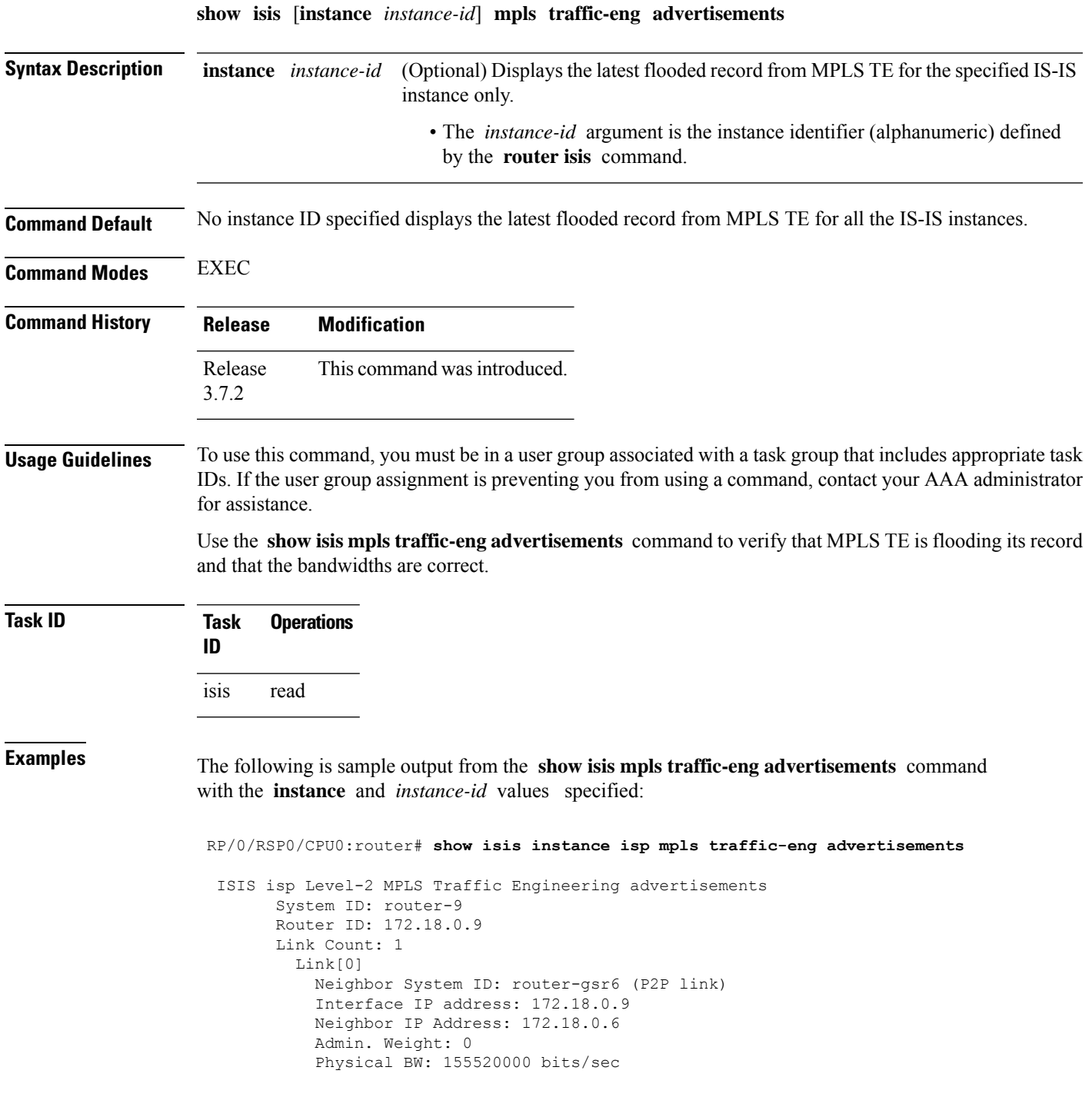

```
Reservable BW global: 10000000 bits/sec
Reservable BW sub: 0 bits/sec
Global pool BW unreserved:
  [0]: 10000000 bits/sec, [1]: 10000000 bits/sec
  [2]: 10000000 bits/sec, [3]: 10000000 bits/sec
  [4]: 10000000 bits/sec, [5]: 10000000 bits/sec
  [6]: 10000000 bits/sec, [7]: 10000000 bits/sec
Sub pool BW unreserved:
  [0]: 0 bits/sec, [1]: 0 bits/sec
  [2]: 0 bits/sec, [3]: 0 bits/sec
  [4]: 0 bits/sec, [5]: 0 bits/sec
  [6]: 0 bits/sec, [7]: 0 bits/sec
Affinity Bits: 0x00000000
```

| <b>Field</b>              | <b>Description</b>                                                                                                    |
|---------------------------|----------------------------------------------------------------------------------------------------|
| System ID                 | Dynamic hostname of the system. The hostname is specified using the<br>hostname command. If the dynamic hostname is not known or if the hostname<br>dynamic disable command has been executed, the 6-octet system ID is used.                                                                                                    |
| Router ID                 | MPLS TE router ID.                                                                                                    |
| Link Count                | Number of links that MPLS TE advertised.                                                                                                    |
| Neighbor System ID        | System ID of a neighbor number in an area. The six bytes directly preceding<br>the n-selector are the system ID. The system ID length is a fixed size and cannot<br>be changed. The system ID must be unique throughout each area (Level 1) and<br>throughout the backbone (Level 2). In an IS-IS routing domain, each router is<br>represented by a 6-byte hexadecimal system ID. When network administrators<br>maintain and troubleshoot networking devices, they must know the router name<br>and corresponding system ID. |
| Interface IP address      | IP address of the interface.                                                                                                    |
| Neighbor IP Address       | IP address of the neighbor.                                                                                                    |
| Admin. Weight             | Administrative weight associated with this link.                                                                                                    |
| Physical BW               | Link bandwidth capacity (in bits per second).                                                                                                    |
| Reservable BW             | Reservable bandwidth on this link.                                                                                                    |
| Global pool BW unreserved | Unreserved bandwidth that is available in the global pool.                                                                                                    |
| Sub pool BW unreserved    | Amount of unreserved bandwidth that is available in the subpool.                                                                                                    |
| <b>Affinity Bits</b>      | Link attribute flags being flooded. Bits are MPLS-TE specific.                                                                                                    |

**Table 16: show isis instance isp mpls traffic-eng advertisements Field Descriptions**

 $\mathbf l$ 

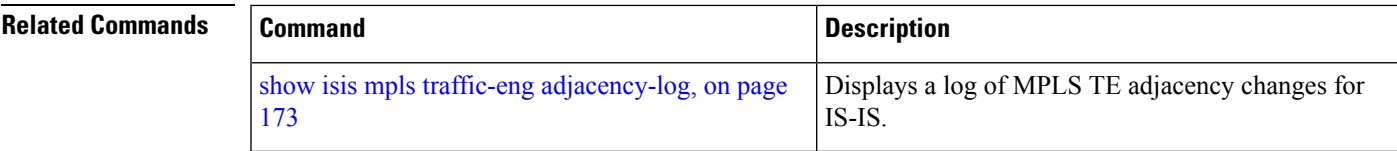

## <span id="page-177-0"></span>**show isis neighbors**

To display information about Intermediate System-to-Intermediate System (IS-IS) neighbors, use the **show isis neighbors** command in EXEC mode.

**show isis** [**instance** *instance-id*] **neighbors** [{*type interface-path-id* | **summary**}] [**detail**] [**systemid** *system-id*]

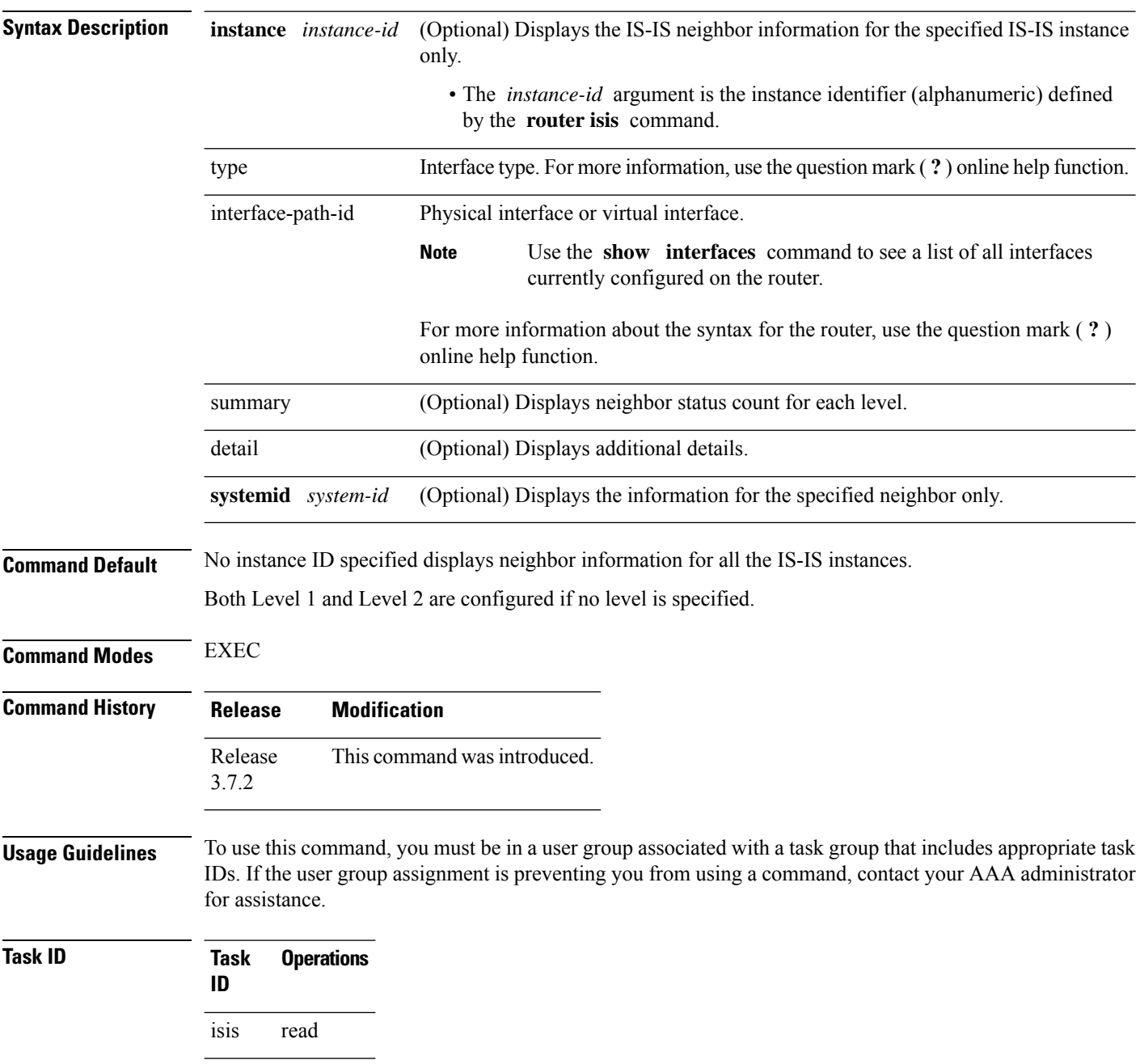

Ш

**Examples** The following is sample output from the **show isis neighbors** command with the **instance** and *instance-id* values specified:

```
Total neighbor count: 3
RP/0/RSP0/CPU0:router# show isis instance isp neighbors detail
IS-IS isp neighbors:<br>System Id Interface
System Id Interface SNPA State Holdtime Type IETF-NSF
e222e Gi0/1/0/0 *PtoP* Up 23 L1 Capable
 Area Address(es): 00
 IPv4 Address(es): 10.1.0.45*
 IPv6 Address(es): fe80::212:daff:fe6b:68a8*
   Topologies: 'IPv4 Unicast'
 Uptime: 01:09:44
 IPFRR: LFA Neighbor: elise
        LFA IPv4 address: 10.100.1.2
LFA Router address: 192.168.0.45<br>e333e Gi0/1/0/0.1 0012.da6b.68a8 Up
                    0012.da6b.68a8 Up 8 L1 Capable<br>0/0.1 0012.da6b.68a8 Up 8 L1
e333e Gi0/1/0/0.1 0012.da6b.68a8 Up 8 L1 Capable
 Area Address(es): 00
 IPv4 Address(es): 10.100.1.2*
 Topologies: 'IPv4 Unicast'
 Uptime: 01:09:46
 IPFRR: LFA Neighbor: elise
        LFA IPv4 address: 10.1.0.45
        LFA Router address: 192.168.0.45
        LFA Interface: Gi0/1/0/0
m44i Gi0/1/0/1 0012.da62.e0a8 Up 7 L1 Capable
 Area Address(es): 00 11
  IPv4 Address(es): 10.1.2.47*
 IPv6 Address(es): fe80::212:daff:fe62:e0a8*
   Topologies: 'IPv4 Unicast'
 Uptime: 01:09:33
Total neighbor count: 3
```
This table describes the significant fields shown in the display.

#### **Table 17: show isis instance isp neighbors Field Descriptions**

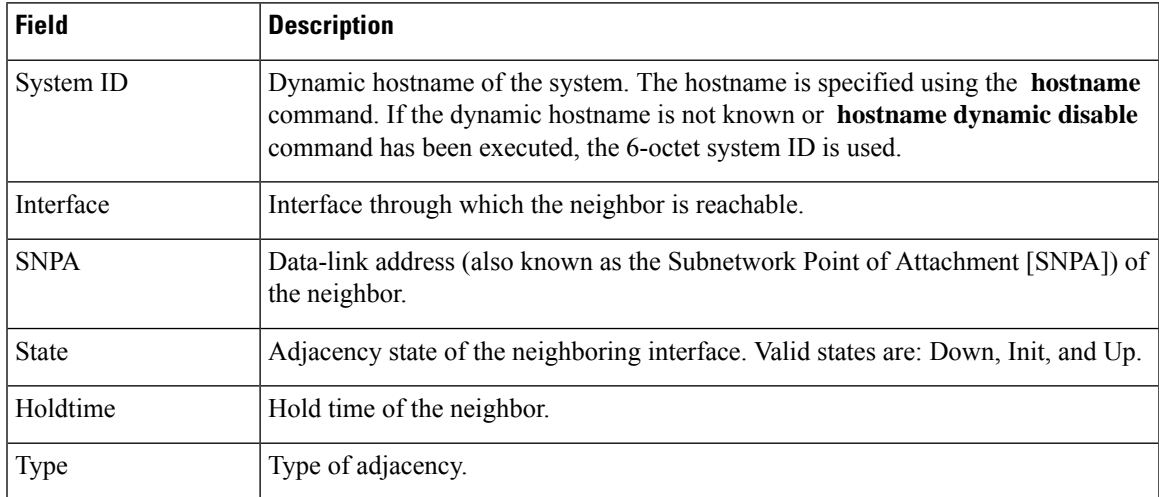

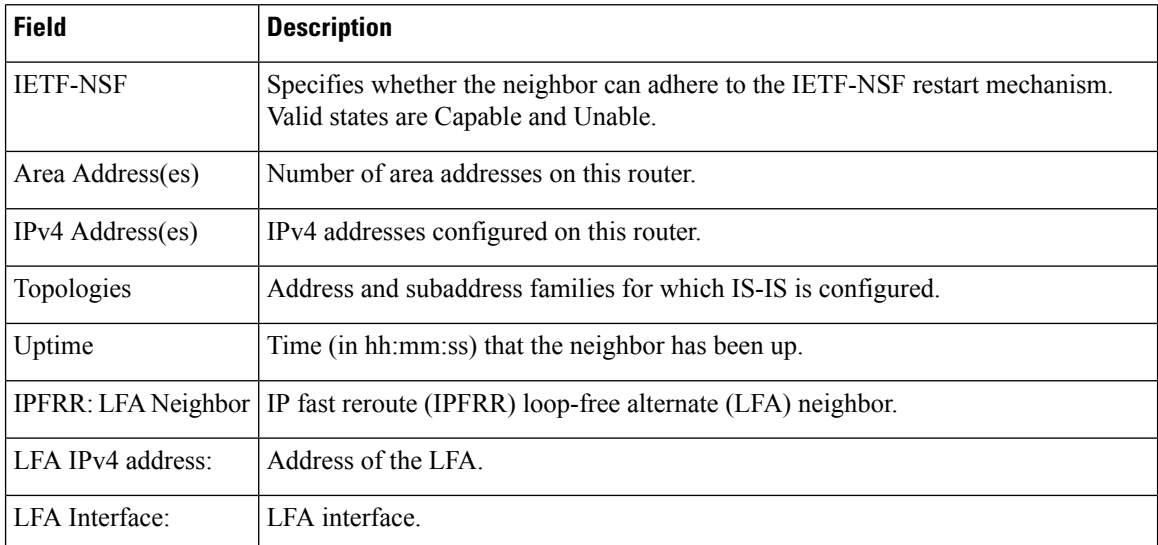

The following is sample output from the **show isis neighbors** command with the **summary** keyword specified:

```
RP/0/RSP0/CPU0:router# show isis instance isp neighbors summary
```
ISIS isp neighbor summary:

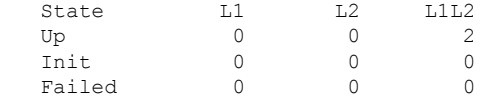

This table describes the significant fields shown in the display.

#### **Table 18: show isis neighbors summary Field Descriptions**

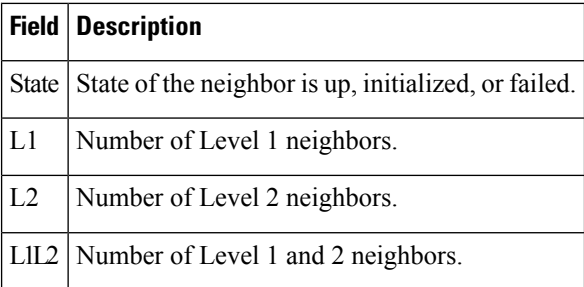

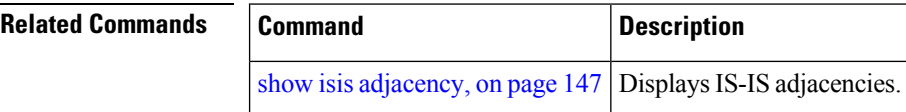
## **show isis protocol**

To display summary information about an Intermediate System-to-Intermediate System (IS-IS) instance, use the **show isis protocol** command in EXEC mode.

**show isis** [**instance** *instance-id*] **protocol**

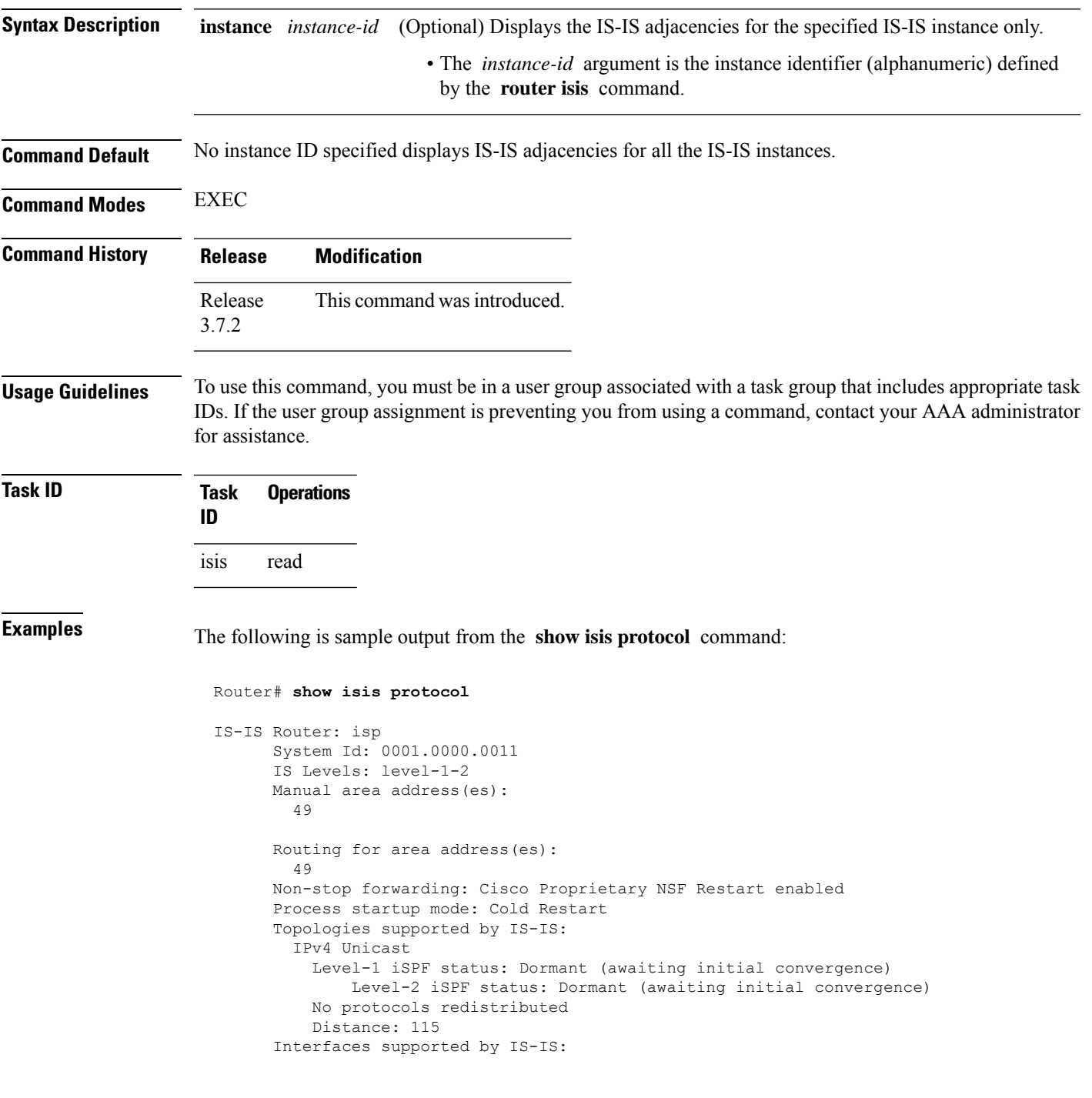

Loopback0 is running passively (passive in configuration) GigabitEthernet 0/4/0/1 is running actively (active in configuration) GigabitEthernet 0/5/0/1 is running actively (active in configuration)

This table describes the significant fields shown in the display.

#### **Table 19: show isis protocol Field Descriptions**

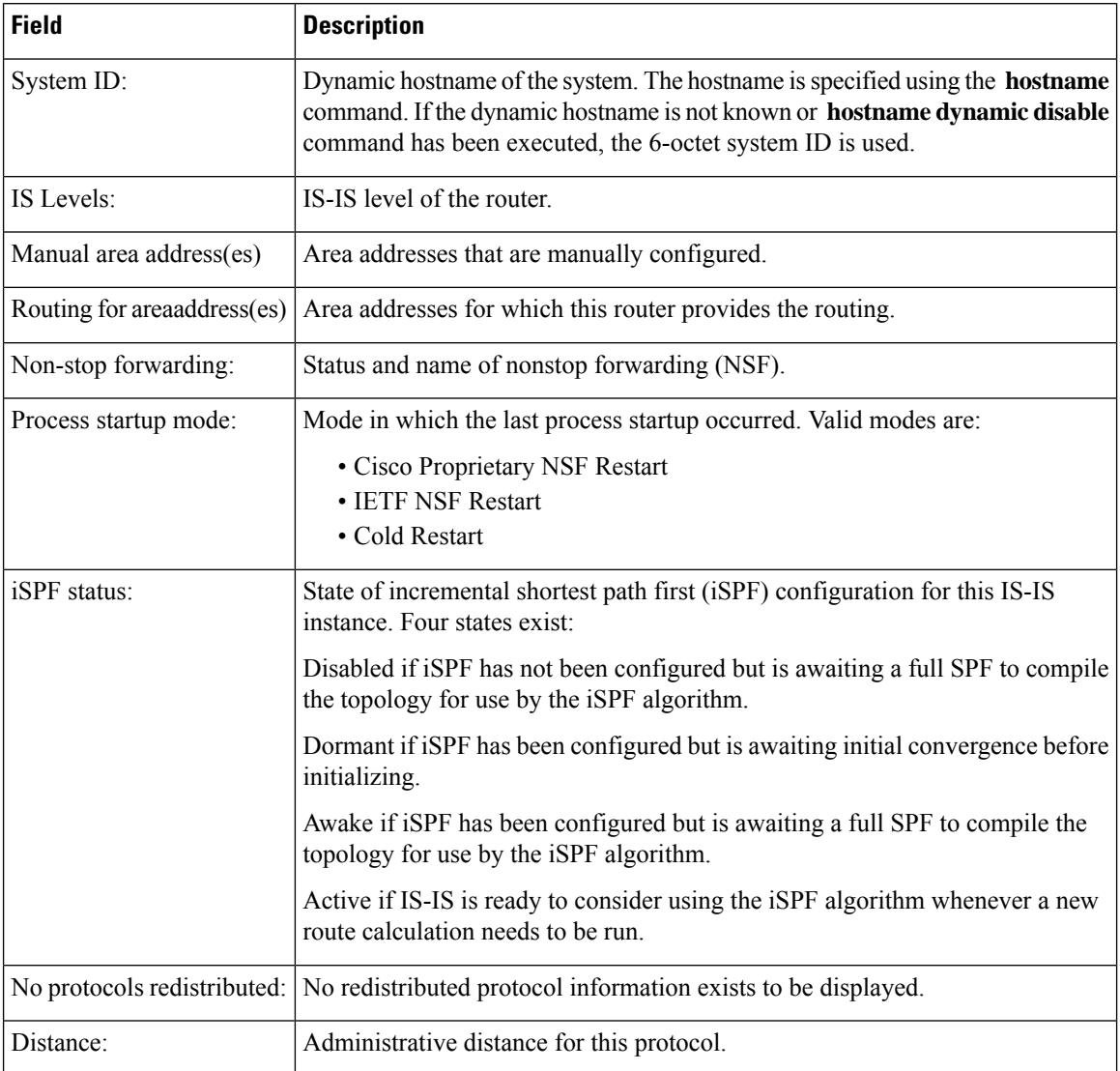

### **show isis route**

To display IP reachability information for an Intermediate System-to-Intermediate System (IS-IS) instance, use the **show isis route** command in EXEC mode.

**show isis** [**instance** *instance-id*] [{**ipv4** |**ipv6** | **afi-all**}] [{**unicast** | **multicast** [**topology** {**all***topo-name*}] |**safi-all**}] **route** [{*ip-address mask* |*ip-address*/*length* [**longer-prefixes**]}] [**summary**] **[multicast-intact]** [**backup**] [**detail**] [**sr-only**]

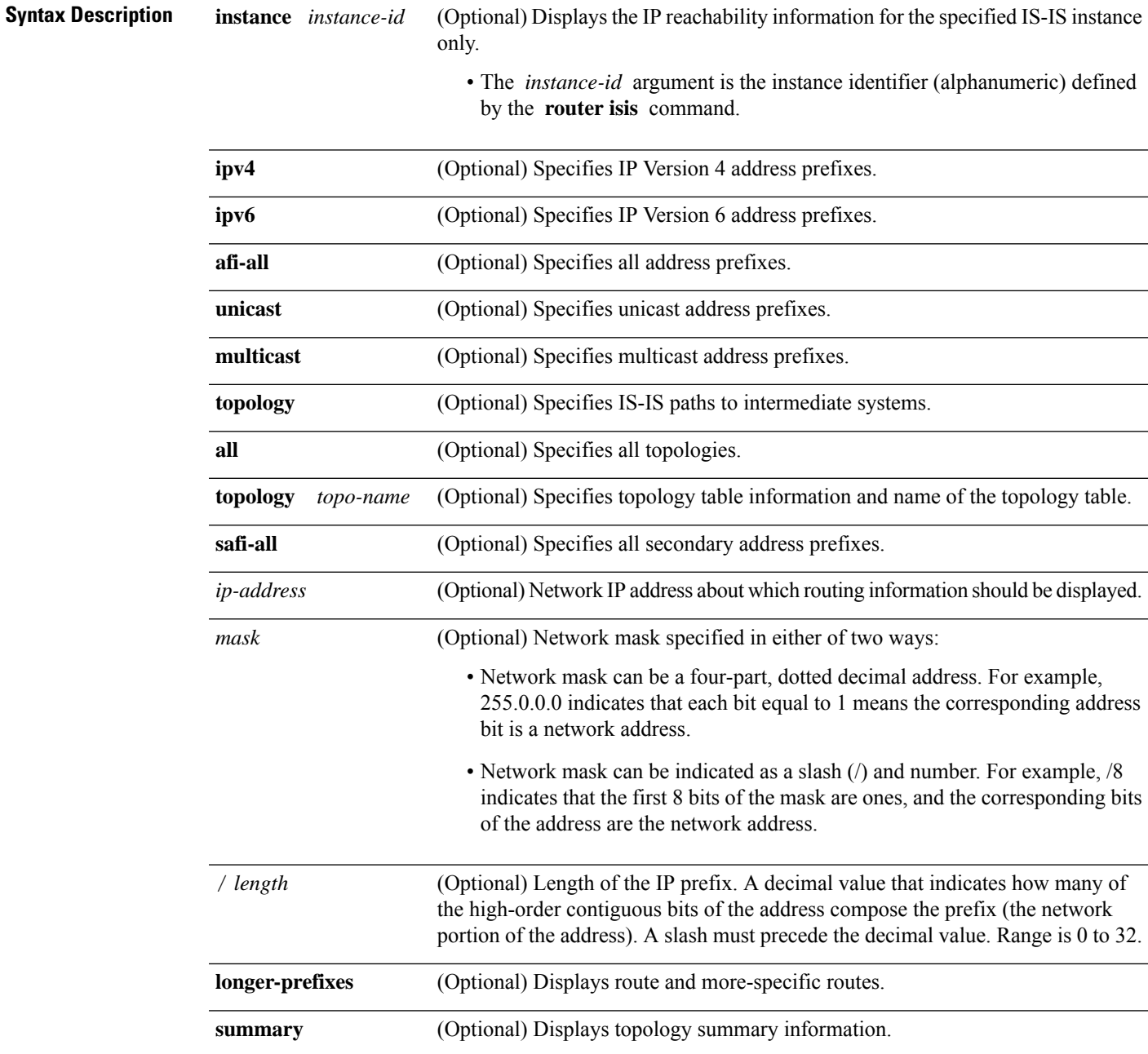

 $\mathbf{l}$ 

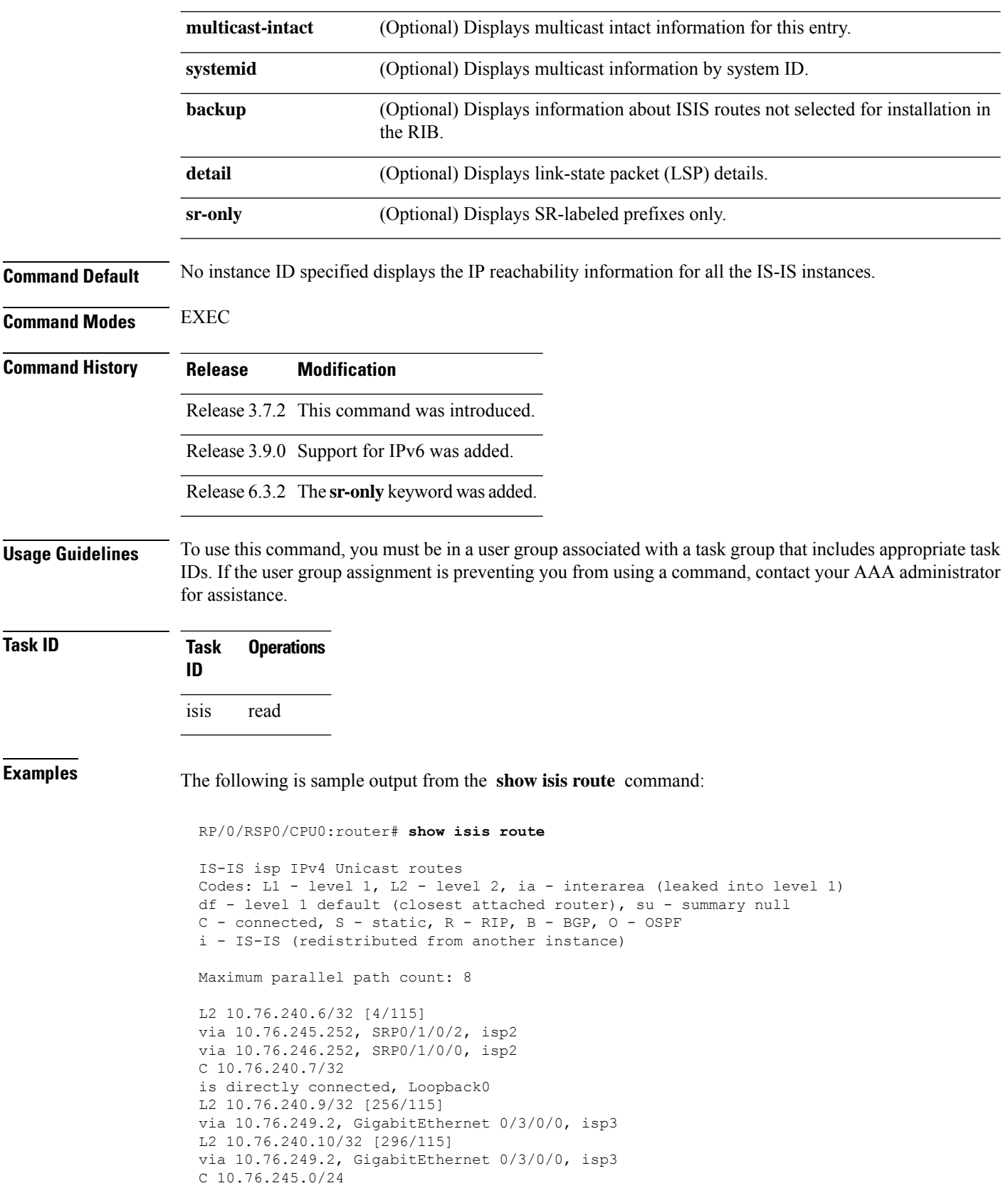

Ш

```
is directly connected, SRP0/1/0/2
C 10.76.246.0/24
is directly connected, SRP0/1/0/0
C 10.76.249.0/26
is directly connected, GigabitEthernet 0/3/0/0
L2 10.101.10.0/24 [296/115]
via 10.76.249.2, GigabitEthernet 0/3/0/0, isp3
```
This table describes the significant fields shown in the display.

**Table 20: show isis route ipv4 unicast Field Descriptions**

| <b>Field</b>                | <b>Description</b>                                            |
|-----------------------------|---------------------------------------------------------------|
| C <sub>172.18.0.0</sub> /24 | Connected route for GigabitEthernet interface 0/5/0/0.        |
| C 172.19.1.0/24             | Connected route for GigabitEthernet interface 0/4/0/1.        |
|                             | L1 172.35.0.0/24 [10] Level 1 route to network 172.35.0.0/24. |
| C 172.18.0/24               | Connected route for loopback interface 0.                     |

This is sample output from the **show isis route** command with **sr-only** keyword that shows only routes associated with a segment routing prefix SID:

```
RP/0/RSP0/CPU0:router# show isis route sr-only
IS-IS 1 IPv4 Unicast routes
Codes: L1 - level 1, L2 - level 2, ia - interarea (leaked into level 1)
       df - level 1 default (closest attached router), su - summary null
      C - connected, S - static, R - RIP, B - BGP, O - OSPF
      E - EIGRP, A - access/subscriber, M - mobile, a - application
       i - IS-IS (redistributed from another instance)
Maximum parallel path count: 8
C 20.1.0.100/32
     is directly connected, Loopback0
L2 20.1.0.101/32 [10/115]
     via 10.1.1.101, GigabitEthernet0/0/0/2, r101, SRGB Base: 16000, Weight: 0
L2 20.1.0.102/32 [30/115]
     via 10.1.1.101, GigabitEthernet0/0/0/2, r101, SRGB Base: 16000, Weight: 0
L2 20.1.0.103/32 [20/115]
     via 10.4.1.103, GigabitEthernet0/0/0/1, r103, SRGB Base: 16000, Weight: 0
```
### <span id="page-185-0"></span>**show isis spf-log**

To display how often and why the router has run a full shortest path first (SPF) calculation, use the **show isis spf-log** command in EXEC mode.

**show isis** [ **instance** *instance-id* ] [ [{ **ipv4** | **ipv6** | **afi-all** }] [{ **unicast** | **multicast** [ **topology** { **all** *topo-name* } ] | **safi-all** }] ] **spf-log** [ **level** { **1** | **2** } ] [{ **ispf** | **fspf** | **prc** | **nhc** }] [{ **detail** | **verbose** | **plfrr** | **ppfrr** }] [{ **last** *number* | **first** *number* }]

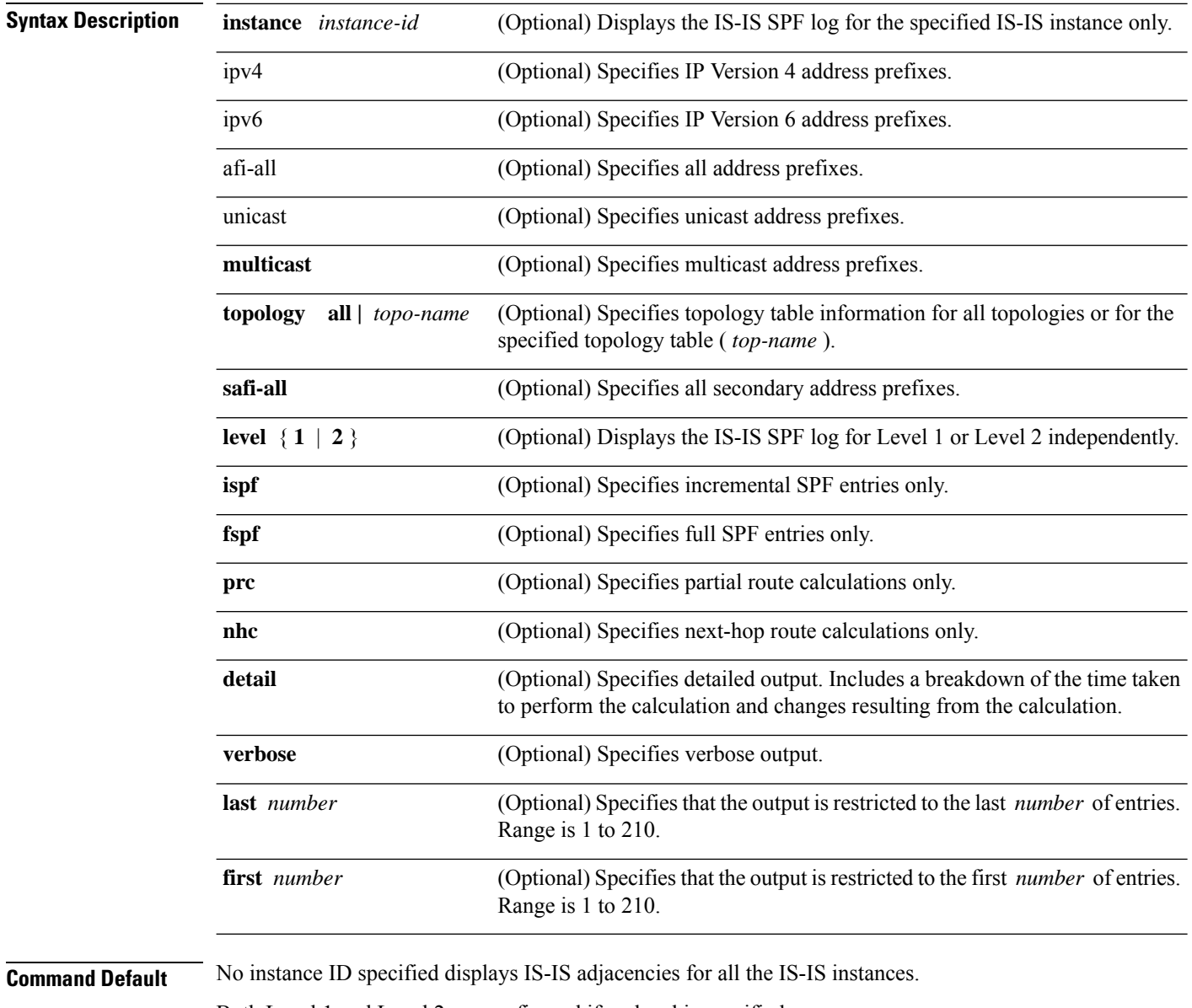

Both Level 1 and Level 2 are configured if no level is specified.

Displays all types of route calculation (not just fspf, ispf, and prc).

 $\overline{\phantom{a}}$ 

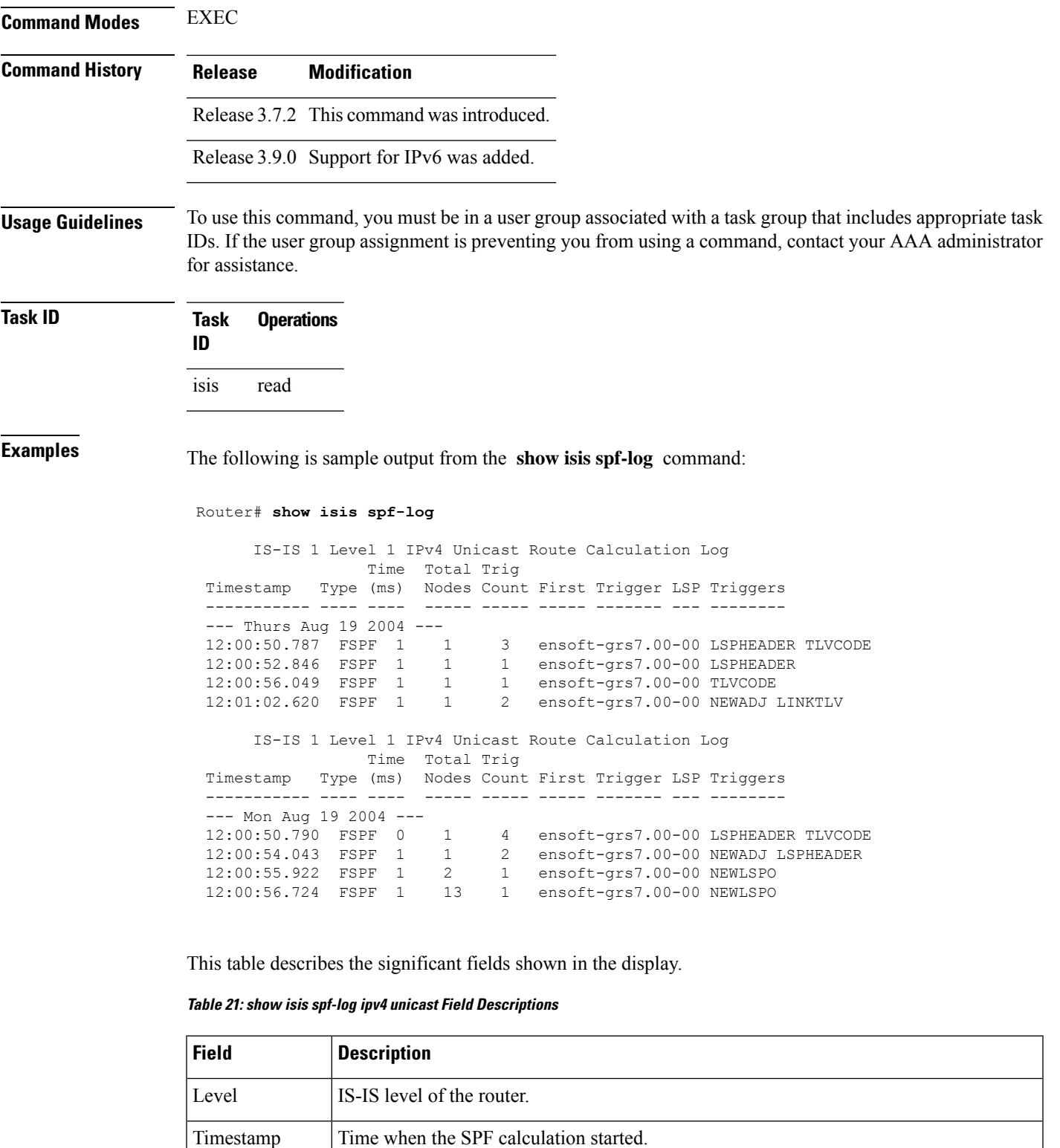

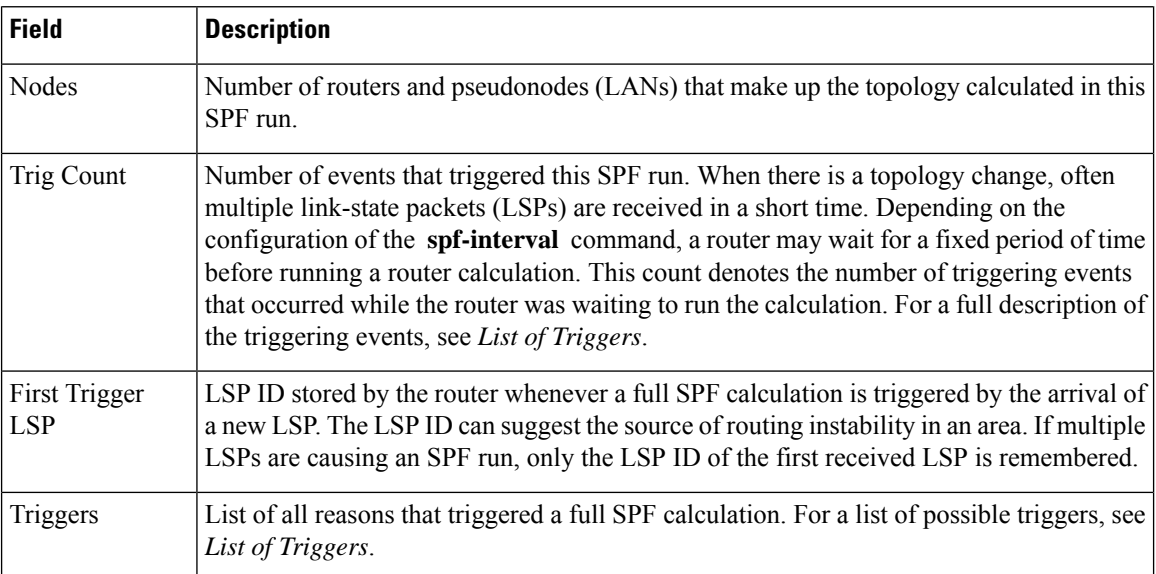

This table lists triggers of a full SPF calculation.

#### **Table 22: List of Triggers**

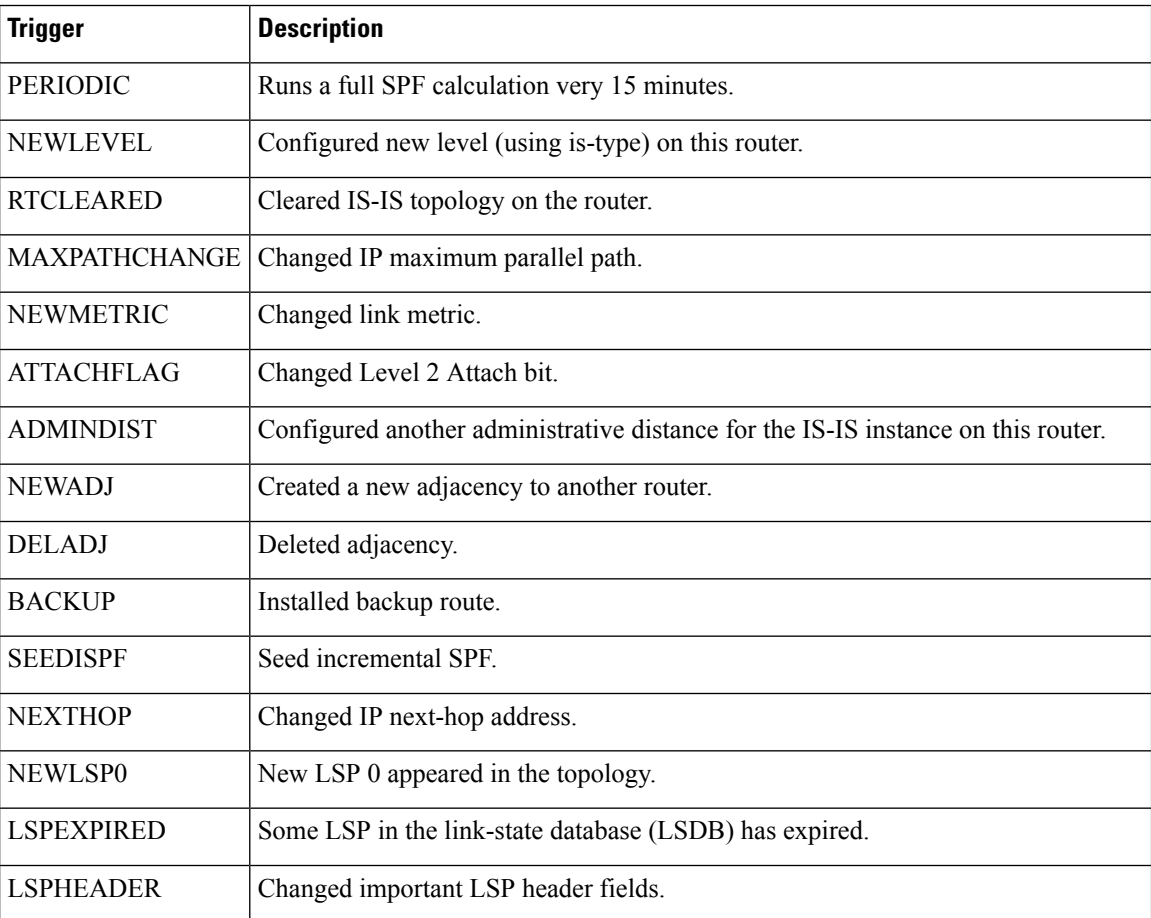

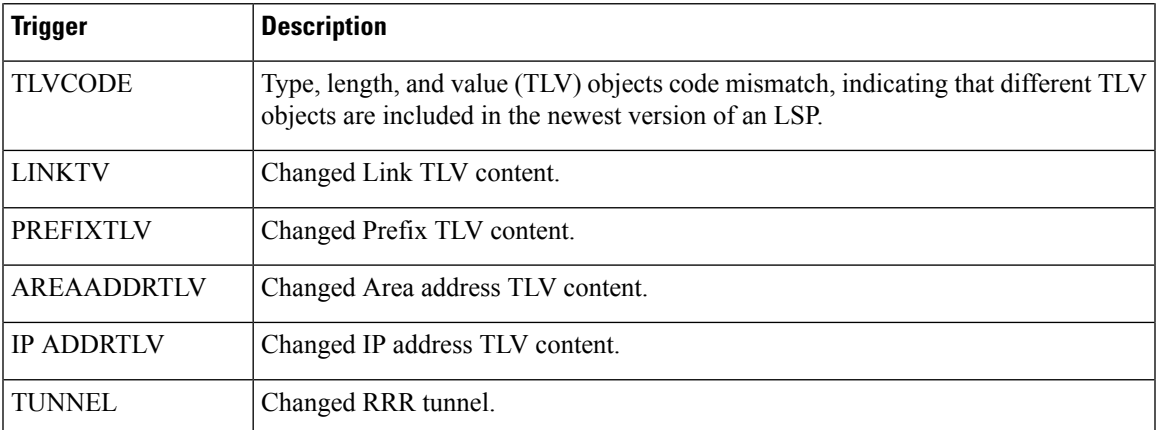

The following is sample output from the **show isis spf-log** command with the **first** keyword specified:

#### Router# **show isis spf-log first 2**

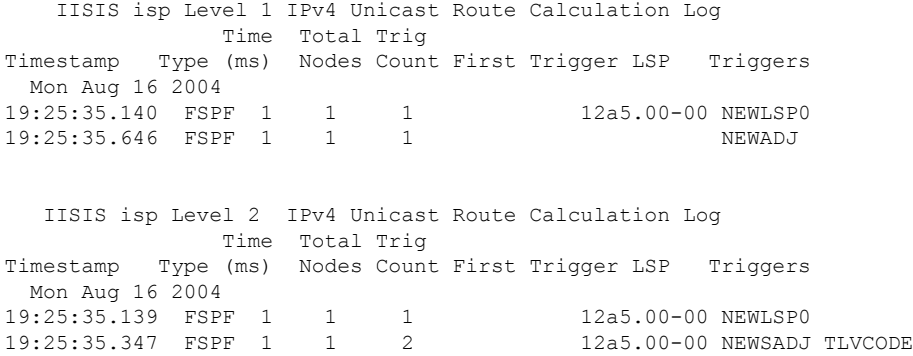

This table describes the significant fields shown in the display.

**Table 23: show isis spf-log first Field Descriptions**

| <b>Field</b> | <b>Description</b>                                                                                                    |
|--------------|----------------------------------------------------------------------------------------------------|
| Level        | IS-IS level of the router.                                                                                                    |
| Timestamp    | Time at which the SPF calculation started.                                                                                        |
| Type         | Type of route calculation. The possible types are incremental SPF (iSPF), full SPF (FSPF),<br>or partial route calculation (PRC). |
| Time (ms)    | Number of milliseconds taken to complete this SPF run. Elapsed time is wall clock time,<br>not CPU time.                          |
| <b>Nodes</b> | Number of routers and pseudonodes (LANs) that make up the topology calculated in this<br>SPF run                                  |

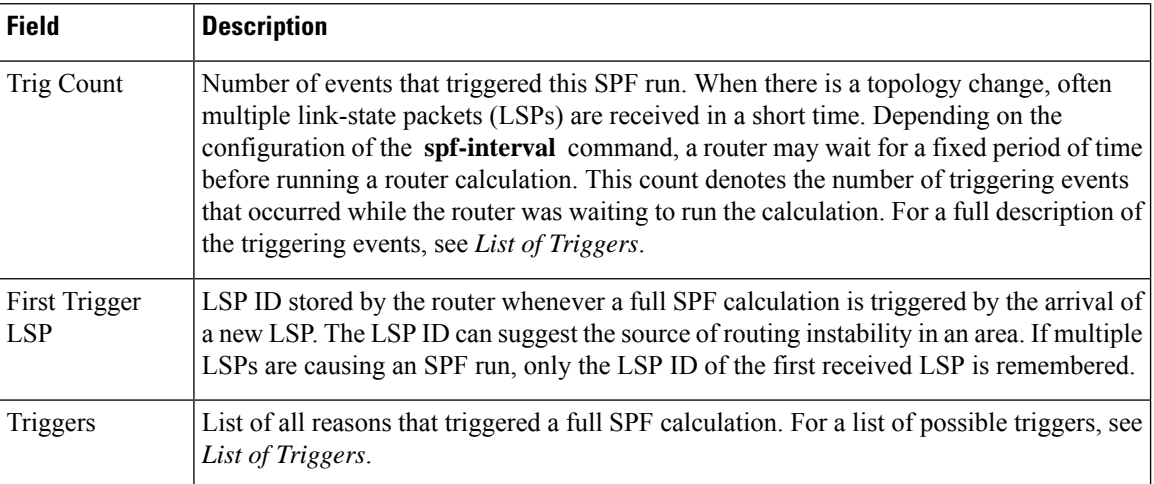

The following is sample output from the **show isis spf-log** command with the **detail** keyword specified:

#### Router# **show isis spf-log detail**

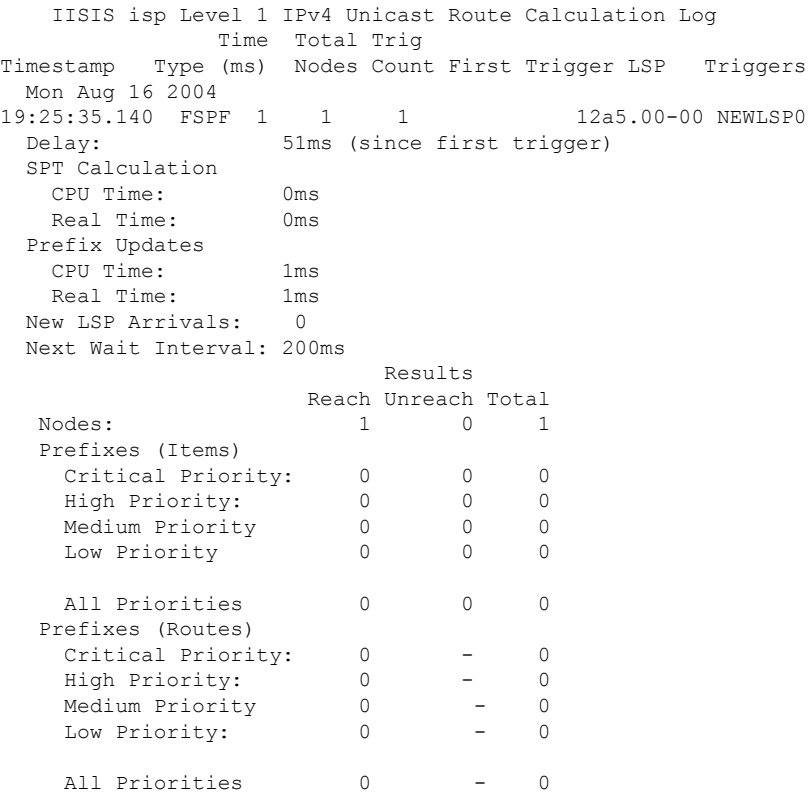

This table describes the significant fields shown in the display.

#### **Table 24: show isis spf-log detail Field Descriptions**

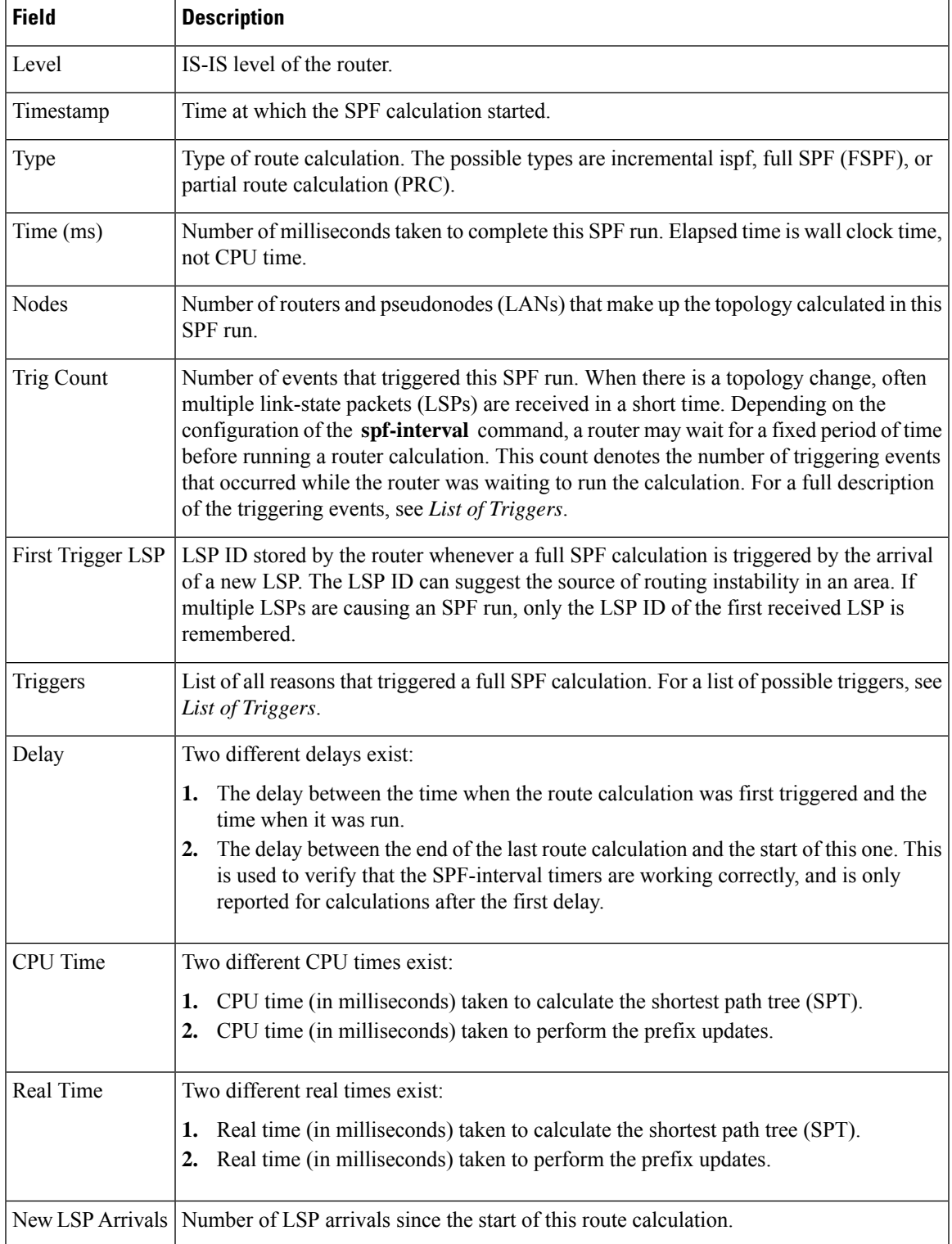

I

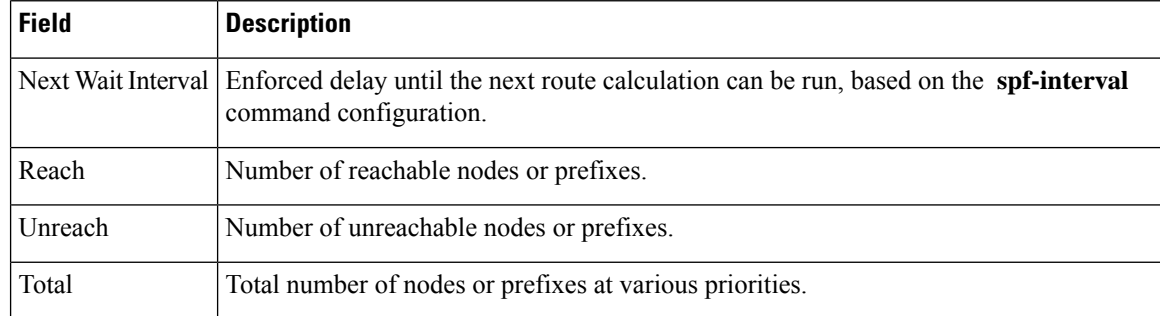

#### **Related Commands**

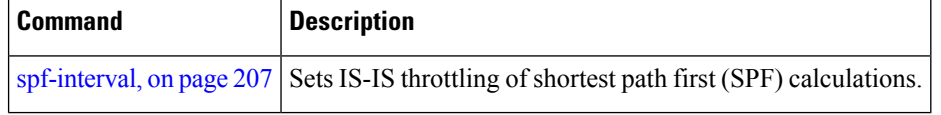

### **show isis statistics**

To display Intermediate System-to-Intermediate System (IS-IS) traffic counters, use the **show isis statistics** command in EXEC mode.

**show isis** [**instance** *instance-id*] **statistics** [*type interface-path-id*]

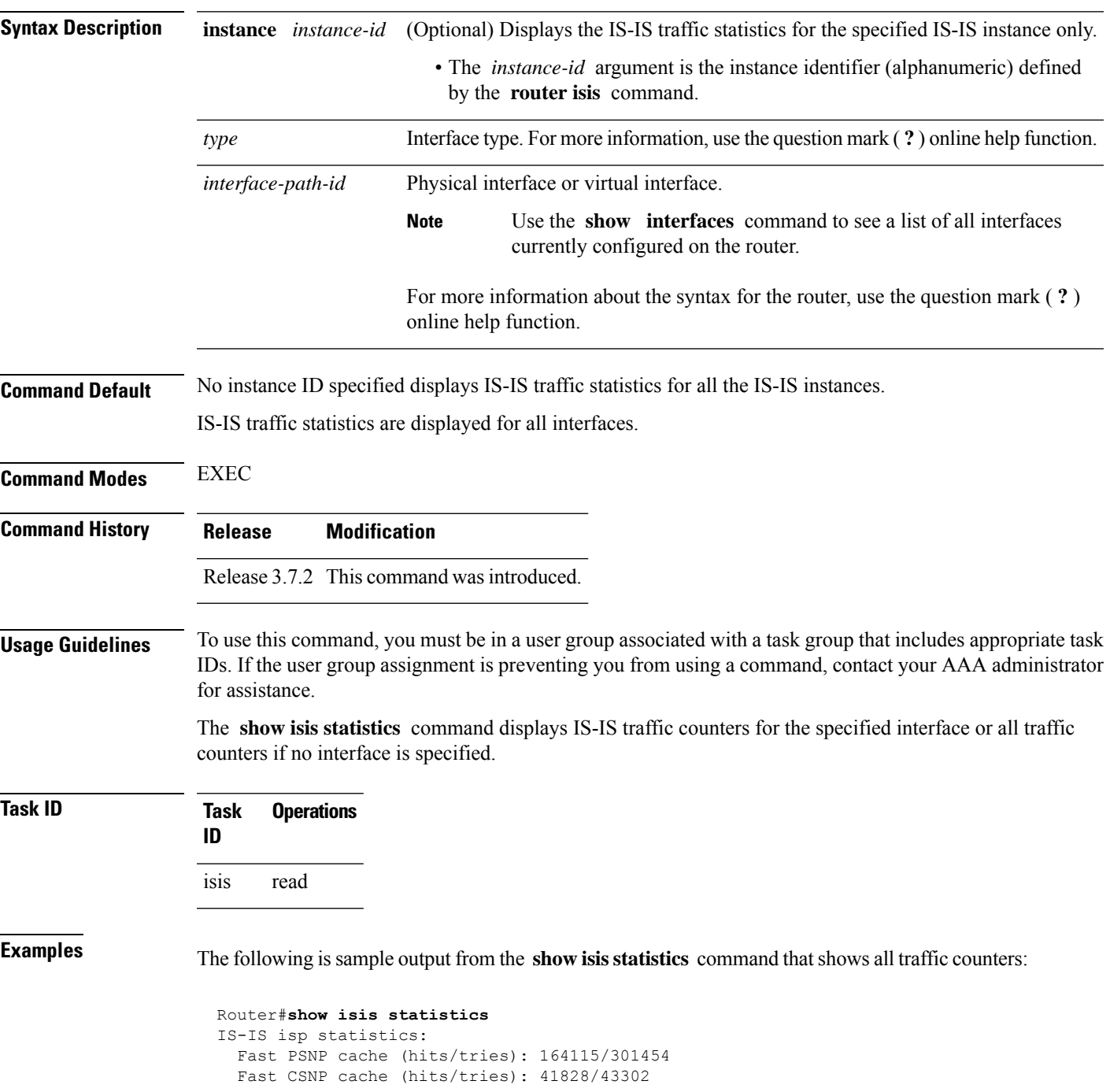

I

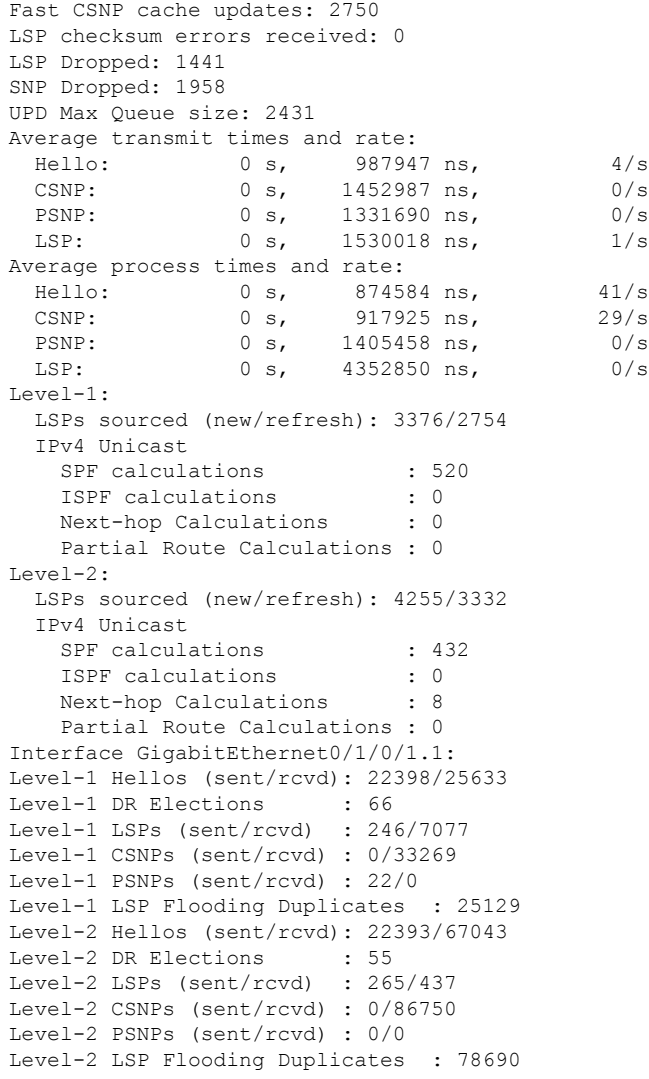

This table describes the significant fields shown in the display.

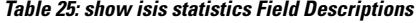

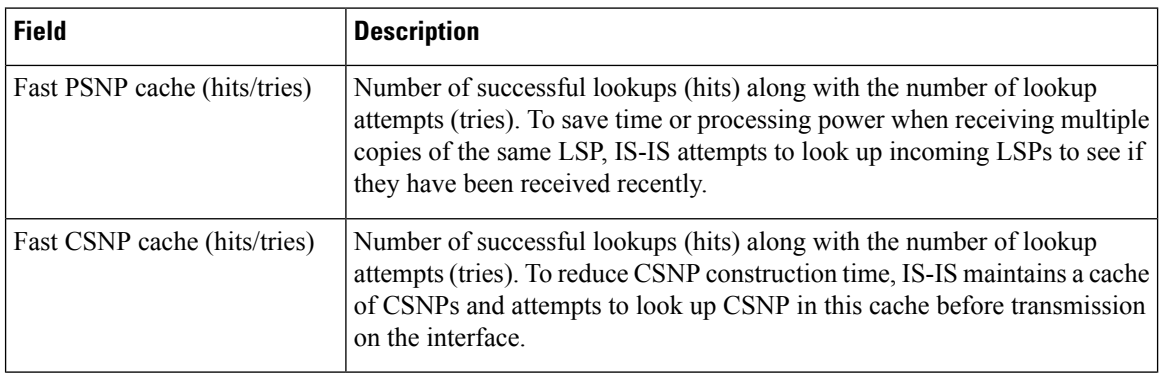

 $\mathbf{l}$ 

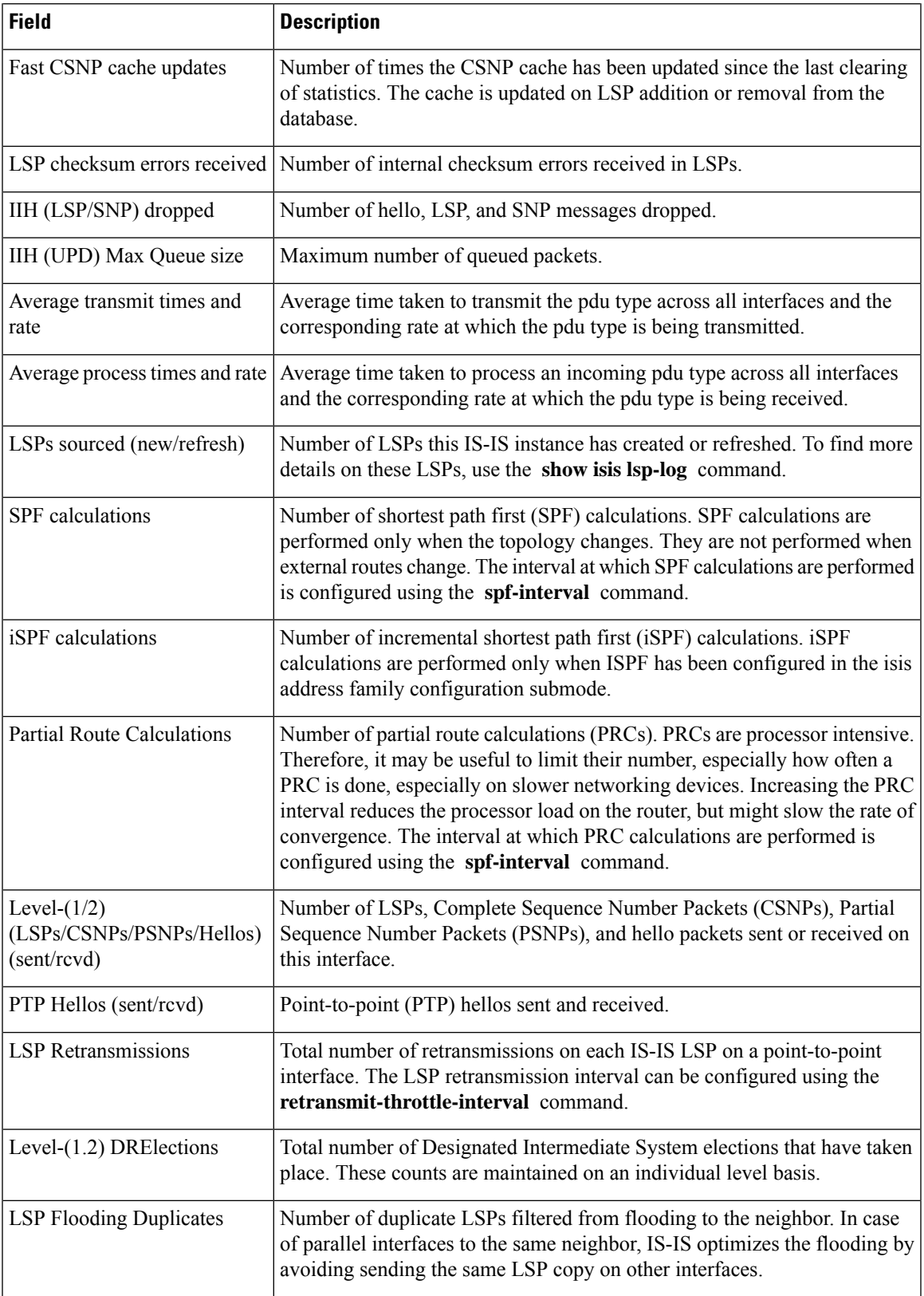

I

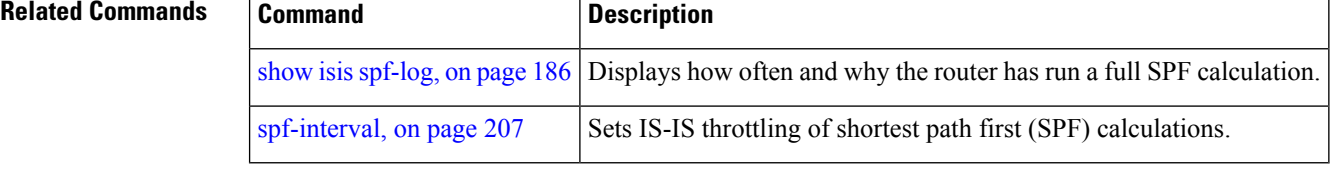

## **show isis topology**

To display a list of connected Intermediate System-to-Intermediate System (IS-IS) routers in all areas, use the **show isis topology** command in EXEC mode.

**show isis** [**instance instance-id**] [[{**ipv4** | **ipv6** | **afi-all**}] [{**unicast** | **multicast** [**topology** {**all** | **topo-name**}] | **safi-all**}]] | **summary** | **level** {**1** | **2**} **[multicast-intact]** [**systemid system-id**] [**detail**]

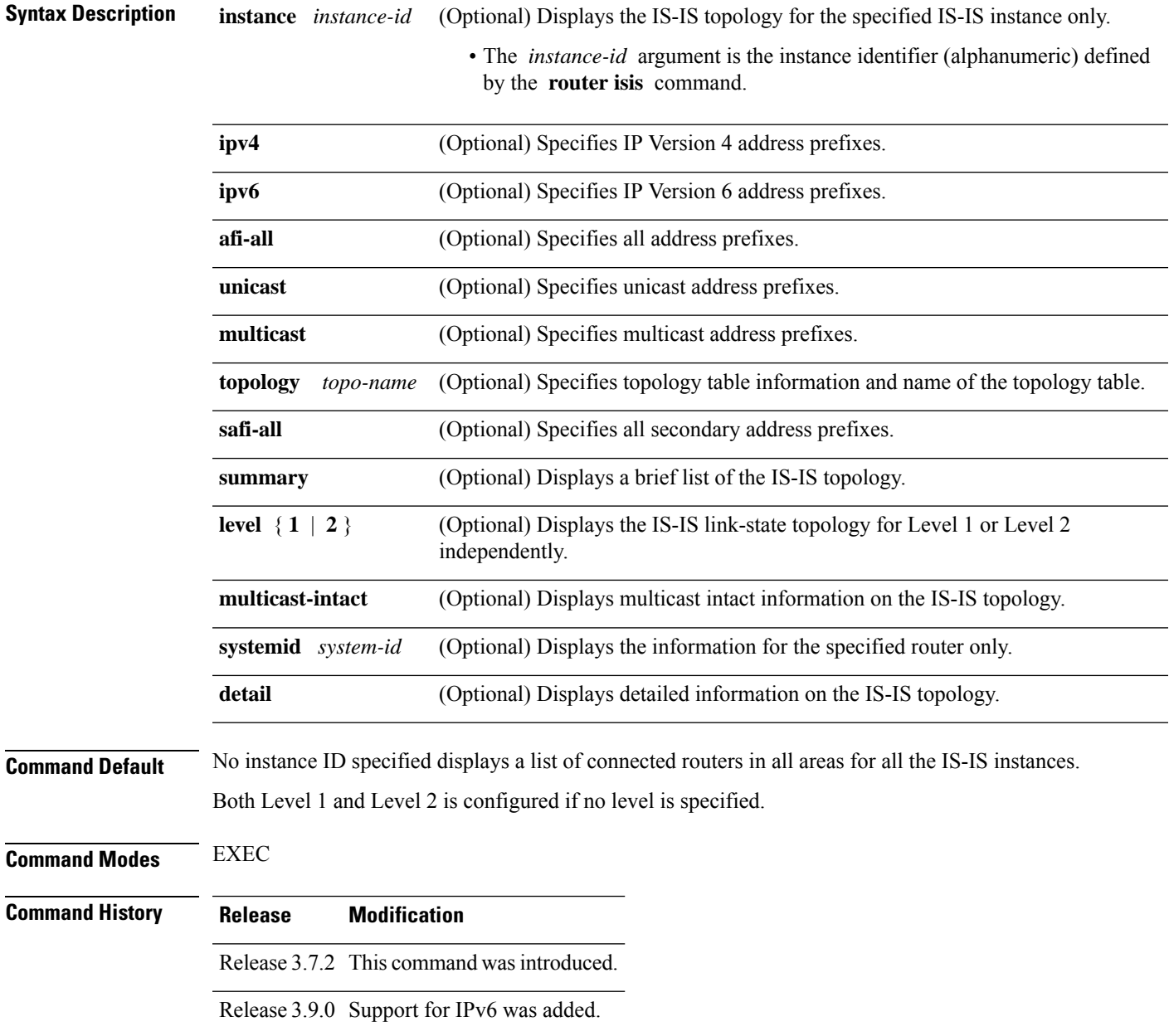

#### **Usage Guidelines** To use this command, you must be in a user group associated with a task group that includes appropriate task IDs. If the user group assignment is preventing you from using a command, contact your AAA administrator for assistance.

Use the **show isis topology** command to verify the presence and connectivity among all routers in all areas.

Use the **show isis topology flex-algo dataplane** command to display information on Flexible Algorithms.

**Task ID Task Operations ID** isis read

**Examples** The following is sample output from the **show isis topology** command:

```
RP/0/RSP0/CPU0:router# show isis topology
```
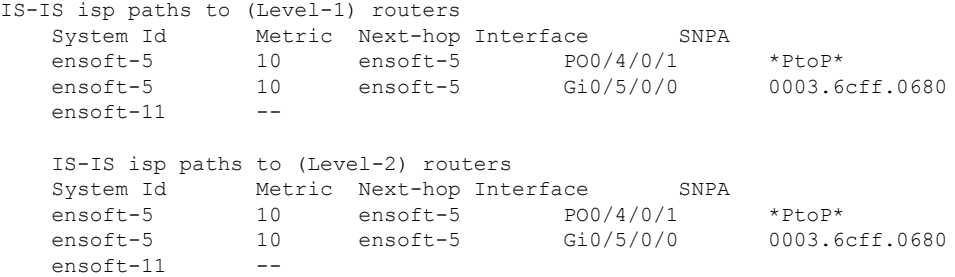

This table describes the significant fields shown in the display.

**Table 26: show isis topology ipv4 unicast Field Descriptions**

| <b>Field</b> | <b>Description</b>                                                                                                    |
|--------------|----------------------------------------------------------------------------------------------------|
| System<br>ID | Dynamic hostname of the system. The hostname is specified using the <b>hostname</b> command. If<br>the dynamic hostname is not known or <b>hostname dynamic disable</b> command has been executed,<br>the 6-octet system ID is used.                                                                     |
| Metric       | Metric assigned to the link and used to calculate the cost from each router using the links in the<br>network to other destinations. Range is 1 to 16777214. Default is 1 to 63 for narrow metric and<br>1 to 16777214 for wide metric. 0 is set internally if no metric has been specified by the user. |
| $Next-hop$   | Address of the next-hop.                                                                                                    |
| Interface    | Interface used to reach the neighbor.                                                                                                    |
| <b>SNPA</b>  | Data-link address (also known as the Subnetwork Point of Attachment [SNPA]) of the neighbor.                                                                                                    |

The following issample output from the **show isistopology** command with the **summary** keyword specified:

RP/0/RSP0/CPU0:router# **show isis topology summary**

 $\overline{\phantom{a}}$ 

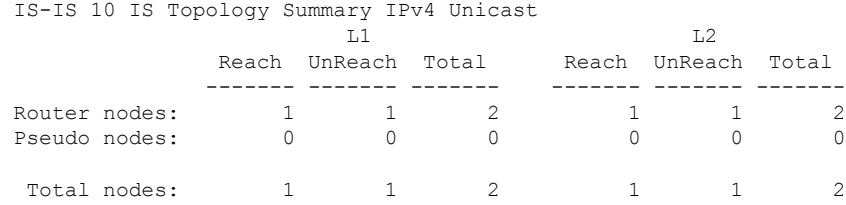

This table describes the significant fields shown in the display.

**Table 27: show isis topology summary Field Descriptions**

| <b>Field</b> | <b>Description</b>                                                    |
|--------------|-----------------------------------------------------------------------|
| L1/L2        | IS-IS level of the router.                                            |
| Reach        | Number of router nodes or pseudonodes that are reachable.             |
|              | UnReach   Number of router nodes or pseudonodes that are unreachable. |
| Total        | Total number of reachable and unreachable nodes.                      |

### **show protocols (IS-IS)**

To group a number of protocol show commands according to the specified address family, use the **show protocols** command in EXEC mode.

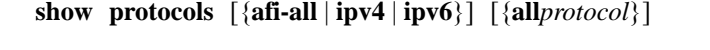

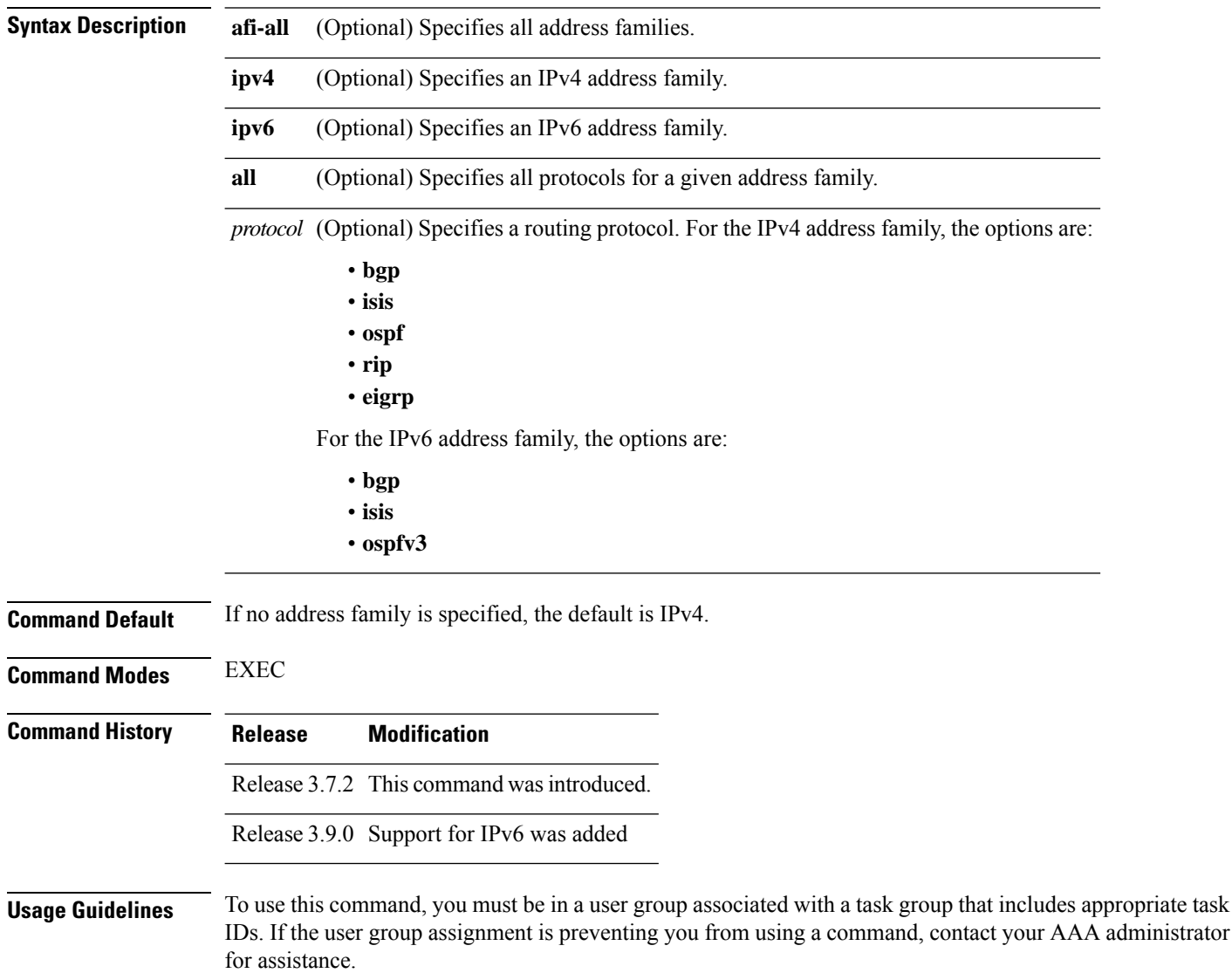

If IPv6 is enabled on an IS-ISinstance, the instance is displayed in the **show protocolsipv6** command output. IPv4 IS-IS instances are displayed in the **show protocols ipv4** command output.

When using the **show protocols** command with the **ipv6** or **ipv4** keyword, you get all routing instances in that particular address family—not only IS-IS instances.

П

**Task ID Task Operations ID** isis read rib read

**Examples** The following example shows the output for the **show protocols** command :

#### Router# **show protocols ipv4**

```
IS-IS Router: uut
 System Id: 0000.0000.12a8
 IS Levels: level-1-2
 Manual area address(es):
   49.1515.1515
 Routing for area address(es):
   49.1515.1515
 Non-stop forwarding: Disabled
 Most recent startup mode: Cold Restart
 Topologies supported by IS-IS:
   IPv4 Unicast
     Level-1
       Metric style (generate/accept): Narrow/Narrow
       ISPF Status: Disabled
     Level-2
       Metric style (generate/accept): Narrow/Narrow
        ISPF Status: Disabled
     Redistributing:
       static
     Distance: 115
   IPv6 Unicast
     Level-1
       ISPF Status: Disabled
     Level-2
       ISPF Status: Disabled
     No protocols redistributed
     Distance: 45
  Interfaces supported by IS-IS:
   GigabitEthernet 0/6/0/0 is running actively (active in configuration)
```
This table describes the significant fields shown in the display.

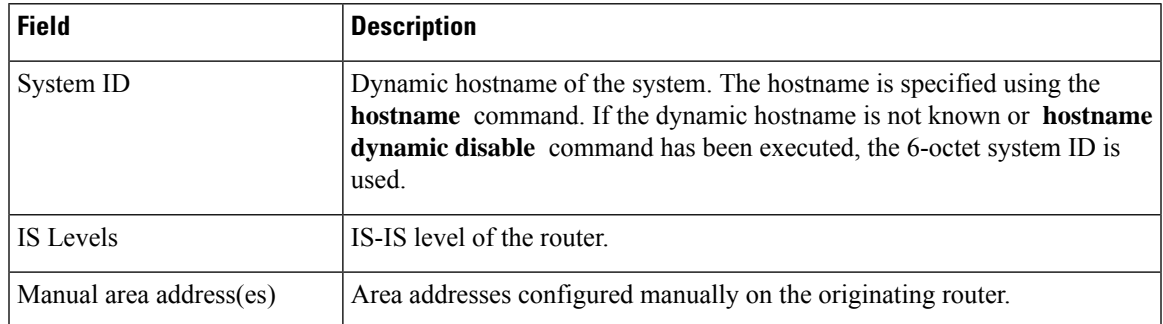

#### **Table 28: show protocols ipv4 Field Descriptions**

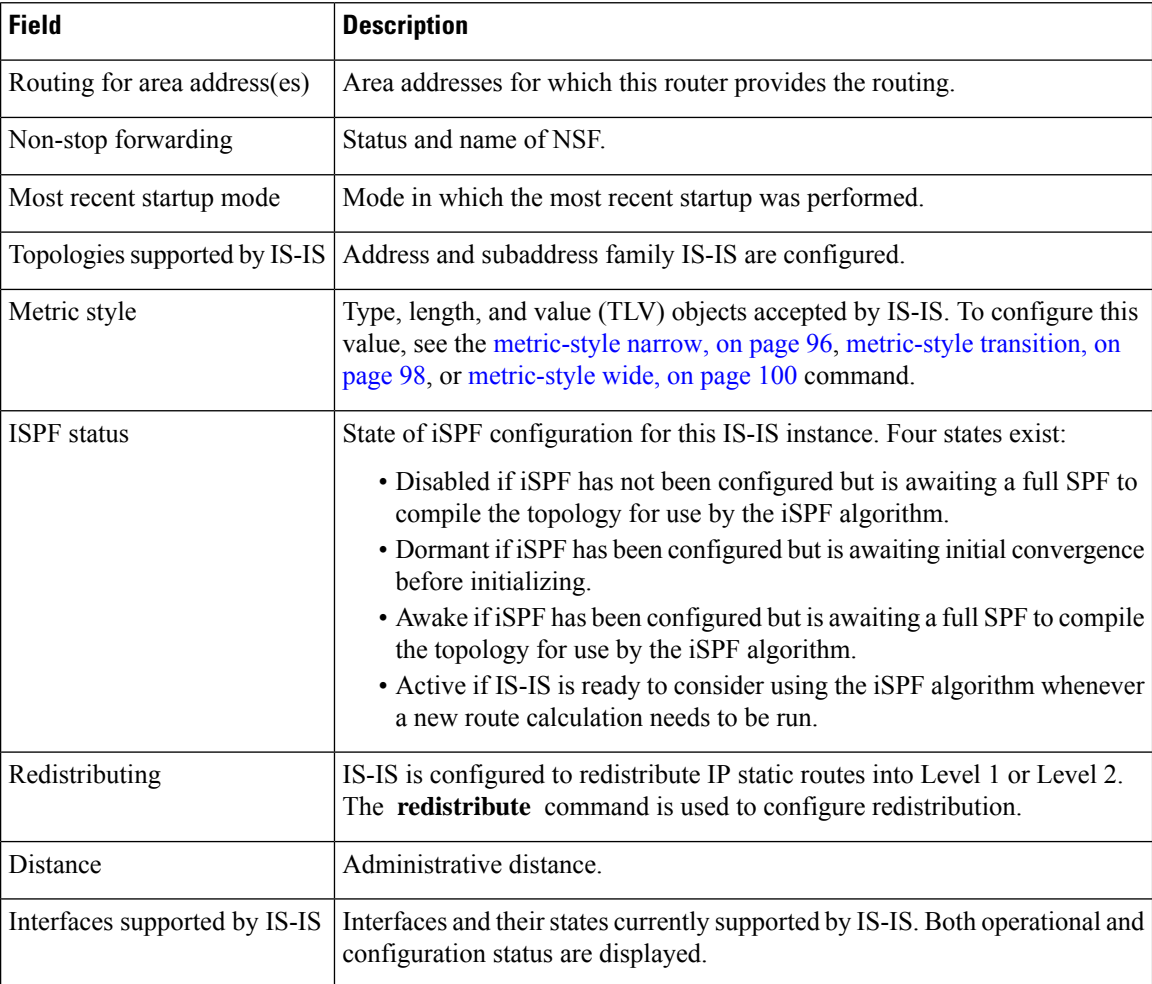

The following example shows how to disable the IPv4 address family, with no output shown for IS-IS IPv4 instances from the **show protocols ipv4** command:

```
Router# configure
Router(config)# router isis uut
Router(config-isis)# no address-family ipv4 unicast
Router(config-isis)# commit
```

```
Router# show protocols ipv4
```
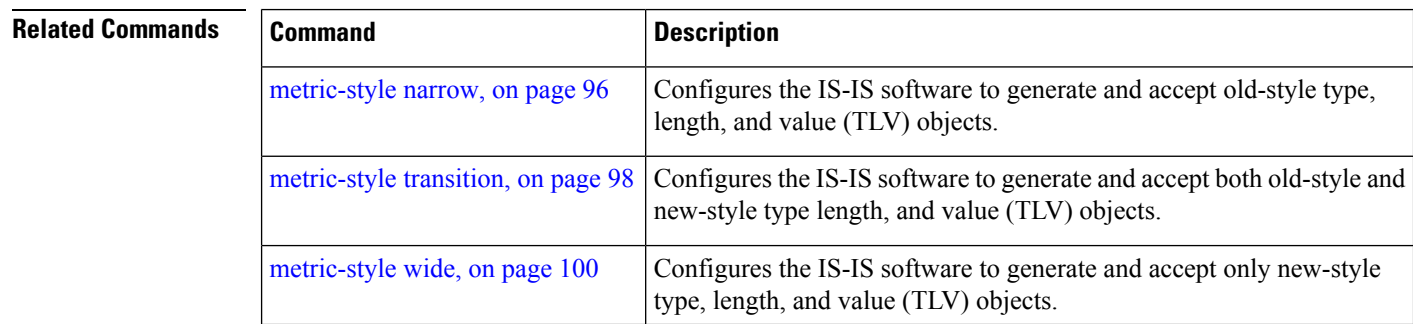

 $\mathbf l$ 

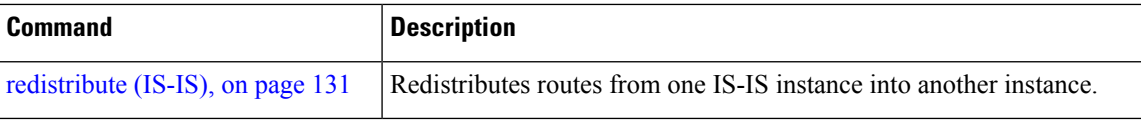

## **shutdown (IS-IS)**

To disable the Intermediate System-to-Intermediate System (IS-IS) protocol on a particular interface, use the **shutdown** command in interface configuration mode. To re-enable the IS-IS protocol, use the **no** form of this command.

**shutdown no shutdown Command Default** IS-IS protocol is enabled. **Command Modes** Interface configuration **Command History Release Modification** Release 3.7.2 This command was introduced. **Usage Guidelines** To use this command, you must be in a user group associated with a task group that includes appropriate task IDs. If the user group assignment is preventing you from using a command, contact your AAA administrator for assistance. **Task ID Task Operations ID** read, write isis **Examples** The following example disables the IS-IS protocol on GigabitEthernet interface 0/1/0/1: RP/0/RSP0/CPU0:router(config)# **router isis isp** RP/0/RSP0/CPU0:router(config-isis)# **interface GigabitEthernet0/1/0/1** RP/0/RSP0/CPU0:router(config-isis-if)# **shutdown**

### **single-topology**

To configure the link topology for IP Version 4 (IPv4) when IP Version 6 (IPv6) is configured, use the **single-topology** command in address family configuration mode. To remove the **single-topology** command from the configuration file and restore the system to its default condition, use the **no** form of this command.

**single-topology no single-topology**

**Command Default** Performs in multitopology mode in which independent topologies for IPv4 and IPv6 are running in a single area or domain.

**Command Modes** IPv6 address family configuration

**Command History Release Modification** Release 3.9.0 This command was introduced. **Usage Guidelines** To use this command, you must be in a user group associated with a task group that includes appropriate task IDs. If the user group assignment is preventing you from using a command, contact your AAA administrator for assistance. Use the **single-topology** command to allow Intermediate System-to-Intermediate System (IS-IS) for IPv6 to be configured on interfaces along with an IPv4 network protocol. All interfaces must be configured with the identical set of network protocols, and all routers in the IS-IS area (for Level 1 routing) or the domain (for Level 2 routing) must support the identical set of network layer protocols on all interfaces. When single-topology support for IPv6 is being used, only old-style type, length, and value (TLV) objects may be used and a single shortest path (SPF) individual level is used to compute IPv4 (if configured) and IPv6 routes. The use of a single SPF means that both IPv4 IS-IS and IPv6 IS-IS routing protocols must share

a network topology.

To allow link information to be shared between IPv4 and IPv6, you must configure the **single-topology** command for an address family. In single-topology IPv6 mode, the configured metric is always the same for both IPv4 and IPv6.

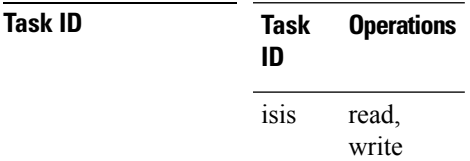

**Examples** The following example shows how to enable single-topology mode for IPv6:

RP/0/RSP0/CPU0:router(config)# **router isis isp** RP/0/RSP0/CPU0:router(config-isis)# **net 49.0000.0000.0001.00** RP/0/RSP0/CPU0:router(config-isis)# **address-family ipv6 unicast** RP/0/RSP0/CPU0:router(config-isis-af)# **single-topology**

### **snmp-server traps isis**

**snmp-server traps isis** {**all** | *traps set*} **no snmp-server traps isis** {**all** | *traps set*}

**Usage Guidelines** To use this command, you must be in a user group associated with a task group that includes appropriate task IDs. If the user group assignment is preventing you from using a command, contact your AAA administrator for assistance.

#### **Examples**

RP/0/RSP0/CPU0:router(config)# **snmp-server traps isis**

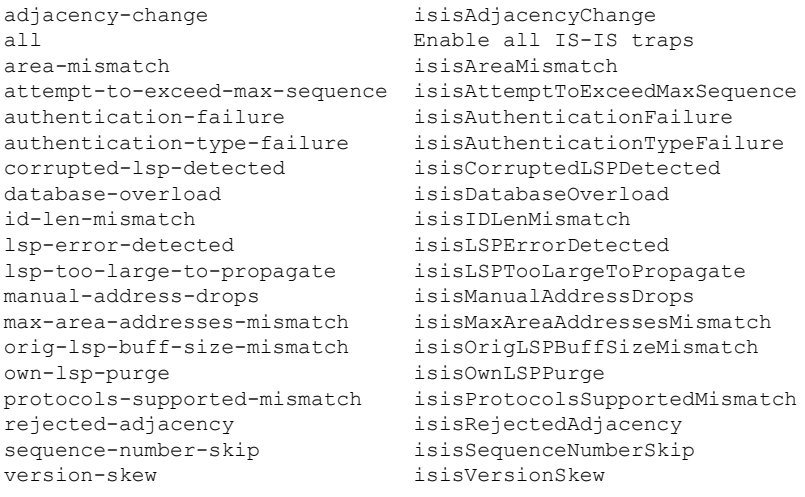

RP/0/RSP0/CPU0:router(config)#**snmp-server traps isis all**

RP/0/RSP0/CPU0:router(config)# **snmp-server traps isis area-mismatch lsp-error-detected**

## <span id="page-206-0"></span>**spf-interval**

To customize IS-IS throttling of shortest path first (SPF) calculations, use the **spf-interval** command in address family configuration mode. To restore default values, use the **no** form of this command.

**spf-interval** [{**initial-wait** *initial*| **secondary-wait** *secondary* | **maximum-wait** *maximum*}] ... [**level**  ${1 | 2}$ 

**no spf-interval** [[{**initial-wait** *initial* | **secondary-wait** *secondary* | **maximum-wait** *maximum*}] ...] [**level** {**1** | **2**}]

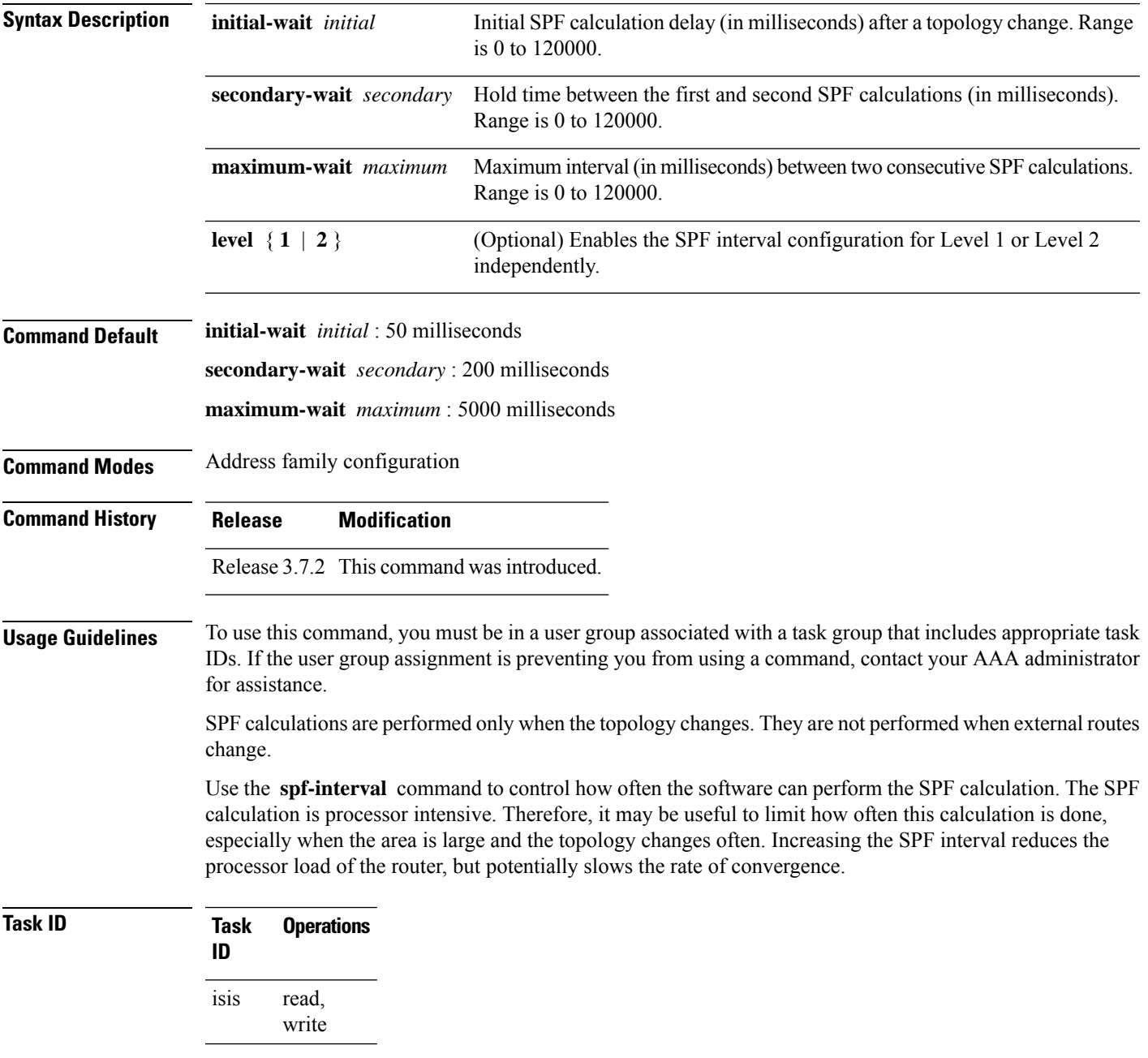

**Examples** The following example shows how to set the initial SPF calculation delay to 10 milliseconds and the maximum interval between two consecutive SPF calculations to 5000 milliseconds:

> RP/0/RSP0/CPU0:router(config)# **router isis isp** RP/0/RSP0/CPU0:router(config-isis)# **address-family ipv4 unicast** RP/0/RSP0/CPU0:router(config-isis-af)# **spf-interval initial-wait 10 maximum-wait 5000**

## **spf-interval ietf**

To set an shortest path first (SPF) interval in IS-IS for SPF calculations, use the **spf-interval ietf** command in the System Admin Config mode. Use the **no** form of this command to enable the fabric bundle port.

**spf-interval ietf** [{ **initial-wait** *msec* | **short-wait** *msec* | **long-wait** *msec* | **learn-interval** *msec* | **holddown-interval** *msec* }] [ **level** { **1** | **2** } ]

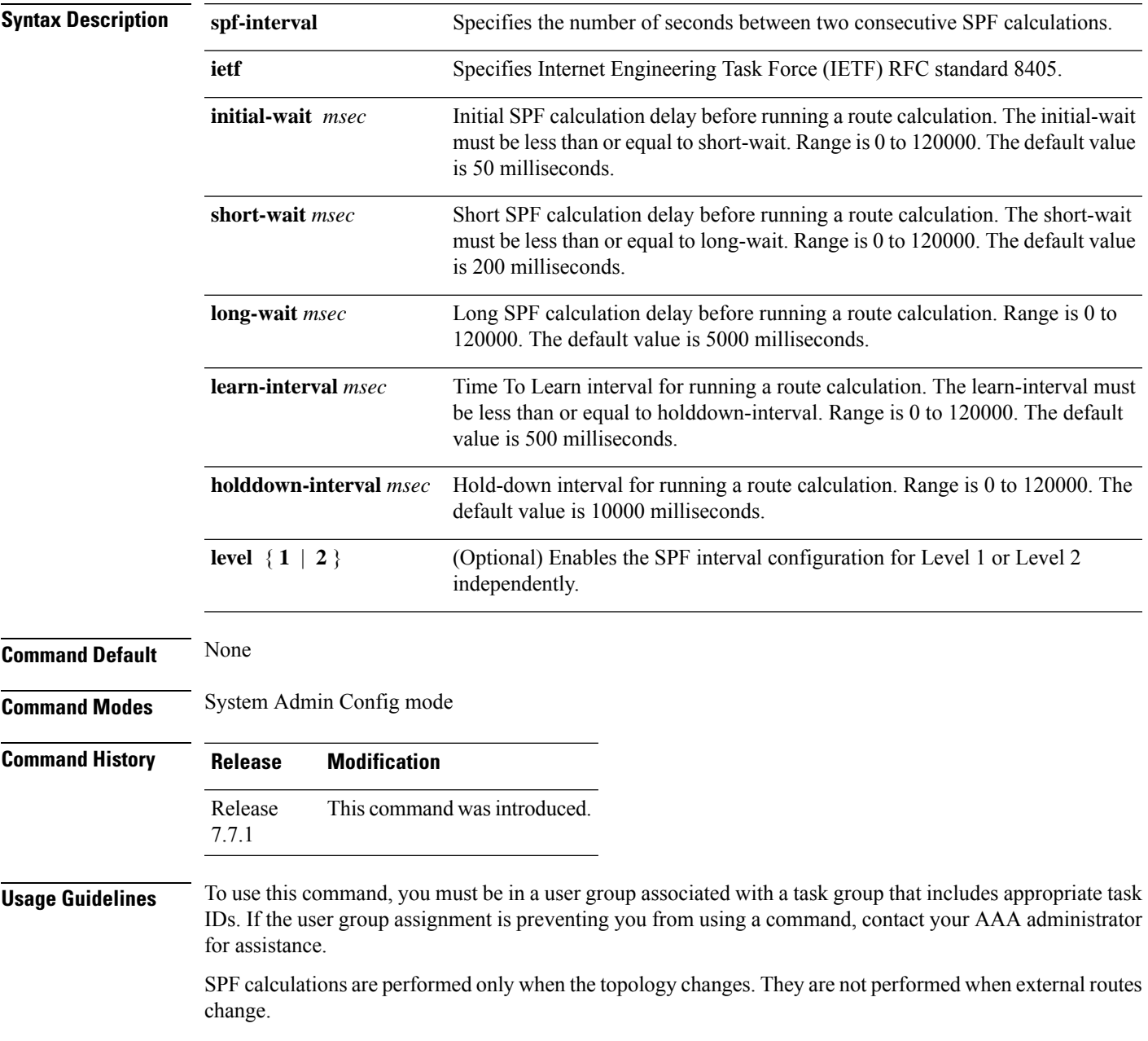

**Task ID Task Operations ID** read, is-is

write

#### **Example**

The following example shows how to configure IETF to set an SPF interval in IS-IS for SPF calculations.

```
Router# configure
Router(config)# router isis isp
Router(config-isis)# address-family ipv4 unicast
Router(config-isis-af)# spf-interval ietf?
initial-wait Initial delay before running a route calculation [50]
short-wait Short delay before running a route calculation [200]
long-wait Long delay before running a route calculation [5000]
learn-interval Time To Learn interval for running a route calculation [500]
holddown-interval Holddown interval for running a route calculation [10000]
level Set SPF interval for one level only
Router(config-isis-af)# spf-interval ietf
Router(config-isis-af)#commit
```
The following **show** command displays the output with the new spf-interval algorithm. The output displays the actual delay taken to compute the SPF.

```
Router# show isis ipv4 spf-log last 5 detail
  IS-IS 1 Level 2 IPv4 Unicast Route Calculation Log
                   Time Total Trig.
Timestamp Type (ms) Nodes Count First Trigger LSP Triggers
------------ ----- ----- ----- ----- -------------------- -----------------------
--- Wed Mar 16 2022 ---
15:31:49.763 FSPF 1 6 3 tb5-r4.00-00 LINKBAD PREFIXBAD
 Delay: 101ms (since first trigger)
                        261177ms (since end of last calculation)
 Trigger Link: tb5-r2.00
 Trigger Prefix: 34.1.24.0/24
 New LSP Arrivals: 0
 SR uloop: No
 Next Wait Interval: 200ms<br>RIB Batches: 1 (0 o
                       1 (0 critical, 0 high, 0 medium, 1 low)<br>+ -Total--+
 Timings (ms):
                        Real CPU<br>1 1
   SPT Calculation: 1 1<br>Route Update: 0 0
   Route Update:
                        ----- -----
```
# <span id="page-210-0"></span>**spf prefix-priority (IS-IS)**

To assign a priority to an ISIS prefix for customizing the RIB update sequence, use the**spf prefix-priority** command in address family configuration mode. To restore default values, use the **no** form of this command.

**spf prefix-priority** [**level** {**1** | **2**}] {**critical** | **high** | **medium**} {*access-list-name* | **tag** *tag*} **no spf prefix-priority** [**level** {**1** | **2**}] {**critical** | **high** | **medium**} [{*access-list-name* | **tag** *tag*}]

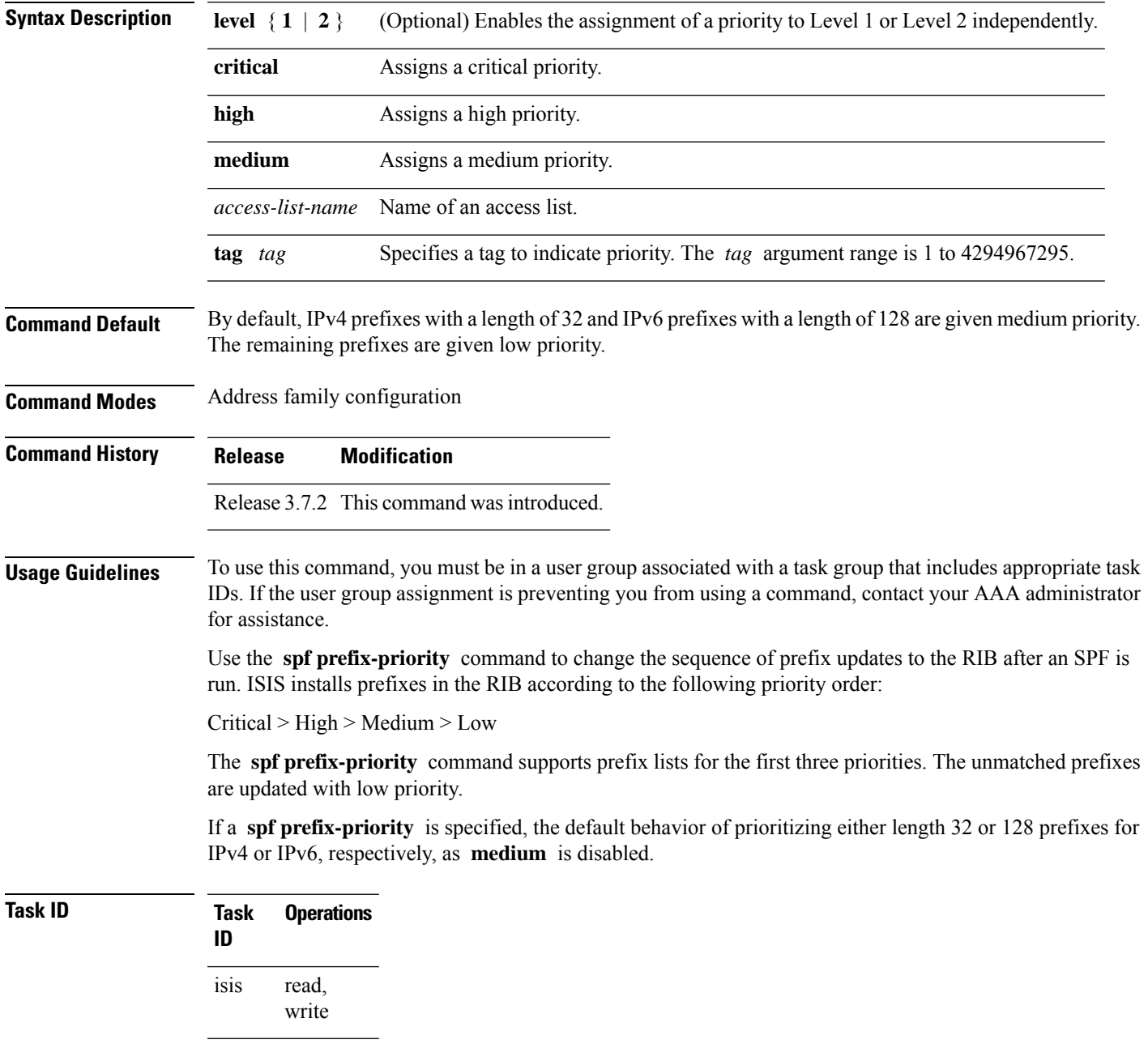

### **Examples** The following example shows how to set the prefix priorities:

```
RP/0/RSP0/CPU0:router(config)# ipv4 prefix-list isis-critical-acl
RP/0/RSP0/CPU0:router(config-ipv4_pfx)# 10 permit 0.0.0.0/0 eq 32
!
RP/0/RSP0/CPU0:router(config)# ipv4 prefix-list isis-med-acl
RP/0/RSP0/CPU0:router(config-ipv4_pfx)# 10 permit 0.0.0.0/0 eq 29
!
RP/0/RSP0/CPU0:router(config)# ipv4 prefix-list isis-high-acl
RP/0/RSP0/CPU0:router(config-ipv4_pfx)# 10 permit 0.0.0.0/0 eq 30
!
RP/0/RSP0/CPU0:router(config)# router isis ring
RP/0/RSP0/CPU0:router(config-isis)# address-family ipv4 unicast
RP/0/RSP0/CPU0:router(config-isis-af)# spf prefix-priority critical isis-critical-acl
RP/0/RSP0/CPU0:router(config-isis-af)# spf prefix-priority high isis-high-acl
RP/0/RSP0/CPU0:router(config-isis-af)# spf prefix-priority medium isis-med-acl
```
# **summary-prefix (IS-IS)**

To create aggregate addresses for the Intermediate System-to-Intermediate System (IS-IS) protocol, use the **summary-prefix** command in address family configuration mode. To restore the default behavior, use the **no** form of this command.

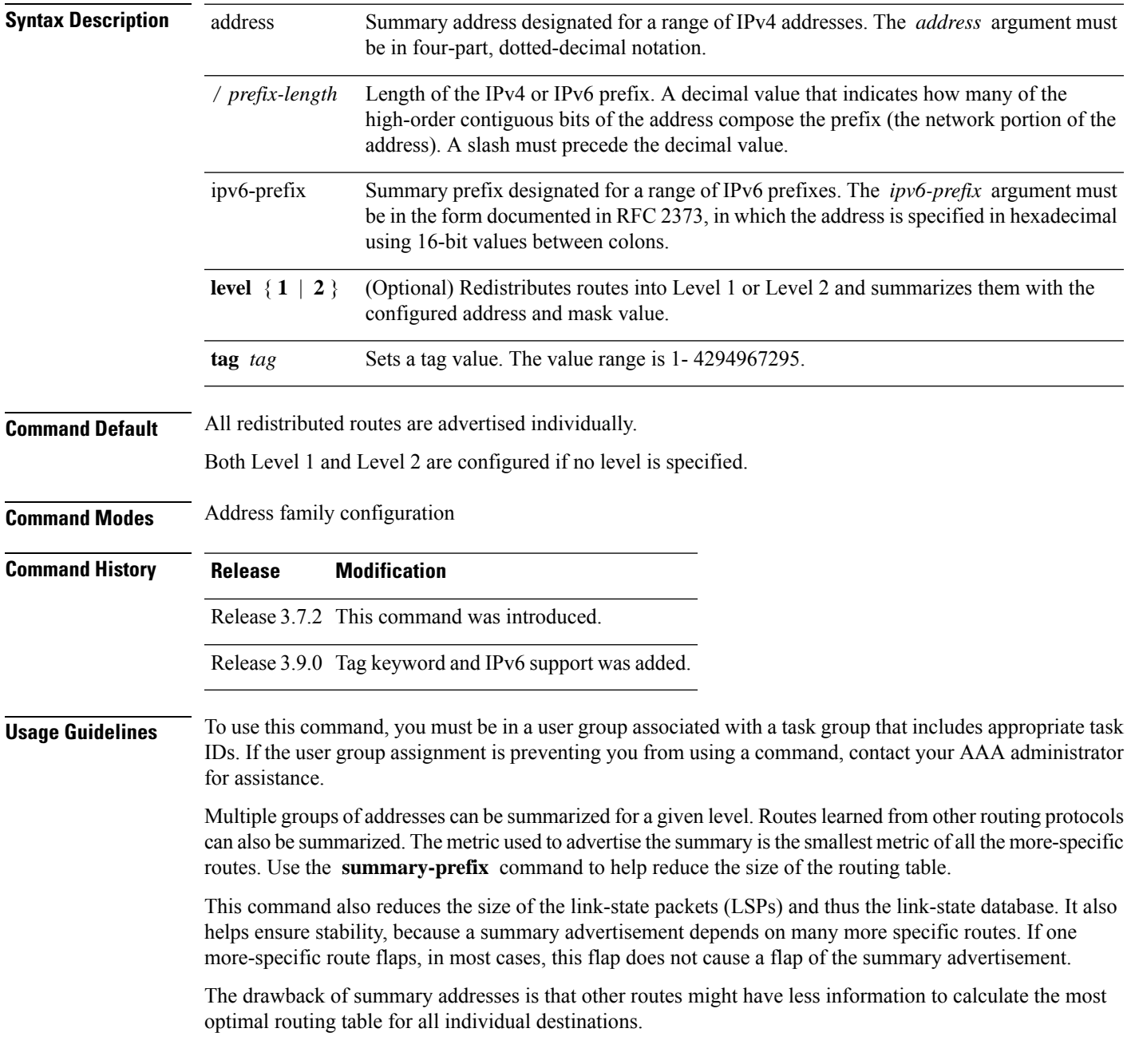

 $\mathbf{l}$ 

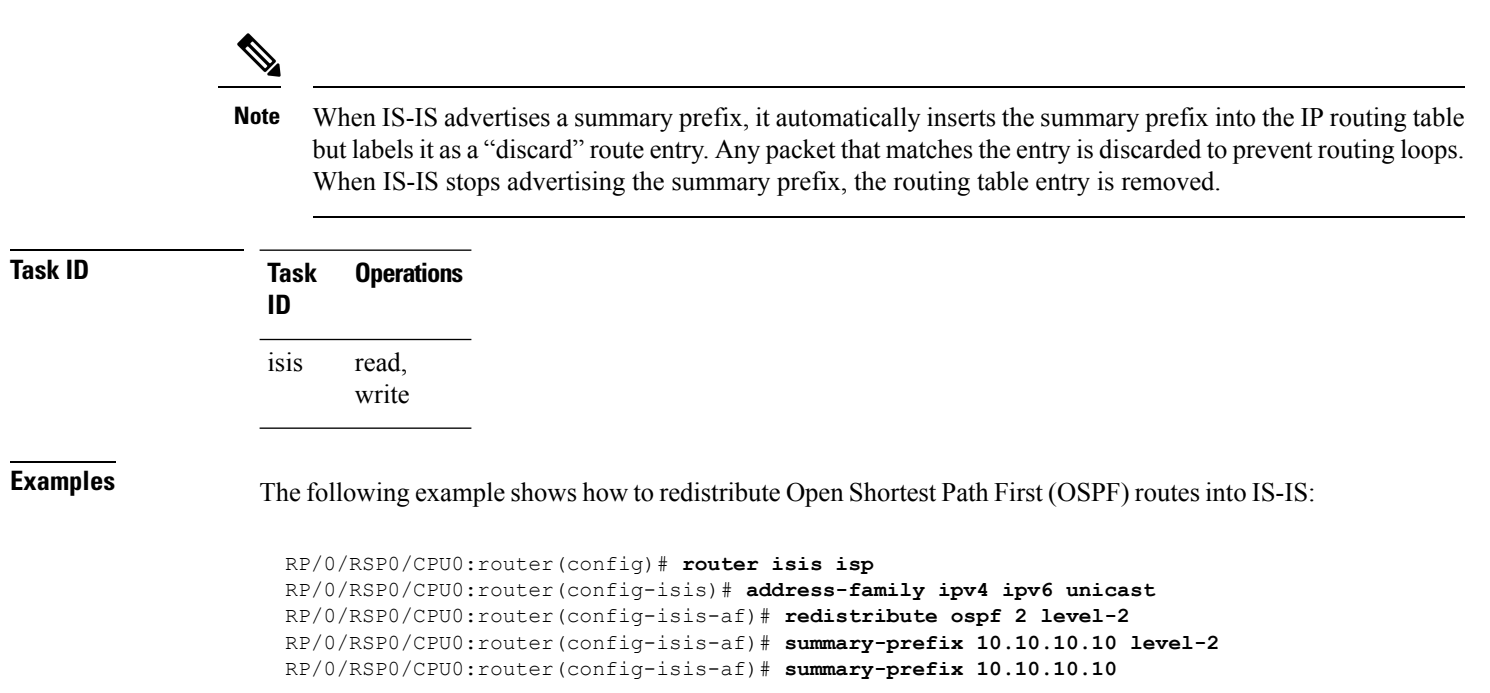

# **suppressed**

To allow an IS-IS interface to participate in forming adjacencies without advertising connected prefixes in the system link-state packets (LSPs), use the **suppressed** command in interface configuration mode. To enable advertising connected prefixes, use the **no** form of this command.

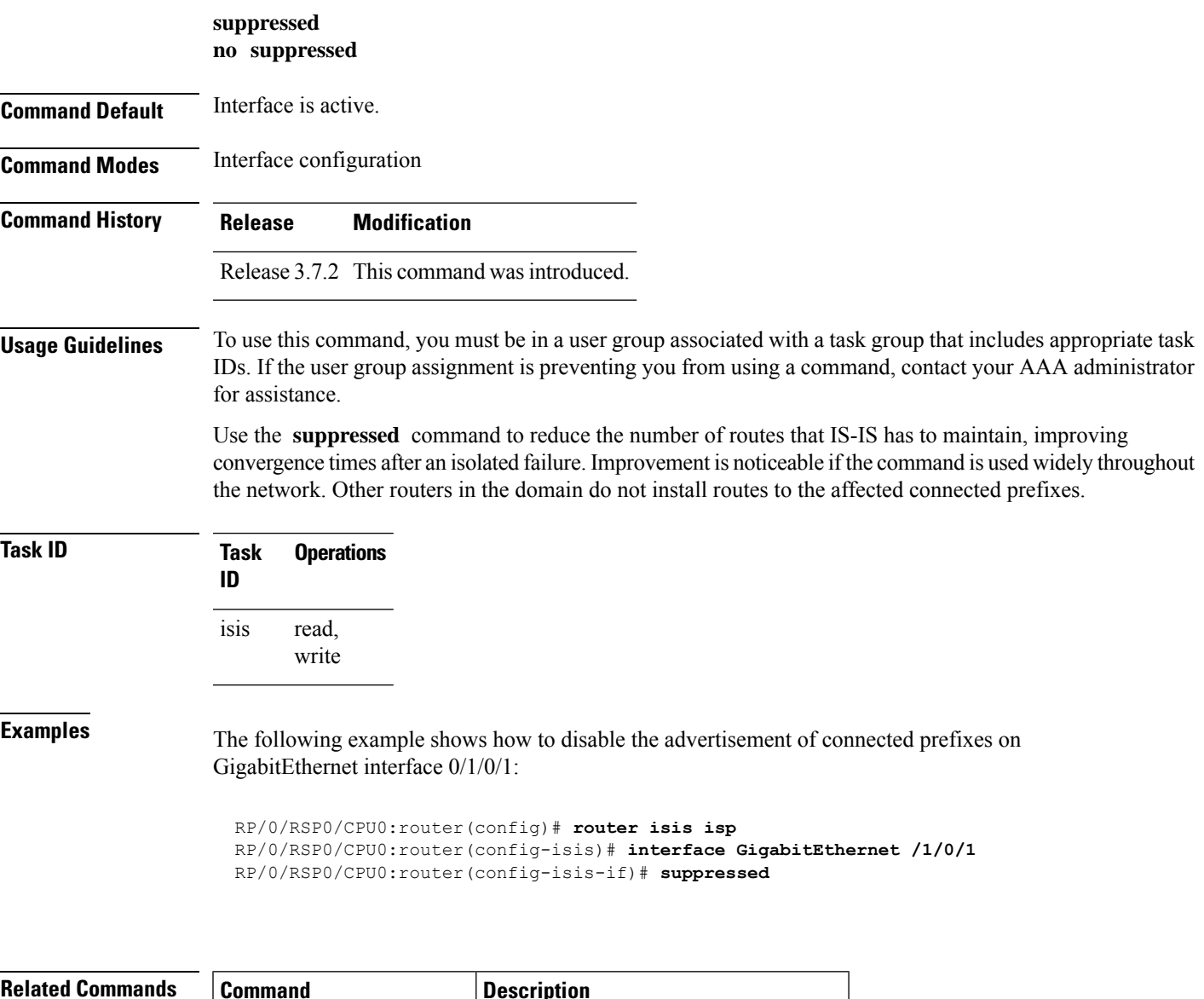

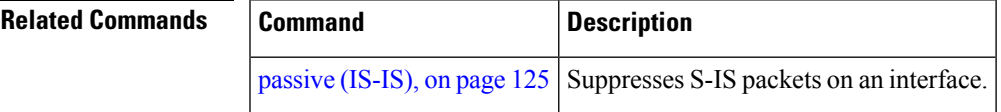

# **tag (IS-IS)**

To associate and advertise a tag with the prefix of an IS-IS interface, use the **tag** command in interface address family configuration mode. To restore the default behavior, use the **no** form of this command.

**tag** *tag* **no tag** [*tag*]

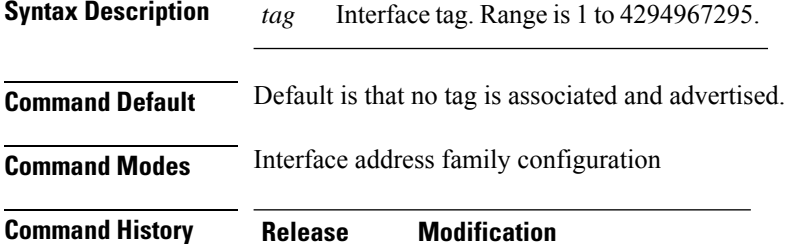

**Usage Guidelines** To use this command, you must be in a user group associated with a task group that includes appropriate task

Release 3.7.2 This command was introduced.

### IDs. If the user group assignment is preventing you from using a command, contact your AAA administrator for assistance.

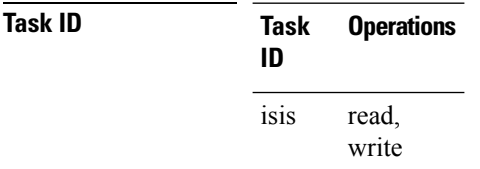

**Examples** The following example shows how to associate and advertise an interface tag:

```
RP/0/RSP0/CPU0:router(config)# router isis isp
RP/0/RSP0/CPU0:router(config-isis)# interface GigabitEthernet 0/3/0/0
RP/0/RSP0/CPU0:router(config-isis-if)# address-family ipv4 unicast
RP/0/RSP0/CPU0:router(config-isis-if-af)# tag 234
```
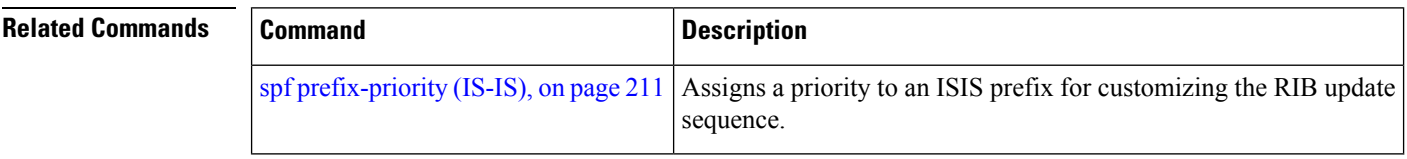
### **topology-id**

To differentiate one topology in the domain from another while configuring a multicast routing table, use the **topology-id** command in Intermediate System-to-Intermediate System (IS-IS) address family configuration submode. To disable the topology use the **no** form of the command.

**topology-id** *isis-multicast-topology-id-number* **no topology-id** *isis-multicast-topology-id-number*

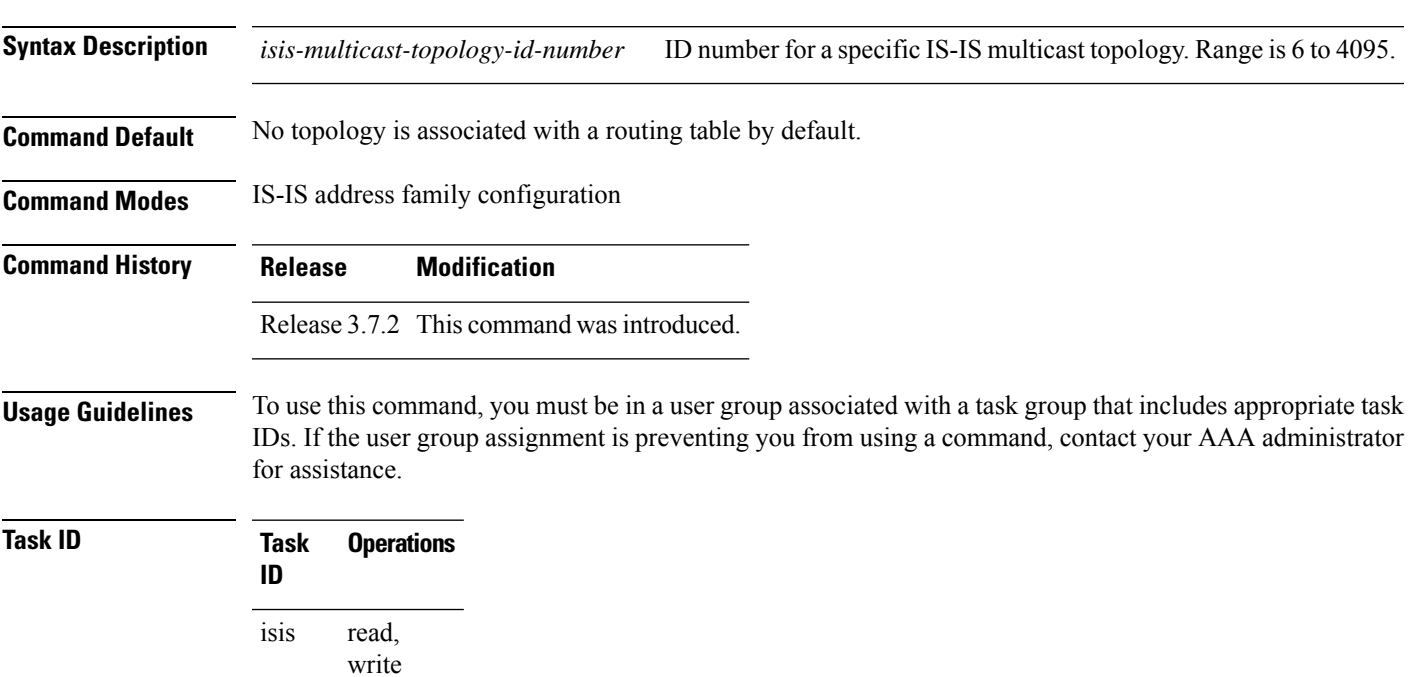

**Examples** The following example shows how to differentiate a topology from another in the multicast routing table in IS-IS routing:

```
RP/0/RSP0/CPU0:router(config)# router isis isp
RP/0/RSP0/CPU0:router(config-isis)# address-family ipv4 multicast topology green
RP/0/RSP0/CPU0:router(config-isis-af)# topology-id 2666
```
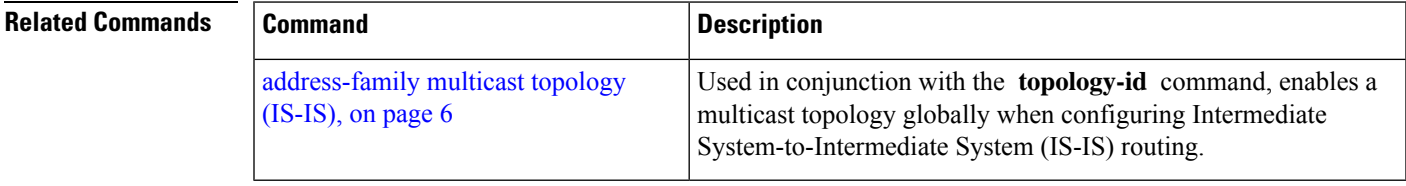

# **trace (IS-IS)**

To set the the IS-IS buffer size, use the **trace** command in router configuration mode. To return to the default value, use the **no** form of this command.

**trace** [{**detailed** | **severe** | **standard**}] *max-trace-entries* **no trace** [{**detailed** | **severe** | **standard**}]

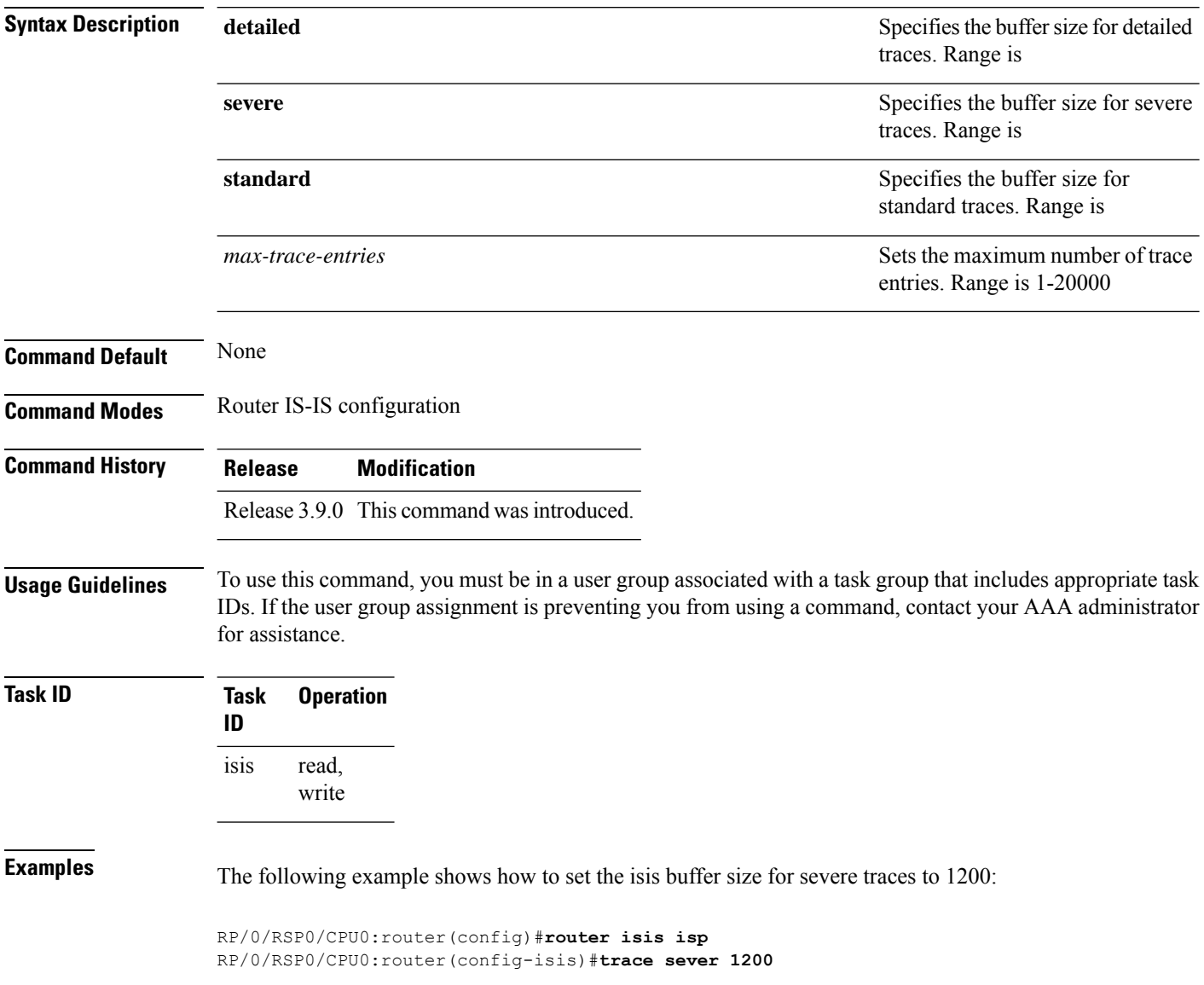

# **ucmp (IS-IS)**

To enable unequal cost multipath (UCMP) calculation for Intermediate System-to-Intermediate System (IS-IS), use the **ucmp** command in IS-IS address family configuration mode. To disable UCMP for IS-IS, use the **no** form of this command.

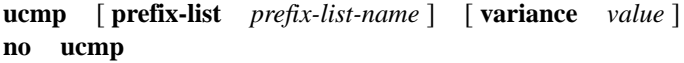

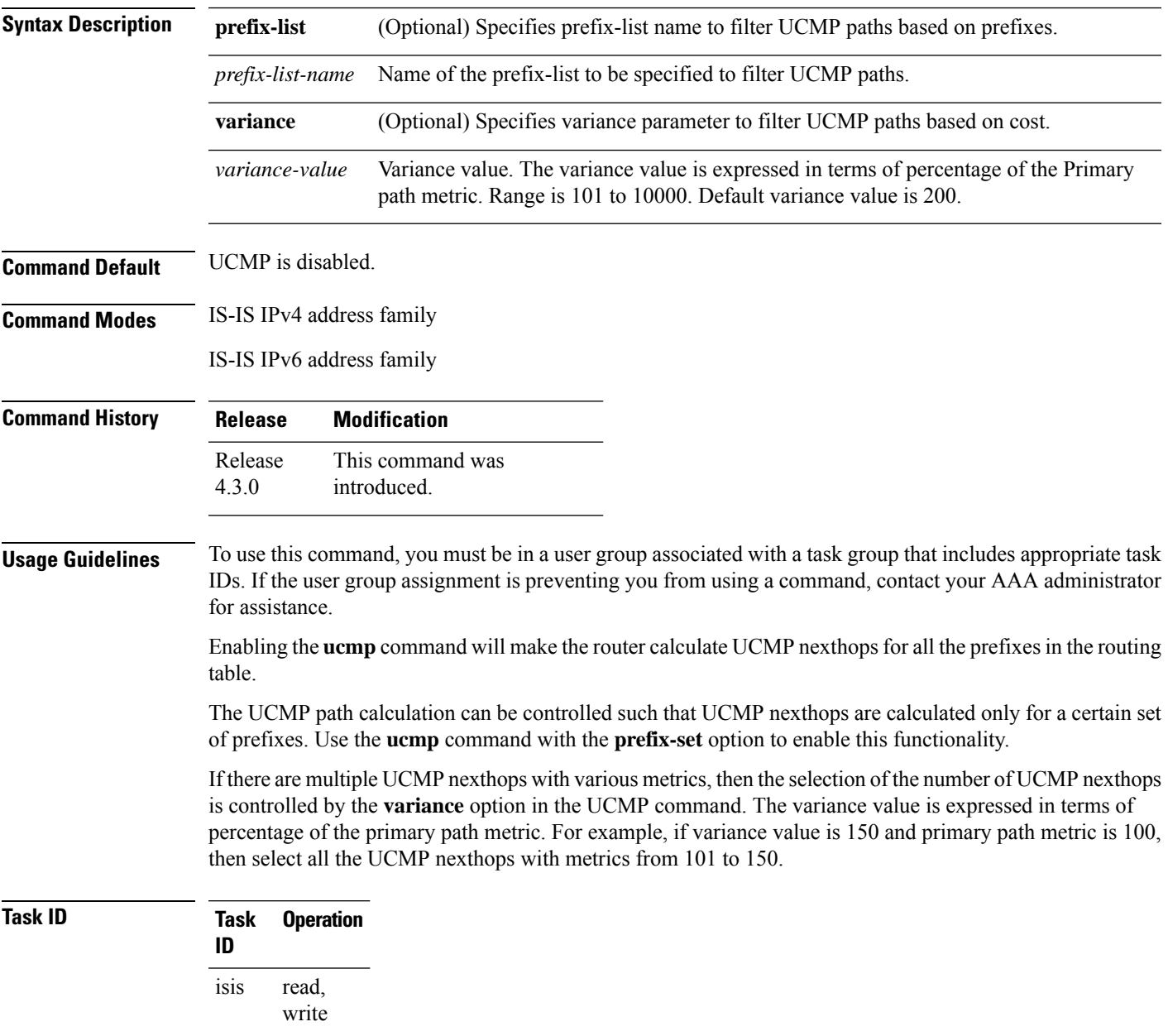

This example shows how to enable calculation of UCMP nexthops for all the prefixes in the routing table:

```
Router#configure
Router(config)#router isis isp
Router(config-isis)#address-family ipv6 unicast
Router(config-isis-af)#ucmp
```
This example shows how to enable calculation of UCMP nexthops for a set of prefixes in the prefix-list *list1*:

```
Router#configure
Router(config)#router isis isp
Router(config-isis)#address-family ipv6 unicast
Router(config-isis-af)#ucmp prefix-list list1
```
This example shows how to enable calcualtion of UCMP mexthops with variance value *120*:

```
Router#configure
Router(config)#router isis isp
Router(config-isis)#address-family ipv6 unicast
Router(config-isis-af)#ucmp variance 120
```
#### **Related Commands**

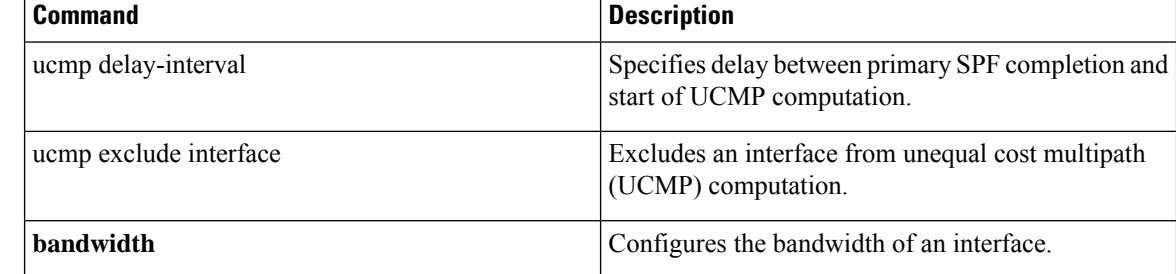

### **ucmp delay-interval**

To specify delay between primary SPF completion and start of UCMP computation, use the **ucmp delay-interval** command in IS-IS address family configuration mode. To disable this functionality, use the **no** form of this command.

**ucmp delay-interval** *delay-interval* **no ucmp delay-interval**

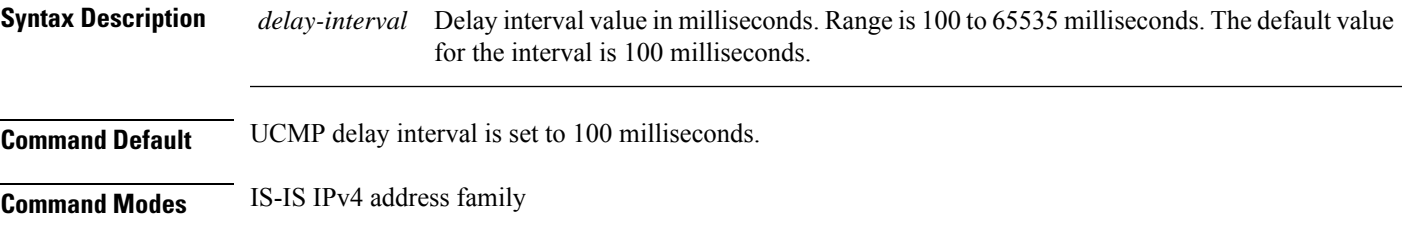

IS-IS IPv6 address family

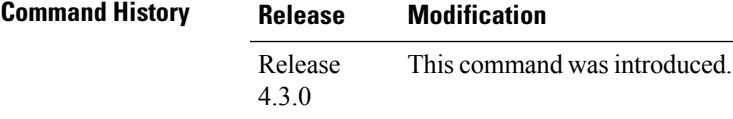

#### **Usage Guidelines** To use this command, you must be in a user group associated with a task group that includes appropriate task IDs. If the user group assignment is preventing you from using a command, contact your AAA administrator for assistance.

#### **Task ID Task Operation ID** read, write isis

This example shows how to set the delay between primary SPF completion and the start of UCMP computation, to 800 milliseconds:

```
Router#configure
Router(config)#router isis isp
Router(config-isis)#address-family ipv6 unicast
Router(config-isis-af)#ucmp delay-interval 800
```
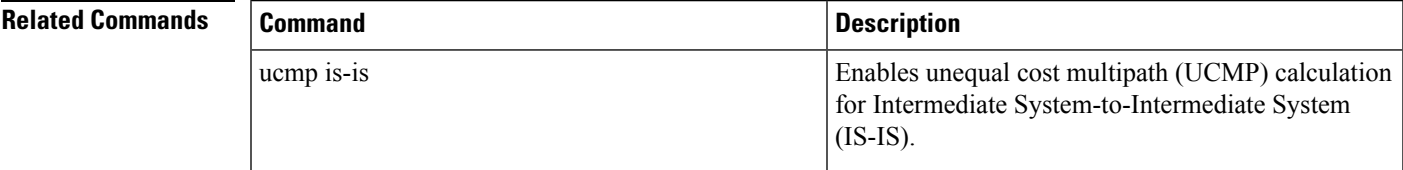

I

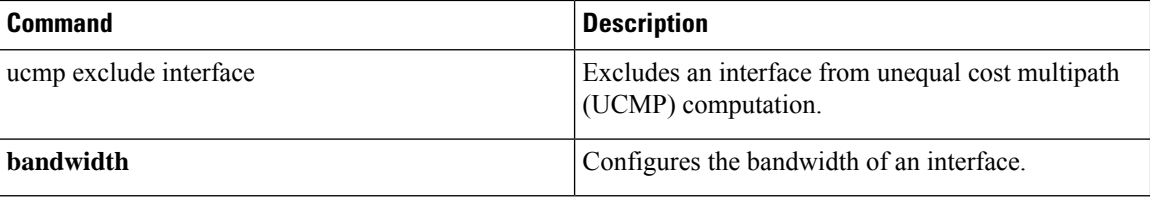

## **ucmp exclude interface**

To exclude an interface from unequal cost multipath (UCMP) computation, use the **ucmp exclude interface** command in IS-IS address family configuration mode. To disable this functionality, use the **no** form of this command.

**ucmp exclude interface** *type interface-path-id* **no ucmp exclude interface** *type interface-path-id*

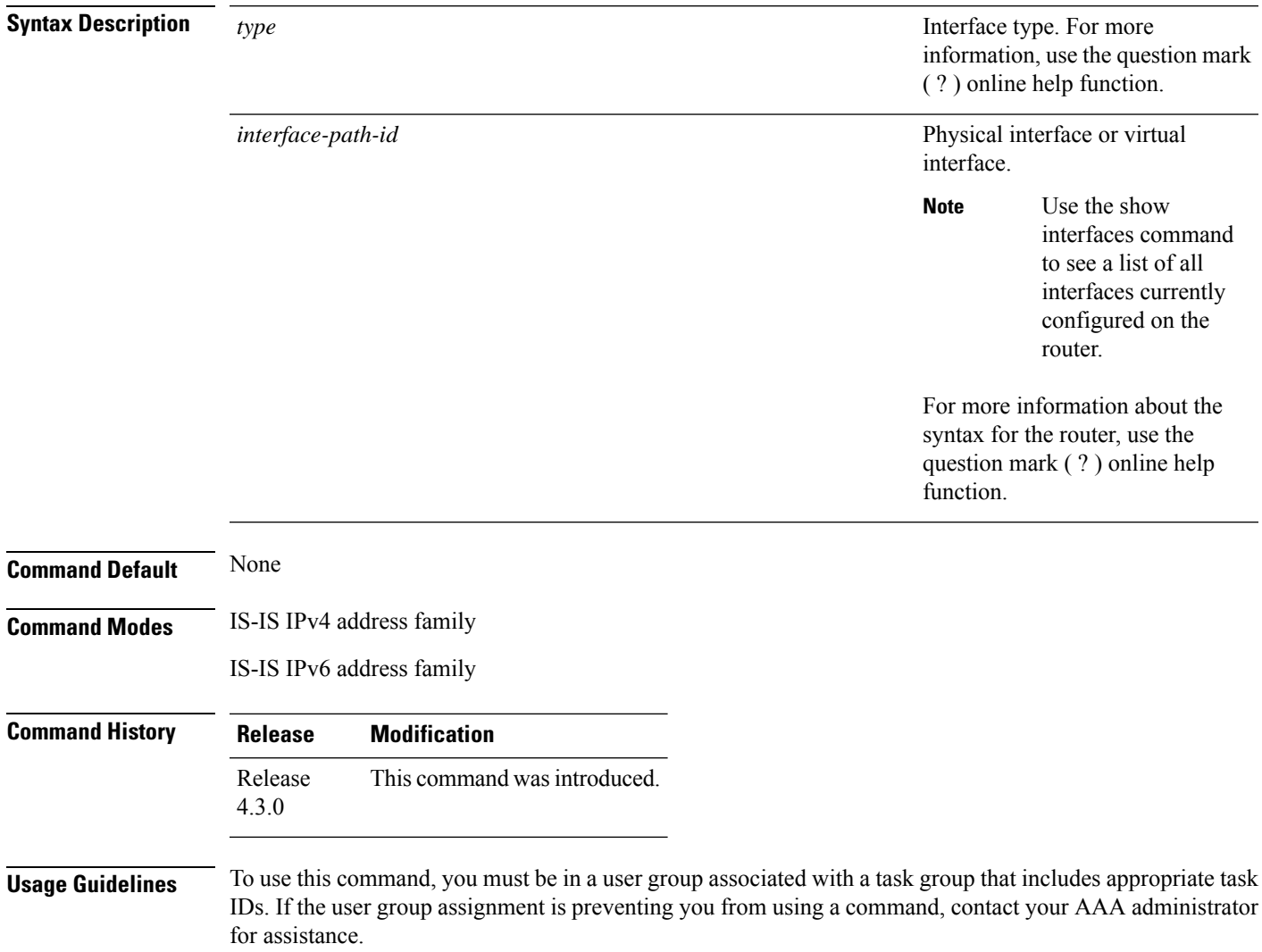

Use the ucmp exclude interface command to exclude an interface from being selected as a UCMP backup path.

### **Task ID Task Operation ID**

read, write isis

This example shows how to exclude interface POS 0/3/0/1 from UCMP computation:

```
Router#configure
Router(config)#router isis isp
Router(config-isis)#address-family ipv6 unicast
Router(config-isis-af)#ucmp exclude interface POS 0/3/0/1
```
#### **Related Commands**

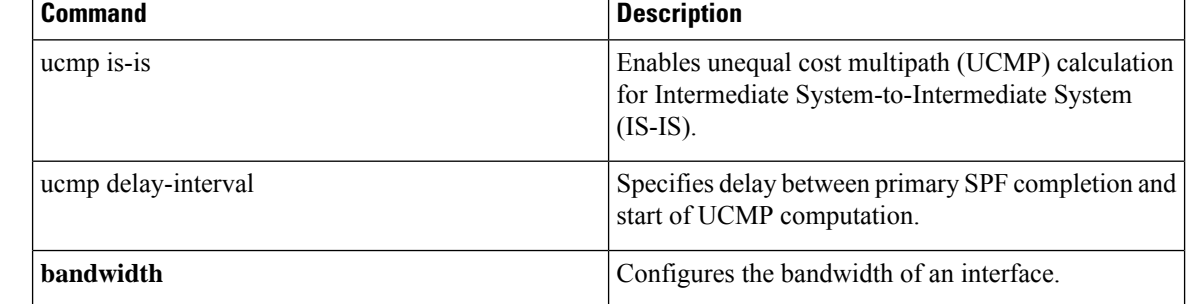